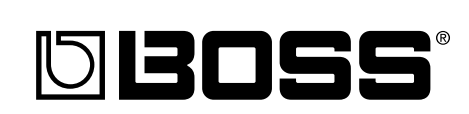

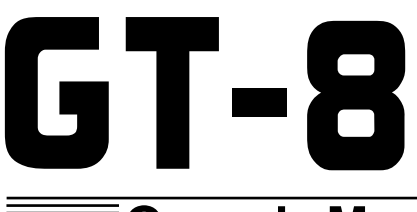

# **GUITAR EFFECTS PROCESSOR**

# **Owner's Manual**

Thank you, and congratulations on your choice of the BOSS **GT-8** Guitar Effects Processor.

Before using this unit, carefully read the sections entitled:

- **USING THE UNIT SAFELY (page 2–3)**
- **IMPORTANT NOTES (page 4)**

These sections provide important information concerning the proper operation of the unit.

Additionally, in order to feel assured that you have gained a good grasp of every feature provided by your new unit, Owner's manual should be read in its entirety. The manual should be saved and kept on hand as a convenient reference.

### ■ **Printing Conventions in This Manual**

• Text or numerals enclosed in square brackets [ ] indicate buttons.

**[WRITE]** WRITE button **[SYSTEM]** SYSTEM button

- **EXP pedal** is an abbreviation of "expression pedal."
- Reference such as (p. \*\*) indicate pages in this manual to which you can refer.
- \* All product names mentioned in this document are trademarks or registered trademarks of their respective owners.

#### **Copyright © 2004 BOSS CORPORATION**

All rights reserved. No part of this publication may be reproduced in any form without the written permission of BOSS CORPORATION.

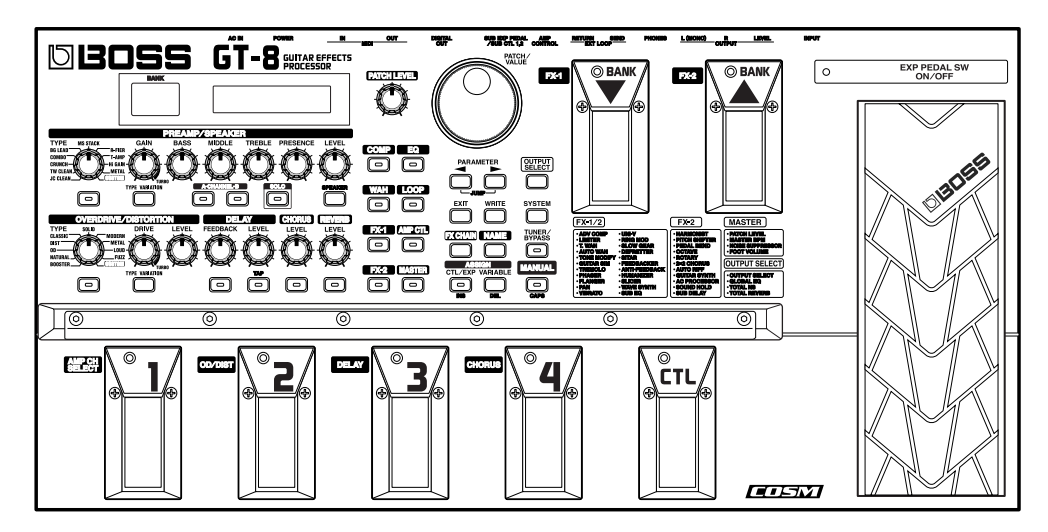

# USING THE UNIT SAFE

#### INSTRUCTIONS FOR THE PREVENTION OF FIRE, ELECTRIC SHOCK, OR INJURY TO PERSONS

#### About  $\triangle$  WARNING and  $\triangle$  CAUTION Notices

**USING THE UNIT SAFE** 

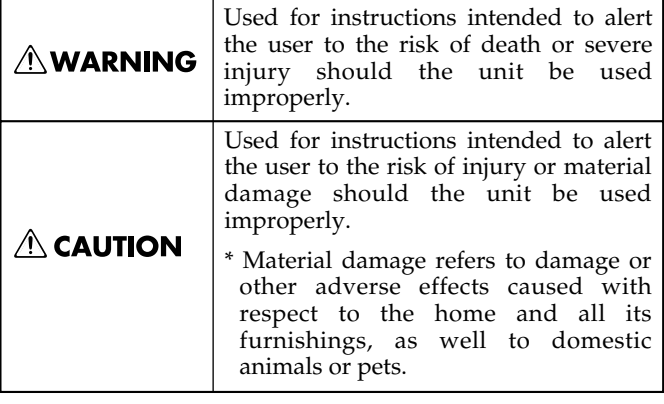

#### About the Symbols

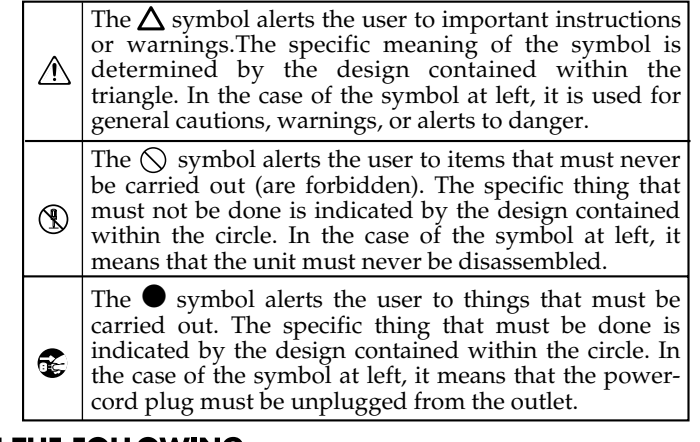

**ALWAYS OBSERVE THE FOLLOWING** 

#### *∆***WARNING**

Before using this unit, make sure to read the instructions below, and the Owner's Manual.

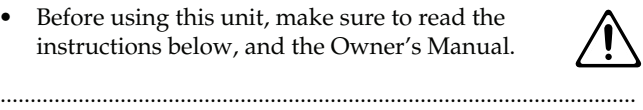

- Do not open (or modify in any way) the unit or its AC adaptor.
- ..........................................................................................................
	-

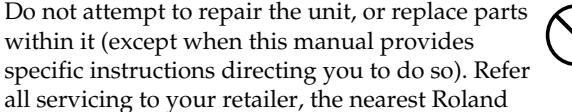

Service Center, or an authorized Roland distributor, as listed on the "Information" sheet.

- Never use or store the unit in places that are:
	- Subject to temperature extremes (e.g., direct sunlight in an enclosed vehicle, near a heating duct, on top of heat-generating equipment); or are

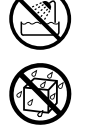

- Damp (e.g., baths, washrooms, on wet floors); or are
- Humid; or are
- Exposed to rain; or are
- Dusty; or are
- Subject to high levels of vibration.
- Make sure you always have the unit placed so it is level and sure to remain stable. Never place it on stands that could wobble, or on inclined surfaces. ..........................................................................................................

..........................................................................................................

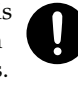

Be sure to use only the AC adaptor supplied with the unit. Also, make sure the line voltage at the installation matches the input voltage specified on the AC adaptor's body. Other AC adaptors may use a different polarity, or be designed for a different voltage, so their use could result in

..........................................................................................................

damage, malfunction, or electric shock.

### **∆WARNING**

..........................................................................................................

- Do not excessively twist or bend the power cord, nor place heavy objects on it. Doing so can damage the cord, producing severed elements and short circuits. Damaged cords are fire and shock hazards!
- This unit, either alone or in combination with an amplifier and headphones or speakers, may be capable of producing sound levels that could cause permanent hearing loss. Do not operate for a long period of time at a high volume level, or at a level that is uncomfortable. If you experience any hearing loss or ringing in the ears, you should immediately stop using the unit, and consult an audiologist.

..........................................................................................................

• Do not allow any objects (e.g., flammable material, coins, pins); or liquids of any kind (water, soft drinks, etc.) to penetrate the unit.

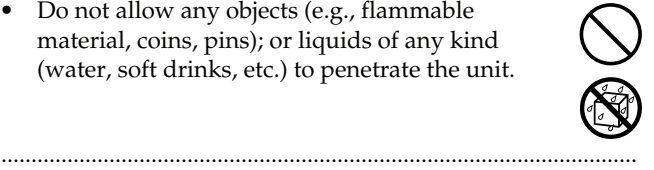

- 012b Immediately turn the power off, remove the AC adaptor from the outlet, and request servicing by your retailer, the nearest Roland Service Center, or an authorized Roland distributor, as listed on the "Information" sheet when:
	- The AC adaptor, the power-supply cord, or the plug has been damaged; or
	- If smoke or unusual odor occurs
	- Objects have fallen into, or liquid has been spilled onto the unit; or
	- The unit has been exposed to rain (or otherwise has become wet); or

..........................................................................................................

• The unit does not appear to operate normally or exhibits a marked change in performance.

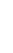

#### **AWARNING**

..........................................................................................................

- In households with small children, an adult should provide supervision until the child is capable of following all the rules essential for the safe operation of the unit.
	-
- Protect the unit from strong impact. (Do not drop it!)

..........................................................................................................

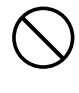

- Do not force the unit's power-supply cord to share an outlet with an unreasonable number of other devices. Be especially careful when using extension cords—the total power used by all devices you have connected to the extension cord's outlet must never exceed the power rating (watts/amperes) for the extension cord. Excessive loads can cause the insulation on the cord to heat up and eventually melt through.
- Before using the unit in a foreign country, consult with your retailer, the nearest Roland Service Center, or an authorized Roland distributor, as listed on the "Information" sheet.

..........................................................................................................

..........................................................................................................

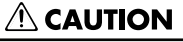

- 101b The unit and the AC adaptor should be located so their location or position does not interfere with their proper ventilation.
- Always grasp only the plug on the AC adaptor cord when plugging into, or unplugging from, an outlet or this unit.

..........................................................................................................

• At regular intervals, you should unplug the AC adaptor and clean it by using a dry cloth to wipe all dust and other accumulations away from its prongs. Also, disconnect the power plug from the power outlet whenever the unit is to remain unused for an extended period of time. Any accumulation of dust between the power plug and the power outlet can result in poor insulation and lead to fire.

..........................................................................................................

- Try to prevent cords and cables from becoming entangled. Also, all cords and cables should be placed so they are out of the reach of children.
- Never climb on top of, nor place heavy objects on the unit.
- Never handle the AC adaptor or its plugs with wet hands when plugging into, or unplugging from, an outlet or this unit.
- 108b Before moving the unit, disconnect the AC adaptor and all cords coming from external devices.

..........................................................................................................

..........................................................................................................

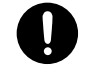

Before cleaning the unit, turn off the power and unplug the AC adaptor from the outlet.

..........................................................................................................

..........................................................................................................

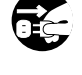

110b • Whenever you suspect the possibility of lightning in your area, disconnect the AC adaptor from the outlet.

<span id="page-3-0"></span>In addition to the items listed under "USING THE UNIT **SAFELY" on page 2–3, please read and observe the following:**

# **Power Supply**

- Do not connect this unit to same electrical outlet that is being used by an electrical appliance that is controlled by an inverter (such as a refrigerator, washing machine, microwave oven, or air conditioner), or that contains a motor. Depending on the way in which the electrical appliance is used, power supply noise may cause this unit to malfunction or may produce audible noise. If it is not practical to use a separate electrical outlet, connect a power supply noise filter between this unit and the electrical outlet.
- The AC adaptor will begin to generate heat after long hours of consecutive use. This is normal, and is not a cause for concern.
- Before connecting this unit to other devices, turn off the power to all units. This will help prevent malfunctions and/or damage to speakers or other devices.

### **Placement**

- 351 Using the unit near power amplifiers (or other equipment containing large power transformers) may induce hum. To alleviate the problem, change the orientation of this unit; or move it farther away from the source of interference.
- This device may interfere with radio and television reception. Do not use this device in the vicinity of such receivers.
- Noise may be produced if wireless communications devices, such as cell phones, are operated in the vicinity of this unit. Such noise could occur when receiving or initiating a call, or while conversing. Should you experience such problems, you should relocate such wireless devices so they are at a greater distance from this unit, or switch them off.
- Do not expose the unit to direct sunlight, place it near devices that radiate heat, leave it inside an enclosed vehicle, or otherwise subject it to temperature extremes. Excessive heat can deform or discolor the unit.
- When moved from one location to another where the temperature and/or humidity is very different, water droplets (condensation) may form inside the unit. Damage or malfunction may result if you attempt to use the unit in this condition. Therefore, before using the unit, you must allow it to stand for several hours, until the condensation has completely evaporated.

### **Maintenance**

- For everyday cleaning wipe the unit with a soft, dry cloth or one that has been slightly dampened with water. To remove stubborn dirt, use a cloth impregnated with a mild, non-abrasive detergent. Afterwards, be sure to wipe the unit thoroughly with a soft, dry cloth.
- Never use benzine, thinners, alcohol or solvents of any kind, to avoid the possibility of discoloration and/or deformation.

## **Repairs and Data**

• Please be aware that all data contained in the unit's memory may be lost when the unit is sent for repairs. Important data should always be backed up in another MIDI device (e.g., a sequencer), or written down on paper (when possible). During repairs, due care is taken to avoid the loss of data. However, in certain cases (such as when circuitry related to memory itself is out of order), we regret that it may not be possible to restore the data, and Roland assumes no liability concerning such loss of data.

# **Memory Backup**

• This unit contains a battery which powers the unit's memory circuits while the main power is off. When this battery becomes weak, the message shown below will appear in the display. Once you see this message, have the battery replaced with a fresh one as soon as possible to avoid the loss of all data in memory. To have the battery replaced, consult with your retailer, the nearest Roland Service Center, or an authorized Roland distributor, as listed on the "Information" sheet.

"**Battery Low!**"

# **Additional Precautions**

- Please be aware that the contents of memory can be irretrievably lost as a result of a malfunction, or the improper operation of the unit. To protect yourself against the risk of loosing important data, we recommend that you periodically save a backup copy of important data you have stored in the unit's memory in another MIDI device (e.g., a sequencer)
- $\bullet$ Unfortunately, it may be impossible to restore the contents of data that was stored in the unit's memory once it has been lost. Roland Corporation assumes no liability concerning such loss of data.
- Use a reasonable amount of care when using the unit's buttons, sliders, or other controls; and when using its jacks and connectors. Rough handling can lead to malfunctions.
- Never strike or apply strong pressure to the display.
- $\bullet$ When connecting / disconnecting all cables, grasp the connector itself—never pull on the cable. This way you will avoid causing shorts, or damage to the cable's internal elements.
- To avoid disturbing your neighbors, try to keep the unit's volume at reasonable levels. You may prefer to use headphones, so you do not need to be concerned about those around you (especially when it is late at night).
- When you need to transport the unit, package it in the box (including padding) that it came in, if possible. Otherwise, you will need to use equivalent packaging materials.
- Use only the specified expression pedal (EV-5; sold separately). By connecting any other expression pedals, you risk causing malfunction and/or damage to the unit.
- Use a cable from Roland to make the connection. If using some other make of connection cable, please note the following precautions.
	- Some connection cables contain resistors. Do not use cables that incorporate resistors for connecting to this unit. The use of such cables can cause the sound level to be extremely low, or impossible to hear. For information on cable specifications, contact the manufacturer of the cable.

# **Contents**

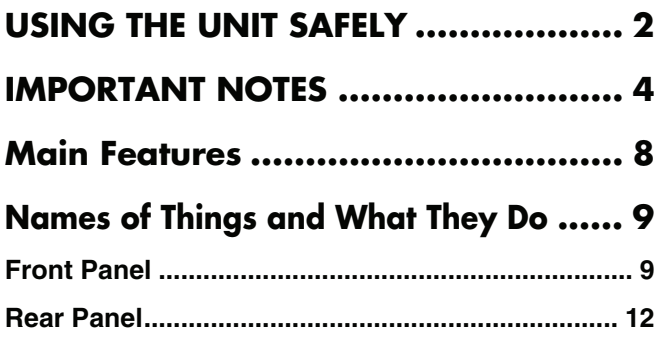

# **Chapter 1**

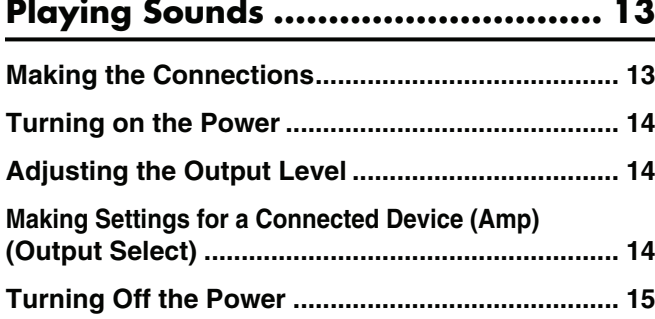

### **Chapter 2**

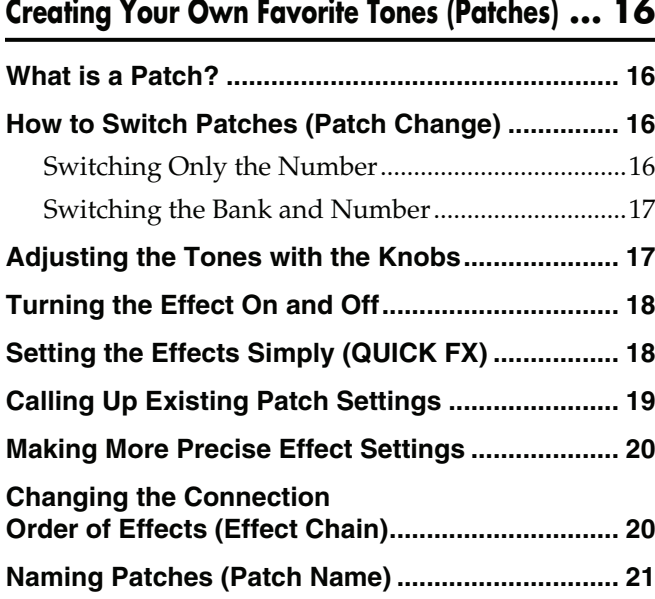

### **Chapter 3 [Saving the Tones You Have Created..... 22](#page-21-0)**

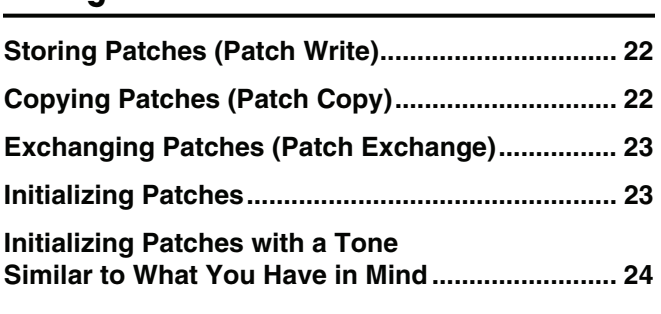

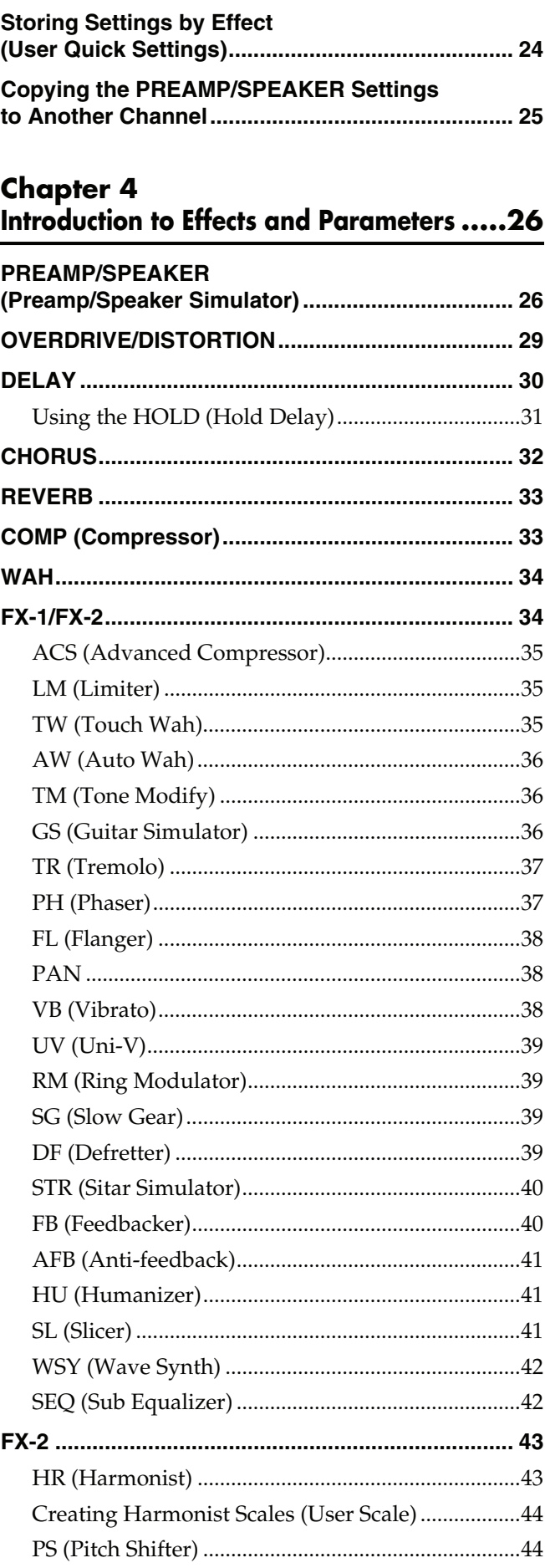

### **Contents**

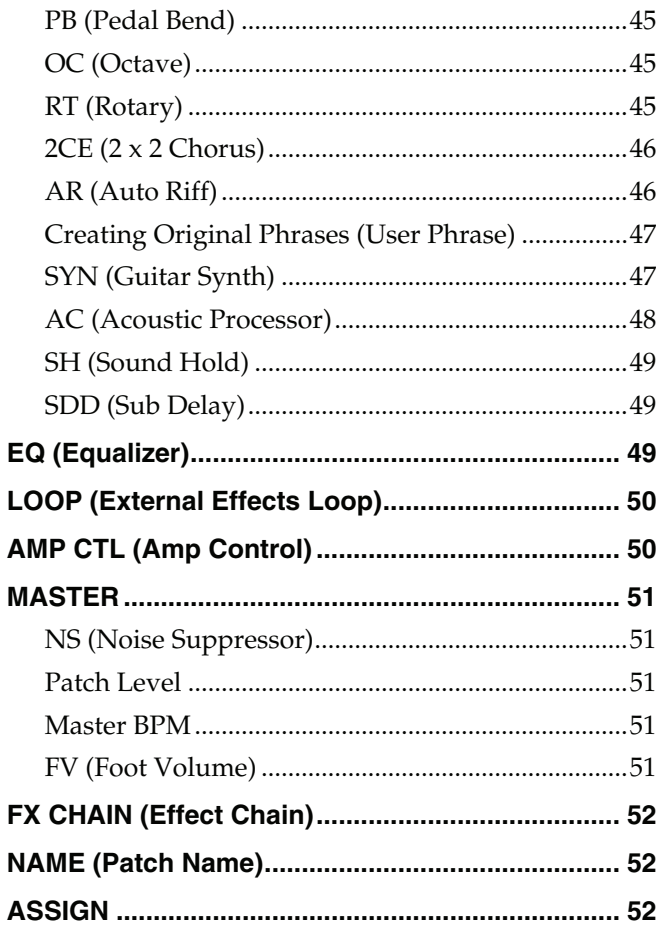

### **Chapter 5**

**[Using Pedals to Control the Effects](#page-52-0) ....... 53**

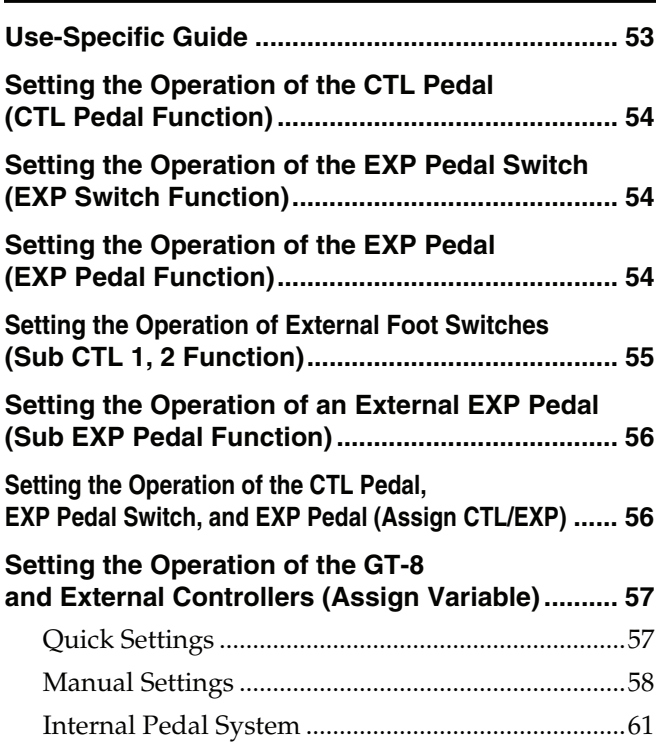

## **Chapter 6**

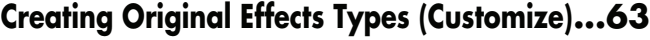

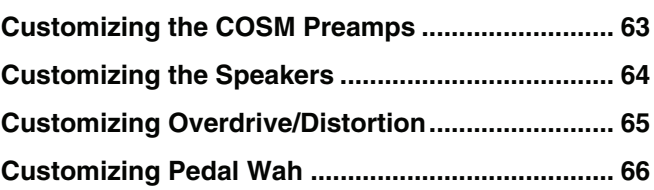

# **Chapter 7**

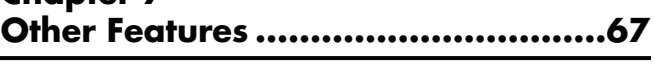

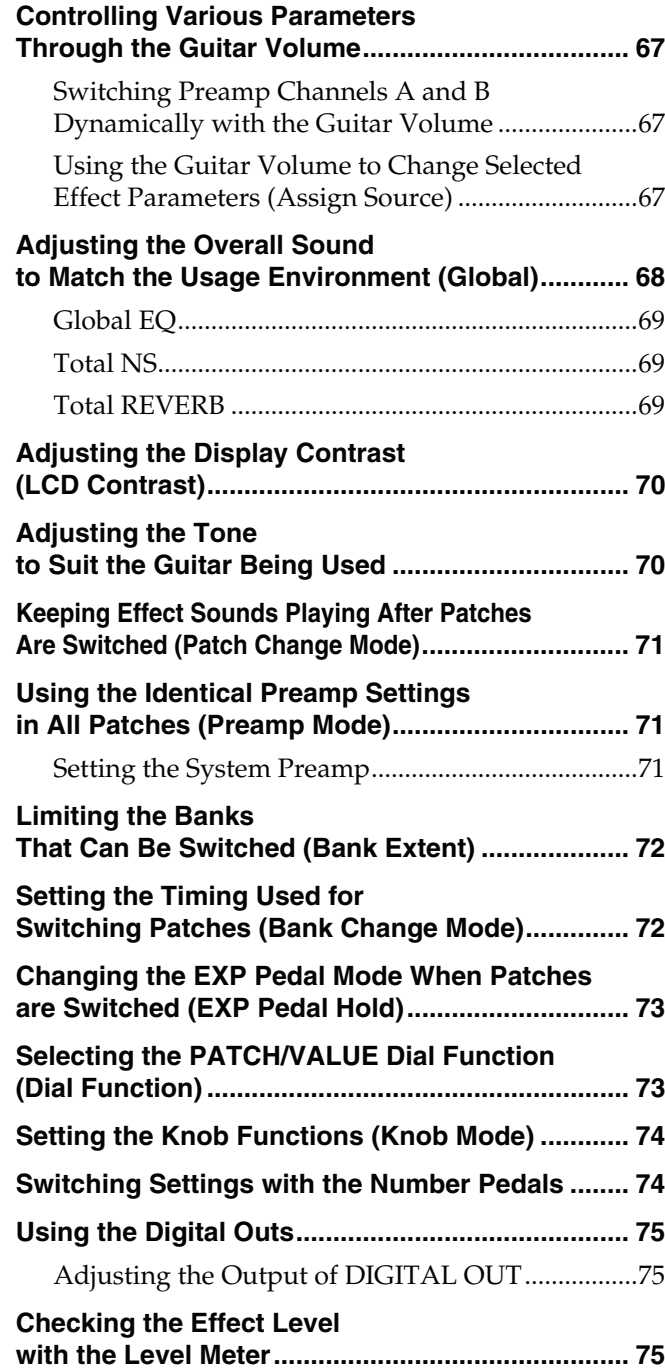

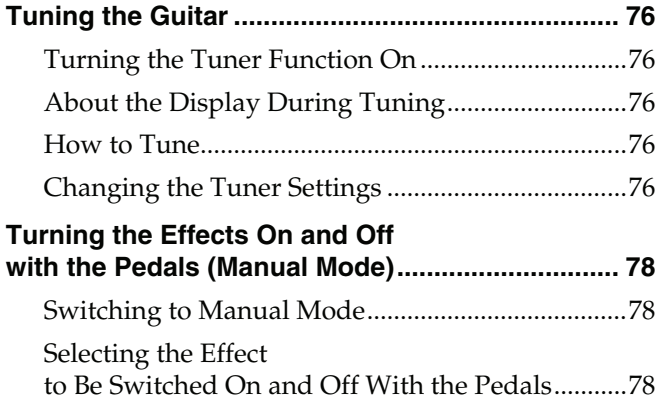

### **Chapter 8 Using the GT-8 with [External MIDI Devices Connected .... 79](#page-78-0)**

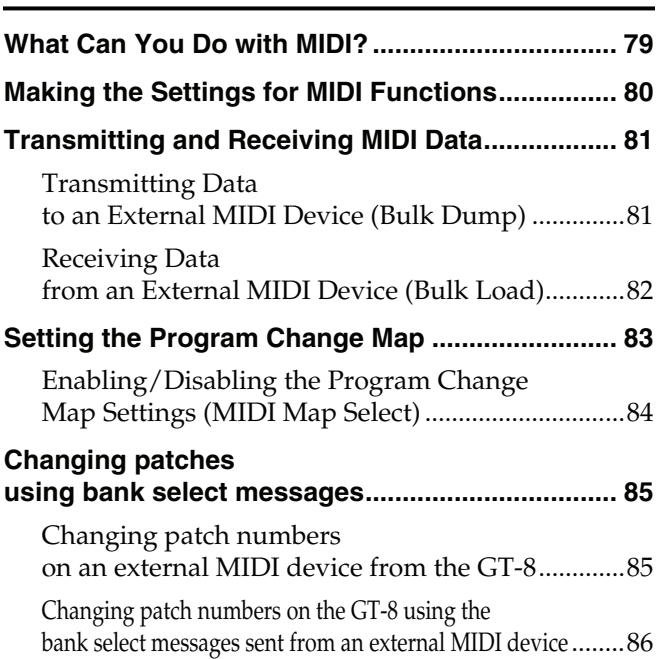

# **[Appendices .................................... 87](#page-86-0)**

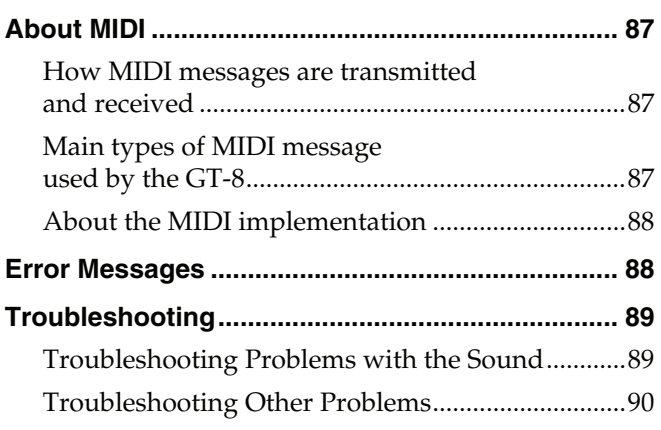

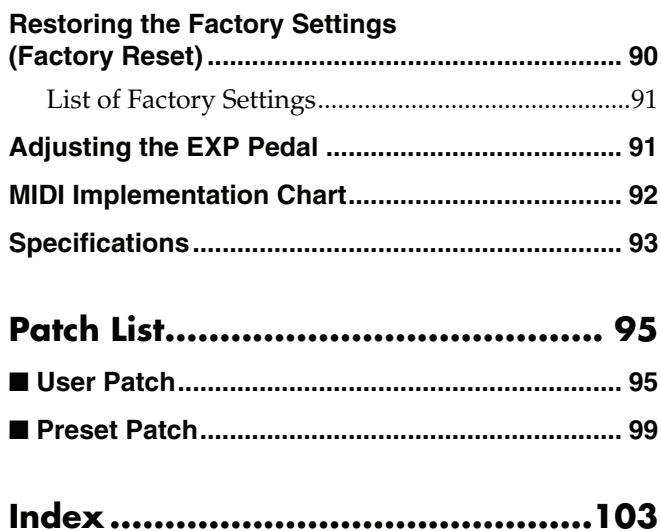

### <span id="page-7-0"></span>**Highly Evolved COSM Amp/Speakers**

The GT-8 includes amp/speaker systems that can be used simultaneously, utilizing COSM amp/speakers featuring 46 different amp types, including newly modeled amps. You can combine amps flexibly in a variety of ways; for example, by mixing two amps together or setting them up in a stereo arrangement. What's more, you can customize the amp and speaker combinations, giving you the freedom to create your own original amp types.

### **A Variety of COSM Effects**

The GT-8 features a wide variety of newly developed effects including "stereo dual delay," "spring & modulation reverb," "sitar simulator," "wave synth," and more. Making full use of BOSS's superior guitar effects technology, this is truly the ultimate in guitar multi-effects devices.

### **Solo Switch and Dynamic Sense**

The COSM amps feature a Solo Switch for each channel, which instantly imparts a feeling of greater power the moment it is switched on. Additionally, Dynamic Sense provides seamless switching between two COSM amps in response to the nuances of your picking.

The GT-8 also provides additional features—for example, it allows you to control effects with your guitar's volume knob.

### **Quick Settings**

Each effect incorporates Quick Settings, a function that lets you create the effects you like quickly and easily merely by selecting preprogrammed settings. Storing your original settings then allows you to create your sound rapidly.

### **External Loop & Amp Control**

The unit includes an external loop feature, which allows you to connect external effects devices. You can freely set the order in which the GT-8's effects are connected as well as the send and return levels. The GT-8 is also equipped with an amp control jack, enabling you to use the GT-8 to switch preamp channels on the connected device. Whether you use it for live performances or recording, you can make the GT-8 the centerpiece of your guitar platform.

### **Expression/Control Pedal and Internal Pedal System**

The unit comes equipped with an expression pedal/switch and control pedal, which allow you to make separate function settings for each individual patch. Not only can you use the expression pedal as a wah pedal or volume pedal and the control pedal for holding sounds, the GT-8 also includes an "internal pedal system," which allows you to realize even greater flexibility in performance.

### **All the Basic Functions Needed for Professional Use**

No compromises are made when it comes to basic functions. The GT-8 comes equipped with dedicated knob controls, which allow you to make adjustments intuitively and in real time; input level/presence, which enables you to correct the tone of the connected guitar; a Smooth Patch Change mode, which carries effect sounds over when you switch patches; high-quality 24 bit A/D-D/A converter; a digital out (using a coaxial connector), which lets you switch between the dry sound, various effects sound, and the master output; and more.

#### **COSM (Composite Object Sound Modeling)**

Composite Object Sound Modeling (COSM) is Roland's innovative and powerful sound modeling technology. COSM analyzes the many factors that make up the original sound, such as the electrical and physical characteristics of the original, and then produces a digital model that can reproduce the same sound.

# <span id="page-8-0"></span>**Names of Things and What They Do**

# <span id="page-8-1"></span>**Front Panel**

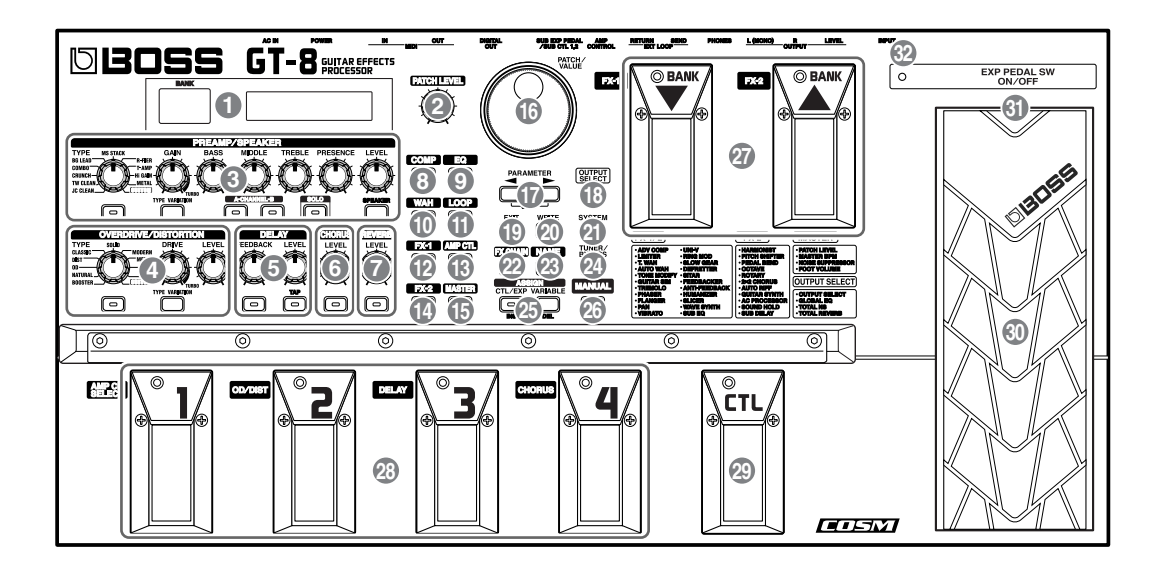

#### **1. Display**

A variety of information about the GT-8 appears here. The left display shows the bank number.

#### **2. PATCH LEVEL Knob**

Adjusts the volume level of the currently selected patch.

#### **3. PREAMP/SPEAKER (Preamp/Speaker Simulator)**

**TYPE Knob** Selects the preamp type.

**GAIN Knob** Adjusts the degree of preamp distortion.

#### **BASS Knob**

Adjusts the sound quality of the preamp's lowfrequency range.

**MIDDLE Knob** Adjusts the sound quality of the preamp's midrange.

**TREBLE Knob** Adjusts the sound quality of the preamp's highfrequency range.

#### **PRESENCE Knob**

Adjusts the sound quality of the preamp's ultra high frequency range.

**LEVEL Knob** Adjusts the preamp volume level.

**PREAMP/SPEAKER ON/OFF Button** Press to change the settings.

**TYPE VARIATION Button** Switches the type variation.

**CHANNEL Button** This switches between preamp Channels A and B.

**SOLO Button** This switches the Solo switch [\(p. 27\)](#page-26-0) on and off.

**SPEAKER Button** Selects the speaker type.

### **4. OVERDRIVE/DISTORTION**

**TYPE Knob** Selects the type of overdrive or distortion.

**DRIVE Knob** Adjusts the degree of overdrive or distortion.

**LEVEL Knob** Adjusts the overdrive/distortion volume level.

**OVERDRIVE/DISTORTION ON/OFF Button** Press to change the settings.

**TYPE VARIATION Button** Switches the type variation.

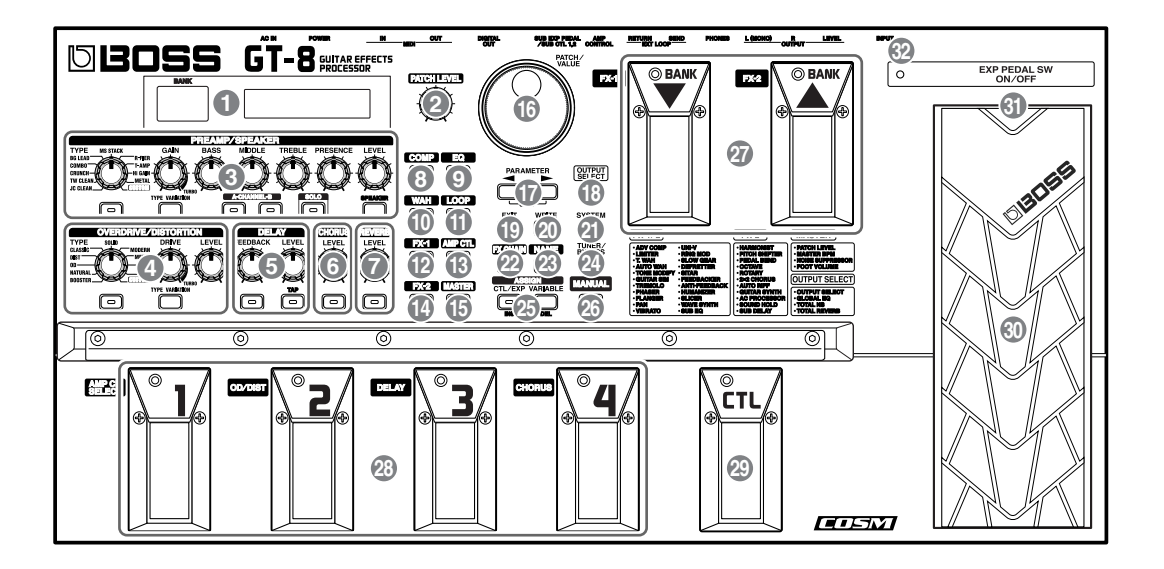

### **5. DELAY**

#### **FEEDBACK Knob**

Adjusts the number of times the delay is repeated.

#### **LEVEL Knob**

Adjusts the volume level of the delay sound.

#### **DELAY ON/OFF Button**

Press to change the settings.

#### **TAP Button**

Use this when setting the delay time with the tap input. ([p. 31\)](#page-30-1)

### **6. CHORUS**

#### **LEVEL Knob**

Adjusts the volume level of the chorus sound. The chorus sound increases as the knob is turned to the right (clockwise).

#### **CHORUS ON/OFF Button**

Press to change the settings.

### **7. REVERB**

**LEVEL Knob** Adjusts the volume level of the reverb sound.

#### **REVERB ON/OFF Button** Press to change the settings.

### **8. COMP (Compressor)**

#### **COMP ON/OFF Button**

Press to change the settings.

### **9. EQ (Equalizer)**

**EQ ON/OFF Button** Press when changing the settings.

### **10. WAH**

**WAH ON/OFF Button** Press to change the setting.

### **11. LOOP**

**LOOP ON/OFF Button** Press to change the settings.

### **12. FX-1**

**FX-1 ON/OFF Button** Press to change the settings.

### **13. AMP CTL (Amp Control)**

#### **AMP CTL ON/OFF Button**

When using the AMP CONTROL function, connect to the jack used for switching guitar amp channels.

### **14. FX-2**

**FX-2 ON/OFF Button** Press to change the settings.

### **15. MASTER**

**MASTER Button** Press to change the settings.

### **Names of Things and What They Do**

#### **16. PATCH/VALUE Dial**

Use this when switching patches and changing the values of settings.

#### **17. PARAMETER Buttons**

Press to select parameters.

*\* To jump to the main parameters, hold down one of these buttons while you press the other. With items for which there aren't that many parameters, the GT-8 jumps to the last (or initial) parameter.*

#### **18. OUTPUT SELECT Button**

Allows you to select an output appropriate for the connected device.

#### **19. EXIT Button**

Use this to undo operations.

### **20. WRITE Button**

Press to store settings.

#### **21. SYSTEM Button**

Use for making settings for the GT-8's overall operating environment.

#### **22. FX CHAIN (Effect Chain) Button**

Use for setting the effect chain [\(p. 20](#page-19-2)).

#### **23. NAME Button**

Use for naming patches ([p. 21\)](#page-20-1).

#### **24. TUNER/BYPASS Button**

Press to use the tuner and bypass functions.

#### **25. ASSIGN**

#### **CTL/EXP (Control/Expression) Button**

Use for setting the CTL pedal and EXP pedal ([p. 56\)](#page-55-2).

#### **VARIABLE Button**

Use for setting the Assign Variable [\(p. 57\)](#page-56-2).

#### **26. MANUAL Button**

Press to use the GT-8 in Manual mode.

#### **27. BANK Pedals**

These switch the bank number.

#### **28. Number Pedals**

These switch the patch numbers.

#### **29. CTL (Control) Pedal**

Any one of a number of different functions can be assigned to this pedal, then be controlled by it. For example, you could use it to switch the tuner on and off.

#### **30. Expression Pedal**

Controls volume, wah, and many other parameters.

#### **NOTE**

When you operate the expression pedal, please be careful not to get your fingers pinched between the movable part and the panel. In households with small children, an adult should provide supervision until the child is capable of following all the rules essential for the safe operation of the unit.

#### **31. EXP PEDAL SW (EXP Pedal Switch)**

Firmly press down at the front of the pedal to switch the effect on and off.

#### **32. EXP PEDAL SW ON/OFF Indicator**

Lights when the effect being controlled with the Expression Pedal Switch is on, and goes out when the effect is turned off.

### **Names of Things and What They Do**

### <span id="page-11-0"></span>**Rear Panel**

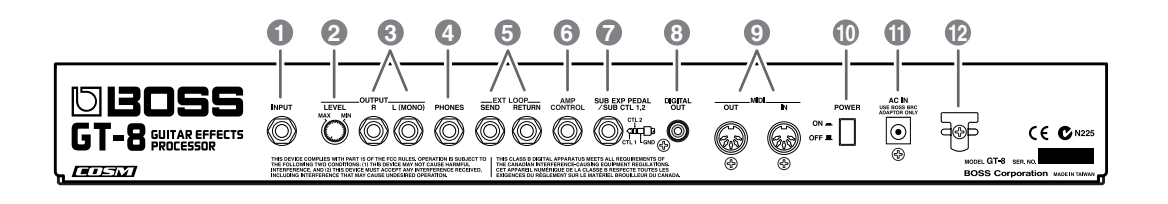

### **1. INPUT Jack**

The guitar is connected here.

#### **2. OUTPUT LEVEL Knob**

Adjusts the volume level of the output from the output and headphone jacks.

### **3. OUTPUT R/L (MONO) Jacks**

Connect to your amp, mixer, or such device.

### **4. PHONES Jack**

Connect headphones here.

### **5. SEND/RETURN Jacks**

When using LOOP [\(p. 50](#page-49-2)), connect these to external effects processors.

#### **6. AMP CONTROL Jack**

When using the AMP CONTROL function, connect to the jack used for switching guitar amp channels.

### **7. SUB EXP PEDAL/SUB CTL 1, 2 Jack**

Connect an optional expression pedal (such as the EV-5) or foot switch (such as the FS-6/FS-5U) here.

### **8. DIGITAL OUT Connector**

Outputs digital audio signals.

#### **9. MIDI IN/OUT Connectors**

Connect an external MIDI device to these connectors to transmit and receive MIDI messages.

#### **10. POWER Switch**

Turns the power on and off.

#### **11. AC IN (AC Adaptor) Jack**

Connect the included AC adaptor (BRC series) here.

#### **12. Cord Hook**

Hook the AC adaptor cord here to prevent the adaptor plug from being disconnected.

# <span id="page-12-0"></span>**Chapter 1 Playing Sounds**

# <span id="page-12-1"></span>**Making the Connections**

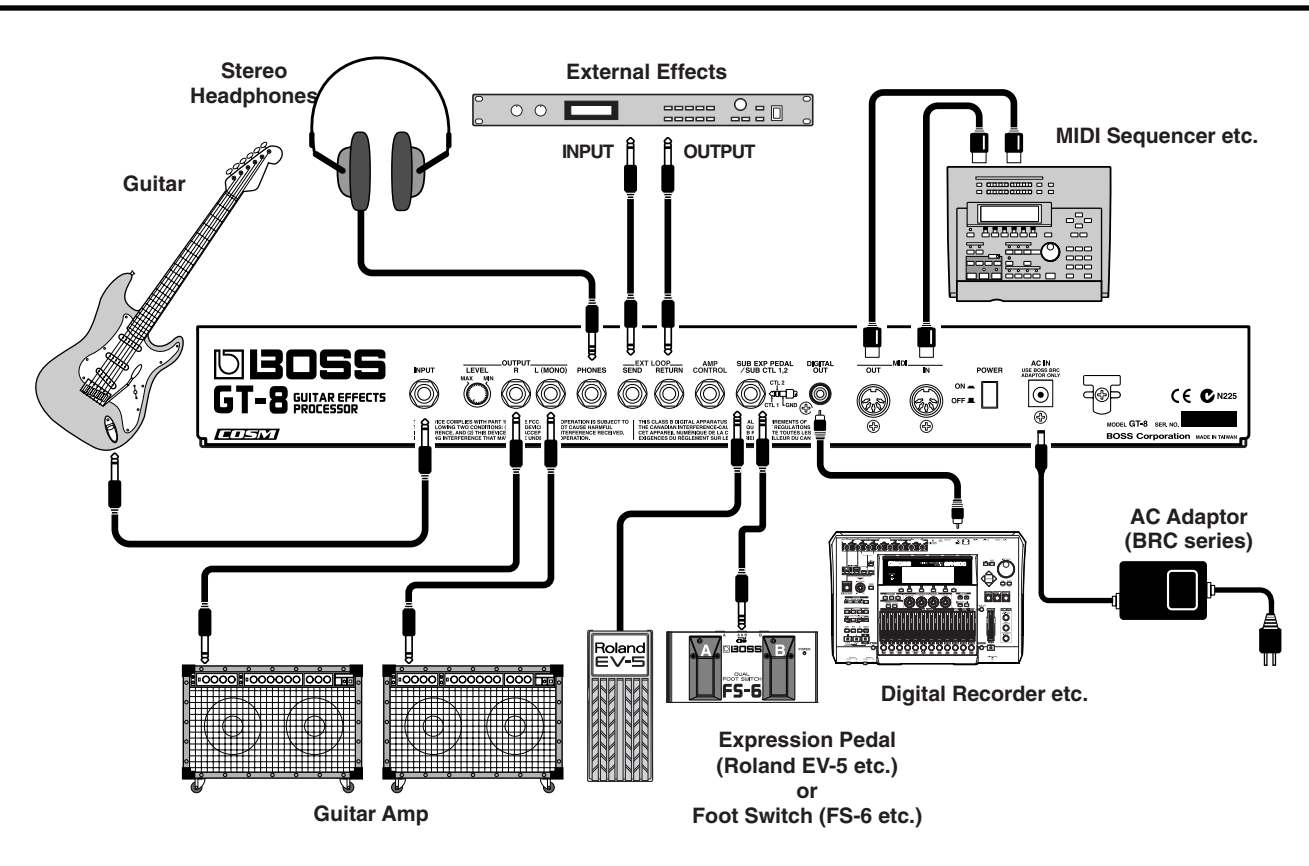

- *\* To prevent malfunction and/or damage to speakers or other devices, always turn down the volume, and turn off the power on all devices before making any connections.*
- *\* Raise the amp volume only after turning on the power to all connected devices.*
- *\* When outputting in mono, connect the cable to the OUTPUT L (MONO) jack.*
- *\* Use only the specified expression pedal (Roland EV-5 or Roland FV-300L; sold separately). By connecting any other expression pedals, you risk causing malfunction and/or damage to the unit.*
- *\* To prevent the inadvertent disruption of power to your unit (should the plug be pulled out accidentally), and to avoid applying undue stress to the AC adaptor jack, anchor the power cord using the cord hook, as shown in the illustration.*

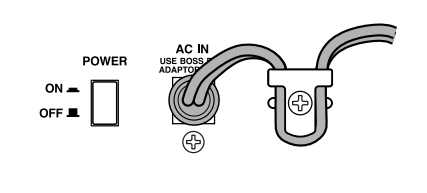

- *\* When using the unit with an expression pedal connected to the SUB EXP PEDAL/SUB CTL 1, 2 jack, set Minimum Volume to the "MIN" position.*
- *\* When using the unit with a foot switch (the optional FS-5U) connected to the SUB EXP PEDAL/SUB CTL 1, 2 jack, set the MODE switch and POLARITY switch as shown below.*

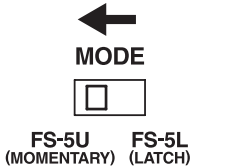

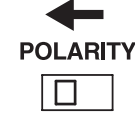

*\* When using the unit with a foot switch (the optional FS-5U) connected to the SUB EXP PEDAL/SUB CTL 1,2 jack, set the polarity switch as shown below.*

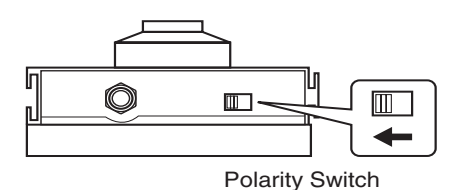

*\* You can use the special (optional Roland) PCS-31 connector cord to connect two foot switches.*

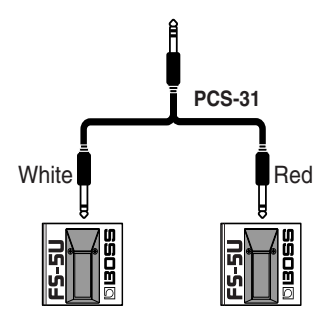

When using the unit with a EXP pedal or a foot switch (the optional FS-6 or FS-5U) connected to the SUB EXP PEDAL/SUB CTL 1, 2 jack, make the settings given on [p.](#page-54-0)  [55–](#page-54-0)[p. 57.](#page-56-2)

For more on using the AMP CONTROL jack, refer to [p. 50](#page-49-3).

# <span id="page-13-3"></span><span id="page-13-0"></span>**Turning on the Power**

Once the connections have been completed, turn on power to your various devices in the order specified. By turning on devices in the wrong order, you risk causing malfunction and/or damage to speakers and other devices.

- **1. Before turning on the power, confirm the following.**
- Are all external devices properly connected?
- Is the volume on the GT-8, your amp, and all other connected devices turned down to the minimum level?
- **2. Switch ON the POWER switch on the GT-8's rear panel.**

The display changes, showing the following. A few seconds later, the unit enters the ordinary performance mode.

The screen that appears at this point is called the "**Play screen**."

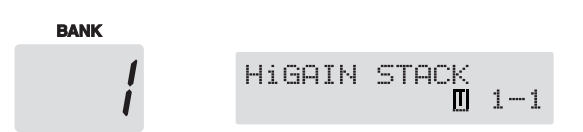

- *\* Upon power-up, the patch most recently selected when the power was last turned off is selected.*
- *\* This unit is equipped with a protection circuit. A brief interval (a few seconds) after power up is required before the unit will operate normally.*
- **3. Next, turn on the power to any external effects processors, then to the guitar amp (power amp).**

# <span id="page-13-1"></span>**Adjusting the Output Level**

Adjust the GT-8's output level with the OUTPUT LEVEL knob on the rear panel.

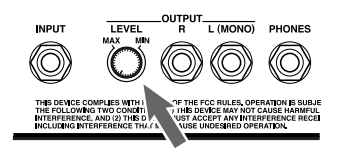

## <span id="page-13-2"></span>**Making Settings for a Connected Device (Amp) (Output Select)**

Select the type of device connected to the OUTPUT jack.

To derive the maximum performance from the GT-8, be sure to make the correct setting for OUTPUT SELECT, the one that's most suitable for your setup.

- *\* The speaker simulator [\(p. 27](#page-26-1)) is enabled only when OUTPUT SELECT is set to LINE/PHONES.*
- *\* You cannot change the tone with Output Select when PREAMP/SPEAKER On/Off ([p. 26\)](#page-25-2) is set to Off.*

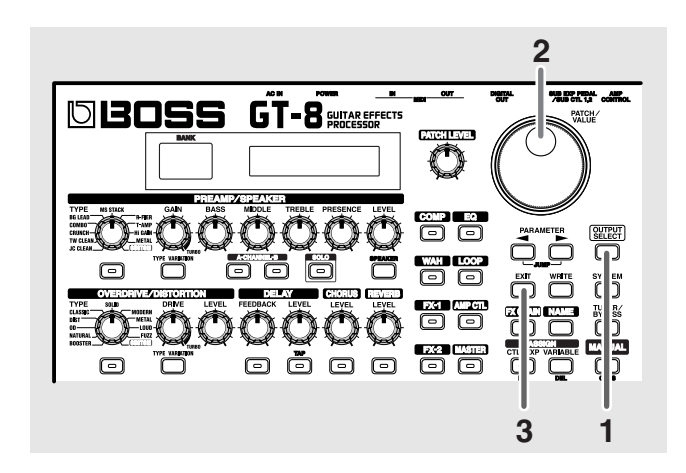

**1. Press [OUTPUT SELECT].**

The Output Select settings screen appears.

**2. Turn the PATCH/VALUE dial to select the type of device connected to the OUTPUT jack.**

### **Chapter 1 Playing Sounds**

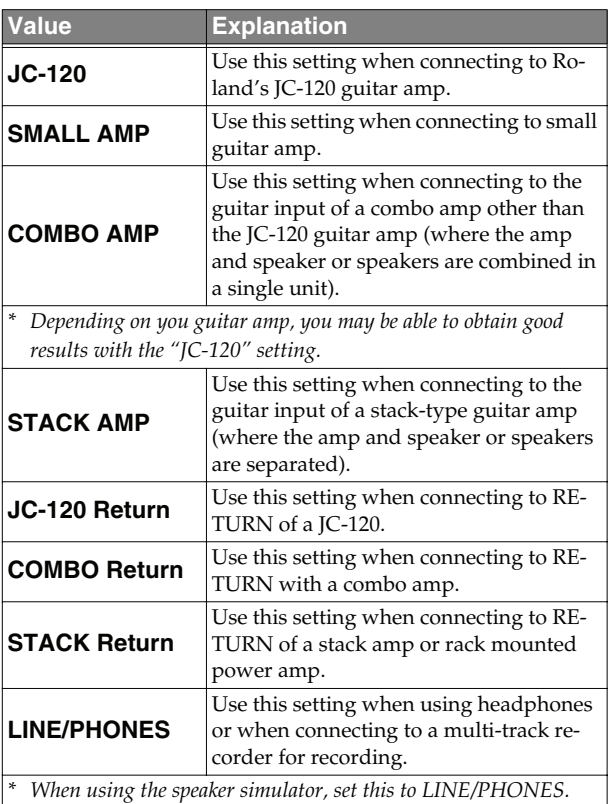

**3. Press [EXIT] to return to the Play screen.**

# <span id="page-14-0"></span>**Turning Off the Power**

- **1. Before turning off the power, confirm the following.**
- Is the volume on the GT-8, your amp, and all other connected devices turned down to the minimum level?
- **2. Turn off the power to any external effects processors, then to the guitar amp (power amp) and other devices.**
- **3. Turn the GT-8's power off.**

### **Guitar Tuning**

You can use the GT-8's built-in "tuner function" to tune your guitar.

For instructions on using this function, refer to ["Tuning](#page-75-5)  [the Guitar" \(p. 76\).](#page-75-5)

# <span id="page-15-1"></span><span id="page-15-0"></span>**What is a Patch?**

The GT-8 can store 340 combinations (or "sets") of effects and parameter settings. Each of these sets is called a "patch," with patches organized by bank and number as shown below.

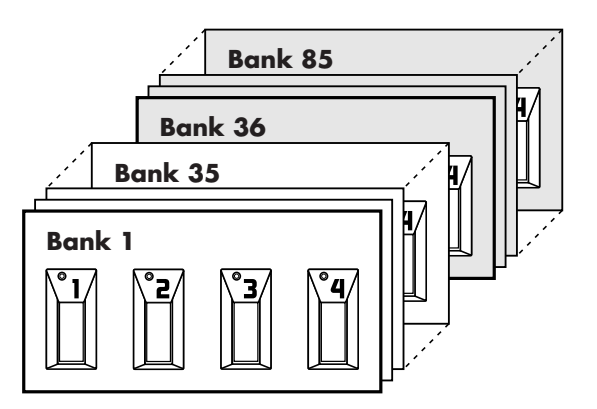

### **User Banks (1–35)**

Newly created effects settings are saved in the User banks. Patches in these banks are called "User patches."

A "U" appears in the right display when a User patch is being used.

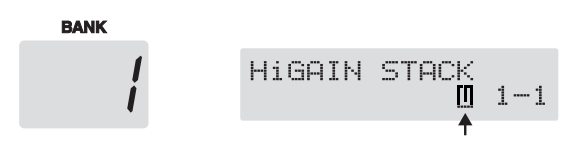

### **Preset Banks (36–85)**

The Preset banks contain effect settings that really help bring out the special characteristics of the GT-8. The patches in these banks are called "Preset patches." Although you cannot overwrite the Preset patches with your own settings, you can change (edit) a Preset patch's settings, then save the result as a User patch.

A "P" appears in the right display when a Preset patch is being used.

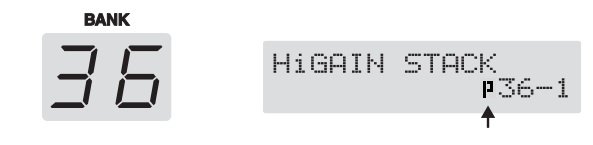

# <span id="page-15-4"></span><span id="page-15-2"></span>**How to Switch Patches (Patch Change)**

Patches are switched by selecting a "bank" (1–85) and "number" (1-4). The bank and number appear in the GT-8's display as shown in the following figure.

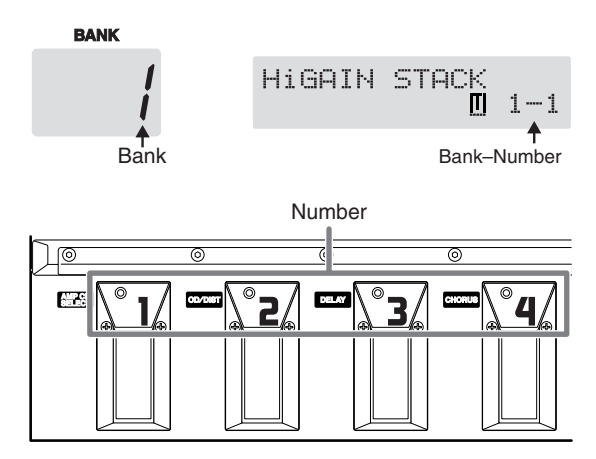

*\* When selecting a patch, even if a new bank is selected, the patch is not switched until you also choose the number. If you want to be able to switch patches merely by selecting a different bank, carry out the Bank Change mode [\(p. 72](#page-71-2)) setting.* 

*You can also switch patches with the PATCH/VALUE dial.*

#### (MEMO)

You can also set the unit so certain effects continue to be used with a following patch after you switch patches. For details, refer to ["Keeping Effect Sounds Playing After](#page-70-3)  [Patches Are Switched \(Patch Change Mode\)" \(p. 71\).](#page-70-3)

# <span id="page-15-3"></span>**Switching Only the Number**

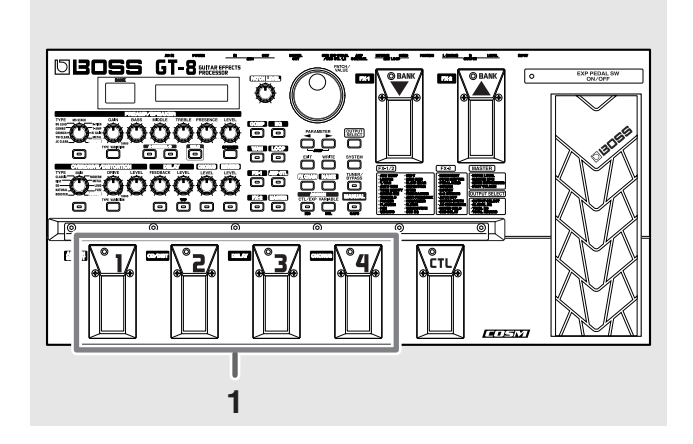

**1. Select the number of the patch you want to switch to by pressing the corresponding number pedal.**

The indicator for the pressed number pedal lights up, and the GT-8 switches to that patch.

### <span id="page-16-0"></span>**Switching the Bank and Number**

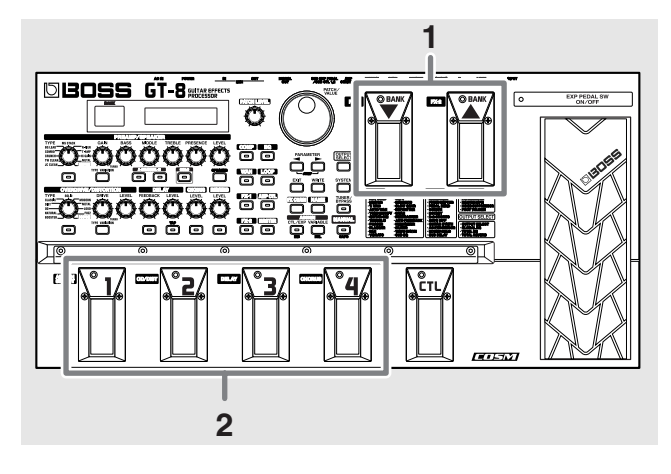

#### **1. Press a BANK pedal.**

The bank switches, then the indicator for the numbered pedal that was active before the BANK pedal was pressed starts flashing, indicating that the GT-8 is ready for selection of the patch number (at this stage, however, the patch is not switched yet).

**2. Select the number of the patch you want to switch to by pressing the corresponding number pedal.**

The indicator for the selected number pedal lights up, and the GT-8 switches to that patch.

### **If the Patch Does Not Switch**

On the GT-8, you cannot switch patches in any screen other than the Play screen. Press [EXIT] to return to the Play screen ([p. 14\)](#page-13-3).

# <span id="page-16-1"></span>**Adjusting the Tones with the Knobs**

The GT-8 panel features fifteen knob controls. These knobs let you make adjustments or changes to the selected patch's tone quickly and easily.

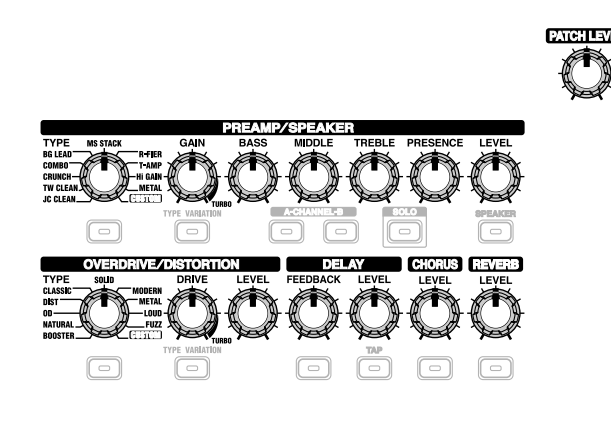

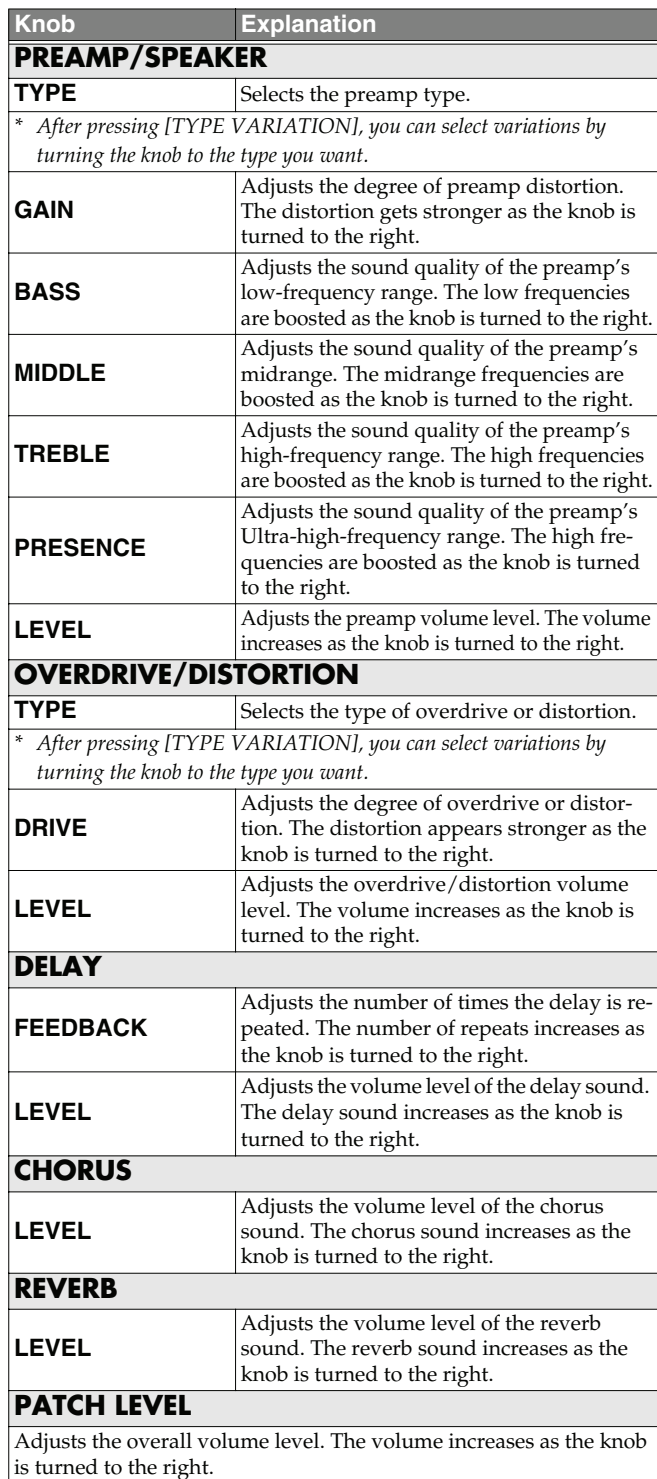

#### **NOTE**

When you want to save a tone created with the knob controls, proceed as described in ["Storing Patches \(Patch](#page-21-3)  [Write\)" \(p. 22\)](#page-21-3).

If the power is turned off, or if the tone is switched (Patch Change; [p. 16\)](#page-15-2) before you've carried out the Write procedure, the newly created tone will be discarded.

*\* If you want to name the patch or edit the name, proceed to ["Naming Patches \(Patch Name\)" \(p. 21\)](#page-20-0) before you save.*

# <span id="page-17-0"></span>**Turning the Effect On and Off**

The GT-8's internal effects are switched on and off with button controls. The indicator for an effect's ON/OFF button lights up when the effect is enabled.

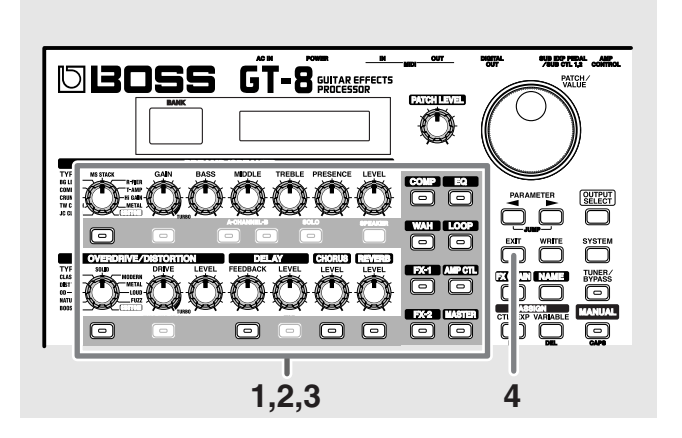

**1. Press the ON/OFF button for the effect you want to be able to switch on and off.**

The settings for the selected effect appear in the display.

*\* With FX-1 and FX-2, the settings for the currently selected effect are shown.*

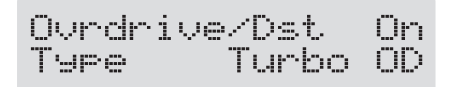

**2. Press the ON/OFF button again to switch the effect on or off.**

The effect name flashes in the display when that effect is disabled.

- **3. To select another effect to be switched on and off, repeat Steps 1 and 2.**
- **4. Press [EXIT] to return to the Play screen.**
- **5. If you want to save a tone with the settings you've made, proceed as described in ["Storing Patches \(Patch](#page-21-3)  [Write\)" \(p. 22\).](#page-21-3)**
- *\* If you want to name the patch or edit the name, proceed to ["Naming Patches \(Patch Name\)" \(p. 21\)](#page-20-0) before you save.*

# <span id="page-17-2"></span><span id="page-17-1"></span>**Setting the Effects Simply (QUICK FX)**

Each effect includes prepared sample settings called "Quick Settings."

You can easily create new effect sounds just by selecting and combining these Quick Settings.

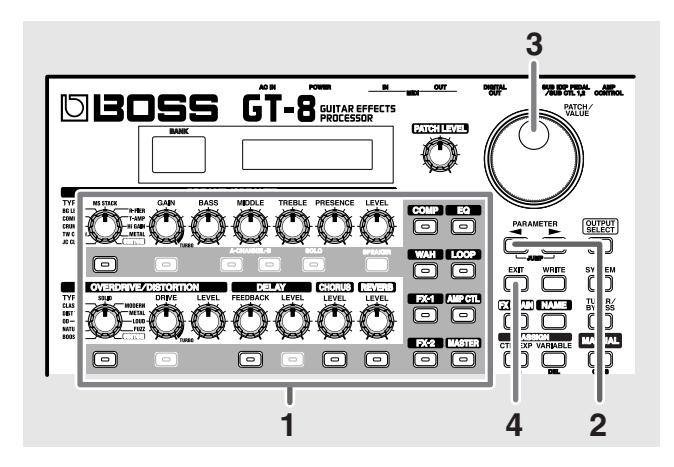

**1. Press the on/off button for the effect with the settings you want to change.**

The parameters for the selected effect appear in the display.

During editing, the most recently edited parameter appears.

**2.** Press PARAMETER  $[$  <br> ] so that the Quick Setting **select screen appears in the display.**

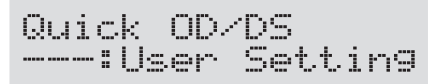

- **3. Rotate the PATCH/VALUE dial to select the Quick Setting you want.**
	- **U\*\*:** User Quick Setting ([p. 24\)](#page-23-2)

**P\*\*:** Preset Quick Setting

- *\* "---: User Setting" indicates that the effect indicated in the upper row of the display is set to be saved to the currently selected patch, or that the settings are currently being modified.*
- *\* When FX-1 or FX-2 has been selected in Step 1, the settings for the effect selected by means of the FX1/FX2 Select parameter (refer to the following item) are switched.*
- *\* When Preamp/Speaker has been selected in Step 1, you can choose different type of settings for channel A and B.*
- **4. Press [EXIT] to return to the Play screen.**
- **5. If you want to save a tone with the settings you've made, proceed as described in ["Storing Patches \(Patch](#page-21-3)  [Write\)" \(p. 22\).](#page-21-3)**
- *\* If you want to name the patch or edit the name, proceed to ["Naming Patches \(Patch Name\)" \(p. 21\)](#page-20-0) before you save.*

# <span id="page-18-0"></span>**Calling Up Existing Patch Settings**

Just as with the Quick Settings, you can call up and use only the specific effect settings you need from the User and Preset patches.

When there is a Preset patch you want to use as material, this allows you to create patches simply and easily without any need to make detailed settings.

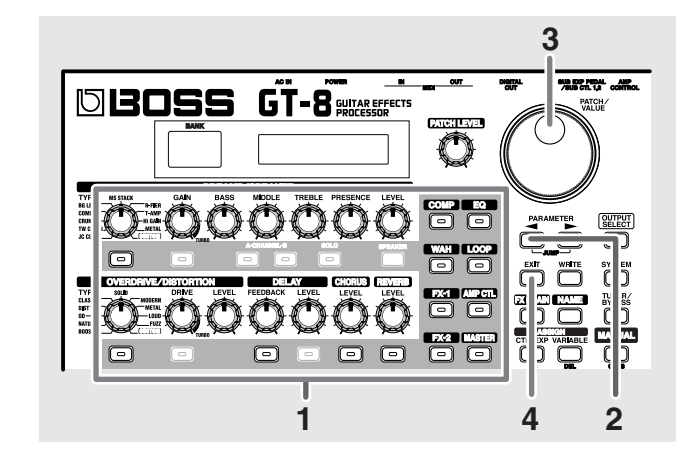

**1. Press the on/off button for the effect with the settings you want to change.**

The parameters for the selected effect appear in the display.

**2.** Press PARAMETER  $[$  <br> ] so that the Quick Setting **select screen appears in the display.**

Quick OD/DS —:User Setting

- **3. Use the PATCH/VALUE dial to select the patch with the settings you want to call up.**
	- *\* Patches are displayed following the Quick Settings.*

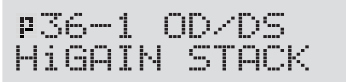

- **4. Press [EXIT] to return to the Play screen.**
- **5. If you want to save a tone with the settings you've made, proceed as described in ["Storing Patches \(Patch](#page-21-3)  [Write\)" \(p. 22\).](#page-21-3)**
	- *\* If you want to name the patch or edit the name, proceed to ["Naming Patches \(Patch Name\)" \(p. 21\)](#page-20-0) before you save.*

# <span id="page-19-0"></span>**Making More Precise Effect Settings**

Each effect comprises several different kinds of parameters. You can more precisely create the sounds you want by editing each of these parameters individually.

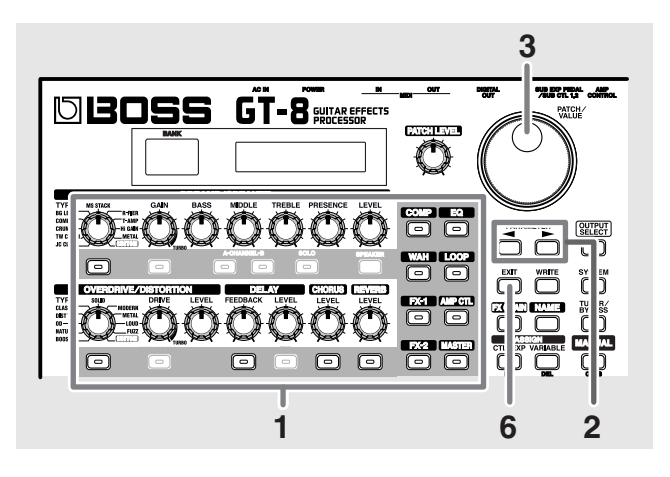

**1. Press the on/off button for the effect with the settings you want to change.**

The parameters for the selected effect appear in the display.

**2.** Press PARAMETER  $[ \blacktriangleleft ] [ \blacktriangleright ]$  to select the **parameter whose settings are to be changed.**

When more than one parameter is shown in the display, press PARAMETER  $[$   $\blacksquare$   $]$   $\blacksquare$  to move the cursor to the parameter to be set.

#### (MEMO)

You can jump to the core parameters by pressing PARAMETER  $[$   $\blacktriangleleft$   $]$  (or  $[$   $\blacktriangleright$   $]$ ) while holding down PARAMETER  $[\triangleright]$  (or  $[\preightharpoonup]$ ). With items for which there aren't that many parameters, the GT-8 jumps to the last (or first) parameter.

- **3. Rotate the VALUE dial to change the value of a setting.**
- **4. Repeat Steps 2 and 3 for any other parameter settings you want to change.**
- **5. If you further want to change parameter settings in any other effects, repeat Steps 1 through 4.**
- **6. Press [EXIT] to return to the Play screen.**
- **7. If you want to save a tone with the settings you've made, proceed as described in ["Storing Patches \(Patch](#page-21-3)  [Write\)" \(p. 22\).](#page-21-3)**
	- *\* If you want to name the patch or edit the name, proceed to ["Naming Patches \(Patch Name\)" \(p. 21\)](#page-20-0) before you save.*

# <span id="page-19-2"></span><span id="page-19-1"></span>**Changing the Connection Order of Effects (Effect Chain)**

Here's how you can change the order in which the effects are connected.

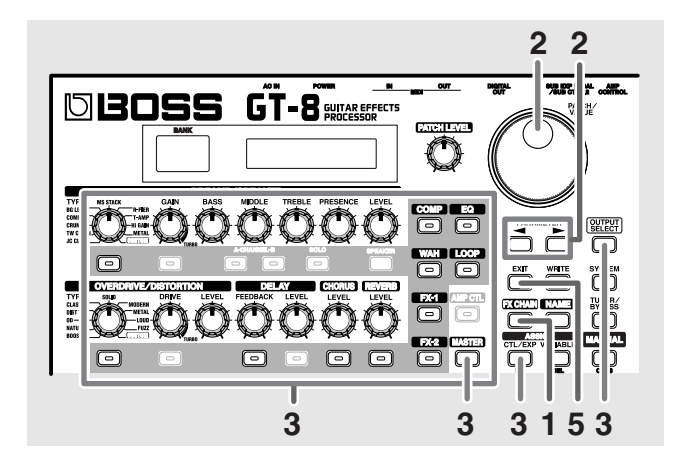

#### **1. Press [FX CHAIN].**

The effect chain screen appears.

Effect Chain Xcs →wah→OD

- *\* Effects are shown in lowercase letters when turned off.*
- **2.** Use the VALUE dial or PARAMETER  $[ \blacktriangleleft ] [ \blacktriangleright ]$  to **move the cursor to the point where you want to have an effect inserted.**
- **3. Press the ON/OFF button for the effect you want to insert.**

The selected effect is inserted at the cursor position.

- *\* Use [MASTER] to set the Noise Suppressor, use ASSIGN [CTL/EXP] to set the Foot Volume, and use [OUTPUT SELECT] to set the Digital Out.*
- **4. If you want to change the sequence further, repeat Steps 2 and 3.**
- *\* Effects can be switched on and off even while making the settings for the connection order. With effects appearing to the left and right of the cursor, the ON/OFF button corresponding to the effect can be pressed to turn them on/off.*
- **5. Press [EXIT] to return to the Play screen.**
- **6. If you want to save the sequence you've set up, proceed as described in ["Storing Patches \(Patch Write\)" \(p. 22\).](#page-21-3)**
	- *\* If you want to name the patch or edit the name, proceed to ["Naming Patches \(Patch Name\)" \(p. 21\)](#page-20-0) before you save.*

# <span id="page-20-1"></span><span id="page-20-0"></span>**Naming Patches (Patch Name)**

Each patch can be given a name (Patch Name) consisting of up to sixteen characters. You'll probably want to take advantage of this feature by assigning names that suggest the sound you'll obtain, or the song in which it'll be used.

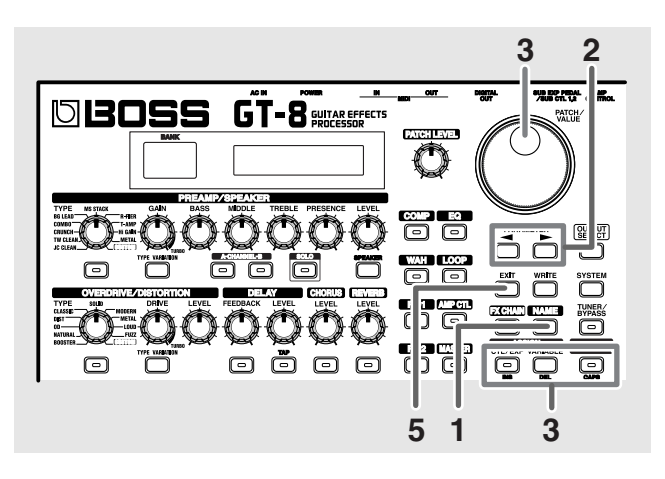

#### **1. Press [NAME].**

The patch name setting screen appears.

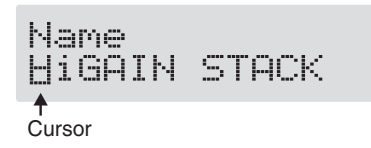

- **2.** Press PARAMETER  $[ \blacktriangleleft ] [ \blacktriangleright ]$  to move the cursor to **the text area you want to edit.**
- **3. Rotate the PATCH/VALUE dial to change the characters.**

You can use the following functions when changing text characters.

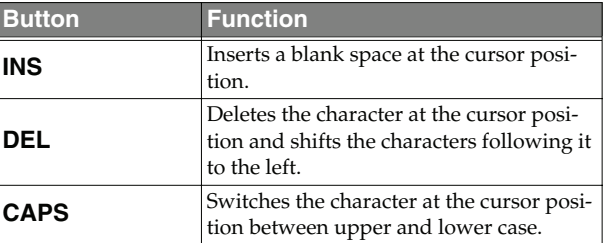

- **4. If you want to edit names further, repeat Steps 2 and 3.**
- **5. Press [EXIT] to return to the Play screen.**
- **6. If you want to save a patch name, proceed as described in ["Storing Patches \(Patch Write\)" \(p. 22\).](#page-21-3)**

# <span id="page-21-0"></span>**Chapter 3 Saving the Tones You Have Created**

# <span id="page-21-3"></span><span id="page-21-1"></span>**Storing Patches (Patch Write)**

When you want to keep a tone created with the Quick Settings or a tone with altered parameter values, use the "Write procedure" to save it to a User patch.

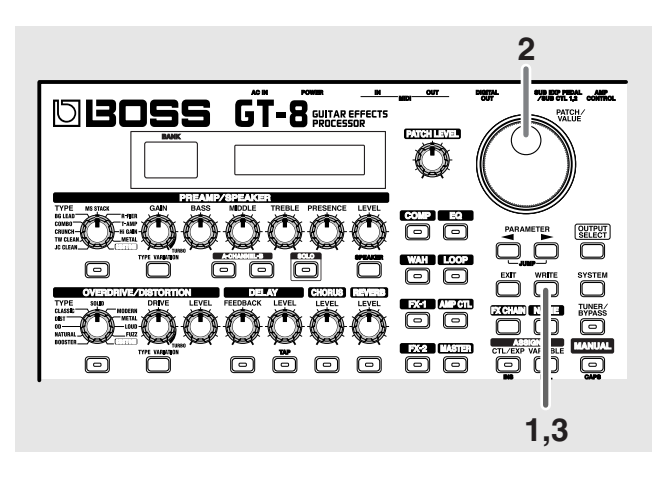

#### **1. Press [WRITE].**

The screen for specifying the save-destination User patch appears in the display.

Destination User Patch Write to ₩ HiGAIN STACK

- **2. Rotate the PATCH/VALUE dial to select the savedestination User patch.**
- *\* This step is unnecessary if the current User patch is acceptable.*
- *\* To cancel the Write procedure, press [EXIT]. The Play screen returns to the display.*
- *\* You can also use the procedure described in ["How to Switch](#page-15-4)  [Patches \(Patch Change\)" \(p. 16\)](#page-15-4) to select the save destination.*

#### **3. Press [WRITE].**

The GT-8 switches to the write-destination patch, and you're returned to the Play screen.

*\* The sound of the patch previously stored at the write destination will be lost once the write is executed.*

# <span id="page-21-2"></span>**Copying Patches (Patch Copy)**

You can copy a Preset or User patch to another User patch.

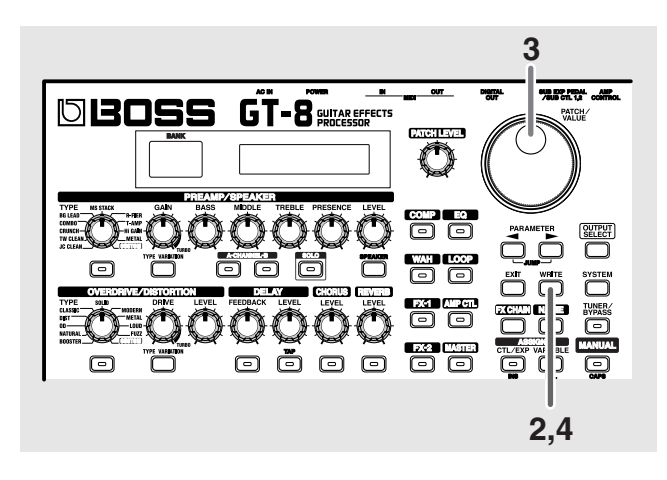

#### **1. Select the copy-source patch.**

Refer to ["How to Switch Patches \(Patch Change\)" \(p. 16\).](#page-15-4)

#### **2. Press [WRITE].**

The screen for specifying the copy-destination patch number appears in the display.

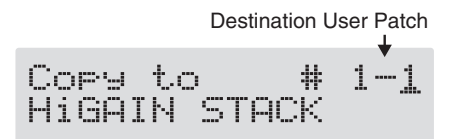

- **3. Rotate the PATCH/VALUE dial to select the copydestination User patch.**
- *\* To cancel the copy, press [EXIT]. The Play screen returns to the display.*
- *\* You can also use the procedure described in ["How to Switch](#page-15-4)  [Patches \(Patch Change\)" \(p. 16\)](#page-15-4) to select the copy destination.*

#### **4. Press [WRITE].**

The GT-8 switches to the copy-destination patch, and you're returned to the Play screen.

*\* The sound of the patch previously stored at the copy destination will be lost once the copy is executed.*

# <span id="page-22-0"></span>**Exchanging Patches (Patch Exchange)**

On the GT-8, you can "swap" or exchange the positions of two User patches. The following explains how this is done.

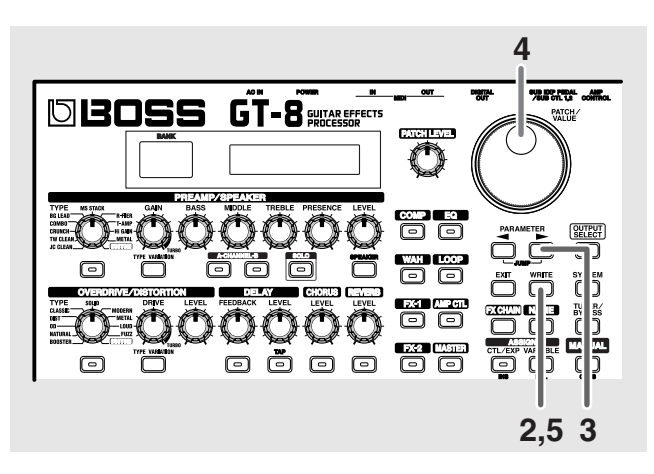

**1. Select the exchange source patch.**

Refer to ["How to Switch Patches \(Patch Change\)" \(p. 16\).](#page-15-4)

**2. Press [WRITE].**

#### **3. Press PARAMETER**  $\vert \blacktriangleright$  **].**

The content of the display changes, and the GT-8 is ready for the exchange destination User patch to be specified.

Destination User Patch Exchan9e HiGAIN STACK

- **4. Rotate the PATCH/VALUE dial to select the exchange destination User patch.**
- *\* To cancel the exchange, press [EXIT]. The Play screen returns to the display.*
- *\* You can also use the procedure described in ["How to Switch](#page-15-4)  [Patches \(Patch Change\)" \(p. 16\)](#page-15-4) to select the exchange destination.*

#### **5. Press [WRITE].**

The patch stored in the exchange source memory location and the patch stored in the exchange destination memory location are exchanged, and you're returned to the Play screen.

# <span id="page-22-1"></span>**Initializing Patches**

You can return (initialize) the User patches to their original standard settings.

This is convenient when you want to create a new patch from scratch.

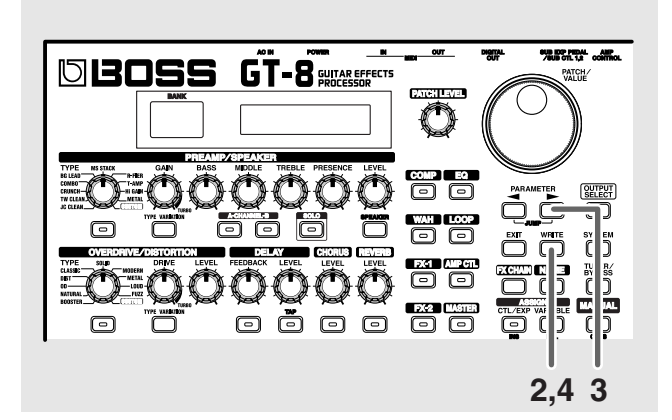

- **1. Select the User patch you want to initialize.** Refer to ["How to Switch Patches \(Patch Change\)" \(p. 16\).](#page-15-4)
- **2. Press [WRITE].**
- **3.** Press PARAMETER [ $\blacktriangleright$ ] twice.

The screen for specifying the initialize-destination patch number appears in the display.

Destination User Patch Initialize # HiGAIN STACK

- *\* You can use the PATCH/VALUE dial to change the selection of the User patch to be initialized.*
- *\* To cancel the initialization, press [EXIT]. The Play screen returns to the display.*
- **4. Press [WRITE].**

The GT-8 switches to the initialized patch, and the Play screen returns to the display.

*\* The tones stored in patches are lost once the initialization is executed.*

# <span id="page-23-0"></span>**Initializing Patches with a Tone Similar to What You Have in Mind**

If you already have a clear idea about the kind of sound you want to create, you can save yourself a lot of trouble by starting out with a patch that is relatively similar to what you have in mind, then tweak its settings until you arrive at what you want. In addition to the patches actually used in performances, the GT-8 also offers a collection of sample settings that are a great help in creating new patches. These are called "**EZ Tones**."

You can use the EZ Tone function to quickly find and call up settings that are close to the sound you want to create.

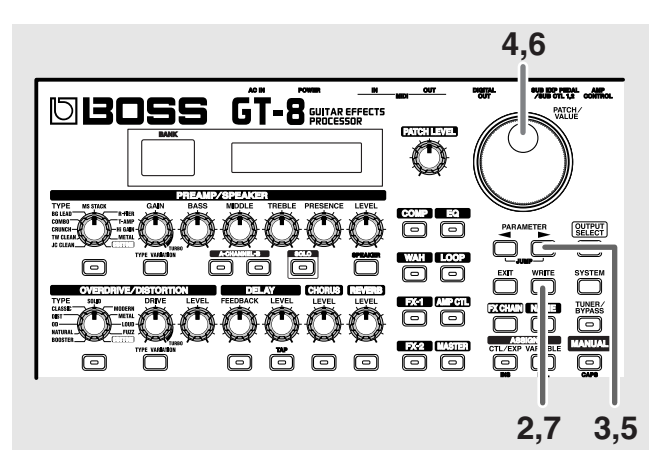

- **1. Select the User patch you want to initialize.** Refer to ["How to Switch Patches \(Patch Change\)" \(p. 16\).](#page-15-4)
- **2. Press [WRITE].**
- **3.** Press PARAMETER [ $\blacktriangleright$ ] three times.

The screen in which you specify the EZ Tone you want to use appears.

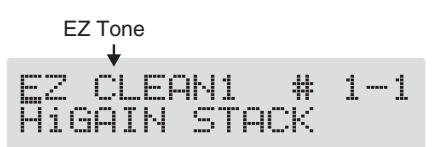

- **4. Rotate the PATCH/VALUE dial to select the EZ tone.**
- **5.** Press PARAMETER  $[ \ \ \ \ \ \ \ \ \ ].$

The cursor moves to the patch number for the patch to be initialized.

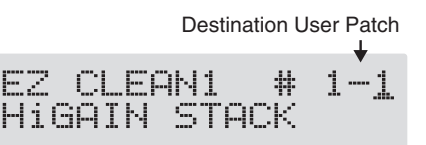

- **6. Rotate the PATCH/VALUE dial to select the initialization destination User patch.**
- *\* To cancel the initialization, press [EXIT]. The Play screen returns to the display.*

**7. Press [WRITE].**

The GT-8 switches to the initialized patch, and the Play screen returns to the display.

*\* The tones stored in patches are lost once the initialization is executed.*

# <span id="page-23-2"></span><span id="page-23-1"></span>**Storing Settings by Effect (User Quick Settings)**

In addition to storing settings in the form of patches, you can also store settings in terms of their effect.

Since you can use such stored settings in other patches, just like with the Preset Quick Settings ([p. 18](#page-17-2)), storing the settings you like ahead of time as effects is a convenient way to create new patches.

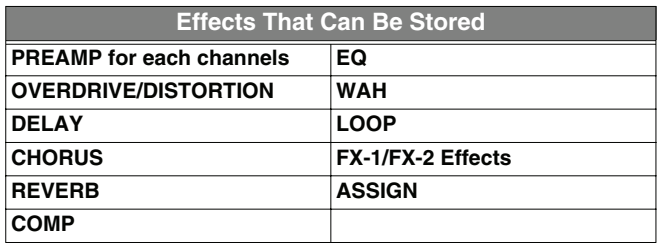

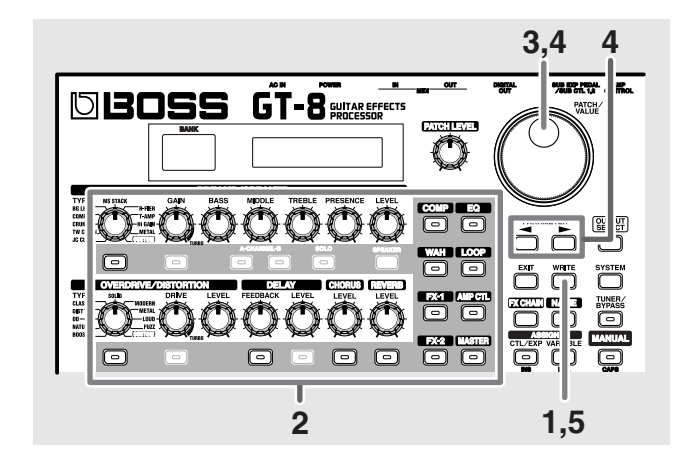

- **1. Press [WRITE].**
- **2. Press the ON/OFF button for the effect whose settings you want to save.**

The screen for specifying the destination to which to save the settings appears.

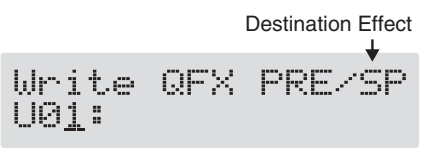

#### **In case of Assign 1–8 [\(p. 57\)](#page-56-2)**

Press ASSIGN [VARIABLE] several times in order to select the save-source Assign Variable number you wish to save the settings.

- *\* For PREAMP/SPEAKER, the setting in currently chosen channel set by Channel Select ([p. 26\)](#page-25-3) will be saved.*
- *\* For FX-1/FX-2, the settings in currently chosen effects set by FX1/FX2 Select [\(p. 34](#page-33-2), [p. 43\)](#page-42-2) will be saved.*
- **3. Use the PATCH/VALUE dial to select the destination for the settings.**
- **4. When you want to change the User Quick Setting name**  (12 characters), use PARAMETER  $[ \blacktriangleleft ] [ \blacktriangleright ]$  to **move the cursor, and use the PATCH/VALUE dial to change the characters.**

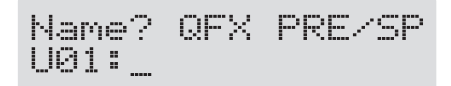

You can use the following functions when changing text characters.

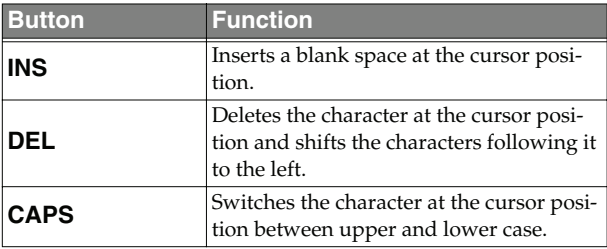

#### **5. Press [WRITE].**

The settings are saved, and the Play screen returns to the display.

### <span id="page-24-0"></span>**Copying the PREAMP/SPEAKER Settings to Another Channel**

You can take the PREAMP/SPEAKER settings for one channel and copy them to another channel.

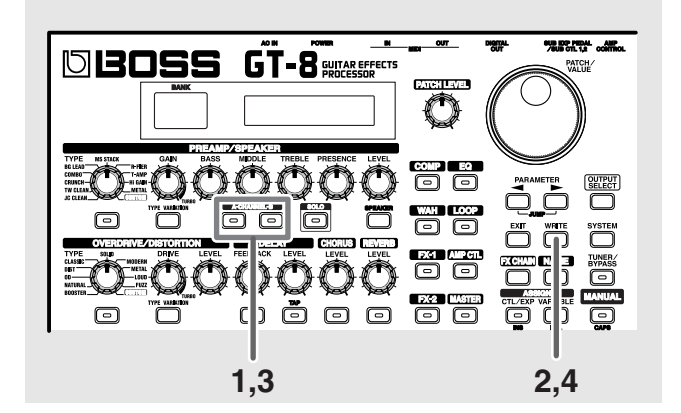

**1. Press [CHANNEL A] or [CHANNEL B] to select the copy-source channel.**

#### **2. Press [WRITE].**

**3. Press [CHANNEL A] or [CHANNEL B] to select the copy-destination channel.**

You can alternatively rotate the PATCH/VALUE dial to change the copy-destination channel.

The channel copy screen appears in the display.

*\* If you press the button for the same channel as the copy source, a channel other than the copy-source channel is selected for the copy destination.*

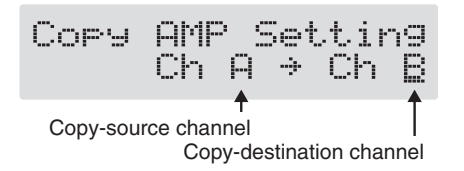

- *\* To cancel the copy, press [EXIT]. The Play screen returns to the display.*
- **4. Press [WRITE].**

The settings are copied, and the Play screen returns to the display.

**5. If you want to keep a tone for which you have made settings, use the "Write procedure" [\(p. 22\)](#page-21-1) to save it to a User patch.**

# <span id="page-25-0"></span>**Chapter 4 Introduction to Effects and Parameters**

In this chapter you will find detailed descriptions for each of the GT-8's onboard effects, and the parameters used to control them.

#### (MEMO)

The sound being input to each effect is called the "**direct**  sound," and the sound modified by the effect is called the "**effect sound**."

The trademarks listed in this document are trademarks of their respective owners, which are separate companies from BOSS. Those companies are not affiliated with BOSS and have not licensed or authorized BOSS's GT-8. Their marks are used solely to identify the equipment whose sound is simulated by BOSS's GT-8.

# <span id="page-25-2"></span><span id="page-25-1"></span>**PREAMP/SPEAKER (Preamp/ Speaker Simulator)**

COSM technology plays an indispensable role in simulating the distinguishing characteristics of various guitar amps in the "Preamp" section, and is also used to simulate various speaker sizes and cabinet constructions in the "Speaker Simulator."

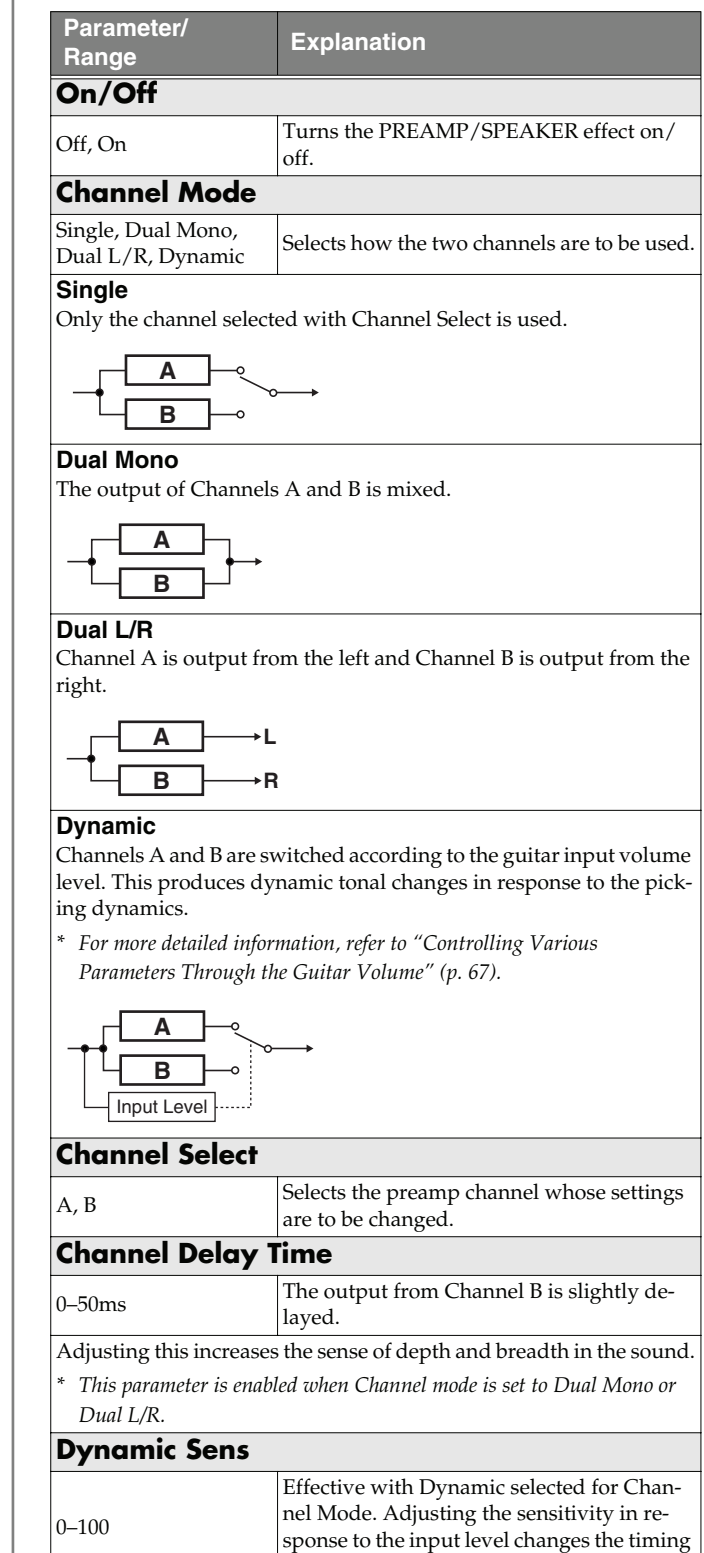

<span id="page-25-3"></span>of the channel switches.

## **Chapter 4 Introduction to Effects and Parameters**

<span id="page-26-1"></span><span id="page-26-0"></span>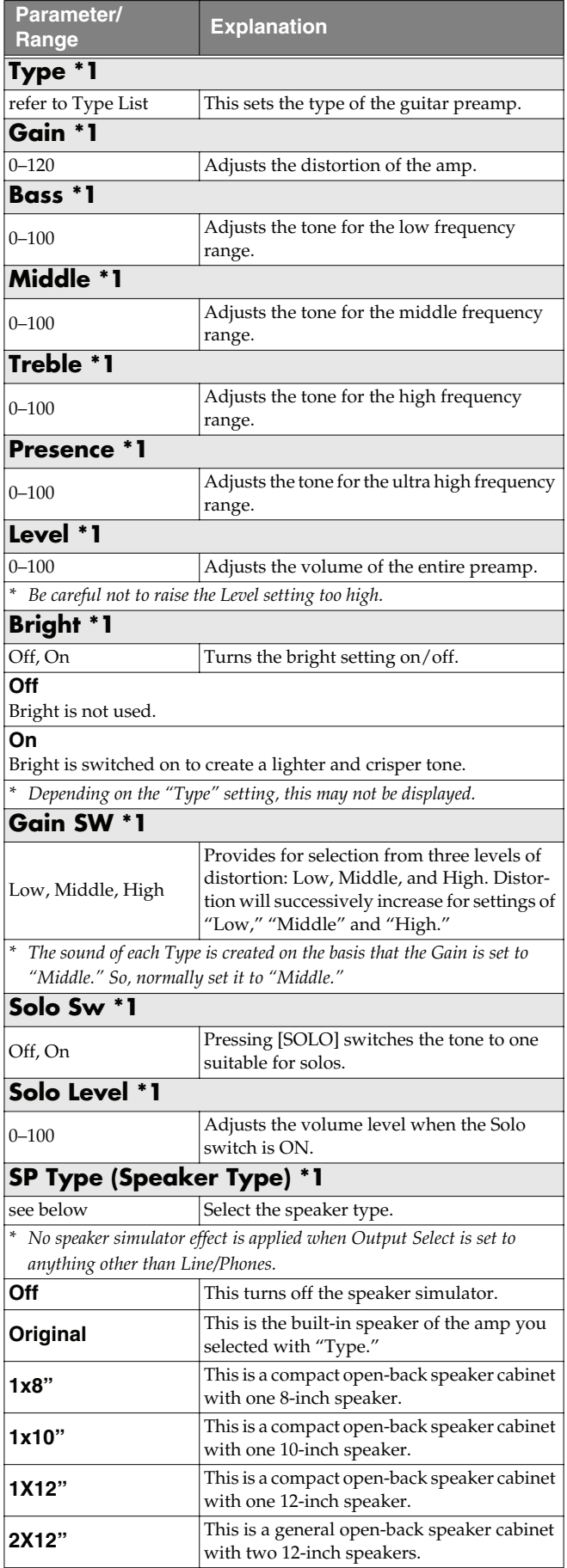

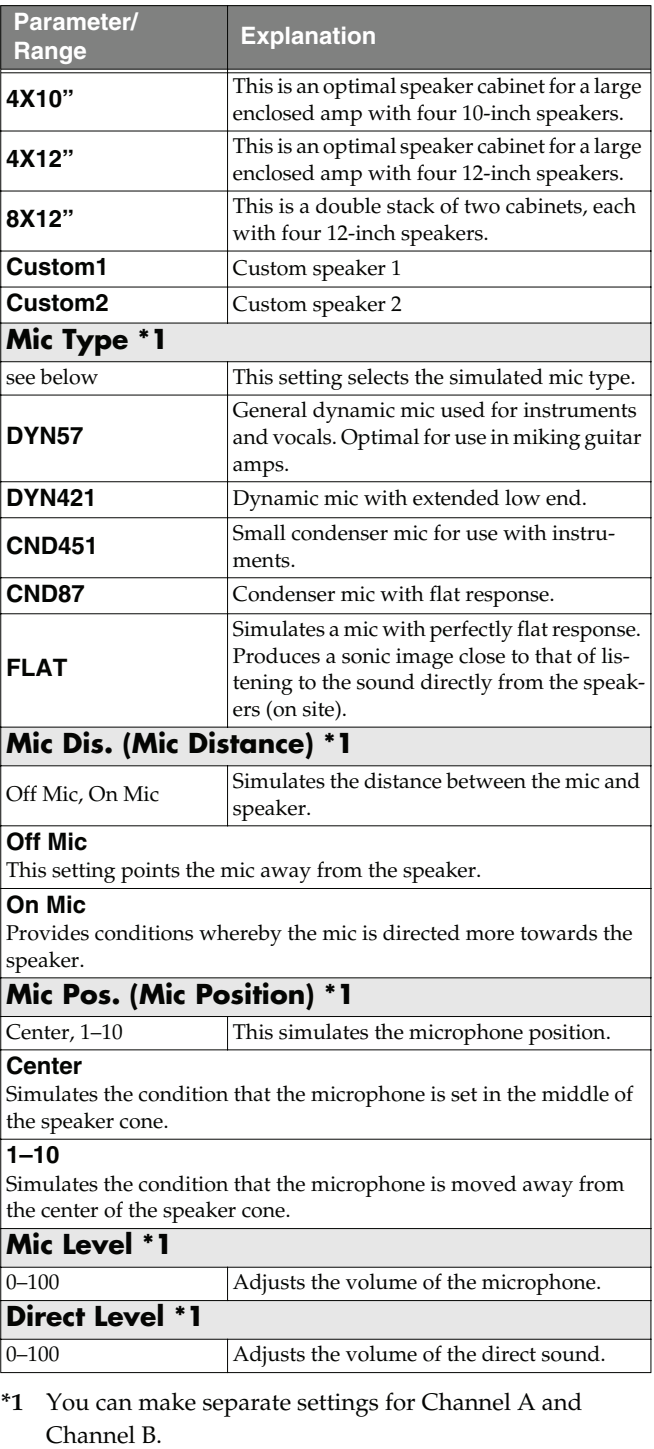

### **Type List**

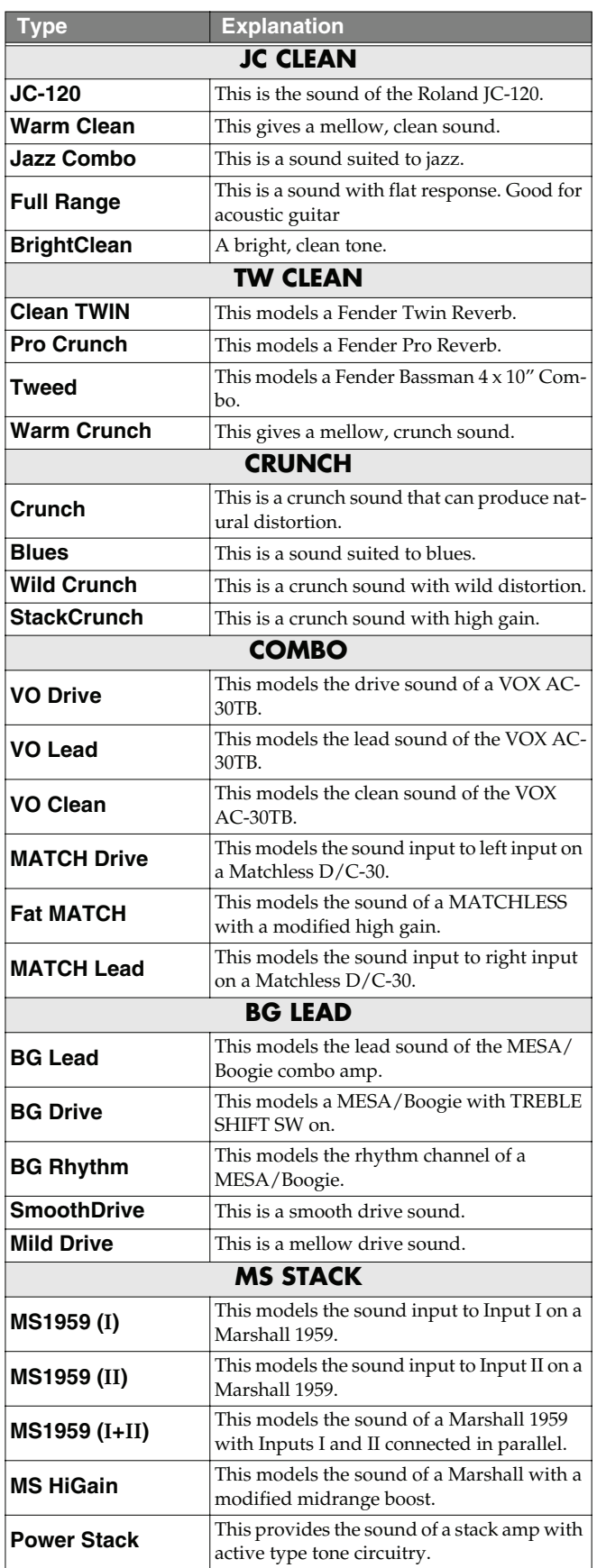

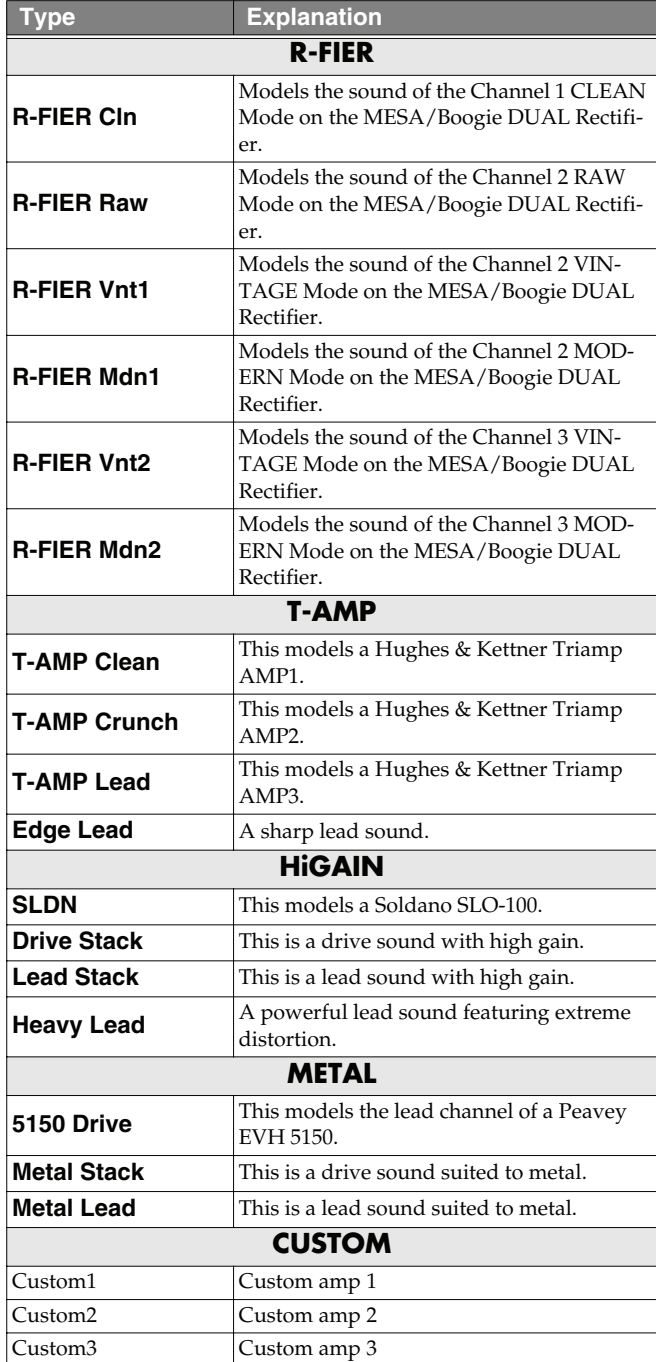

### **Chapter 4 Introduction to Effects and Parameters**

# <span id="page-28-0"></span>**OVERDRIVE/DISTORTION**

This effect distorts the sound to create long sustain.

It provides 30 types of distortion and three different custom settings.

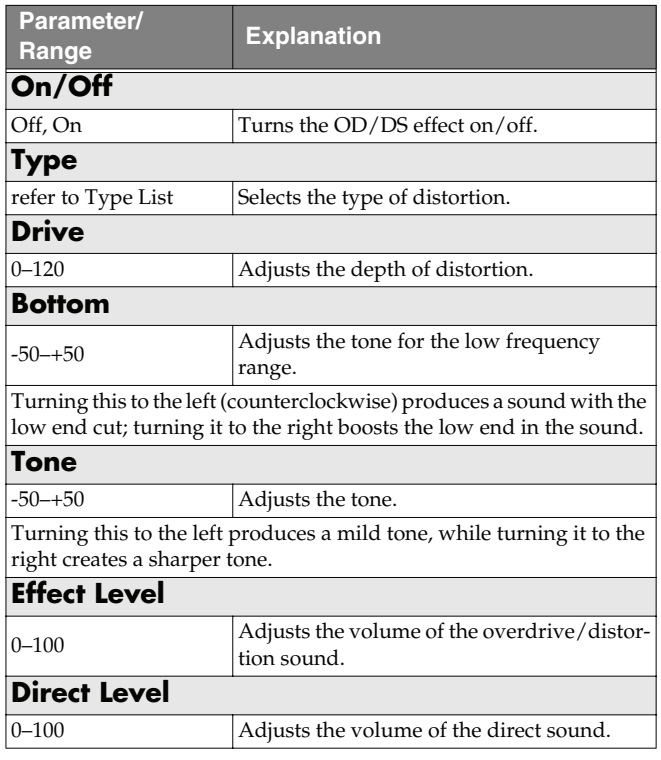

### **Type List**

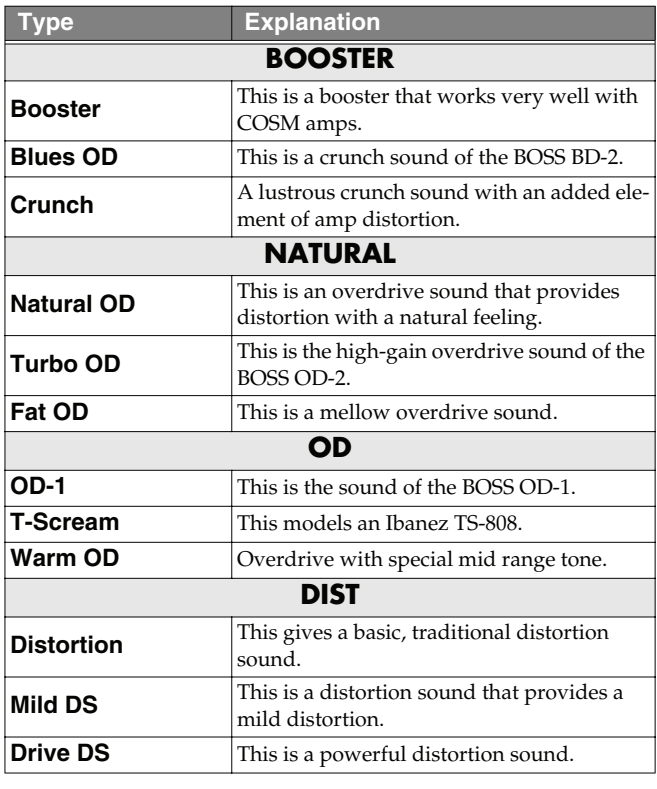

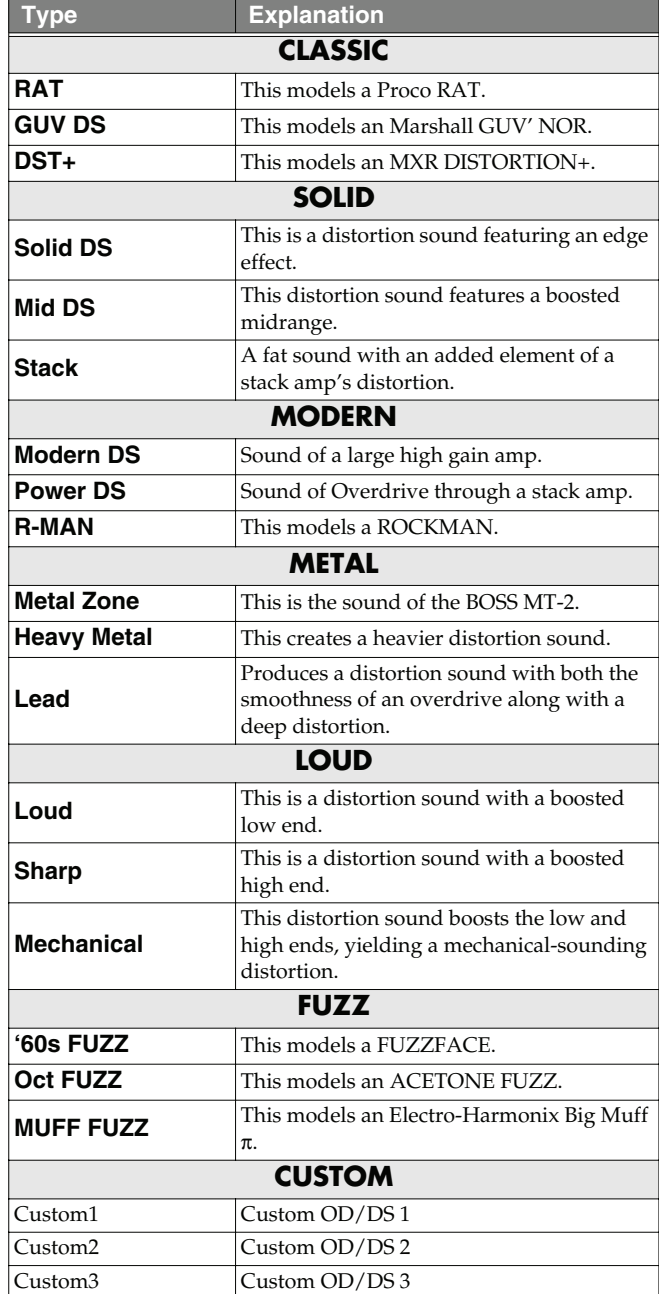

**Parameter/**

# <span id="page-29-0"></span>**DELAY**

This effect adds delayed sound to the direct sound, giving more body to the sound or creating special effects.

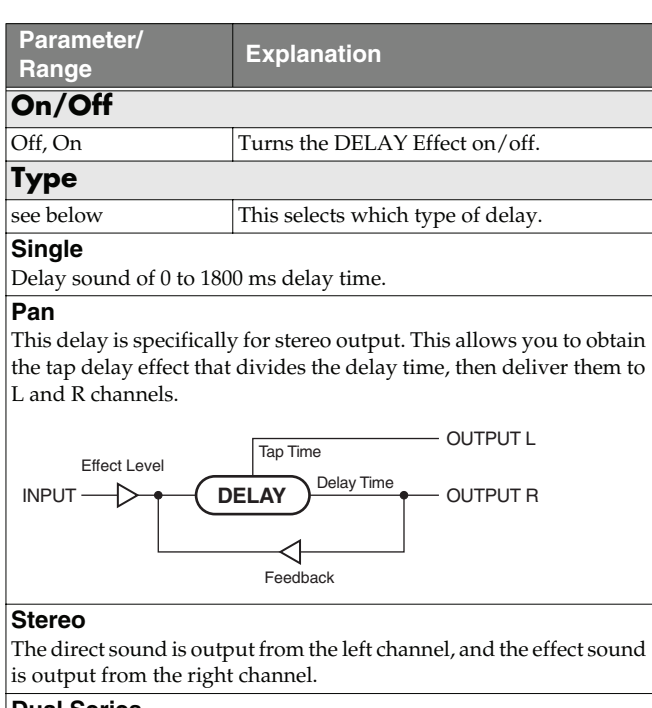

#### **Dual Series**

This is a delay comprising two different delays connected in series. Each delay time can be set in a range from 0 ms to 900 ms.

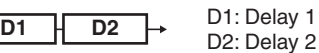

*\* The FEEDBACK and LEVEL knobs at the top of the panel are enabled for Delay 2.*

#### **Dual Parallel**

This is a delay comprising two delays connected in parallel. Each delay time can be set in a range from 0 ms to 900 ms.

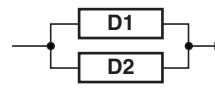

*\* The FEEDBACK and LEVEL knobs at the top of the panel are enabled for delay 2.*

#### **Dual L/R**

This is a delay with individual settings available for the left and right channels. Delay 1 goes to the left channel, Delay 2 to the right.

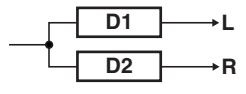

*\* Although both the FEEDBACK and LEVEL knobs at the top of the panel are enabled, "Delay 2" is indicated in the display.*

#### **Reverse**

This produces an effect where the sound is played back in reverse. **Analog**

This gives a mild analog delay sound. The delay time can be set within the range of 0 to 1800 ms

#### **Tape**

This setting provides the characteristic wavering sound of the tape echo. The delay time can be set within the range of 0 to 1800 ms.

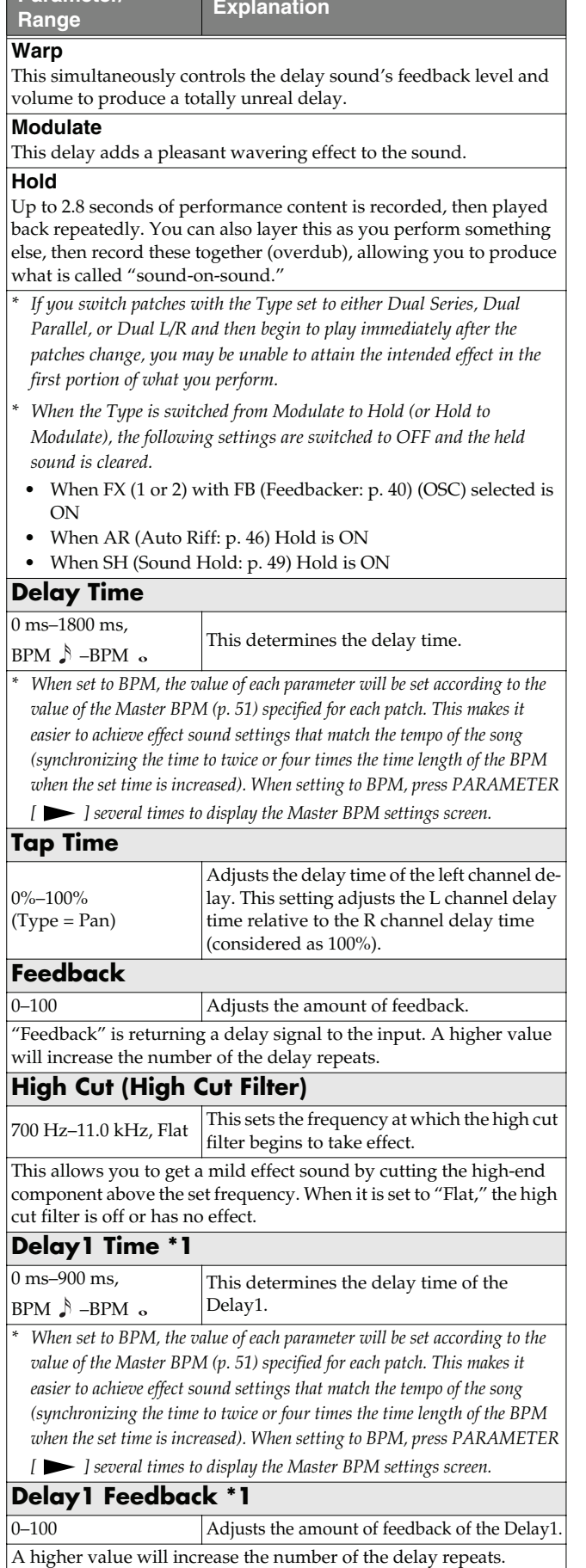

### **Chapter 4 Introduction to Effects and Parameters**

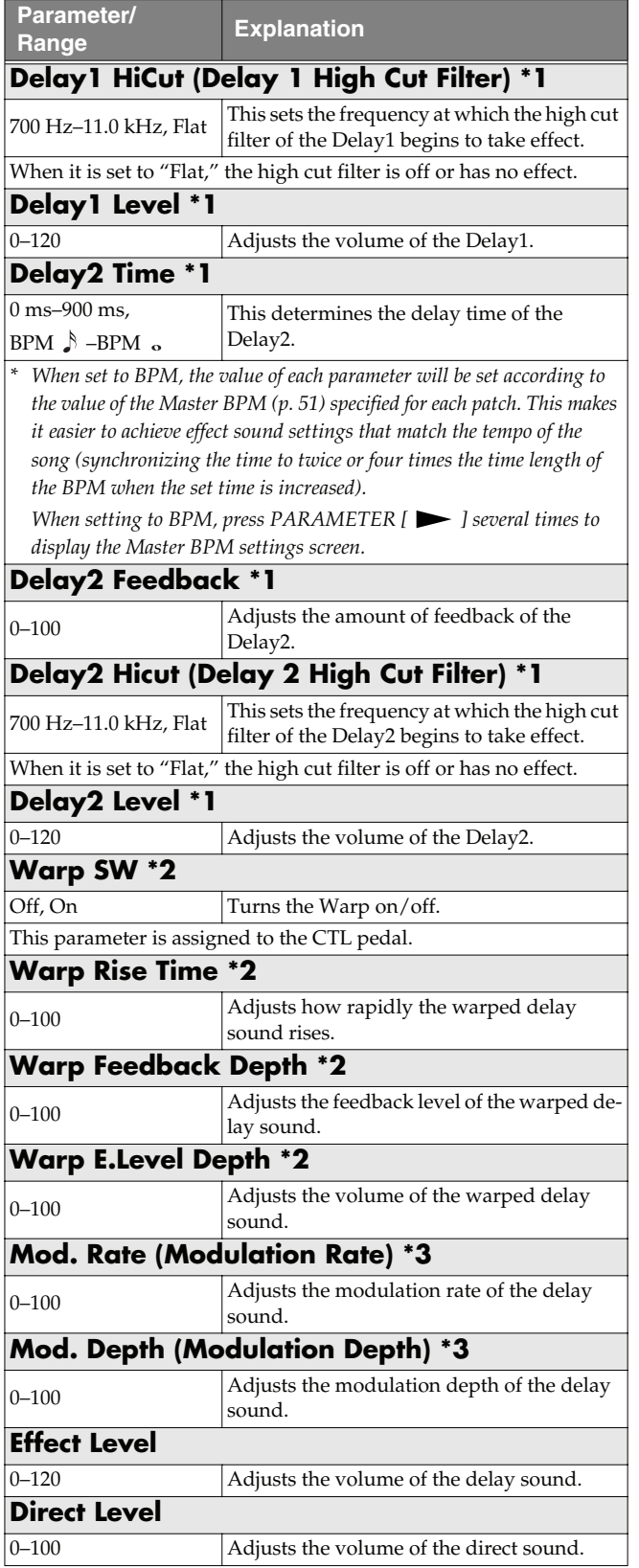

- **\*1** Setting available when Type is set to Dual Series, Dual Parallel, or Dual L/R.
- **\*2** Setting available when Type is set to Warp.
- **\*3** Setting available when Type is set to Modulate.

#### (MEMO)

When setting the Delay Time, you can change the value in increments of 10 if you hold down [TAP] while you rotate the PATCH/VALUE dial.

#### (MEMO)

- <span id="page-30-1"></span>• After [TAP] is pressed several times, the interval between presses of the button is then used as the delay time setting.
	- *\* When Type is set to Dual Series or Dual Parallel, the delay time for Dly2 is changed; when set to Dual L/R, both delay times are changed.*
- You can change the Master BPM by setting the delay time to the BPM and pressing [TAP] several times.
	- *\* When the Type is set to Dual Series, Dual Parallel, or Dual L/R, the delay time for Delay 2 is set to the BPM.*

# <span id="page-30-0"></span>**Using the HOLD (Hold Delay)**

- **1. Press DELAY ON/OFF button, then press PARAMETER**  $[$   $\blacktriangleleft$   $]$   $[$   $\blacktriangleright$   $]$  so that "Type" is **displayed.**
- **2. Rotate the PATCH/VALUE dial to select "Hold."** The Number pedal corresponding with the current patch number function as a Hold Delay pedal automatically. When using in Manual Mode [\(p. 78\)](#page-77-3), the Number pedal which the DELAY is assigned to will function as a Hold Delay pedal. (This is set to Number 3 pedal when shipped from the factory.)
- *\* After switching to HOLD, you cannot perform any operation during the 2.8-second period before the unit switches to recording standby. Wait for at least 2.8 seconds before moving on to the next step.*
- **3. Press [EXIT] to return to the Play screen.**
- **4. Press the pedal described in Step 2.** Recording starts when you press the pedal. The pedal indicator flashes during recording.
- **5. Press the Number pedal once again to end recording.** Playback of the recorded content begins simultaneously (the pedal indicator remains lit).
- *\* The maximum recording time is 2.8 seconds. If the recording time exceeds 2.8 seconds, the recording stops automatically, and the recorded content is then played back.*
- *\* An oscillating sound may be audible with extremely short recording times.*

#### **6. When layering recordings, repeat Steps 4 and 5.**

*\* The recorded content is cleared when the Type or patch is switched to a different setting or when the power is turned off.*

#### **7. Adjust the volume.**

Adjust the volume of the playback sound with the LEVEL knob.

**8. When returning to the recording standby, hold down the Number pedal for the same length of time as the recording.**

The unit returns to recording standby, and the pedal's indicator flashes at a fixed interval.

- *\* When playback is stopped, the recorded content is erased.*
- *\* To start recording again, wait 2.8 seconds, then carry out step 4.*

#### **NOTE**

Hold Delay is functional only in the Play screen.

#### Œ

You can return to the recording standby immediately by using the CTL pedal or external foot switch.

When using the CTL pedal or external foot swich, set the following settings to "Hold delay Stop."

- • ["Setting the Operation of the CTL Pedal \(CTL Pedal](#page-53-3)  [Function\)" \(p. 54\)](#page-53-3)
- • ["Setting the Operation of the EXP Pedal Switch \(EXP](#page-53-4)  [Switch Function\)" \(p. 54\)](#page-53-4)
- • ["Setting the Operation of External Foot Switches \(Sub](#page-54-0)  [CTL 1, 2 Function\)" \(p. 55\)](#page-54-0)
- • ["Setting the Operation of the CTL Pedal, EXP Pedal](#page-55-2)  [Switch, and EXP Pedal \(Assign CTL/EXP\)" \(p. 56\)](#page-55-2)
- • ["Setting the Operation of the GT-8 and External](#page-56-2)  [Controllers \(Assign Variable\)" \(p. 57\)](#page-56-2)

## <span id="page-31-0"></span>**CHORUS**

In this effect, a slightly detuned sound is added to the original sound to add depth and breadth.

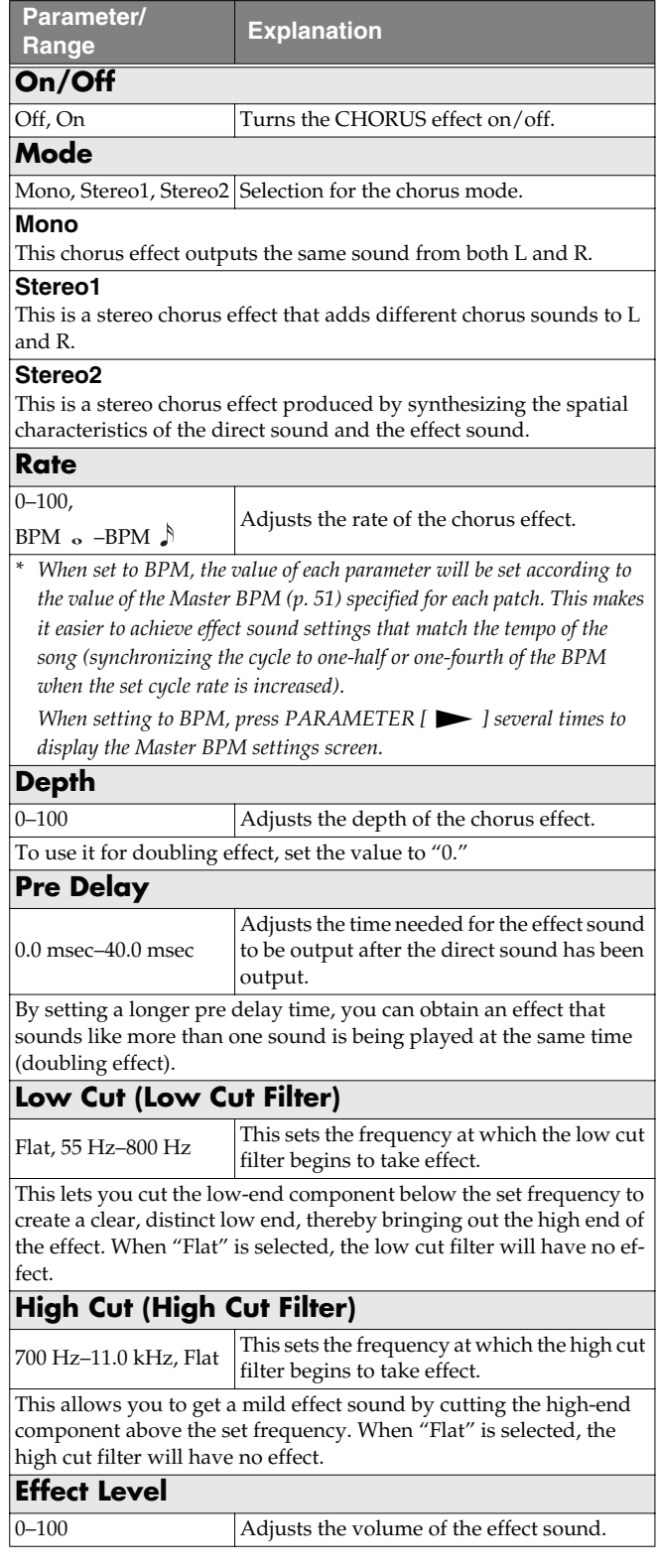

## <span id="page-32-0"></span>**REVERB**

This effect adds reverberation to the sound.

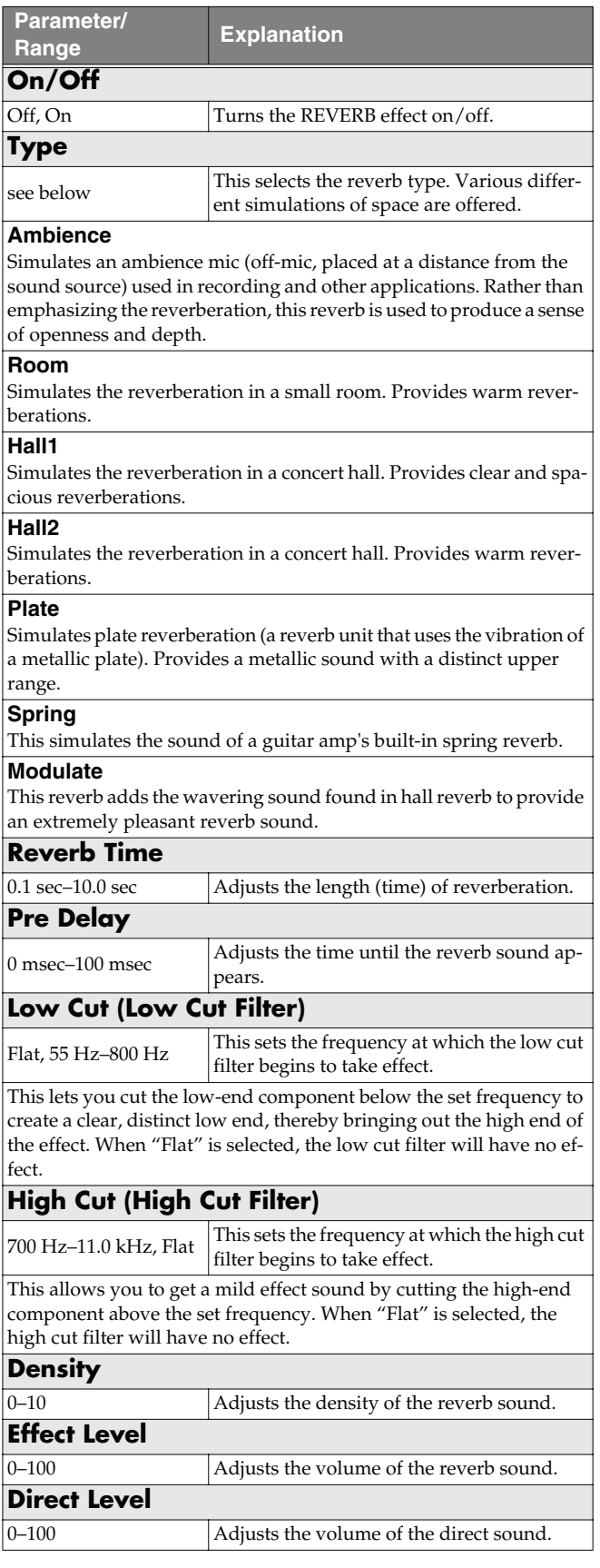

# <span id="page-32-1"></span>**COMP (Compressor)**

This is an effect that produces a long sustain by evening out the volume level of the input signal. You can switch it to a "limiter" to suppress only the sound peaks and prevent distortion.

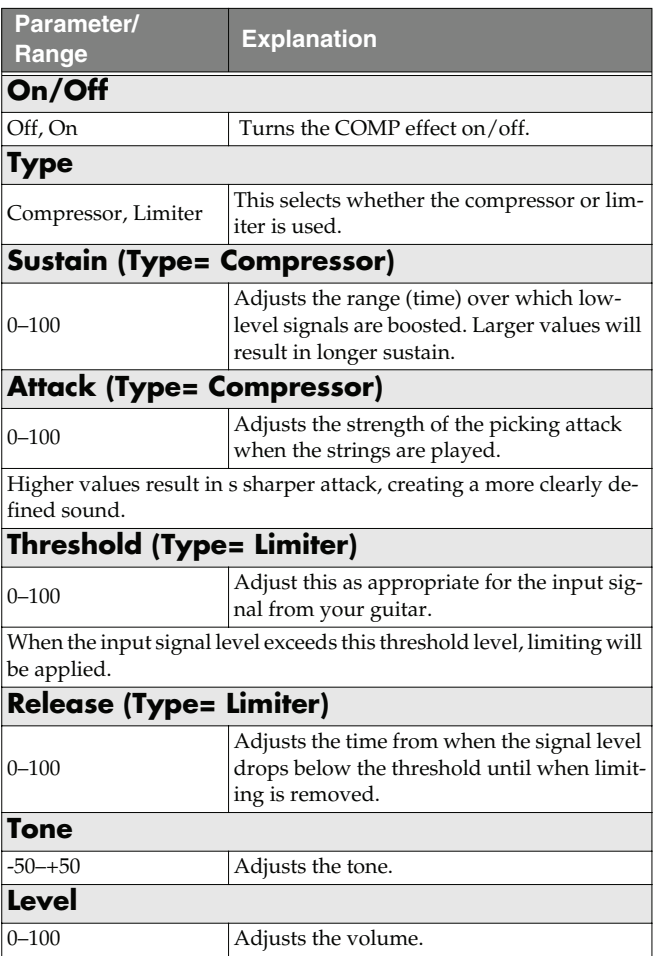

# <span id="page-33-0"></span>**WAH**

"Wah" lets you use an EXP pedal or the like to obtain realtime control of the wah effect.

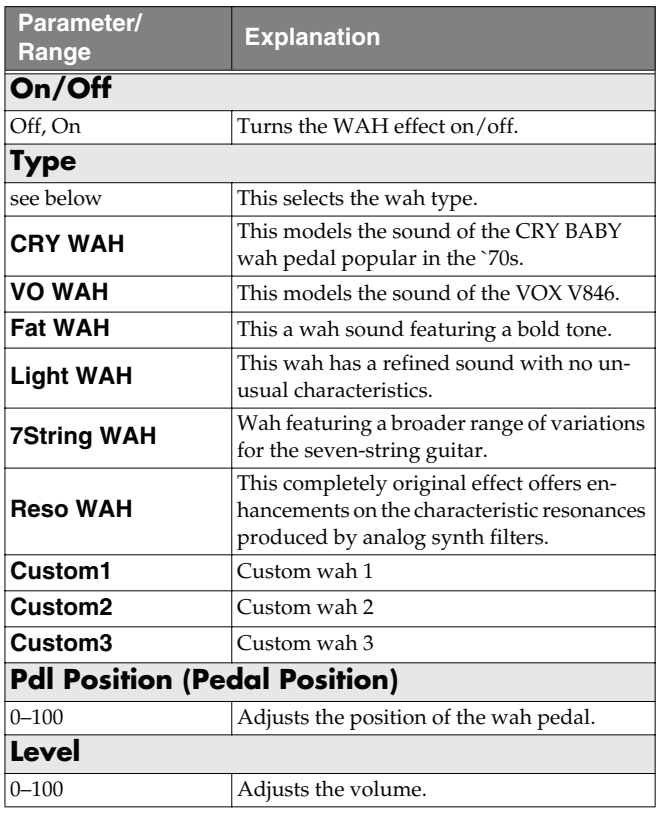

# <span id="page-33-1"></span>**FX-1/FX-2**

With FX-1 and FX-2, you can select the effect to be used from the following.

You can select the same effect for FX-1 and FX-2.

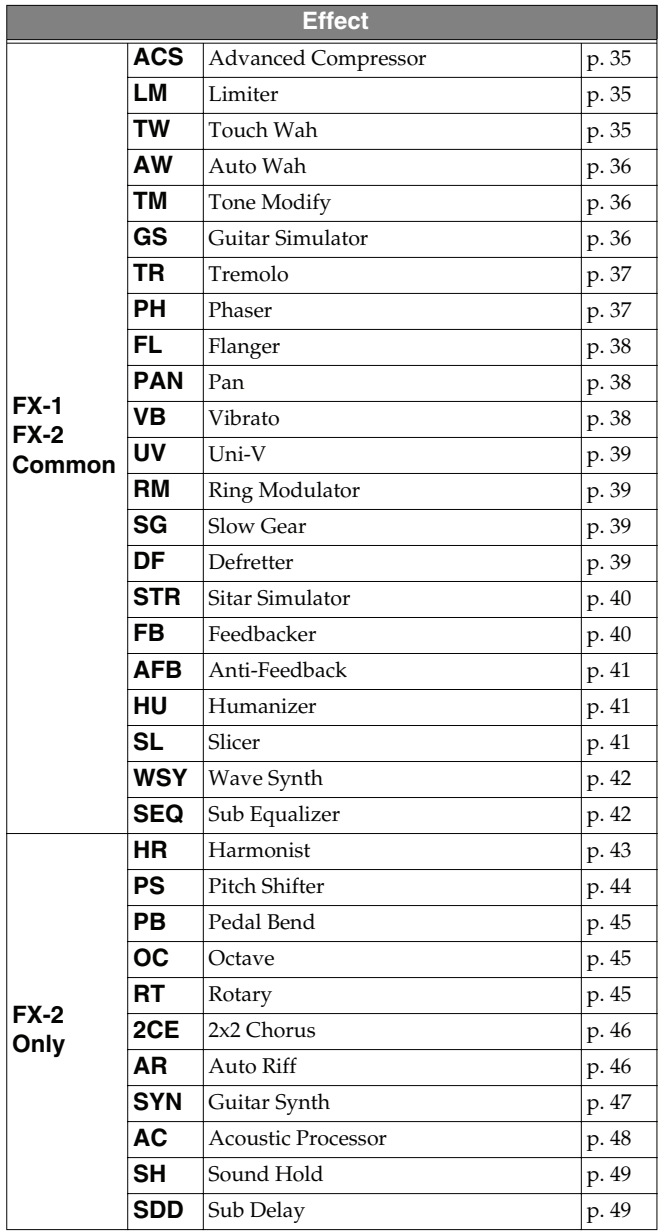

<span id="page-33-2"></span>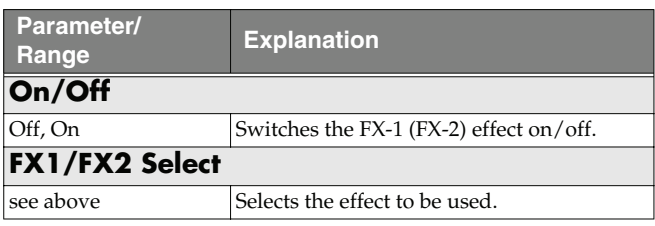

# <span id="page-34-0"></span>**ACS (Advanced Compressor)**

This is an effect that produces a long sustain by evening out the volume level of the input signal. You can also use it as a "limiter" to suppress only the sound peaks and prevent distortion.

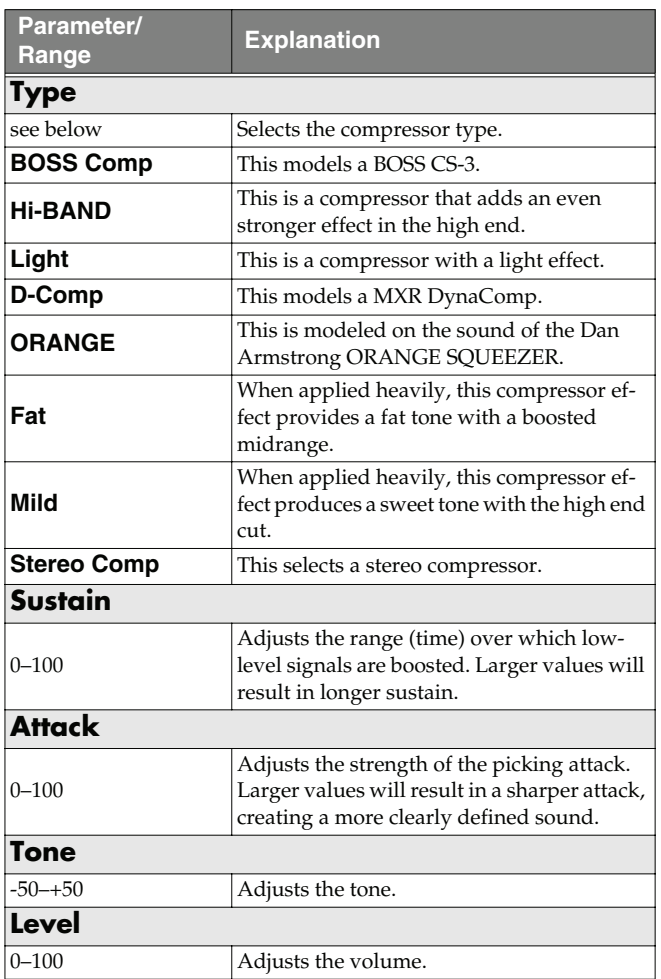

# <span id="page-34-1"></span>**LM (Limiter)**

The limiter attenuates loud input levels to prevent distortion.

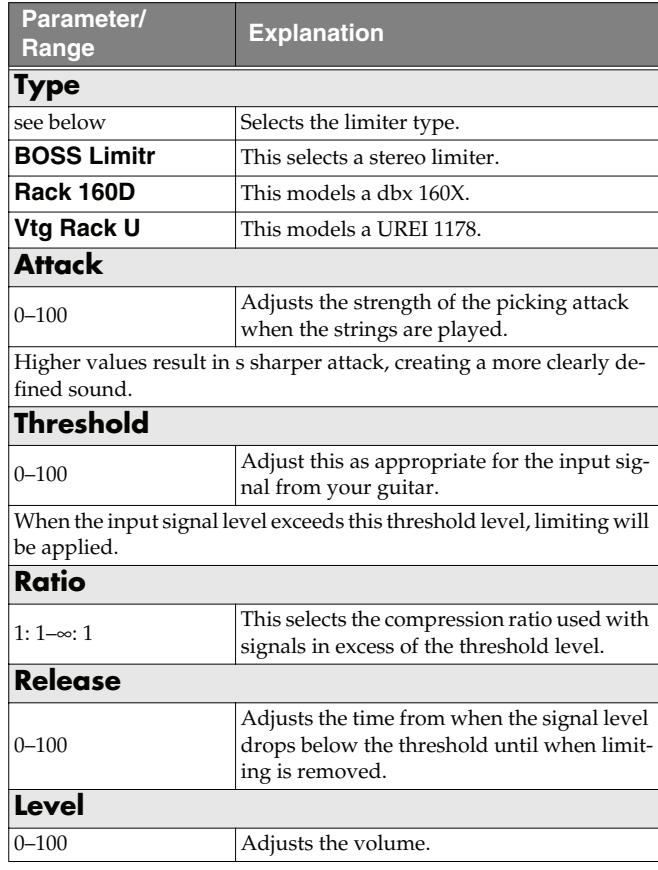

# <span id="page-34-2"></span>**TW (Touch Wah)**

You can produce a wah effect with the filter changing in response to the guitar level.

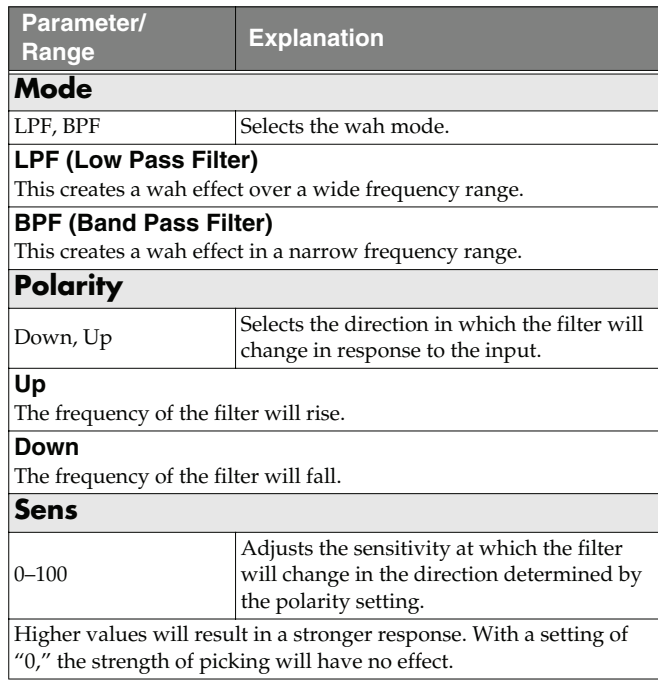

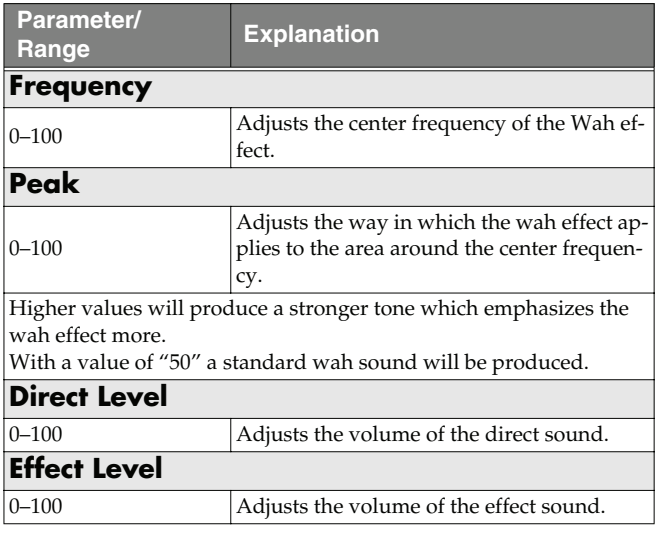

# <span id="page-35-0"></span>**AW (Auto Wah)**

This changes the filtering over a periodic cycle, providing an automatic wah effect.

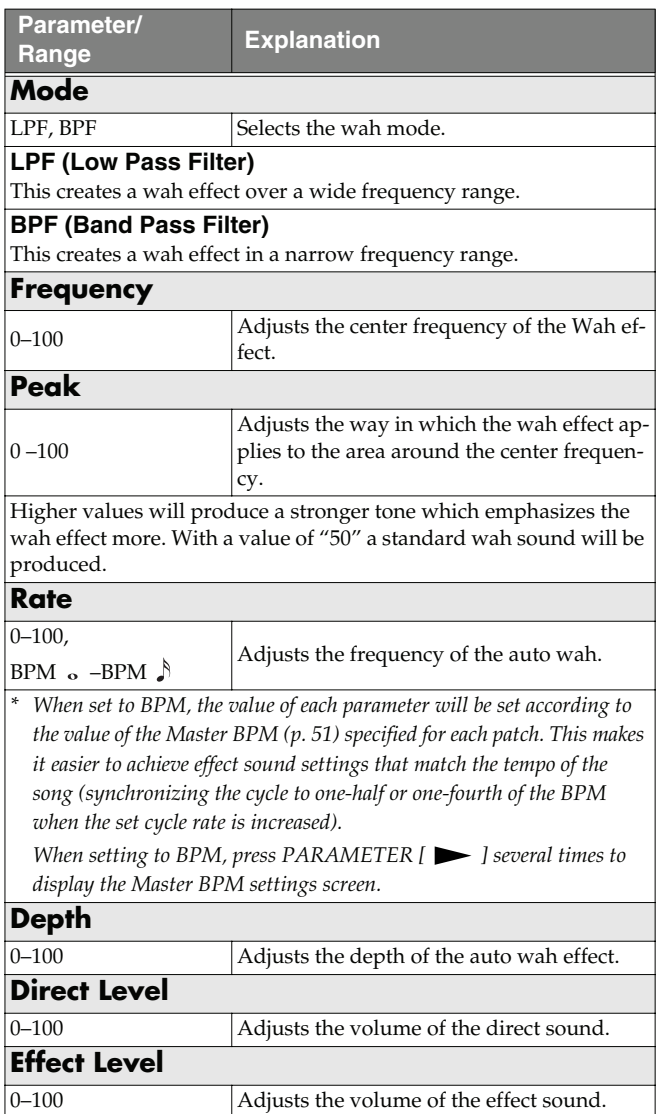

# <span id="page-35-1"></span>**TM (Tone Modify)**

This changes the tone of the connected guitar.

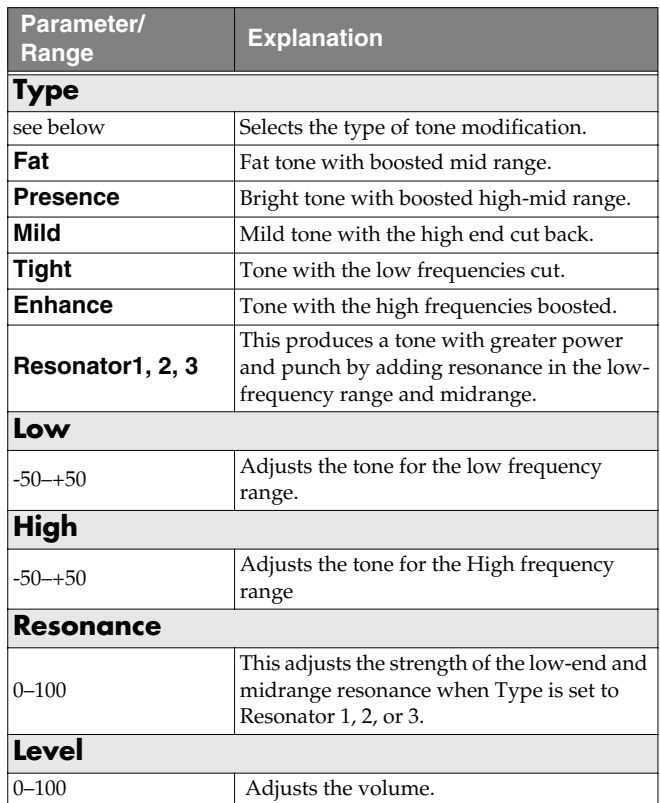

# <span id="page-35-2"></span>**GS (Guitar Simulator)**

Simulation of the characteristics of particular guitar components such as pickups and different guitar bodies allows you to switch among a number of different guitar types all while using a single guitar.

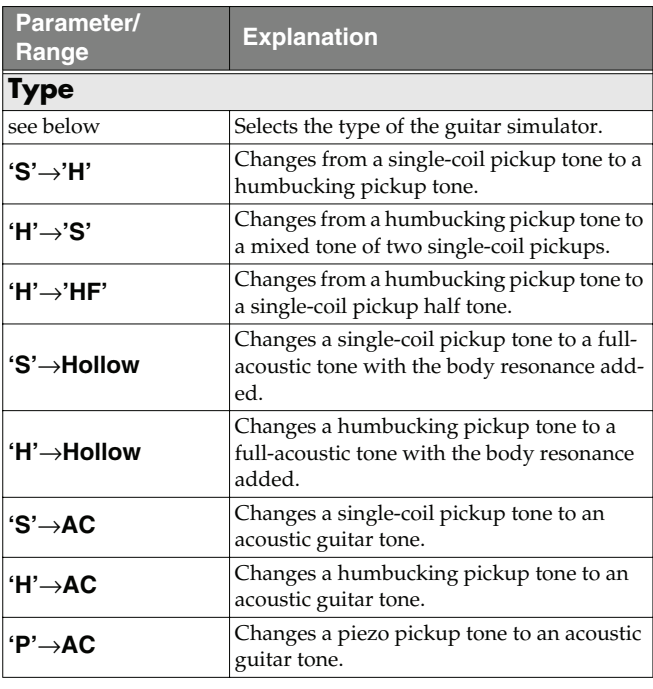
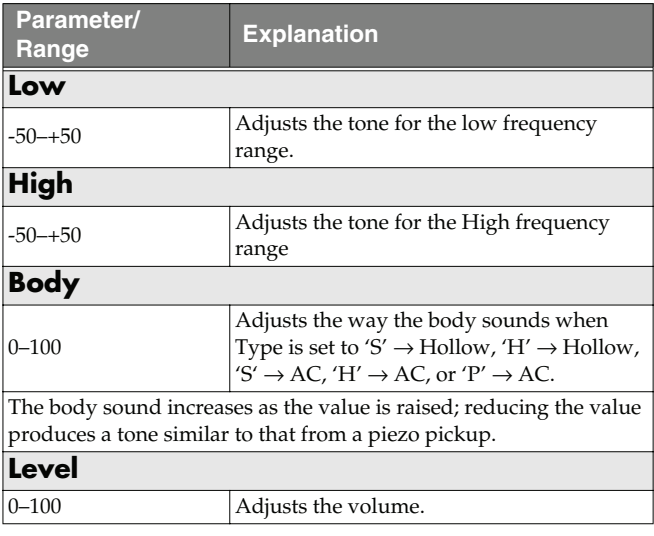

### **TR (Tremolo)**

Tremolo is an effect that creates a cyclic change in volume.

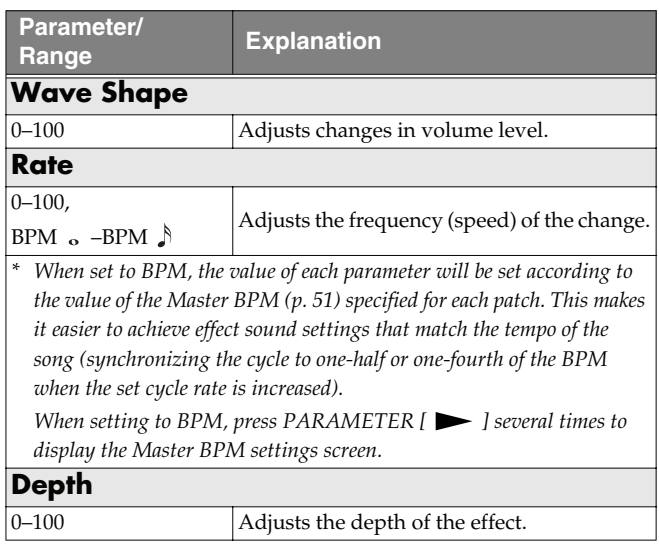

### **PH (Phaser)**

By adding varied-phase portions to the direct sound, the phaser effect gives a whooshing, swirling character to the sound.

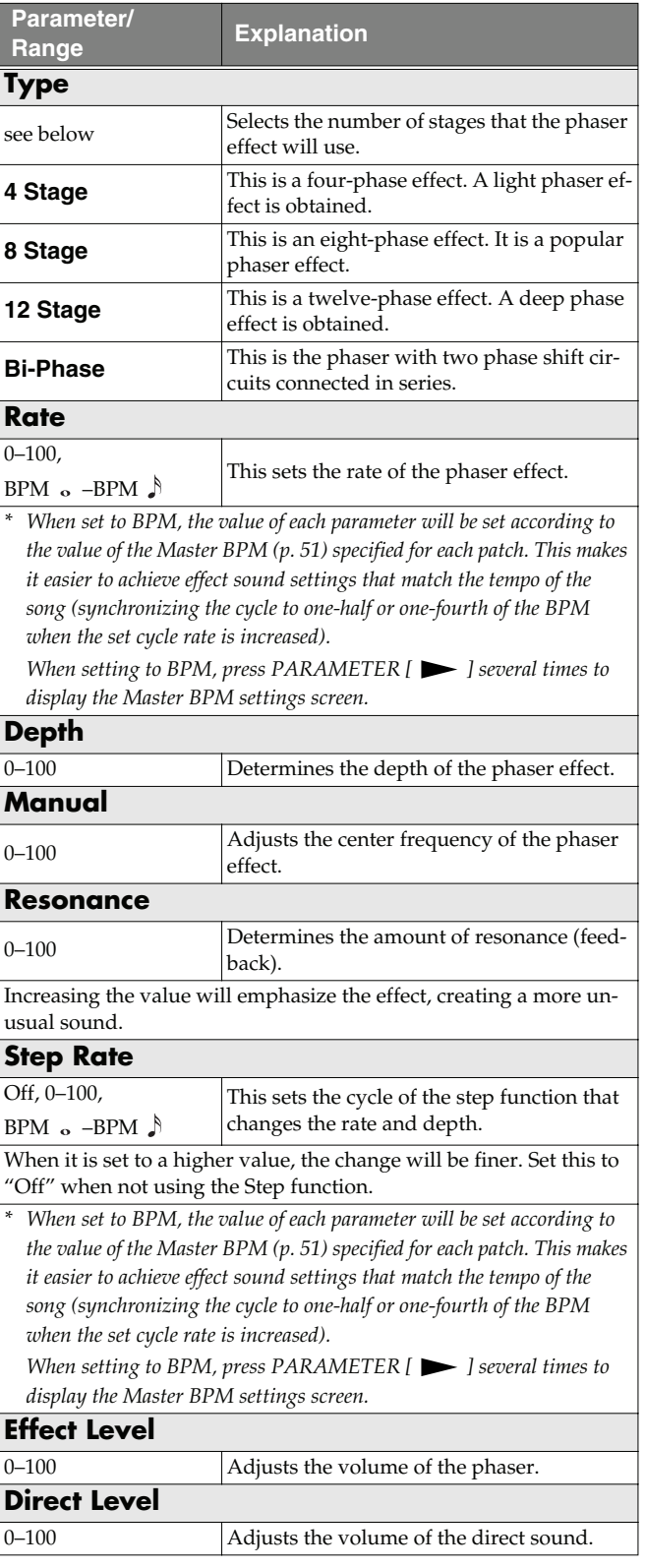

### **FL (Flanger)**

The flanging effect gives a twisting, jet-airplane-like character to the sound.

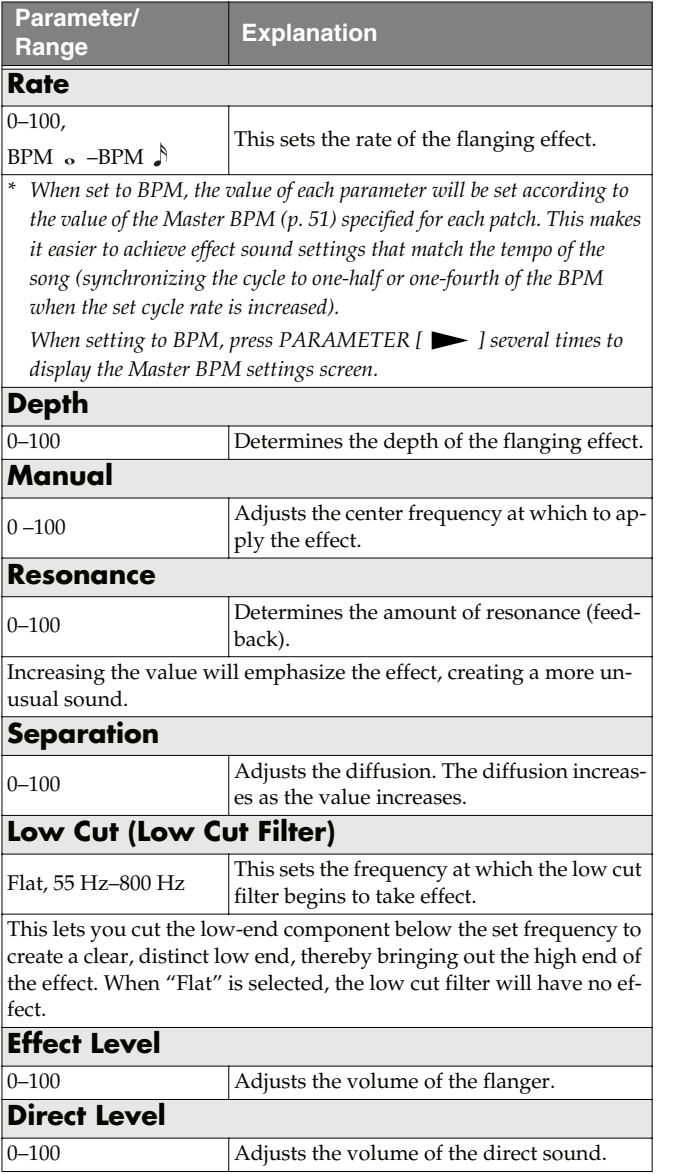

### **PAN**

With the volume level of the left and right sides alternately changing, when playing sound in stereo, you can get an effect that makes the guitar sound appear to fly back and forth between the speakers.

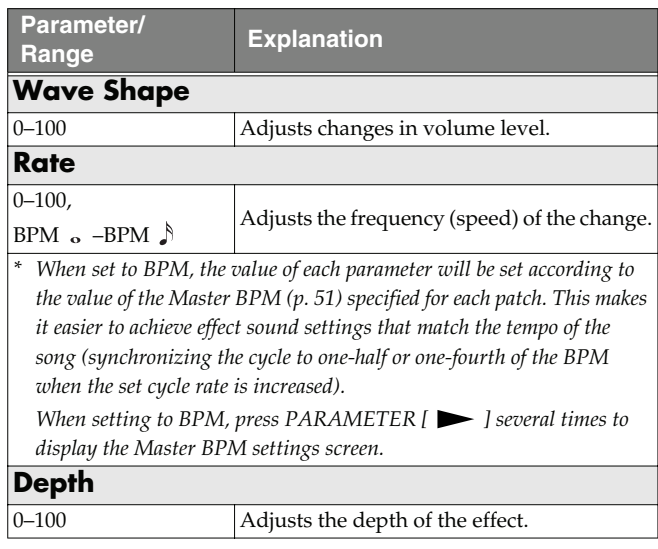

### **VB (Vibrato)**

This effect creates vibrato by slightly modulating the pitch.

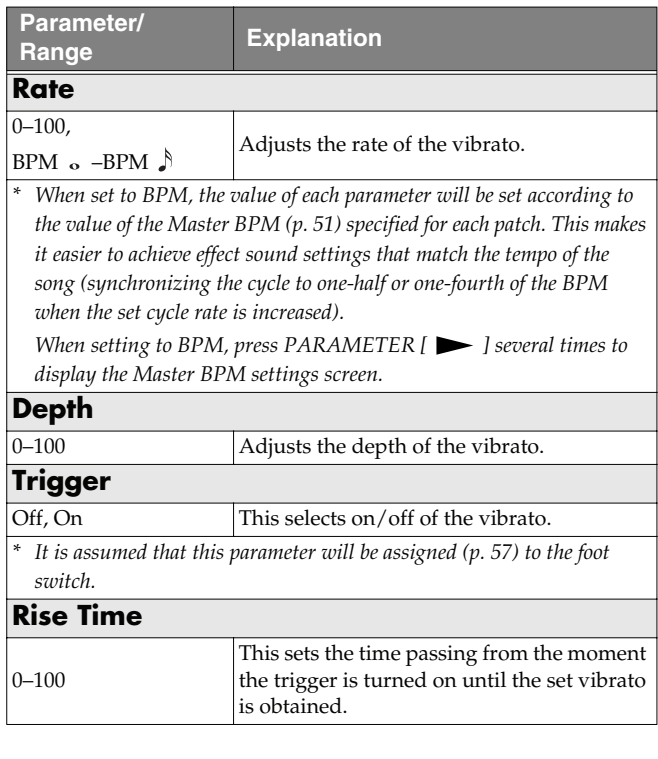

### **UV (Uni-V)**

Although this resembles a phaser effect, it also provides a unique undulation that you can't get with a regular phaser.

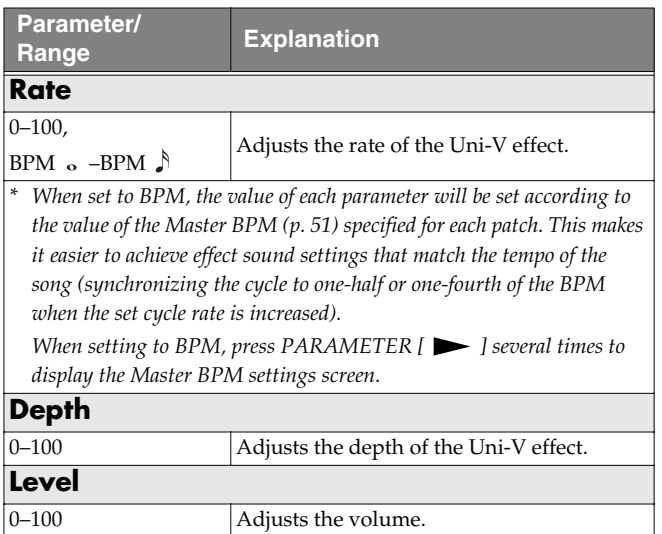

### **RM (Ring Modulator)**

This creates a bell-like sound by ring-modulating the guitar sound with the signal from the internal oscillator. The sound will be unmusical and lack distinctive pitches.

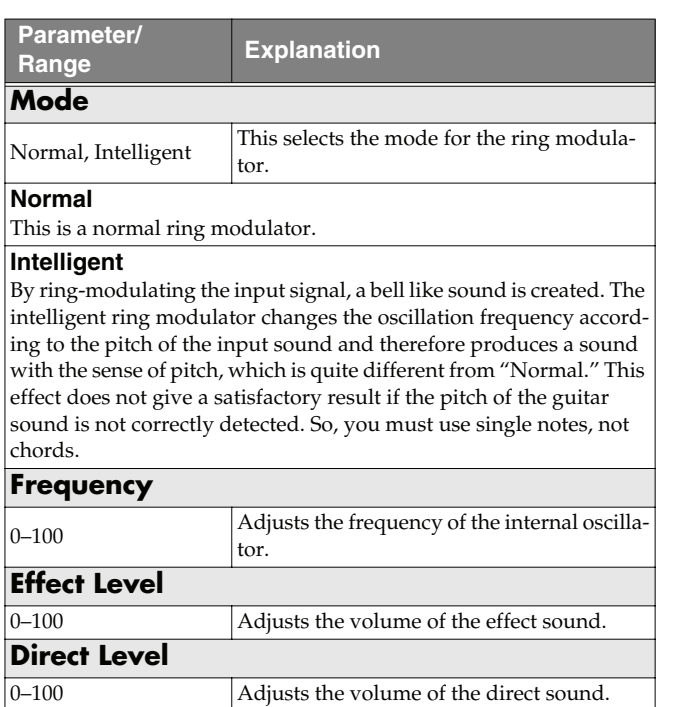

### **SG (Slow Gear)**

This produces a volume-swell effect ("violin-like" sound).

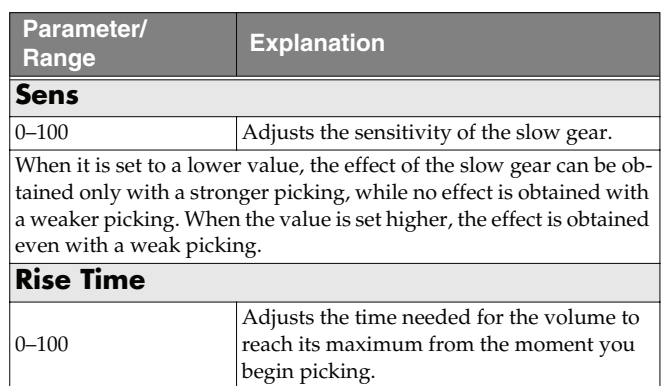

### **DF (Defretter)**

This simulates a fretless guitar.

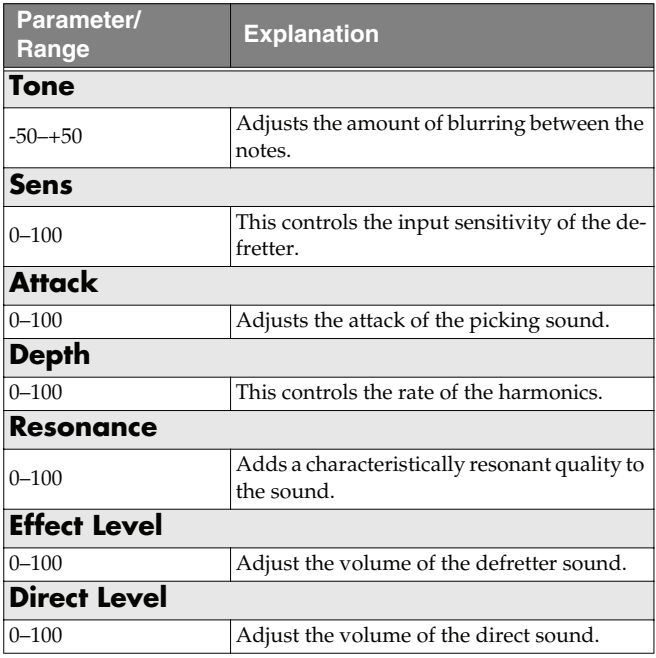

### **STR (Sitar Simulator)**

This simulates the sound of the sitar.

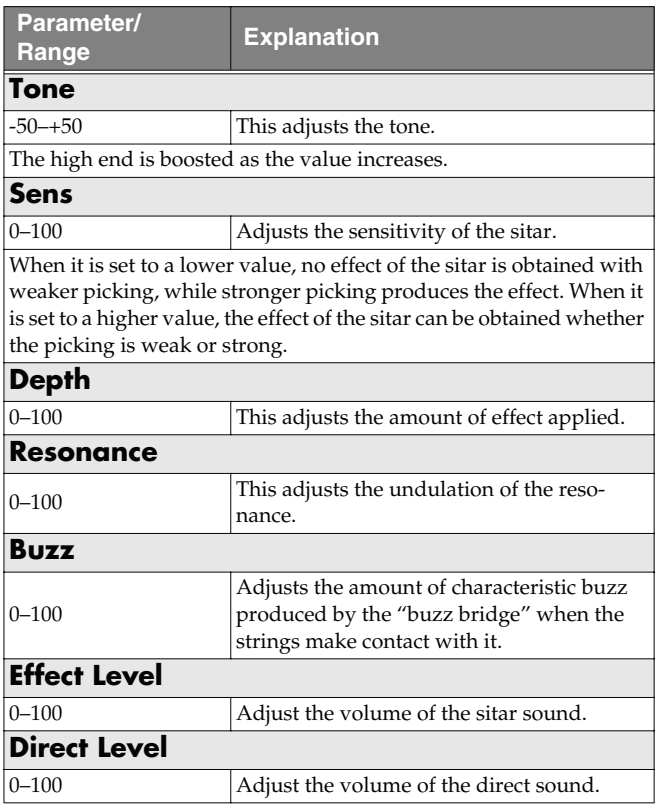

### <span id="page-39-0"></span>**FB (Feedbacker)**

This allows you to use feedback playing techniques.

- *\* Note that the notes you want to apply feedback to must be played singly and cleanly.*
- *\* You can use the foot switch to switch the effect on and off. For more details, refer to [p. 57](#page-56-0).*

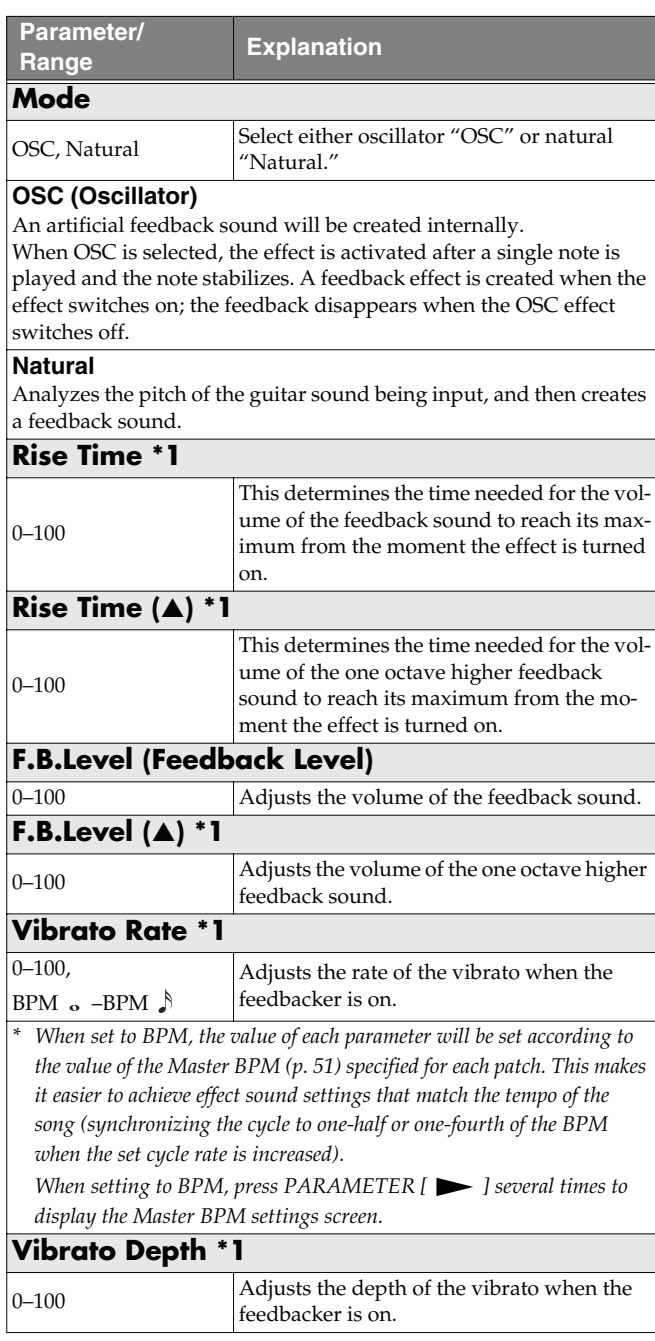

**\*1** Setting available with Mode set to OSC.

### **AFB (Anti-feedback)**

This prevents the acoustic feedback that can be produced by the body resonances of a guitar.

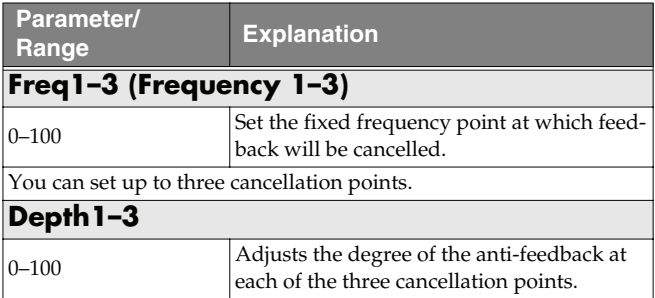

### **HU (Humanizer)**

This can create human vowel-like sounds.

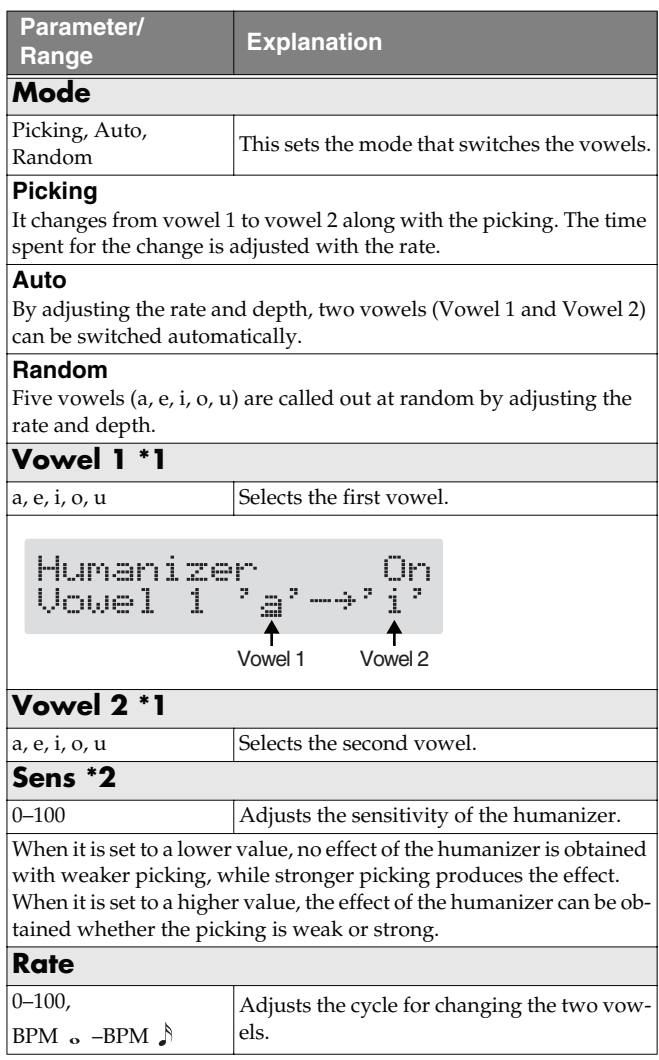

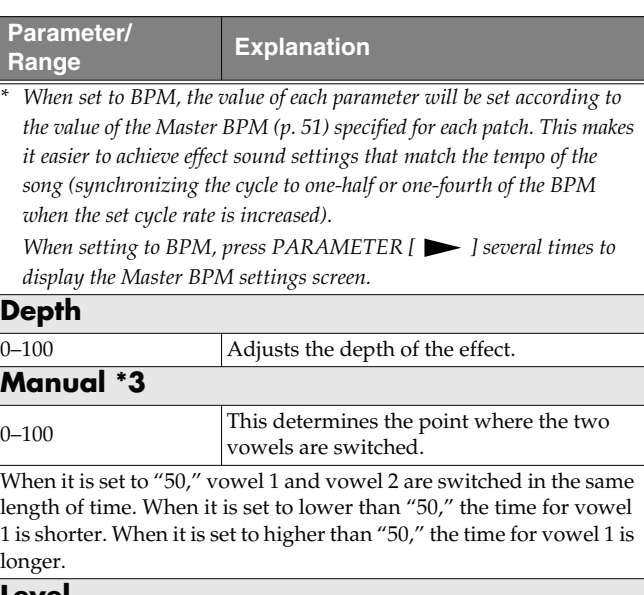

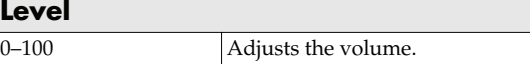

- **\*1** Setting available with Mode set to Picking or Auto.
- **\*2** Setting available with Mode set to Picking.
- **\*3** Setting available with Mode set to Auto.

### **SL (Slicer)**

This consecutively interrupts the sound to create the impression that a rhythm backing phrase is being played.

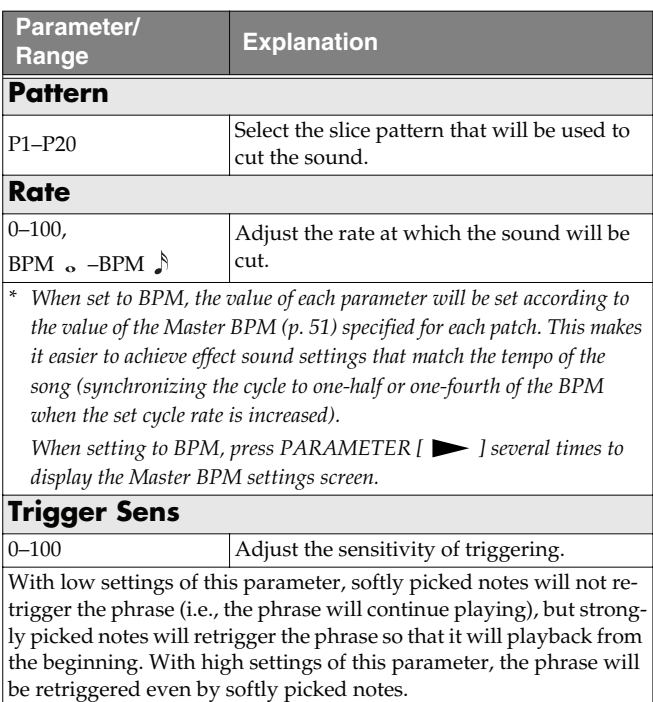

### **WSY (Wave Synth)**

This is a synth sound that processes the guitar input signal.

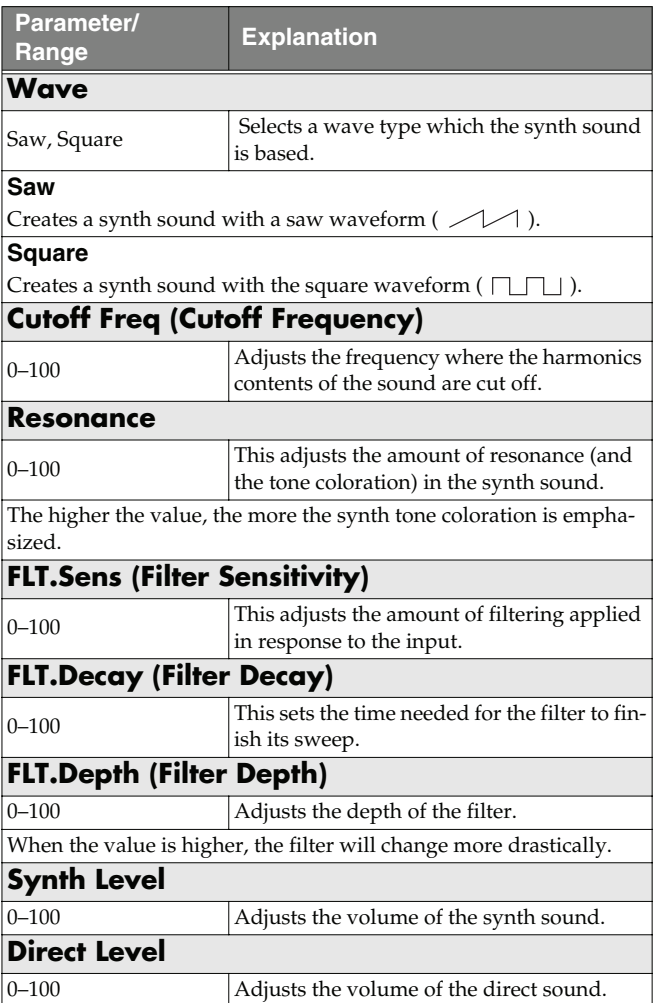

### **SEQ (Sub Equalizer)**

This adjusts the tone as a sub equalizer. A parametric type is adopted for the high-middle and low-middle range.

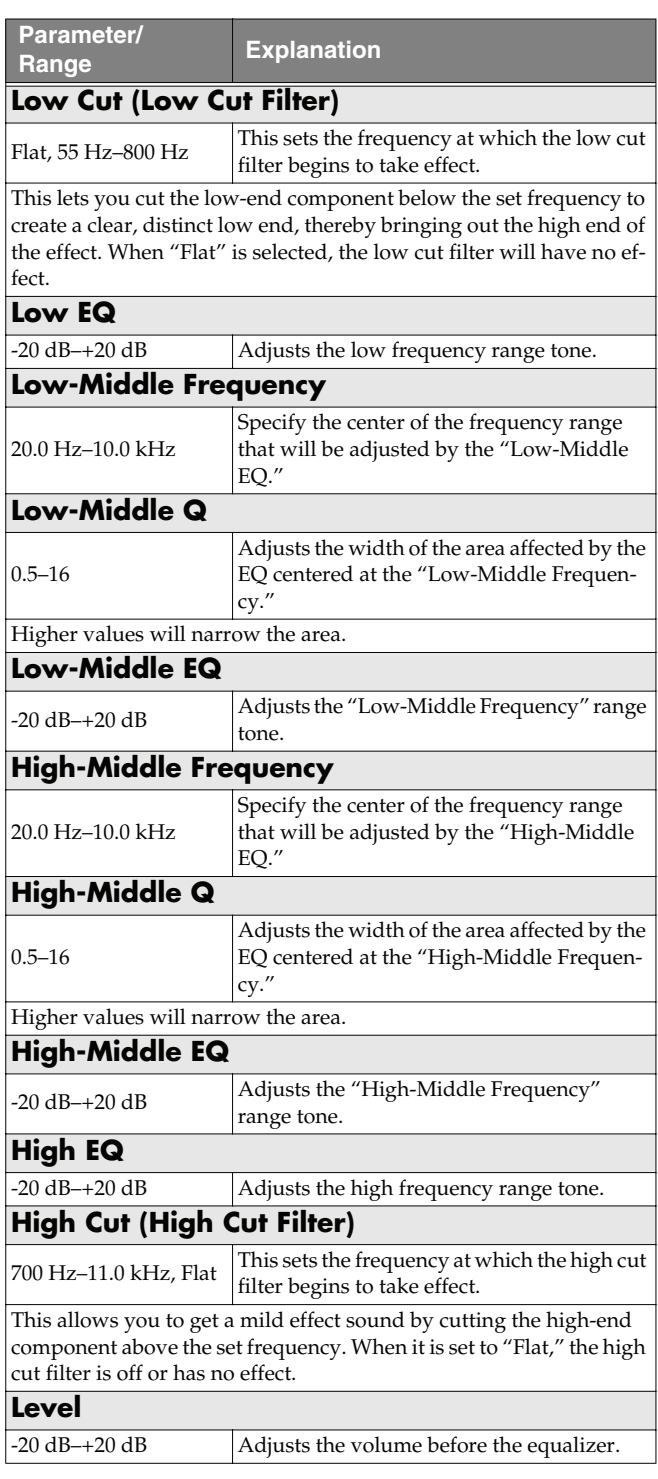

### **Chapter 4 Introduction to Effects and Parameters**

### **FX-2**

You can use the following effects in FX-2 in addition to whatever effect is shared by FX-1 and FX-2.

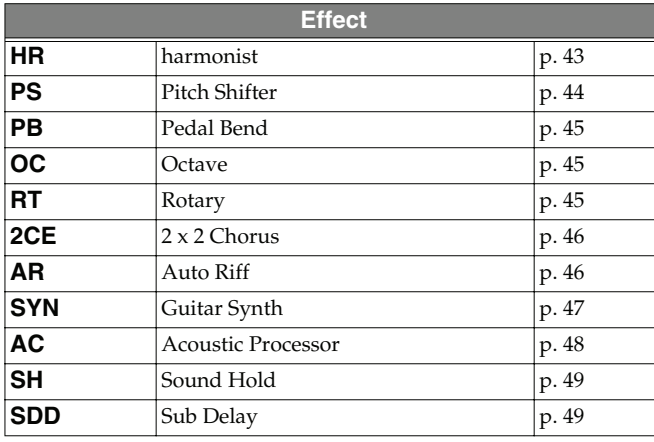

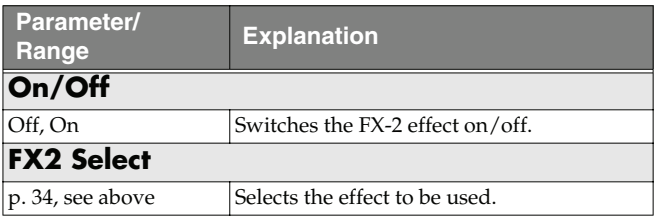

### <span id="page-42-0"></span>**HR (Harmonist)**

"Harmonist" is an effect where the amount of shifting is adjusted according to an analysis of the guitar input, allowing you to create harmonics based on diatonic scales.

*\* Because of the need to analyze the pitch, chords (two or more sounds played simultaneously) cannot be played.*

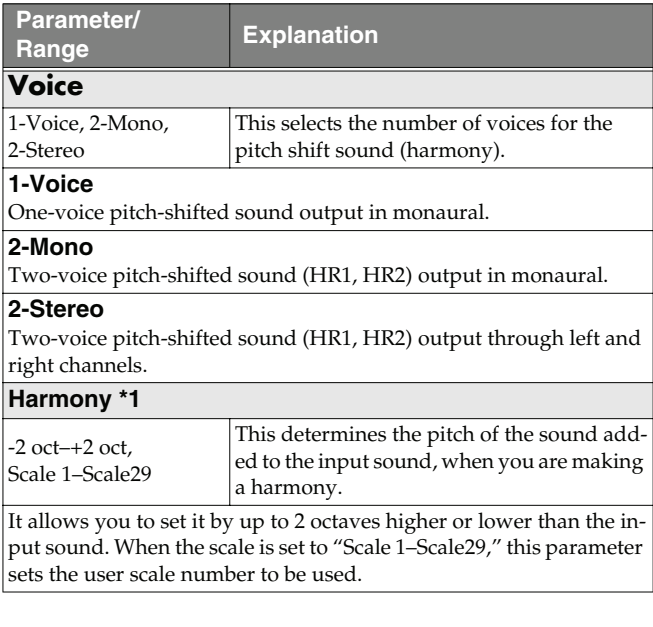

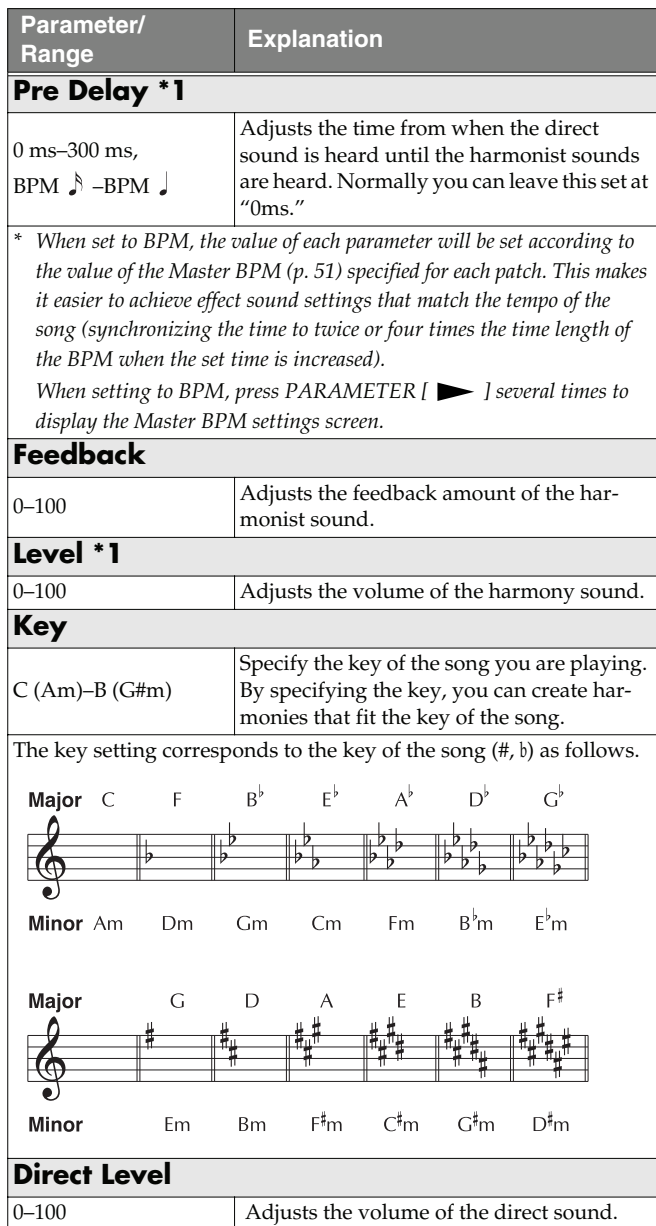

**\*1** HR1 and HR2 are set individually.

### **Creating Harmonist Scales (User Scale)**

When "Harmony" is set to any value from -2oct to +2oct, and the harmony does not sound the way you intend, use a "User scale."

You can set any of 29 different "User scales."

- **1.** Press [FX-2], then press PARAMETER  $[ \blacktriangleleft ] [ \blacktriangleright ]$  so **that "FX Select" is displayed.**
- **2. Rotate the PATCH/VALUE dial to select "HR."**
- **3.** Press PARAMETER  $[$  | | | | to select "HR1 **Harm" (or "HR2 Harm"), then rotate the PATCH/ VALUE dial to select a setting from "Scale 1-29."**
- **4.** Press PARAMETER [ $\triangleright$ ] a number of times so that **the User scale settings screen is displayed.**

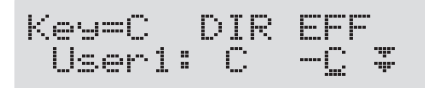

**5.** Press PARAMETER  $[ \blacktriangleleft ] [ \blacktriangleright ]$  to move the cursor, **then rotate the PATCH/VALUE dial to set the User scale.**

#### **User:**

You can change the number of the user scale.

#### **DIR (Direct):**

Sets the note name of the input sound. You can also play individual notes on the guitar and let the GT-8 interpret the note name.

#### **EFF (Effect):**

Sets the note name of the output sound.

The triangle next to the note name indicates the octave.

One downward-pointing triangle indicates a note one octave below the note displayed; two triangles indicates a two-octave drop.

One upward-pointing triangle indicates a note one octave above the note displayed; two triangles indicates a two-octave rise.

### <span id="page-43-0"></span>**PS (Pitch Shifter)**

This effect changes the pitch of the original sound (up or down) within a range of two octaves.

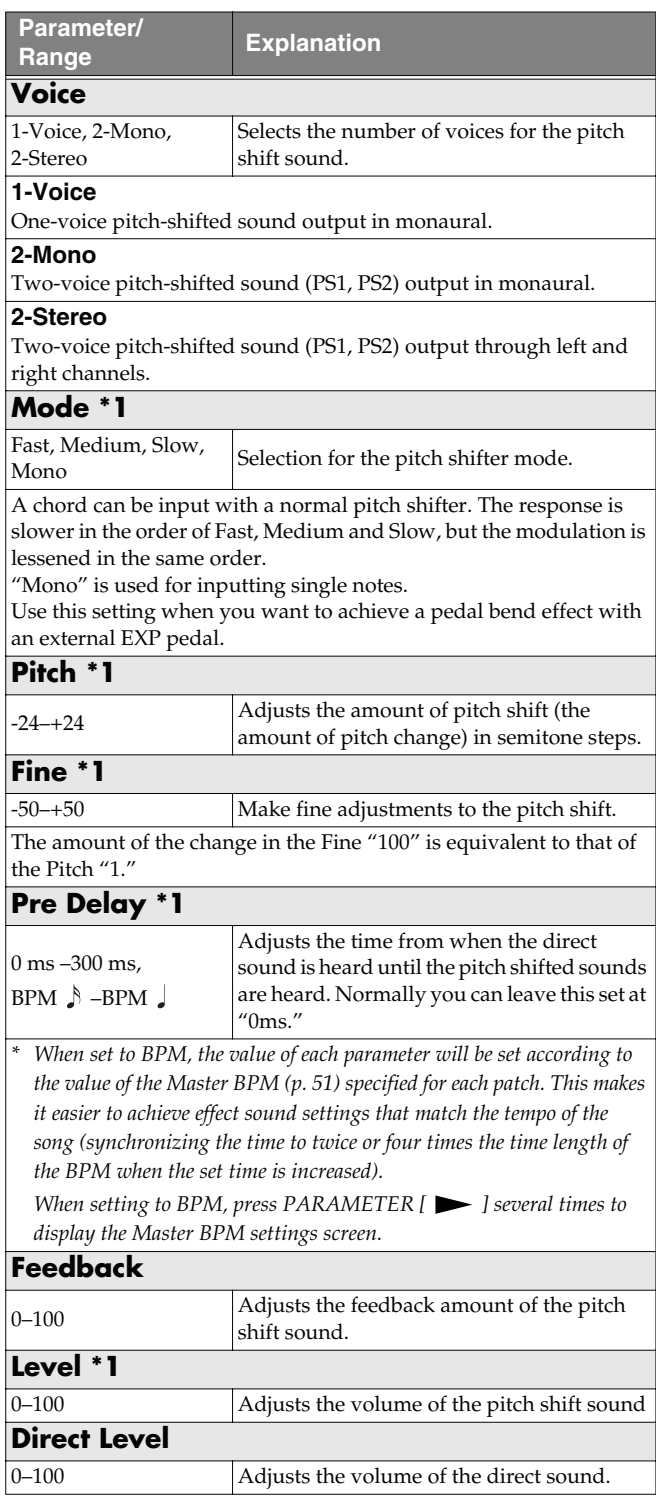

**\*1** With Voice set to 2-Mono or 2-Stereo, you can select two sounds.

### <span id="page-44-3"></span><span id="page-44-0"></span>**PB (Pedal Bend)**

This lets you use the pedal to get a pitch bend effect. The EXP pedal automatically switches to the pedal bend function when PB is selected.

*\* Because of the need to analyze the pitch, chords (two or more sounds played simultaneously) cannot be played.*

#### $\vert$  cf. $\vert$

["Setting the Operation of the EXP Pedal \(EXP Pedal](#page-53-0)  [Function\)" \(p. 54\)](#page-53-0)

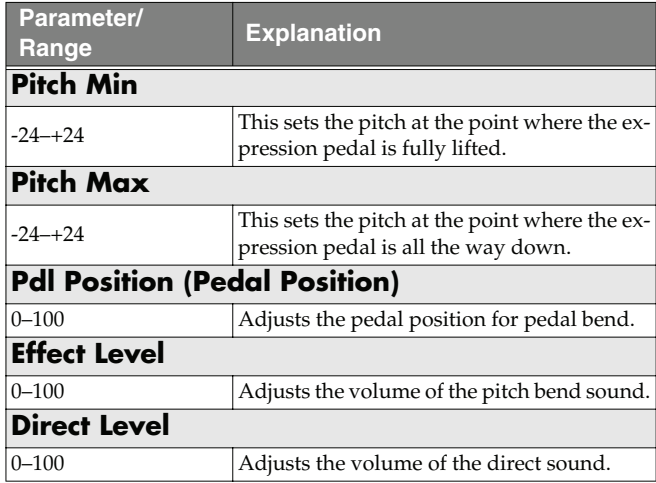

### <span id="page-44-1"></span>**OC (Octave)**

This adds a note one octave lower, creating a richer sound.

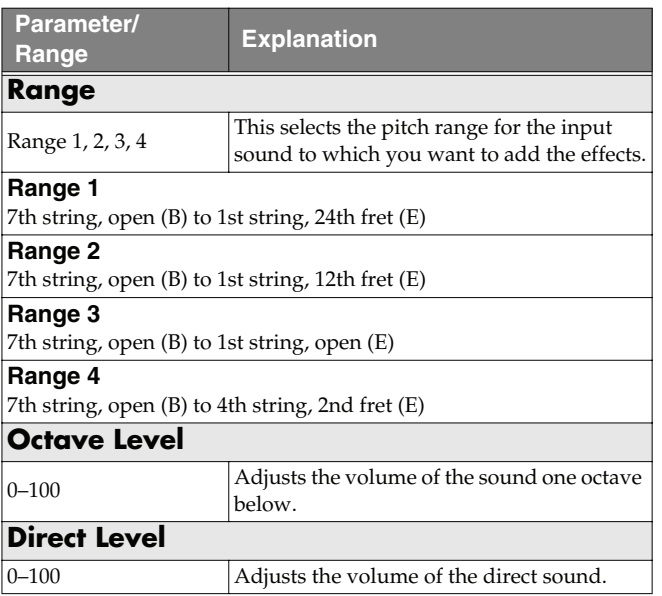

### <span id="page-44-2"></span>**RT (Rotary)**

This produces an effect like the sound of a rotary speaker.

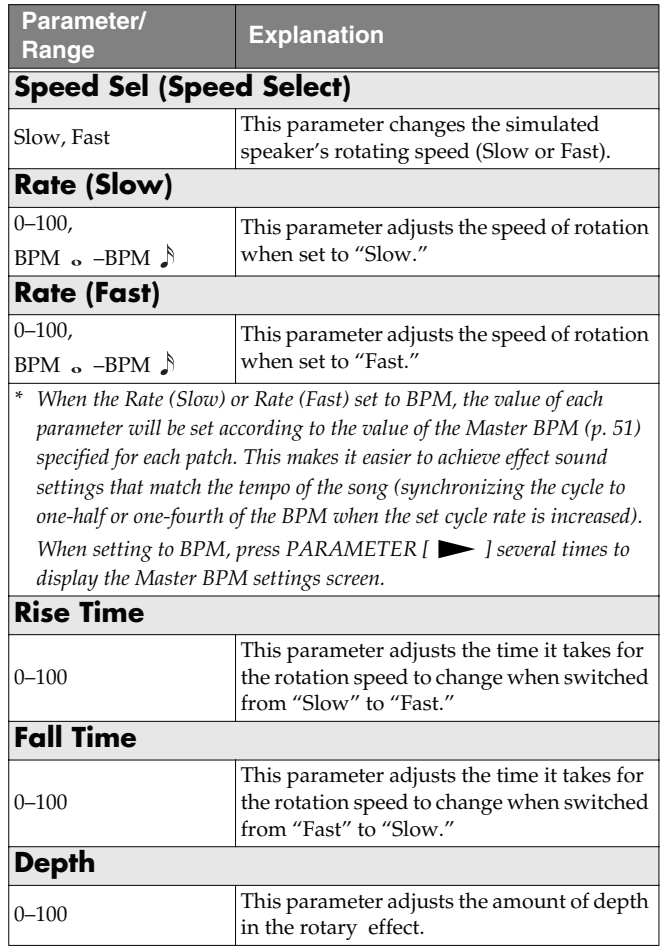

### <span id="page-45-0"></span>**2CE (2 x 2 Chorus)**

Two separate stereo chorus units are used for the lowfrequency and high-frequency ranges in order to create a more natural chorus sound.

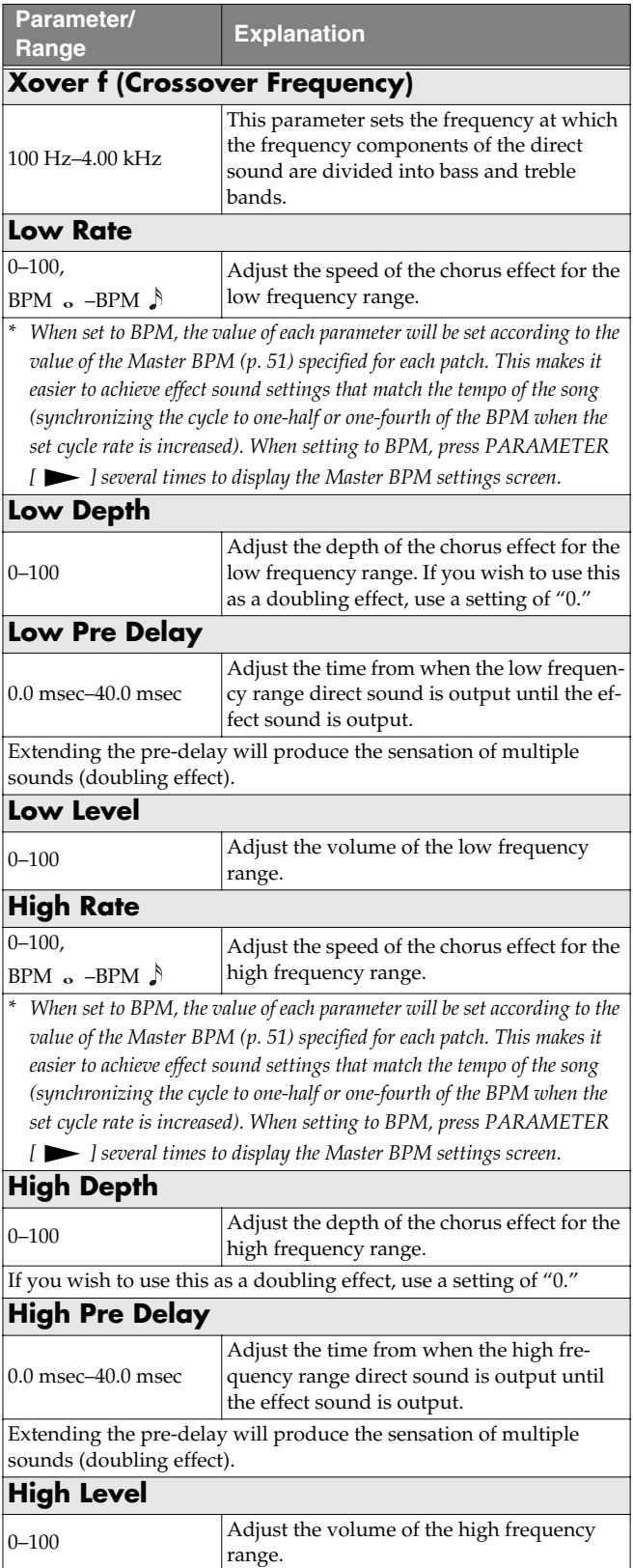

### <span id="page-45-1"></span>**AR (Auto Riff)**

This allows you to automatically produce a phrase simply by picking a single note. This can be used to easily play extremely rapid phrases.

- *\* Because of the need to analyze the pitch, chords (two or more sounds played simultaneously) cannot be played.*
- *\* Reception of large amounts of MIDI data while Auto Riff is playing may result in disturbances in the sound.*

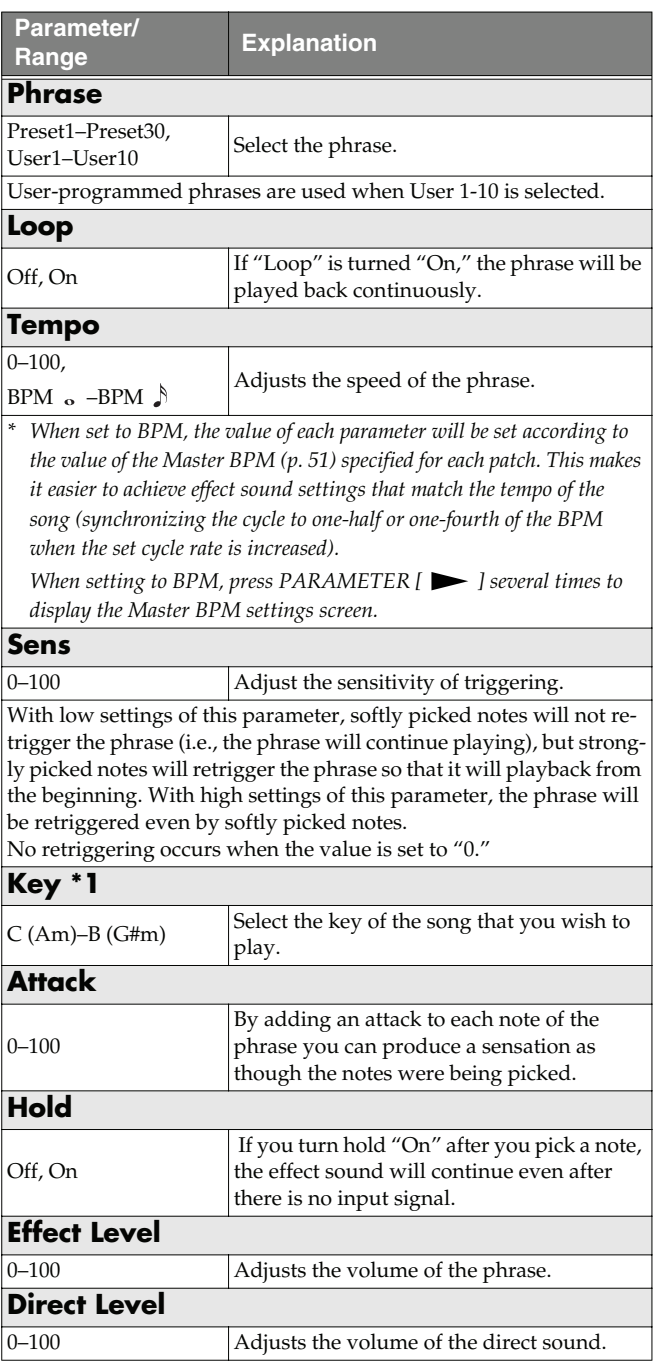

**\*1** Setting available with Phrase set to Preset1–30.

### **Creating Original Phrases (User Phrase)**

In addition to the 30 different prepared phrases, you can also create up to ten of your own original phrases (User phrases).

- **1.** Press [FX-2], then press PARAMETER  $[$   $\blacktriangleleft$   $]$   $[$   $\blacktriangleright$   $]$  so **that "FX Select" is displayed.**
- **2. Rotate the PATCH/VALUE dial to select "AR."**
- **3. Press [FX-2] a number of times to select "Phrase," then rotate the PATCH/VALUE dial to select "User 1-10."**
- **4.** Press PARAMETER [ $\blacktriangleright$ ] a number of times until you **have the User Phrase settings screen displayed.**

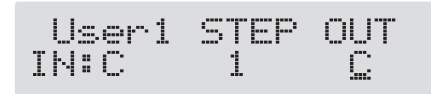

**5.** Press PARAMETER  $[$   $\bullet$   $]$   $[$   $\bullet$   $]$  to move the cursor, **then rotate the PATCH/VALUE dial to set the User phrase.**

#### **User:**

specify the user phrase number.

#### **IN:**

Sets the note name of the input sound. You can also play individual notes on the guitar and let the GT-8 judge the note name.

#### **STEP:**

Sets the step of the phrase. You can also play on the guitar and put the step forward.

#### **OUT:**

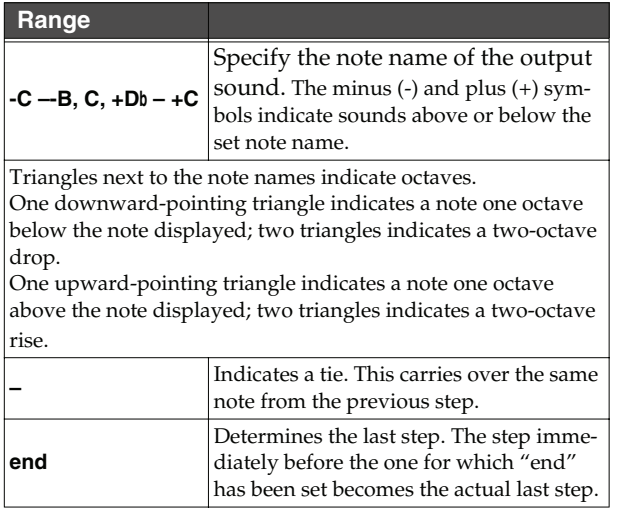

### <span id="page-46-0"></span>**SYN (Guitar Synth)**

This detects the pitch of an electric guitar and outputs a synthesizer sound.

- *\* When you use a guitar synthesizer, observe the following points.*
- It does not work properly when a chord is played. Be sure to mute all the other strings and play in a single note.
- When you are to play the next string while a certain sound is still playing, perfectly mute the previous sound then play the next one with a clear attack.
- If the unit cannot detect the attack, it may not sound correctly.

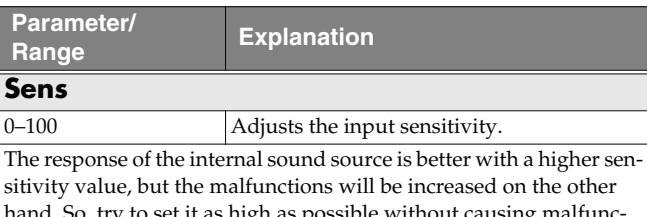

#### hand. So, try to set it as high as possible without causing malfunction.

#### **Wave**

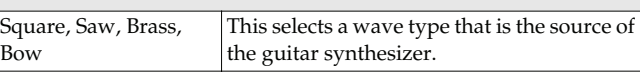

#### **Square**

The unit detects the pitch and attack information from the input guitar sound, then send the square waveform ( $\Box$ ) from the internal sound generator.

#### **Saw**

The unit detects the pitch and attack information from the input guitar sound, then send the saw waveform ( $\diagup$ ) from the internal sound generator.

#### **Brass**

The unit directly processes the input guitar sound and creates a guitar synthesizer sound. It gives a quick sound rise and send the sound with a sharp edge.

#### **Bow**

The unit directly processes the input guitar sound and creates a guitar synthesizer sound. It outputs a soft sound without attack.

#### **Chromatic \*1**

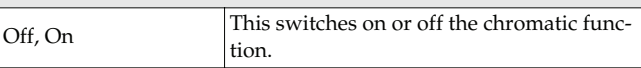

When it is on, the pitch change of the synthesizer sound is in semitone steps. This does not respond to pitch changes less than a semitone, such as what might be obtained with bending or vibrato. Thus, this is effectively used for realistically playing musical instruments whose pitch will change in steps greater than a semitone, such as a keyboard.

### **Octave Shift \*1**

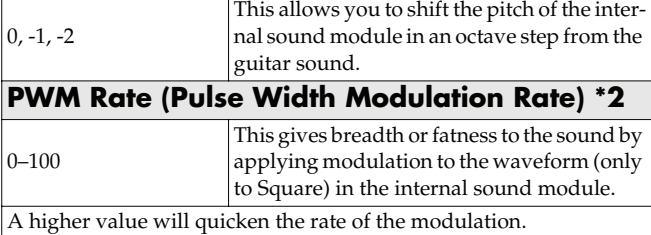

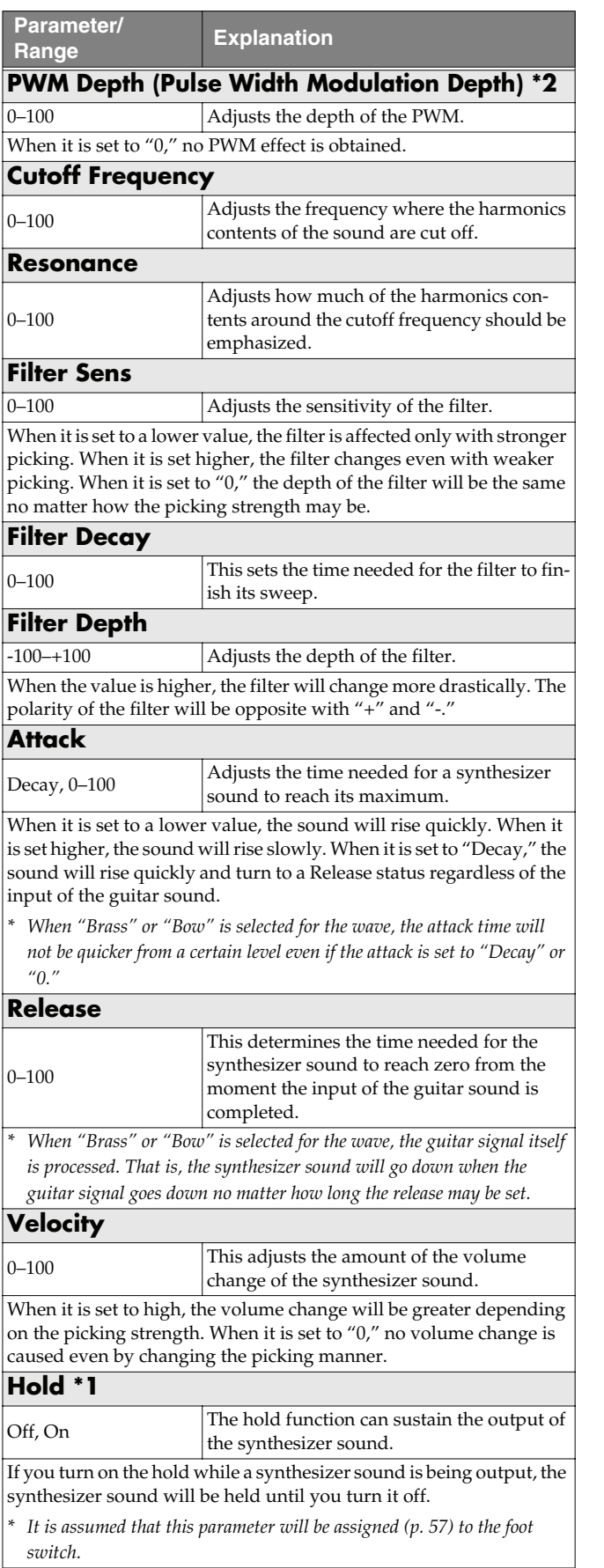

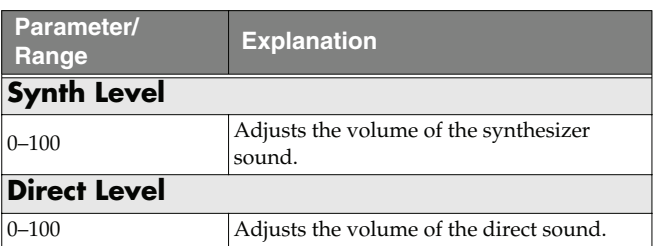

- **\*1** Parameter setting included when Wave is set to "Square" or "Saw."
- **\*2** Parameter setting included when Wave is set to "Square."

### <span id="page-47-0"></span>**AC (Acoustic Processor)**

This processor allows you to change the sound produced by the pickup on an acoustic electric guitar, creating a richer sound similar to that obtained with a microphone placed close to the guitar.

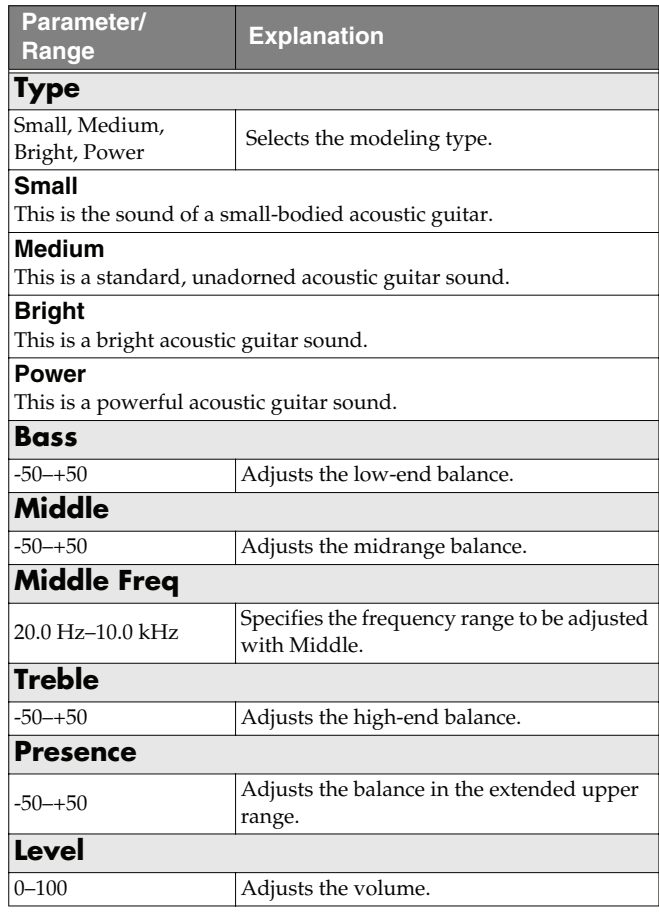

### <span id="page-48-0"></span>**SH (Sound Hold)**

You can have sound played on the guitar be held continuously. This effect allows you to perform the melody in the upper registers while holding a note in the lower registers.

*\* This function will not work properly when two or more notes are played simultaneously.*

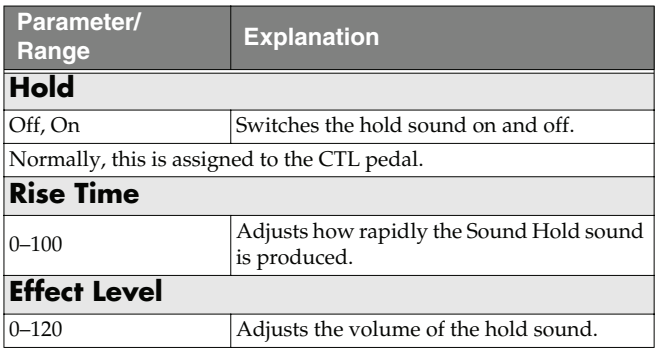

### <span id="page-48-1"></span>**SDD (Sub Delay)**

This is a delay with the maximum delay time of 400 ms. This effect is useful for making the sound fatter.

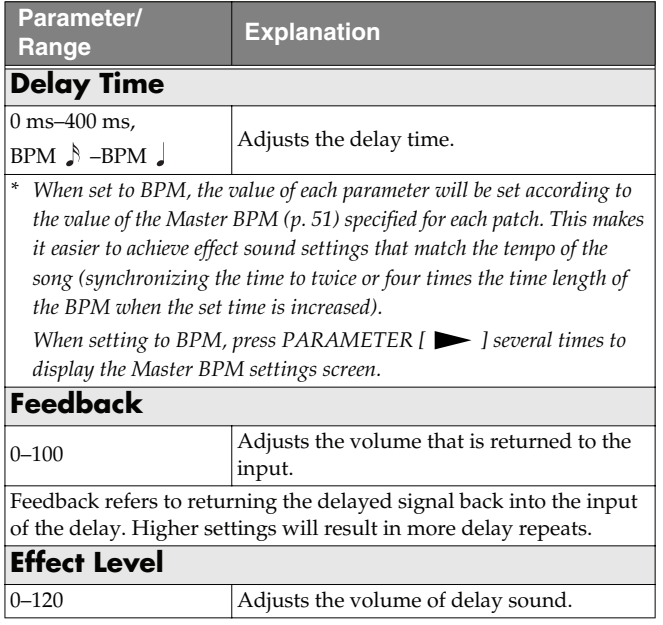

## **EQ (Equalizer)**

Adjusts the tonal quality. A parametric type equalizer is used for the upper and lower midrange.

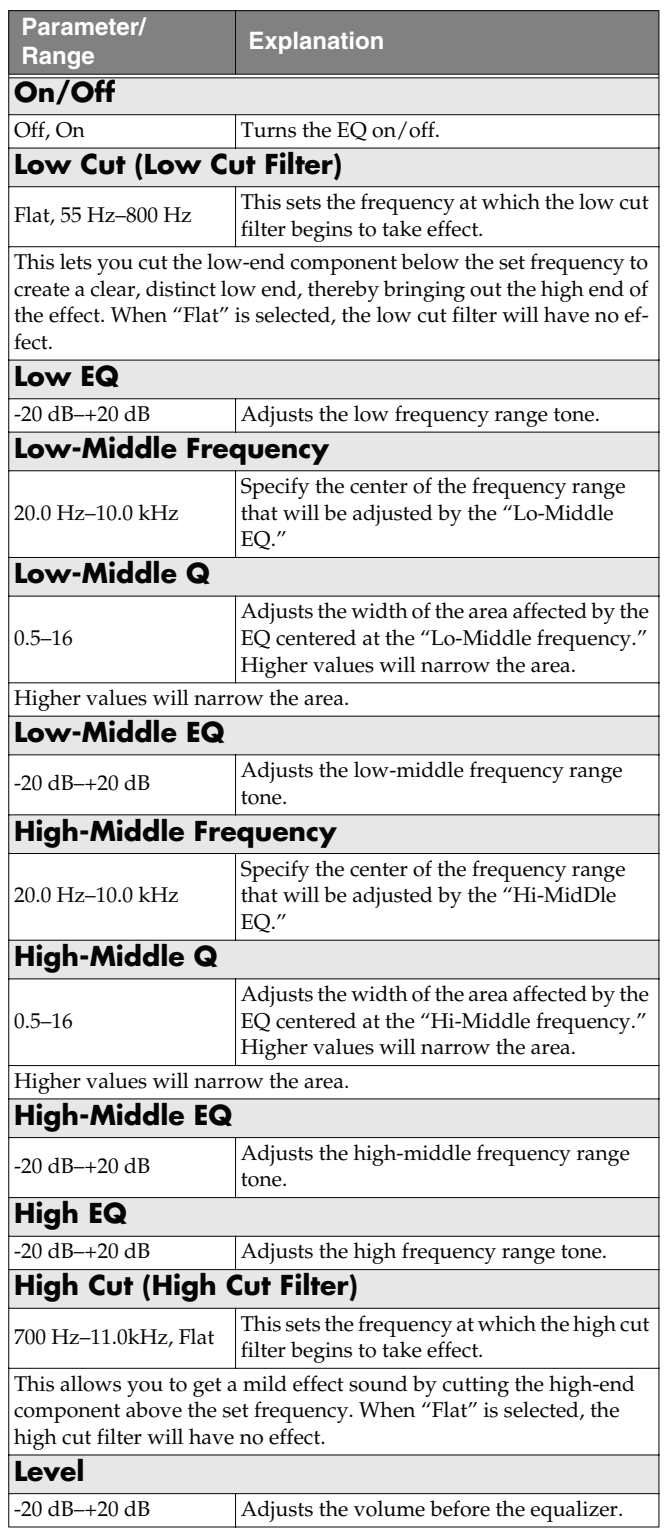

### **LOOP (External Effects Loop)**

This allows you to connect an external effects device to the SEND and RETURN jacks and use it as part of the GT-8's effects.

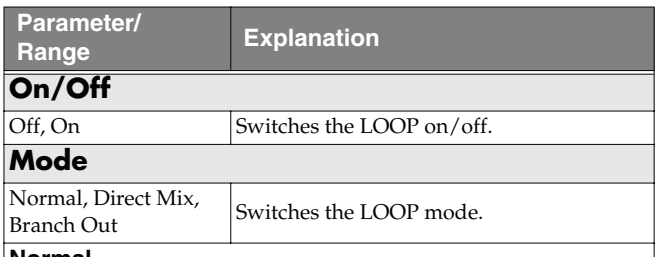

#### **Normal**

Outputs the input to LOOP to the SEND jack and the input from the RETURN jack to the circuit post-LOOP. Use this when you want to connect an external effects device serially in the GT-8's effects chain.

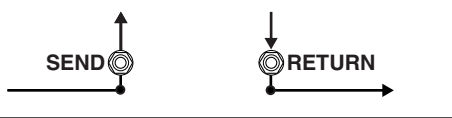

#### **Direct Mix**

Outputs the input to LOOP to the SEND jack, mixes the input from the RETURN jack with the input to LOOP (the direct sound), then outputs this to the circuit post-LOOP. Use this when you want to mix the GT-8's effects sounds together with the sound with the external effects device applied to it.

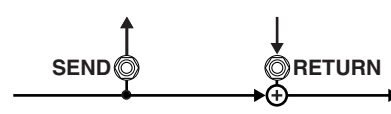

#### **Branch Out**

outputs the input to LOOP to the SEND jack. The input from the RE-TURN jack is disregarded. For example, using this with the GT-8's reverb and delay immediately ahead of the loop allows you to use the SEND jack as a direct out.

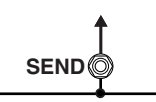

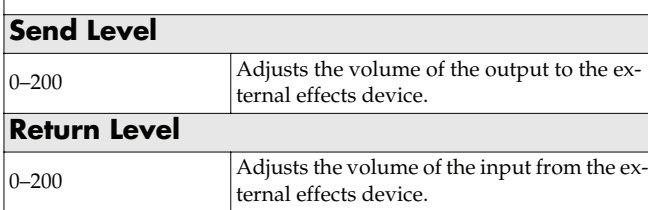

### **AMP CTL (Amp Control)**

By connecting your guitar amp's channel switching jack to the GT-8's AMP CONTROL jack, you can then use [AMP CTL] to switch the amp channel.

This combining of the GT-8 and the amp channels allows you to get an even wider variety of distortion sounds.

Since the Amp Control setting is handled as one of the effects parameters saved to each individual patch, it allows you to switch guitar amp channels with each patch.

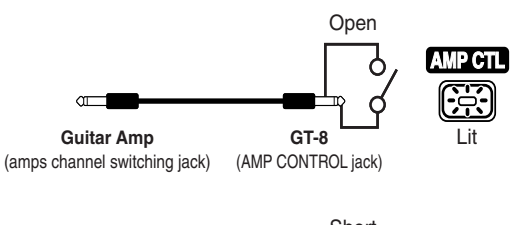

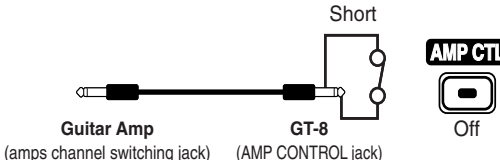

*\* To determine how the amp channels are switched when the circuit is open and shorted, refer to the amp owner's manual, or actually confirm the sounds by operating the amp.*

#### (MEMO)

 $\sigma$ 

With Amp Control, not only can you switch amp channels, you can also use it to switch the amp's effects on and off, like a foot switch controller.

#### **NOTE**

Note that, depending on the circuitry of the channel switching jack in the guitar amp used, the Amp Control function may not operate.

#### **Chapter 4 Introduction to Effects and Parameters**

### **MASTER**

The following parameters can be set with MASTER.

- NS (Noise Suppressor)
- Patch Level
- Master BPM
- FV (Foot Volume)

### **NS (Noise Suppressor)**

This effect reduces the noise and hum picked up by guitar pickups. Since it suppresses the noise in synchronization with the envelope of the guitar sound (the way in which the guitar sound decays over time), it has very little effect on the guitar sound, and does not harm the natural character of the sound.

*\* Please connect the noise suppressor in the signal path prior to the reverberation type effect. This setup will prevent an natural break of the reverberation type effect.*

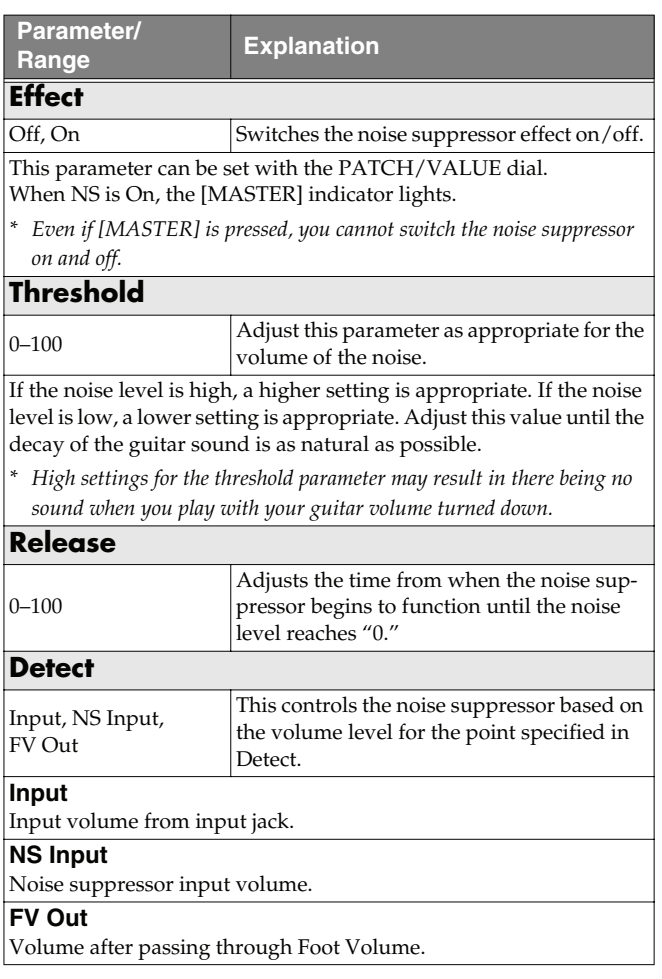

### **Patch Level**

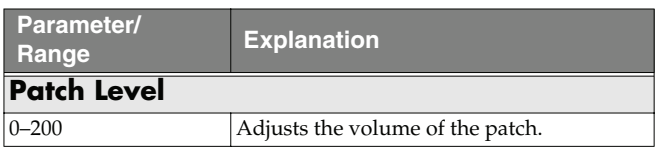

### <span id="page-50-0"></span>**Master BPM**

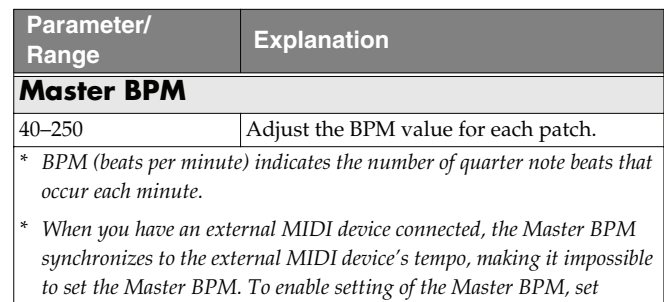

*"MIDI Sync Clock" ([p. 80\)](#page-79-0) to Internal.*

#### **Control with the Master BPM**

To input the Master BPM with the CTL pedal, set CTL Pedal Function ([p. 54\)](#page-53-1) to "Master BPM (Tap)."

### **FV (Foot Volume)**

This is a volume control effect. Usually, this is controlled to the EXP pedal.

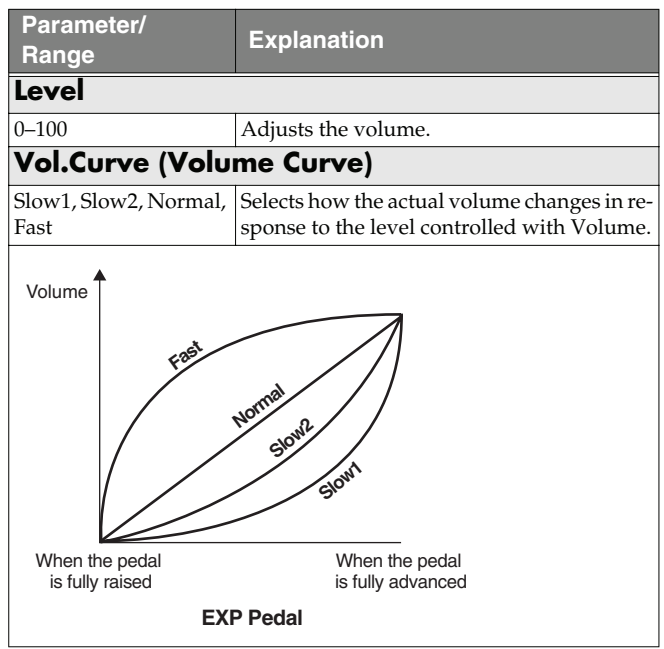

#### **NOTE**

You may be unable to achieve the proper Foot Volume effect with certain Effect Chain ([p. 20\)](#page-19-0) settings.

#### (Example)

FB (OSC Mode: [p. 40\)](#page-39-0) or SYN [\(p. 47](#page-46-0)) connected at a later point in the chain than FV

### **FX CHAIN (Effect Chain)**

Here's how you can change the order in which the effects are connected.

#### **1. Press [FX CHAIN].**

The effect chain setting screen appears.

Effect Chain γ⊂ žcs →wah→OD

- *\* Effects are shown in lowercase letters when turned off.*
- **2.** Use the PATCH/VALUE dial or PARAMETER [ $\blacktriangleleft$ ] **[ ] to move the cursor to the point where you want to have an effect inserted.**
- *\* DGT: Abbreviation for Digital Out connector*
- **3. Press the On/Off button for the effect you want to insert.**

The selected effect is inserted at the cursor position.

- *\* Use [MASTER] to set the Noise Suppressor, use ASSIGN [CTL/EXP] to set the Foot Volume, and use [OUTPUT SELECT] to set the Digital Out.*
- **4. If you want to change the sequence further, repeat Steps 2 and 3.**
- **5. Press [EXIT] to return to the Play screen.**
- **6. If you want to save the sequence you've set up, use the Write procedure ([p. 22\)](#page-21-0) to save it to a User patch.**
- *\* Effects can be switched on and off even while making the settings for the connection order. With effects appearing to the left and right of the cursor, the ON/OFF button corresponding to the effect can be pressed to turn them on/off.*

### **NAME (Patch Name)**

Each patch can be given a name (Patch Name) consisting of up to sixteen characters. You'll probably want to take advantage of this feature by assigning names that suggest the sound you'll obtain, or the song in which it'll be used.

#### **1. Press [NAME].**

The patch name edit screen appears.

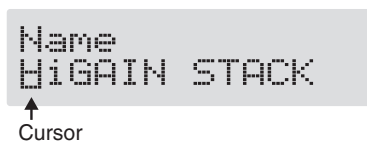

- **2.** Press PARAMETER  $\begin{bmatrix} \searrow \\ \heartsuit \end{bmatrix}$  to move the cursor to **the text area you want to edit.**
- **3. Rotate the PATCH/VALUE dial to change the characters.**

You can use the following functions when changing text characters.

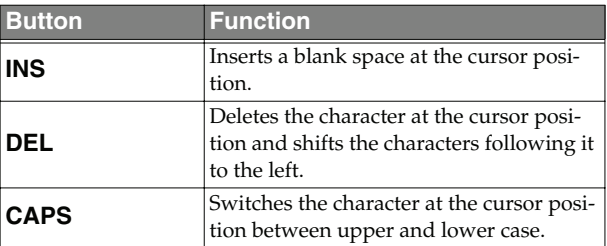

- **4. If you want to edit names further, repeat Steps 2 and 3.**
- **5. Press [EXIT] to return to the Play screen.**
- **6. If you want to save the sequence you've set up, use the Write procedure ([p. 22\)](#page-21-0) to save it to a User patch.**

### **ASSIGN**

### **ASSIGN CTL/EXP**

This setting is used for controlling effects with the CTL pedal and EXP pedal. For more detailed information, refer to ["Setting the Operation of the CTL Pedal, EXP Pedal Switch,](#page-55-0)  [and EXP Pedal \(Assign CTL/EXP\)" \(p. 56\).](#page-55-0)

#### **ASSIGN VARIABLE**

This setting is used for controlling multiple effects with the CTL pedal and EXP pedal or when controlling effects using MIDI messages or other external messages. For more detailed information, refer to ["Setting the Operation of the](#page-56-0)  [GT-8 and External Controllers \(Assign Variable\)" \(p. 57\)](#page-56-0).

# **Chapter 5 Using Pedals to Control the Effects**

With the GT-8, each effect features various different parameters, and you can adjust these as you perform to produce even more effective changes in your tones. Although the GT-8's CTL and EXP pedals and other controllers already feature settings allowing them to be used in switching effects on and off and for wah pedal, foot volume, and other functions, you can also control the parameters you prefer by assigning them to these pedals. You can also control parameters using external pedals, MIDI devices, or other gear connected to the GT-8.

On top of all this, the GT-8 features an "internal pedal system," which lets you produce effects including automatic changes of parameters in real time, thus enabling you to create an even greater wealth of tonal changes.

### **Use-Specific Guide**

#### **Using the GT-8's Controllers With the Same Functions Assigned at All Times**

You can set the CTL pedal, EXP pedal switch, and EXP pedal functions as common settings applied globally to the GT-8, for example when you want to use the EXP pedal continuously as a volume pedal.

#### $\overline{\phantom{a}}$  cf.  $\overline{\phantom{a}}$

["Setting the Operation of the CTL Pedal \(CTL Pedal](#page-53-2)  [Function\)" \(p. 54\)](#page-53-2)

["Setting the Operation of the EXP Pedal Switch \(EXP Switch](#page-53-3)  [Function\)" \(p. 54\)](#page-53-3)

["Setting the Operation of the EXP Pedal \(EXP Pedal](#page-53-4)  [Function\)" \(p. 54\)](#page-53-4)

#### **Using External Controllers With the Same Functions Assigned at All Times**

You can have settings assigned to a foot switch (FS-6/FS-5U) or expression pedal (EV-5) connected to the rear panel's EXP PEDAL/CTL1,2 jacks as common settings applied globally to the GT-8.

#### $\lceil$  cf.  $\mathord{>}$

["Setting the Operation of External Foot Switches \(Sub CTL 1,](#page-54-0)  [2 Function\)" \(p. 55\)](#page-54-0)

["Setting the Operation of an External EXP Pedal \(Sub EXP](#page-55-1)  [Pedal Function\)" \(p. 56\)](#page-55-1)

#### **Setting GT-8 Controller Functions to Individual Patches**

If you want to be able to change the CTL pedal, EXP pedal switch, and EXP pedal functions for each individual patch, for example using the EXP pedal to change the volume in one patch, and then in another patch using the EXP pedal as a wah pedal, use the "Assign CTL/EXP" settings.

#### $\vert$  cf.  $>$

["Setting the Operation of the CTL Pedal, EXP Pedal Switch,](#page-55-2)  [and EXP Pedal \(Assign CTL/EXP\)" \(p. 56\)](#page-55-2)

#### **Setting GT-8 and External Controller Functions to Individual Patches**

When you want to freely assign and control effect parameters to the GT-8's own controllers (CTL/EXP pedals, EXP pedal switch) as well as external controllers (foot switch and expression pedal) connected to the rear panel's EXP PEDAL/CTL1,2 jacks, use the "Assign Variable "settings.

In each patch you can set up to eight different types (Assign numbers) determining which parameter is to be controlled by a particular controller.

*\* You can use the Internal Pedal System with "Assign Variable."* In addition, you can use the "Assign Variable" function to set controllers using Control Change messages from external MIDI devices.

#### $\overline{\phantom{a}}$  cf.  $\overline{\phantom{a}}$

["Setting the Operation of the GT-8 and External Controllers](#page-56-1)  [\(Assign Variable\)" \(p. 57\)](#page-56-1)

When using "ASSIGN CTL/EXP" and "ASSIGN VARIABLE," set the following settings to "Assignable" (or "Auto").

"ASSIGN CTL/EXP" and "ASSIGN VARIABLE" do not function when a different setting is selected.

CTL Pedal Function ([p. 54](#page-53-2)) EXP Switch Function ([p. 54\)](#page-53-3) EXP Pedal Function ([p. 54\)](#page-53-4) Sub CTL 1, 2 Function ([p. 55\)](#page-54-0) Sub EXP Pedal Function [\(p. 56](#page-55-1))

### <span id="page-53-2"></span><span id="page-53-1"></span>**Setting the Operation of the CTL Pedal (CTL Pedal Function)**

### <span id="page-53-3"></span>**Setting the Operation of the EXP Pedal Switch (EXP Switch Function)**

This applies the functions of the CTL pedal and EXP pedal switch globally to the GT-8.

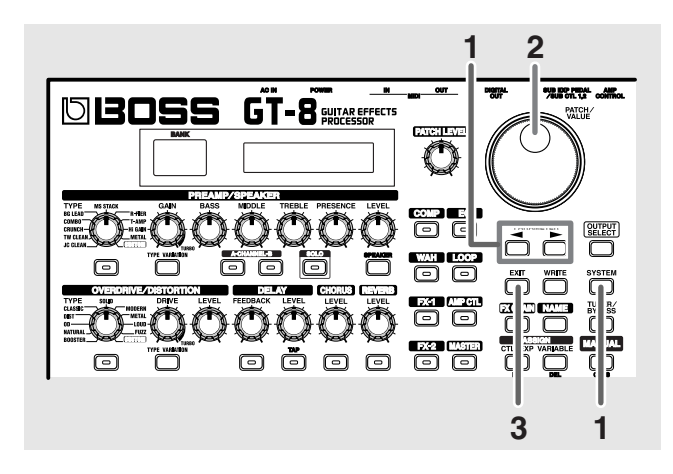

**1.** Press [SYSTEM], then press PARAMETER [ $\blacktriangleleft$ ] **[ ] so that "CTL PDL Func" (CTL pedal) or "EXP SW Func" (EXP pedal switch) is displayed.**

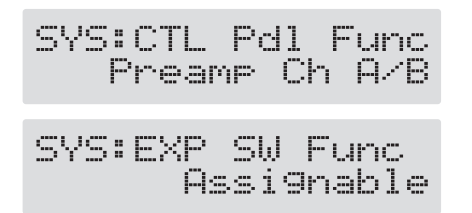

- **2. Use the PATCH/VALUE dial to select the controller function.**
- **3. Press [EXIT] to return to the Play screen.**

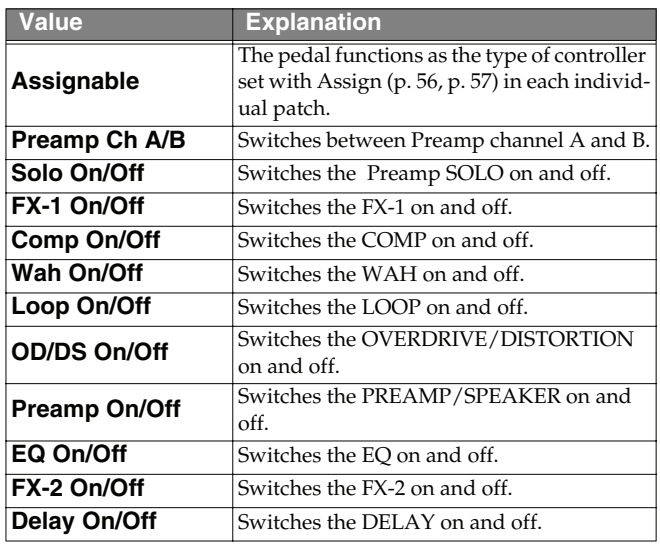

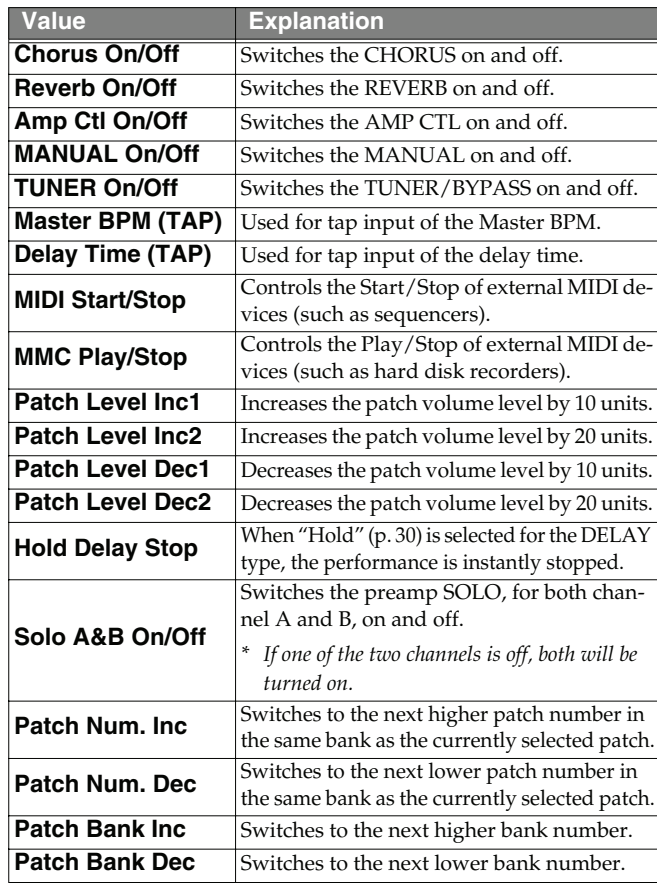

### <span id="page-53-4"></span><span id="page-53-0"></span>**Setting the Operation of the EXP Pedal (EXP Pedal Function)**

This determines the function of the EXP pedal that applies globally to the GT-8.

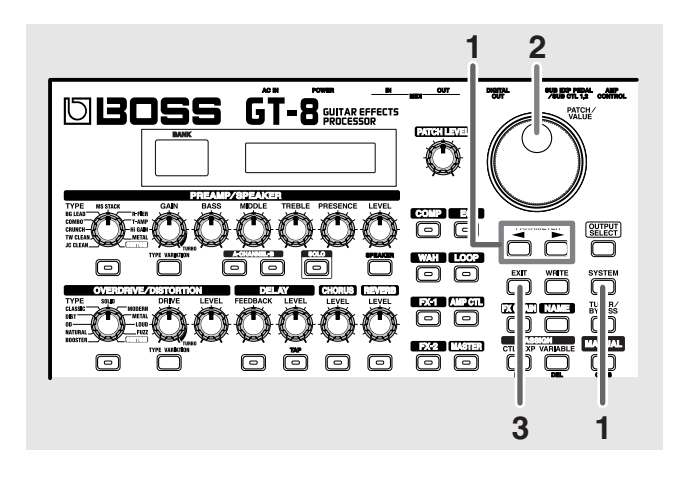

**1.** Press [SYSTEM], then press PARAMETER [ $\blacktriangleleft$ ] **[ ] so that "EXP PDL Func" is displayed.**

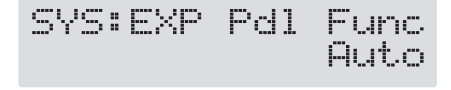

**2. Use the PATCH/VALUE dial to select the EXP pedal function.**

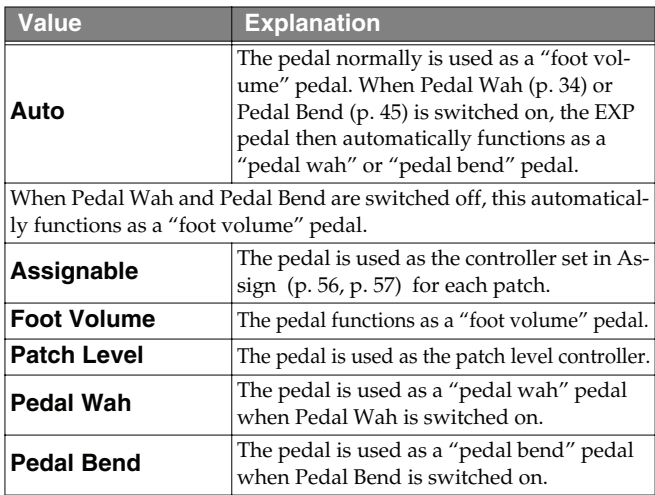

#### **3. Press [EXIT] to return to the Play screen.**

### <span id="page-54-0"></span>**Setting the Operation of External Foot Switches (Sub CTL 1, 2 Function)**

This sets the functioning of foot switches connected to the SUB EXP PEDAL/SUB CTL1,2 jack on the rear panel as "Subcontroller 1" and "Subcontroller 2."

- *\* When connecting an FS-6 (dual foot switch), it functions with pedal switch B as Subcontroller 1 and pedal switch A as Subcontroller 2.*
- *\* When two foot switches are connected using the special PCS-31 connector cable (manufactured by Roland; optional), the foot switch connected to the white-ringed plug functions as Subcontroller 1 and the foot switch connected to the red-ringed plug functions as Subcontroller 2.*
- *\* When connecting only one foot switch, only the Subcontroller 1 settings are enabled.*

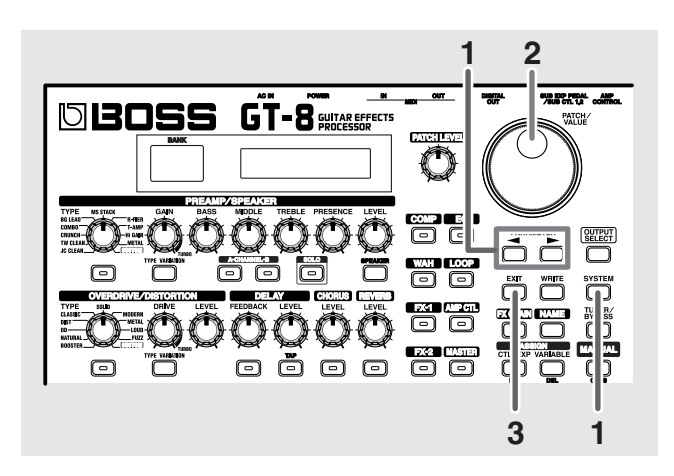

**1.** Press [SYSTEM], then press PARAMETER [ $\blacktriangleleft$  ] **[ ] so that "SubCTL1 Func" or "SubCTL2 Func" is displayed.**

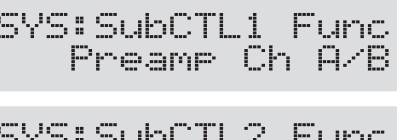

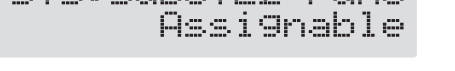

- **2. Use the PATCH/VALUE dial to set the function of the foot switch.**
- **3. Press [EXIT] to return to the Play screen.**

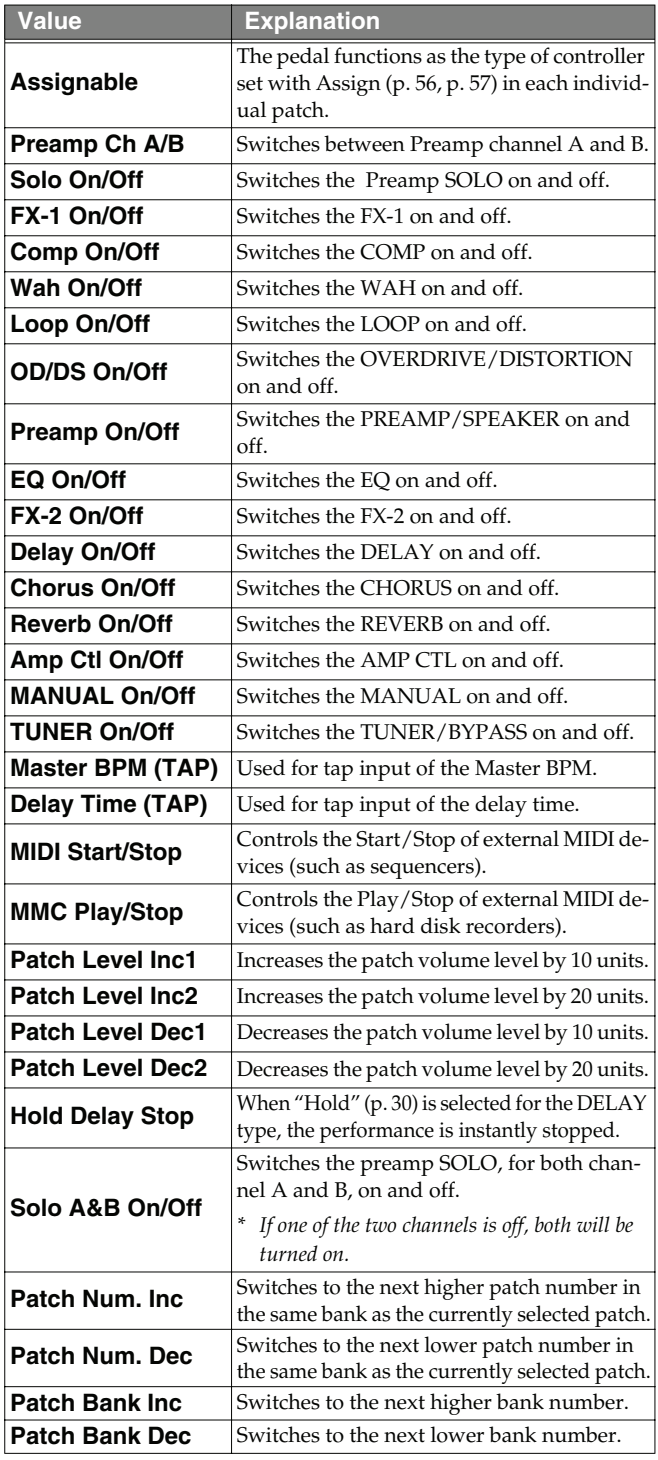

### <span id="page-55-1"></span>**Setting the Operation of an External EXP Pedal (Sub EXP Pedal Function)**

This sets the function of the external expression pedal (such as an EV-5) connected to the SUB EXP PEDAL/SUB CTL1,2 jack on the rear panel.

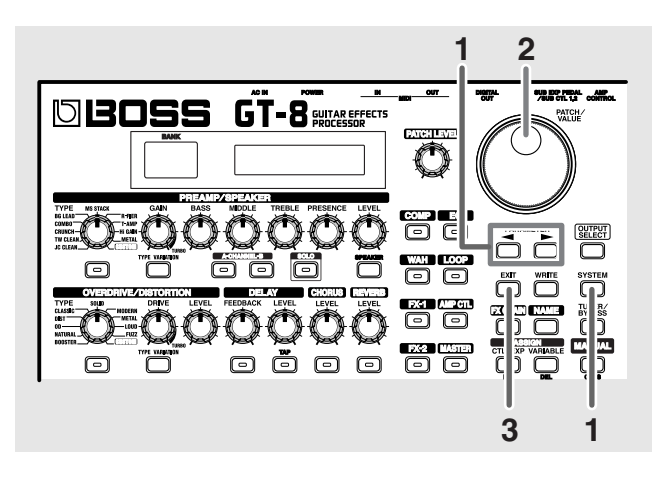

**1.** Press [SYSTEM], then press PARAMETER [ $\blacktriangleleft$ ] **[ ] so that "Sub EXP Func" is displayed.**

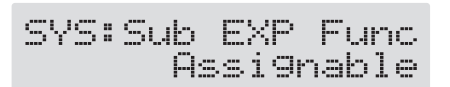

- **2. Use the PATCH/VALUE dial to select the external expression pedal function.**
- **3. Press [EXIT] to return to the Play screen.**

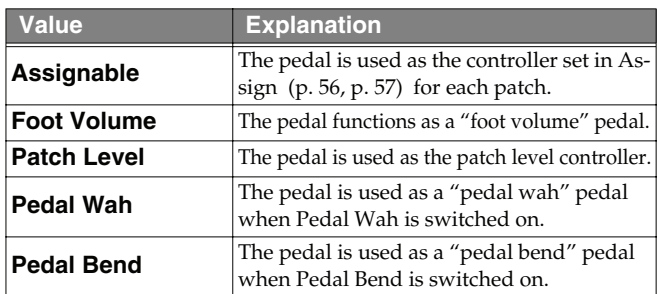

### <span id="page-55-2"></span><span id="page-55-0"></span>**Setting the Operation of the CTL Pedal, EXP Pedal Switch, and EXP Pedal (Assign CTL/EXP)**

Set the functions of the CTL pedal, EXP pedal switch, and EXP pedal with "Assign CTL/EXP."

- *\* Set the CTL Pedal/EXP Switch/EXP Pedal ([p. 54\)](#page-53-4), Sub CTRL1,2 ([p. 55\)](#page-54-0), and Sub EXP Pedal ([p. 56\)](#page-55-1) settings to "Assignable" (or "Auto").*
- *\* The EXP pedal functions as a foot volume pedal.*

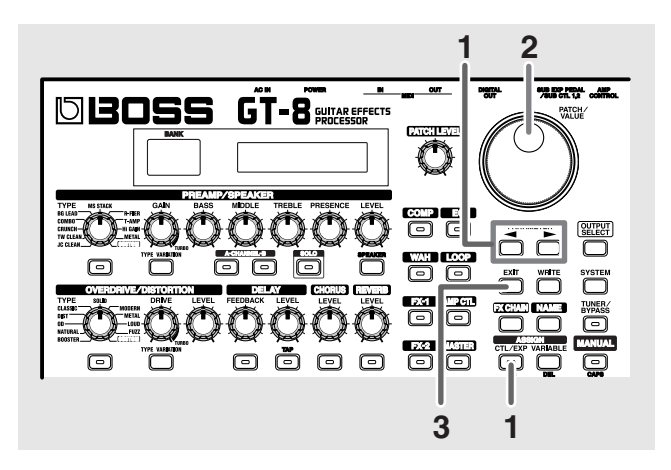

**1. Press ASSIGN [CTL/EXP], then press PARAMETER [ ] [ ] to display the following screen.**

#### **CTL Pedal**

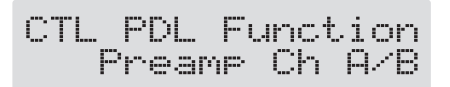

#### **EXP Pedal Switch**

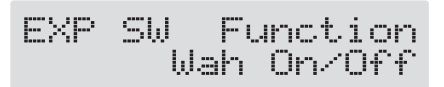

#### **EXP Pedal**

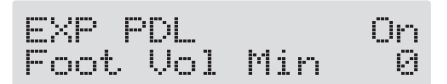

- **2. Rotate the PATCH/VALUE dial to change the setting's value.**
- **3. Press [EXIT] to return to the Play screen.**
- **4. To save the settings, use the Write procedure ([p. 22\)](#page-21-0).**

### **CTL Pedal EXP Pedal Switch EXP Pedal**

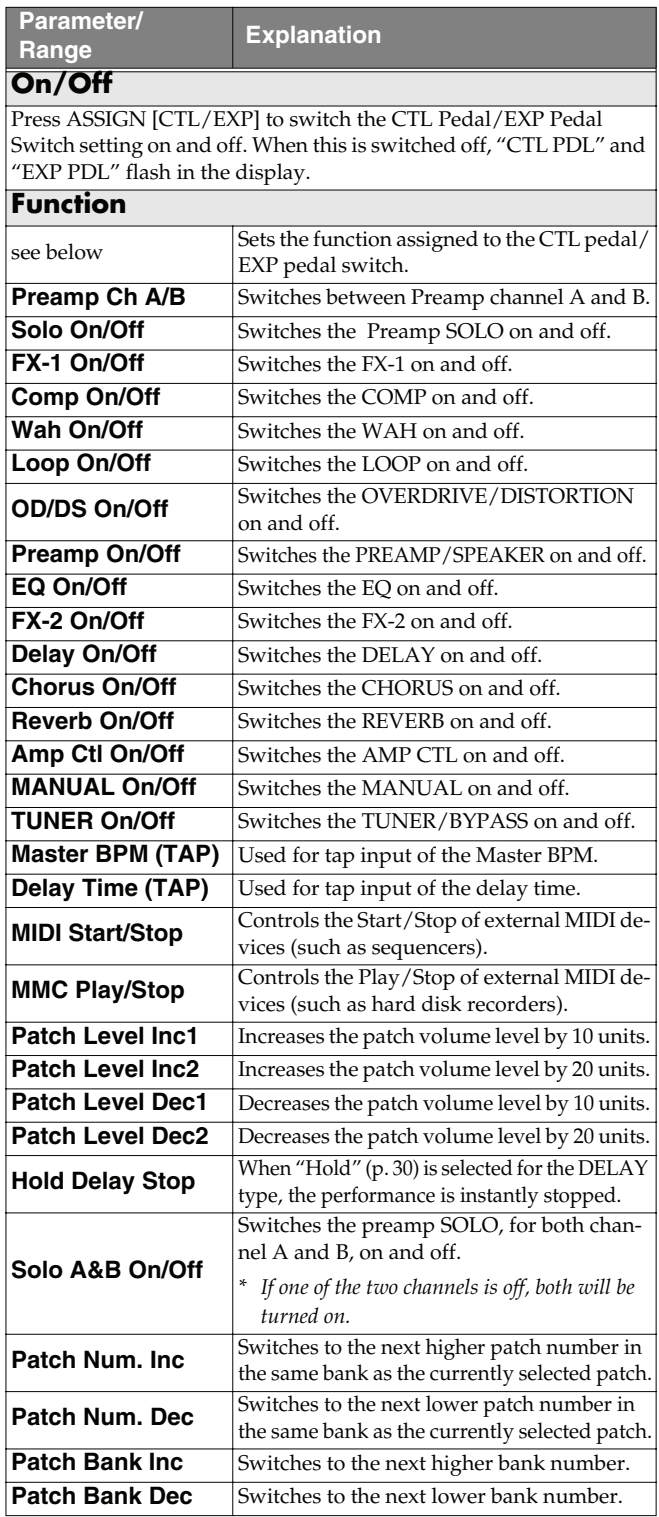

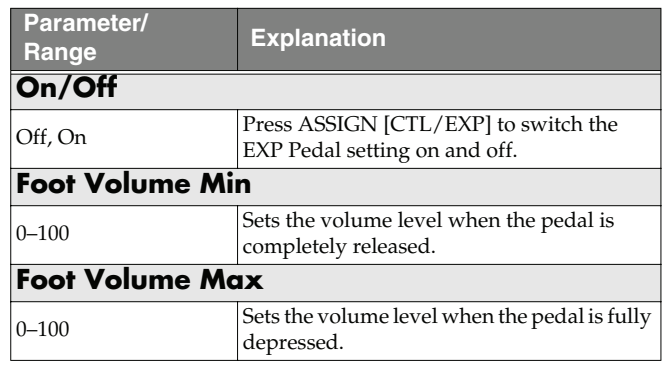

### <span id="page-56-1"></span><span id="page-56-0"></span>**Setting the Operation of the GT-8 and External Controllers (Assign Variable)**

This sets the functions of the GT-8's controllers (the CTL and EXP pedal and the EXP pedal switch) and external controllers (foot switches or expression pedals) connected to the SUB EXP PEDAL/SUB CTL1, 2 jack on the rear panel.

In each patch you can set up to eight different types (Assign numbers) determining which parameter is to be controlled by a particular controller.

The Assign Variable settings can be completed simply and easily using the "Quick Settings," or you can use the "Manual Settings" to select and set parameters individually.

*\* Set the CTL Pedal/EXP Switch/EXP Pedal ([p. 54\)](#page-53-4), Sub CTRL1,2 ([p. 55\)](#page-54-0), and Sub EXP Pedal ([p. 56\)](#page-55-1) settings to "Assignable" (or "Auto").*

### **Quick Settings**

When you select prepared settings (Quick Settings), the relevant parameters are then instantly set to their optimal values. This lets you finish making the settings simply, instead of setting each individual parameter separately.

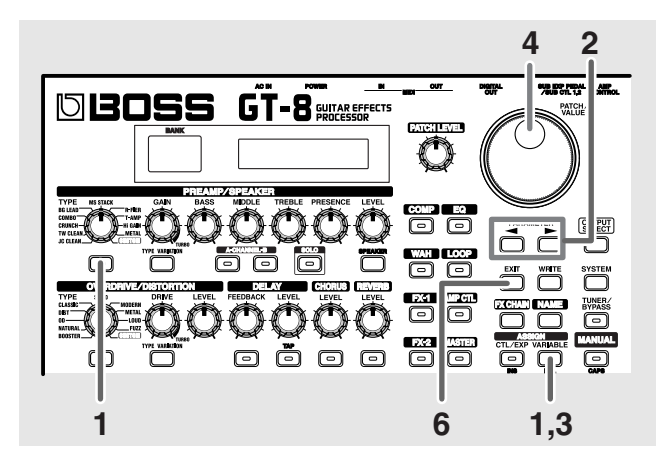

**1. Press ASSIGN [VARIABLE].**

**2.** Press PARAMETER  $[$   $\blacktriangleleft$   $]$   $[$   $\blacktriangleright$   $]$  to select one of the **Assigns from Assign 1–8.**

The Quick Settings selection screen appears in the display.

(Example)

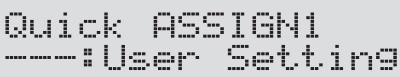

**3. Press ASSIGN [VARIABLE] to set the selected Assign to "On."**

Each time ASSIGN [VARIABLE] is pressed it alternately switches this on and off. "ASSIGN" flashes in the display when the Assign is switched off.

**4. Turn the PATCH/VALUE dial to select the Quick Settings.**

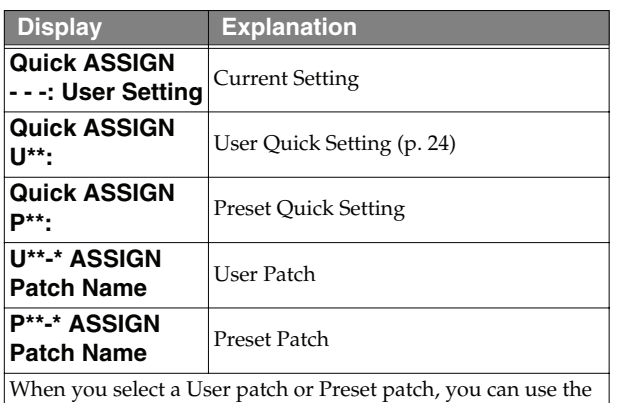

existing patch's assign settings just as they are.

**5. To use the Quick Settings with other Assigns, repeat Steps 2–4.**

Even when using this procedure, the settings selected in Step 4 are maintained as is and carried over to the Quick Settings for the next effect.

- **6. Press [EXIT] to return to the Play screen.**
- **7. To save the settings, use the Write procedure ([p. 22\)](#page-21-0).**

### **Manual Settings**

Here, you can individually determine which controller is to control which parameter.

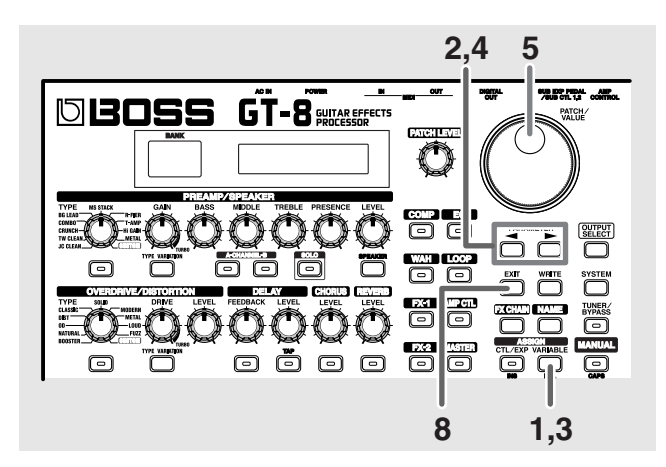

- **1. Press ASSIGN [VARIABLE].**
- **2.** Press PARAMETER  $[$   $\bullet$   $]$   $[$   $\bullet$   $]$  to select one of the **Assigns from Assign 1–8.**
- **3. Press ASSIGN [VARIABLE] to set the selected Assign to "On."**

Each time ASSIGN [VARIABLE] is pressed it alternately switches this on and off. "ASSIGN" flashes in the display when the Assign is switched off.

- *\* Be sure to set any Assign settings not being used to "Off."*
- **4.** Press PARAMETER  $[ \blacktriangleleft ] [ \blacktriangleright ]$  to display the **following screens.**

(Example) With ASSIGN 1

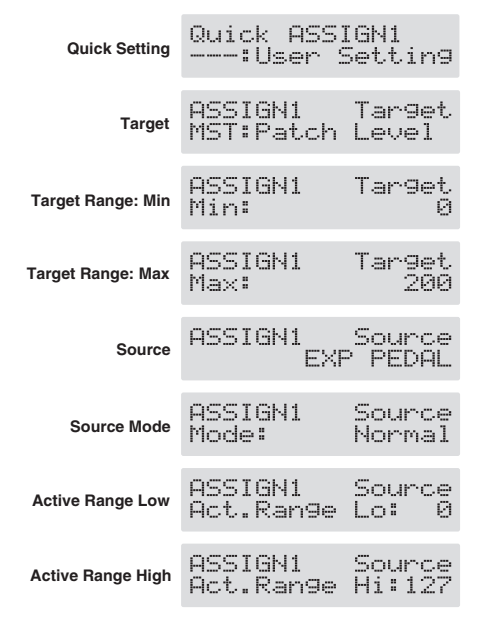

- **5. Rotate the PATCH/VALUE dial to change the setting's value.**
- **6. Repeat Steps 4 and 5 as needed.**
- **7. To use other Assigns, repeat Steps 2–6.**

Even when using this procedure, the settings selected in Step 6 are maintained as is and carried over to the next effect.

- **8. Press [EXIT] to return to the Play screen.**
- **9. To save the settings, use the Write procedure ([p. 22\)](#page-21-0).**

#### <span id="page-58-0"></span>**Target**

ASSIGN1 Target<br>MST:Patch Level

This sets the targeted operation. Possible assignments for the target are as shown below.

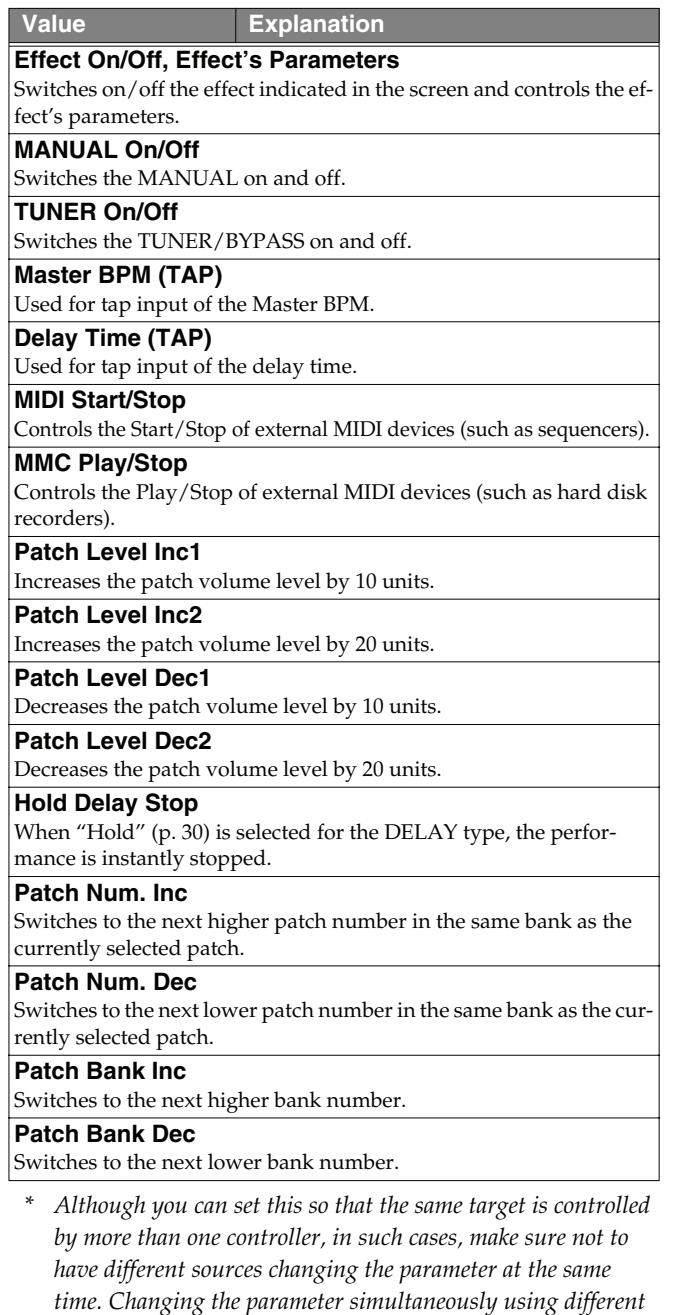

*sources may result in noise being generated.*

#### **Target Range**

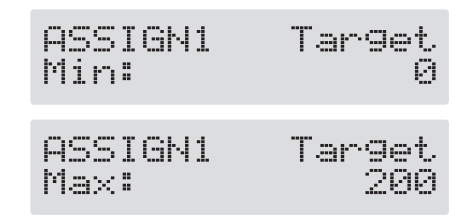

The value of the parameter selected as the target changes within the range defined by "Min" and "Max," as set on the GT-8.

When using an external foot switch, or other controller that acts as an on/off switch, "Min" is selected with Off (CLOSED), and "Max" is selected with On (OPEN).

When using an external expression pedal or other controller that generates a consecutive change in the value, the value of the setting changes accordingly, within the range set by the minimum and maximum values.

Also, when the target is of an on/off type, the median value of the received data is used as the dividing line in determining whether to switch it on or off.

#### **When using the foot switch:**

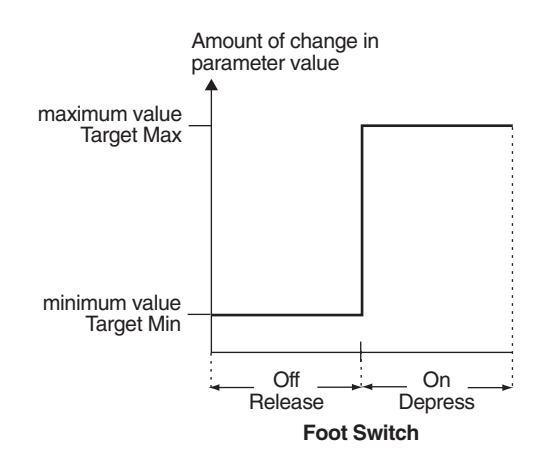

#### **When using the EXP pedal:**

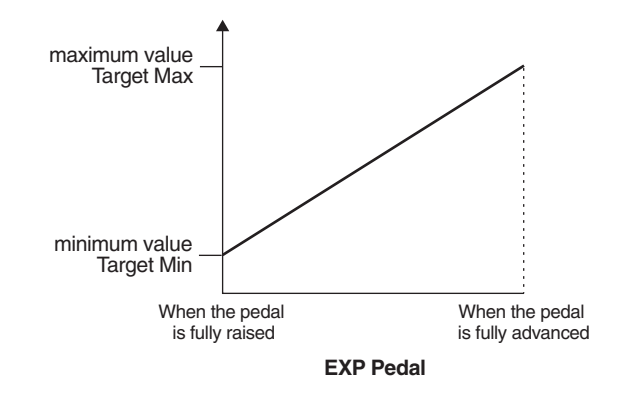

#### **When controlling the On/Off target with the EXP pedal:**

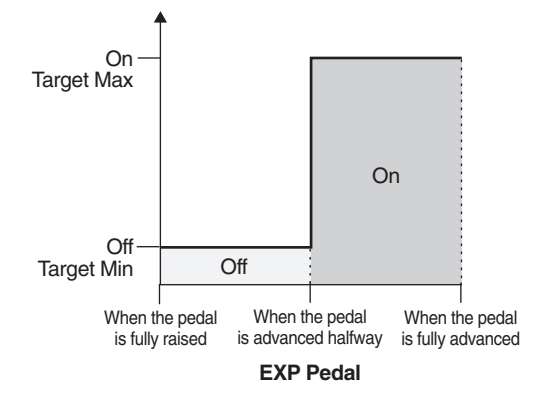

- *\* The range that can be selected changes according to the target setting.*
- *\* When the "minimum" is set to a higher value than the "maximum," the change in the parameter is reversed.*
- *\* The values of settings can change if the target is changed after the "minimum" and "maximum" settings have been made. If you've changed the target, be sure to recheck the "minimum" and "maximum" settings.*

#### <span id="page-59-0"></span>**Source**

Source<br>EXP PEDAL **ASSIGN1** 

This sets the controller (source) that affects the target parameter.

Controllers that can be selected as the source are shown below.

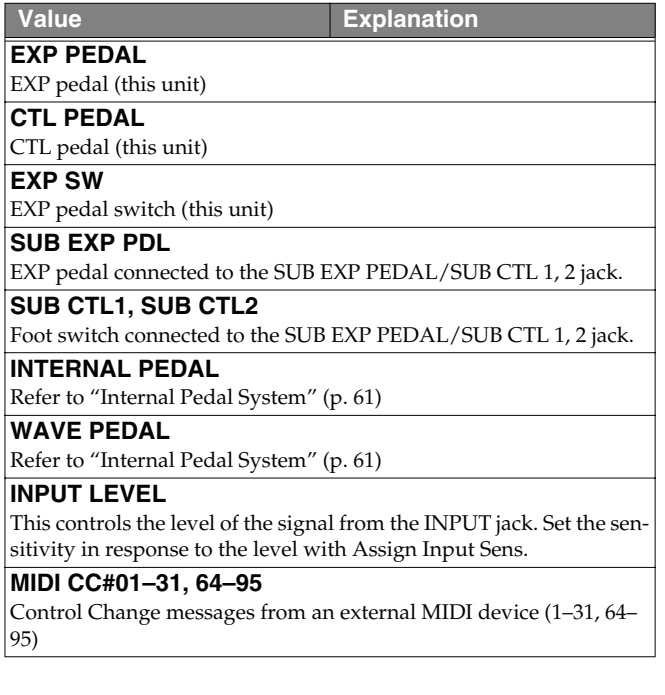

#### **Setting Assign Input Sens**

- *\* This determines the global settings for Assign 1–8.*
- 1. Press PARAMETER [ $\blacktriangleright$ ] so that "Assign Input Sens" **is displayed.**
- **2. Rotate the PATCH/VALUE dial to adjust the setting's value.**

Valid Settings: 0–100

### **Source Mode**

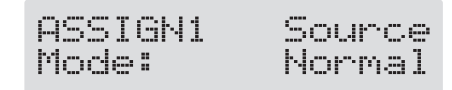

This determines whether the control pedal will function as a momentary type switch (such as the optional FS-5U).

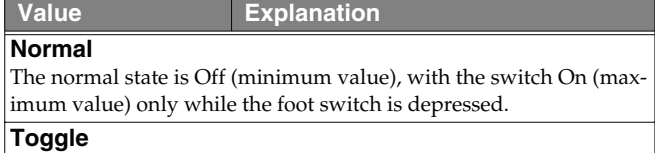

The setting is toggled On (maximum value) or Off (minimum value) with each press of the foot switch.

*\* Set this to "Normal" when a latch-type foot switch (such as the optional FS-5L) is connected, or when selecting something other than a foot switch as the controller.*

#### **Active Range**

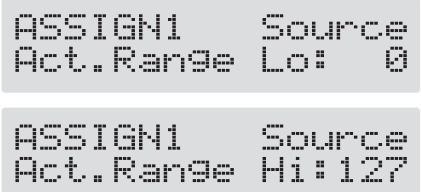

This sets the operational range within which the value of the setting changes when an expression pedal or other controller that changes the value consecutively is used as the source. If the controller is moved outside the operational range, the value does not change, it stops at "minimum" or "maximum."

**With Act. Range Lo: 40, Act. Range Hi: 80**

#### **(Example)**

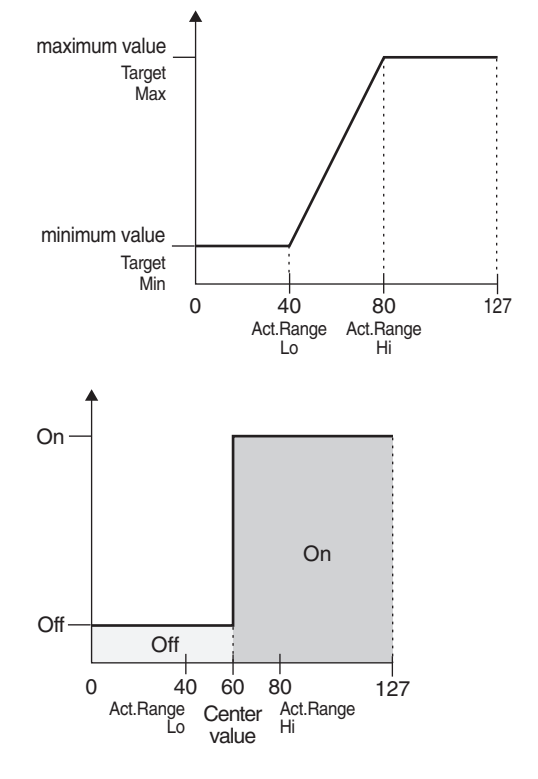

When using a foot switch or other on/off switching controller *as the source, leave these at "Lo: 0" and "Hi: 127." With certain settings, the value may not change.*

### <span id="page-60-0"></span>**Internal Pedal System**

The GT-8 features a function called Internal Pedal system. This function assigns specified parameters to a virtual EXP pedal (the internal pedal), providing an effect that changes volume and tone in real time just the way an expression pedal functions.

The Internal Pedal system features the following two functions, allowing you to set "Source" for each assign number (1–8) of the Assign Variable.

- ❍ **Internal Pedal**
- ❍ **Wave Pedal**
- *\* When the Internal Pedal is used as a Wave Pedal, set the ASSIGN Source Mode to Normal.*

#### **Internal Pedal**

With the trigger you have set, the assumed EXP pedal starts working. If you have set "Internal Pedal" to "Source," set the following parameters.

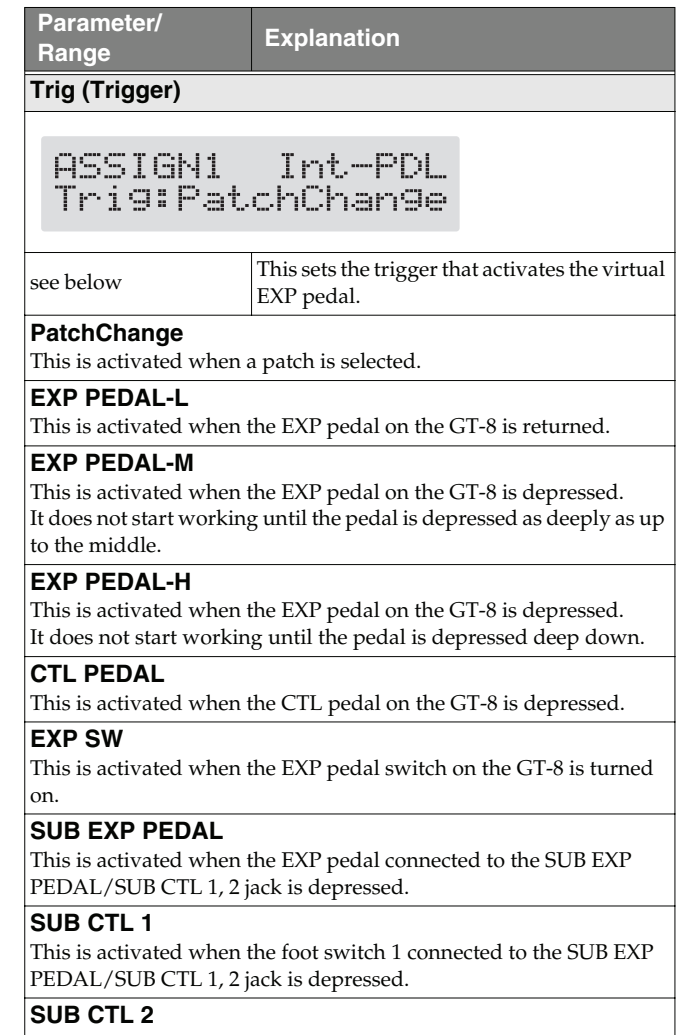

This is activated when the foot switch 2 connected to the SUB EXP PEDAL/SUB CTL 1, 2 jack is depressed.

### **Chapter 5 Using Pedals to Control the Effects**

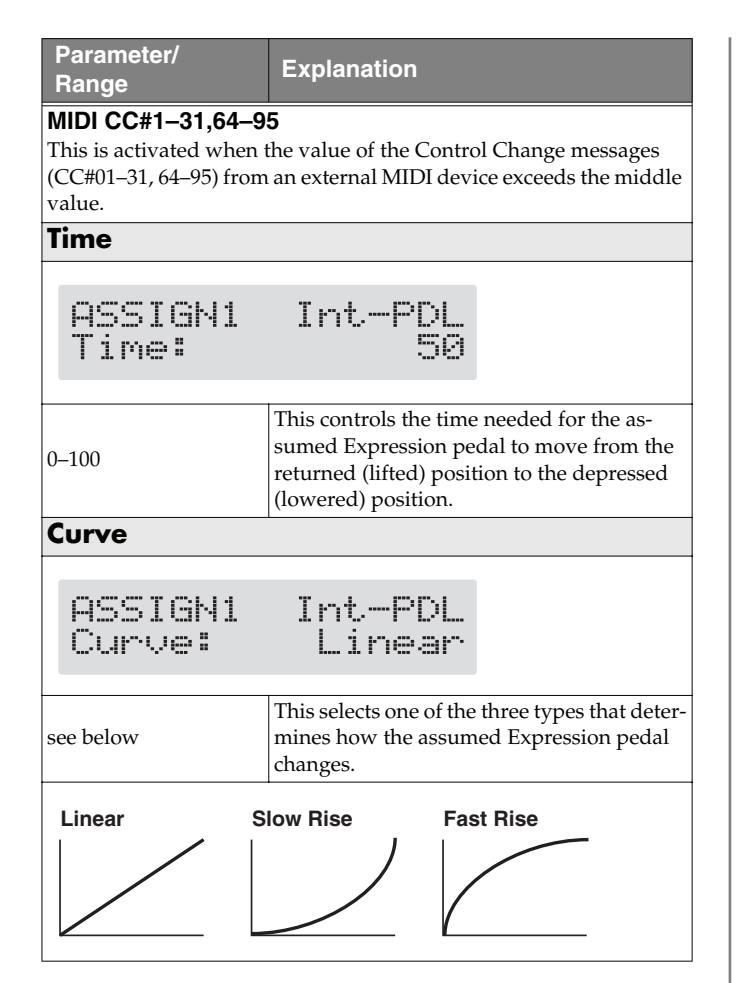

#### **Wave Pedal**

This changes the parameter selected as a target in a certain cycle with the assumed EXP pedal. When you have set "Wave Pedal" for "Source," the following parameters should be set.

- *\* The following targets cannot be operated with the Wave pedal.*
	- FX1/FX2 Select (FX-1, FX-2)
	- Type (Preamp/Speaker, Overdrive/Distortion, Delay)

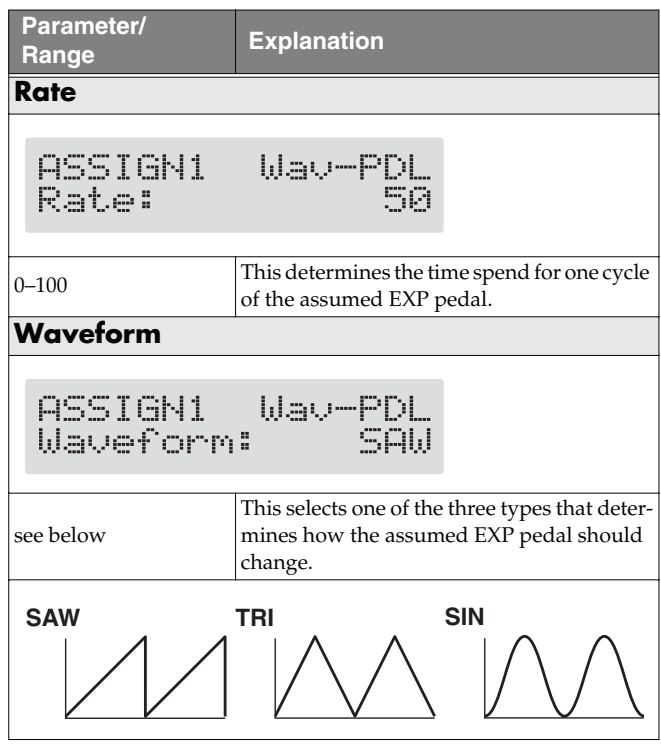

#### **NOTE**

You may be unable to change parameter settings when the following functions are set for the target while INTERNAL PEDAL or WAVE PEDAL is selected for the source.

- TUNER On/Off
- MANUAL On/Off
- Patch Num. Inc
- Patch Num. Dec
- Patch Bank Inc
- Patch Bank Dec

Note that if you inadvertently happen to make this type of setting, there is no way to return the patch to its normal state other than overwriting and saving.

## **Chapter 6 Creating Original Effects Types (Customize)**

With the GT-8's Customize function, you can rely on your own sensibilities and create a totally new effect by tweaking the settings for the "Preamp/Speaker Simulator," "Overdrive/Distortion," and "Pedal Wah." The result can then be saved on the GT-8 as "Custom" settings.

You can also use these custom settings in other patches.

### **Customizing the COSM Preamps**

You can make three different sets of settings, Custom 1, Custom 2, and Custom 3.

*\* The sound of any patch that uses Custom 1, 2, or 3 will be altered if the custom settings are edited.*

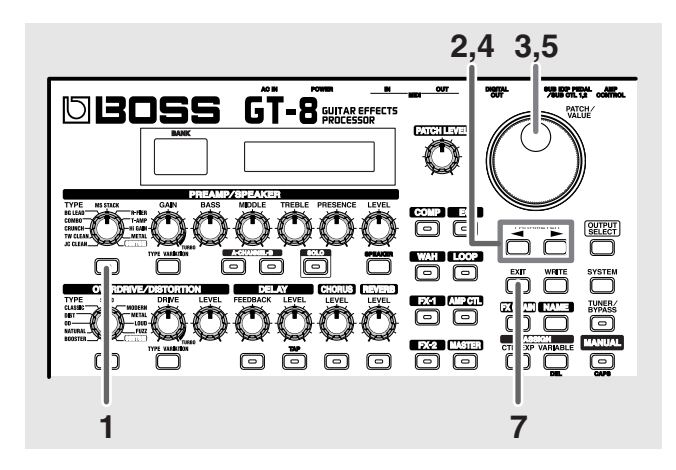

- **1. Press the PREAMP/SPEAKER On/Off button to display the PREAMP/SPEAKER edit screen.**
- **2.** Press PARAMETER  $[$   $\blacktriangleleft$   $]$   $[$   $\blacktriangleright$   $]$  to call up the Type **parameter.**
- **3. Rotate the PATCH/VALUE dial to call up "Custom 1," "Custom 2," or "Custom 3."**

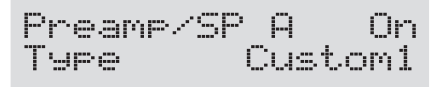

- **4.** Press PARAMETER  $\left[ \bigtriangleup \right]$   $\left[ \bigtriangleright \right]$  to show the custom **parameters.**
- **5. Rotate the PATCH/VALUE dial to change the setting's value.**
- **6. Repeat Steps 4 and 5 as needed.**
- **7. Press [EXIT] to return to the Play screen.**

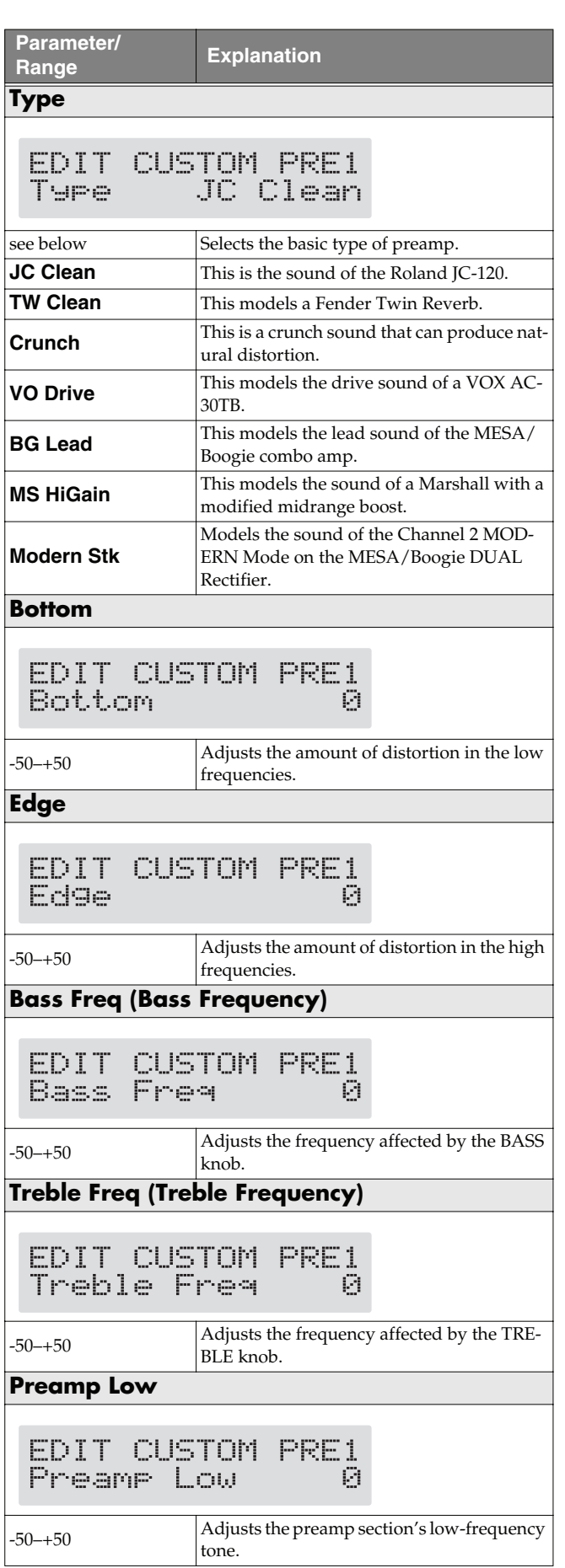

### **Chapter 6 Creating Original Effects Types (Customize)**

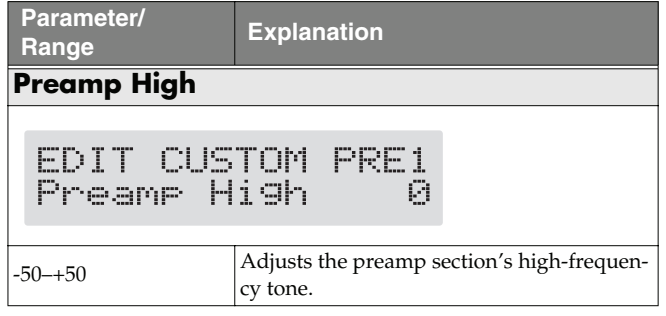

### **Customizing the Speakers**

You can make two different sets of settings, Custom 1 and Custom 2.

*\* The sound of any patch that uses Custom 1 or 2 will be altered if the custom settings are edited.*

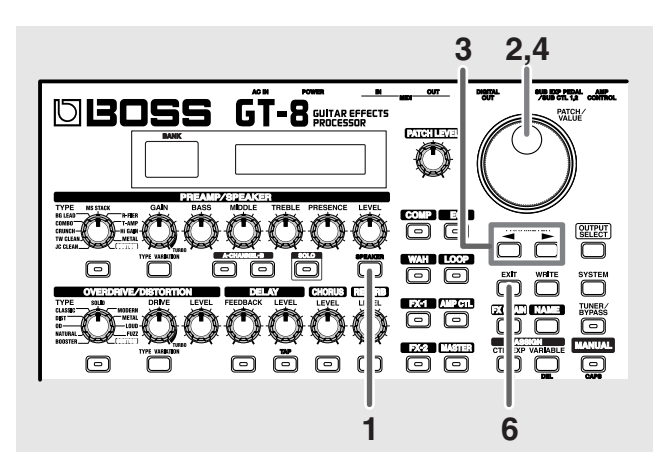

- **1. Press the PREAMP/SPEAKER [SPEAKER].**
- **2. Rotate the PATCH/VALUE dial to call up "Custom 1" or "Custom 2."**

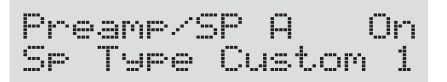

- **3.** Press PARAMETER  $[$  |  $]$  | to show the custom **parameters.**
- **4. Rotate the PATCH/VALUE dial to change the setting's value.**
- **5. Repeat Steps 3 and 4 as needed.**
- **6. Press [EXIT] to return to the Play screen.**

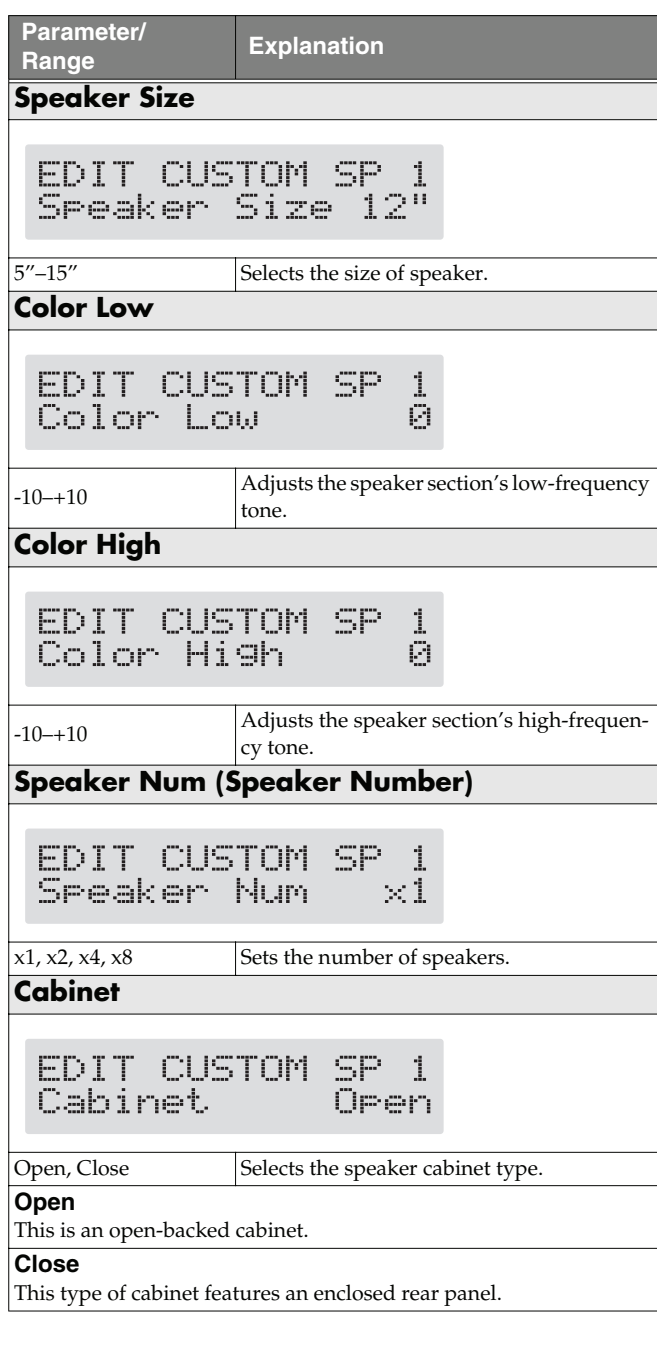

### **Customizing Overdrive/Distortion**

You can make three different sets of settings, Custom 1, Custom 2, and Custom 3.

*\* The sound of any patch that uses Custom 1, 2, or 3 will be altered if the custom settings are edited.*

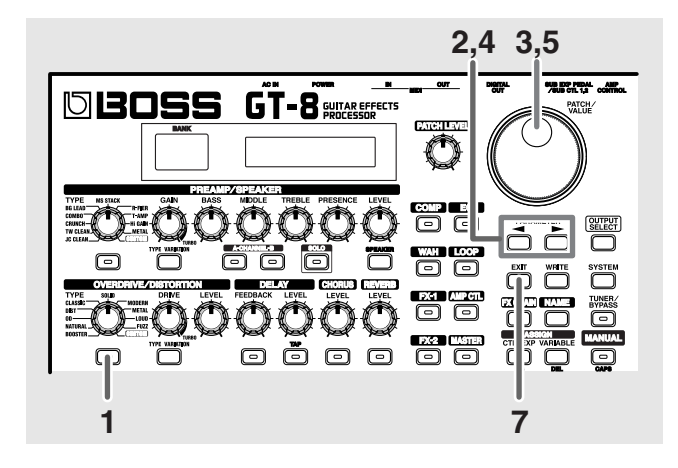

- **1. Press the OVERDRIVE/DISTORTION On/Off button to display the OD/DS effect screen.**
- **2.** Press PARAMETER  $[$   $\blacktriangleleft$   $]$   $[$   $\blacktriangleright$   $]$  to call up the Type **parameter.**
- **3. Rotate the PATCH/VALUE dial to call up "Custom 1," "Custom 2," or "Custom 3."**

Ourdrive/Dst On Custom 1 Type

- **4.** Press PARAMETER  $\left[ \bigtriangleup \right]$   $\left[ \bigtriangleright \right]$  to show the custom **parameters.**
- **5. Rotate the PATCH/VALUE dial to change the setting's value.**
- **6. Repeat Steps 4 and 5 as needed.**
- **7. Press [EXIT] to return to the Play screen.**

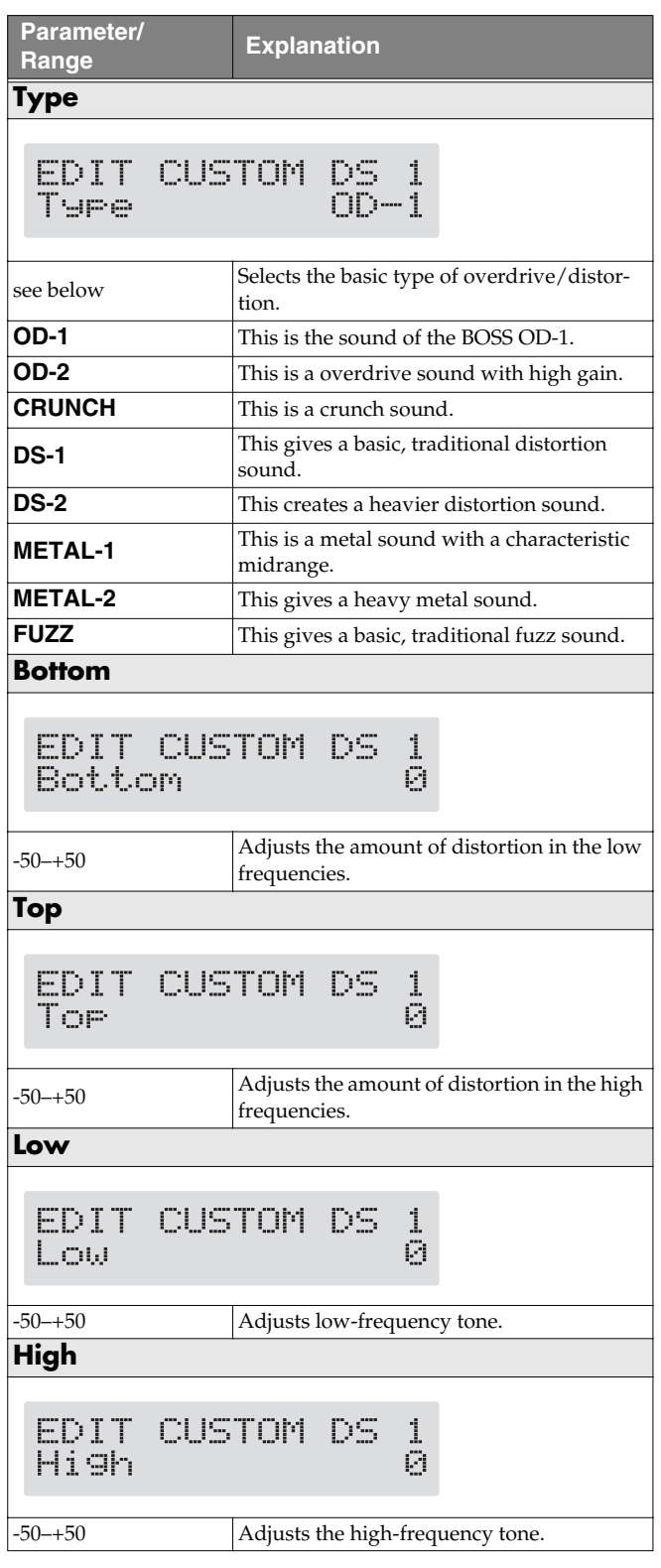

### **Customizing Pedal Wah**

You can make three different sets of settings, Custom 1, Custom 2, and Custom 3.

The sound of any patch that uses Custom 1, 2, or 3 will be altered if the custom settings are edited.

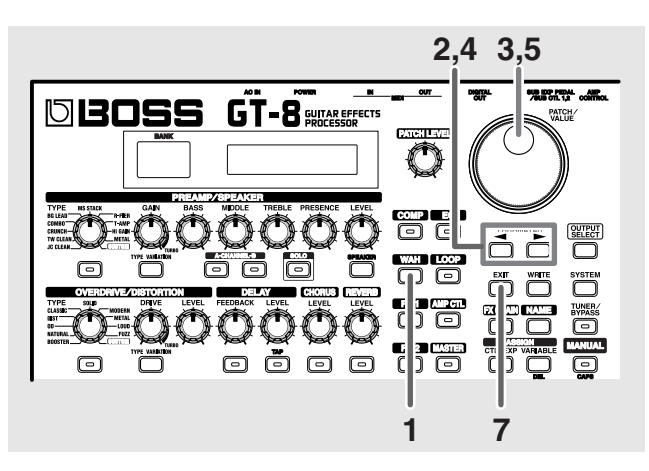

- **1. Press [WAH] to display the Pedal Wah edit screen.**
- **2.** Press PARAMETER  $[$   $\blacktriangleleft$   $]$   $[$   $\blacktriangleright$   $]$  to call up the "Type" **parameter.**
- **3. Rotate the PATCH/VALUE dial to call up "Custom 1," "Custom 2," or "Custom 3."**

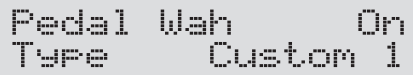

- **4.** Press PARAMETER  $[$  | |  $]$  | to show the custom **parameters.**
- **5. Rotate the PATCH/VALUE dial to change the setting's value.**
- **6. Repeat Steps 4 and 5 as needed.**
- **7. Press [EXIT] to return to the Play screen.**

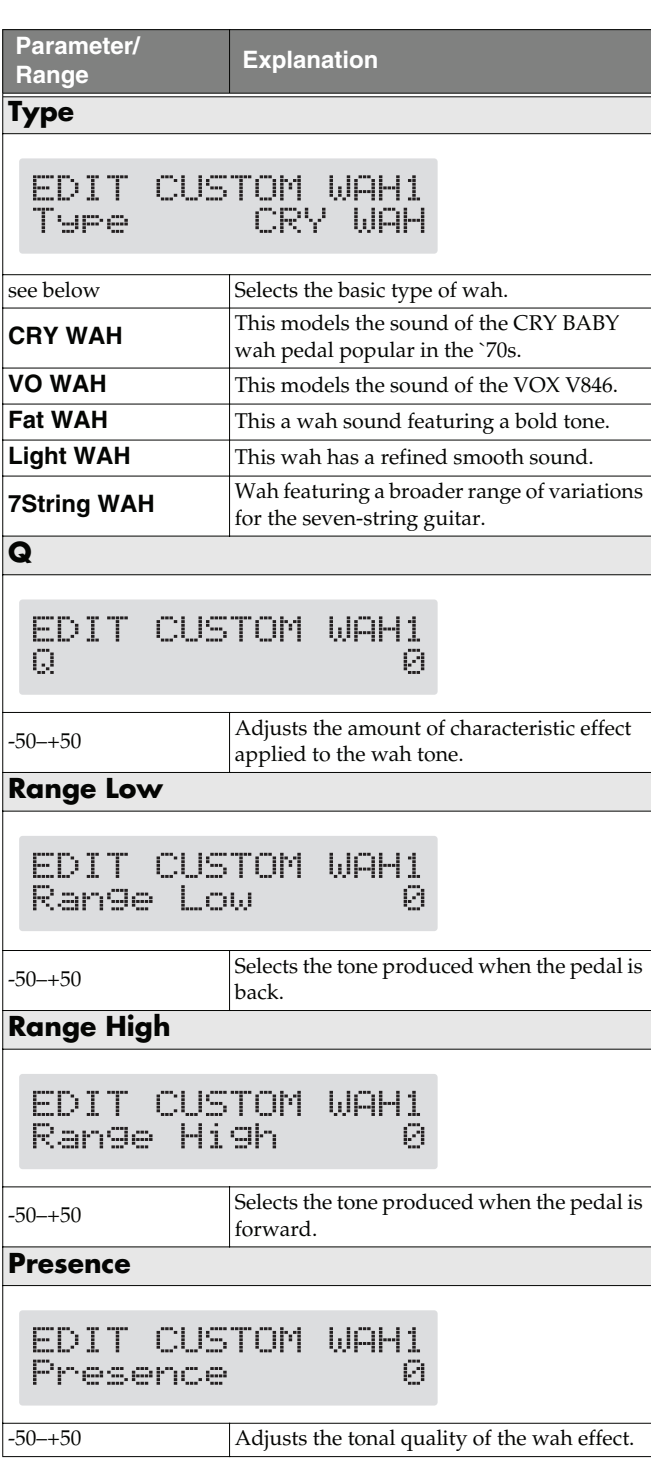

### **Controlling Various Parameters Through the Guitar Volume**

The GT-8 includes a function to control effect parameters with the guitar dynamics as the instrument is played. This is not limited to touch wah, but provides tonal changes in real time as the guitar is played.

### **Switching Preamp Channels A and B Dynamically with the Guitar Volume**

The GT-8's Preamp/Speaker feature includes a "Dynamic Mode" ([p. 26\)](#page-25-0) setting, which switches the two preamps in response to the guitar volume.

During a performance, for example, you can use the guitar volume to switch between a crunch sound and a lead sound, even without switching patches or adjusting any knobs.

*\* You will hear the sound of Channel A when the guitar volume is low, and Channel B when the volume is high.*

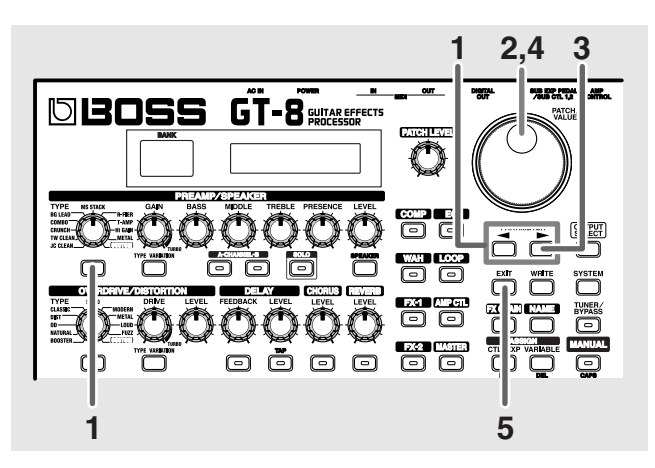

**1. Press PREAMP/SPEAKER On/Off switch, then press**  PARAMETER  $[\triangleleft] [\triangleright]$  so that "Ch.Mode" is **displayed.**

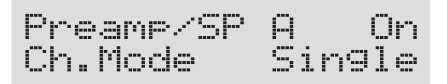

**2. Rotate the PATCH/VALUE dial to select "Dynamic."**

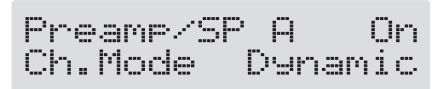

**3.** Press PARAMETER [ $\blacktriangleright$ ] to display "Dynamic Sens."

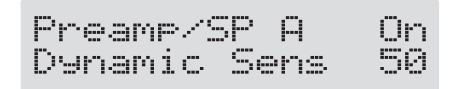

**4. Rotate the PATCH/VALUE dial to change the setting's value.**

As the guitar volume changes during the performance, Dynamic Sens is adjusted in response to the volume when the preamps are switched.

**5. Press [EXIT] to return to the Play screen.**

### **Using the Guitar Volume to Change Selected Effect Parameters (Assign Source)**

Assign Variable ([p. 57\)](#page-56-0) features a function that allows effect parameters to be controlled with the guitar volume, in the same manner as the parameters are changed with an expression pedal or other such controller.

You can set this feature to create even more distortion as the guitar volume increases, deepen the chorus effect as a long tone is played quietly, or use it to produce any of a number of other effects to suit your purposes.

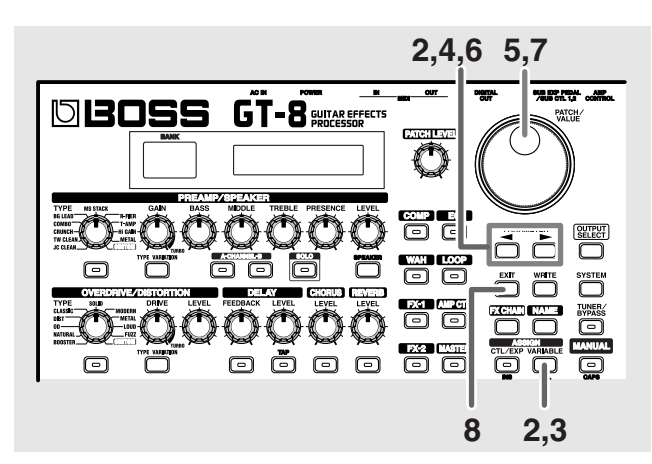

- **1. Use the procedure described on [p. 57](#page-56-0) to set the type of parameter you want to control (Assign Target) and the range over which the change is to occur (Target Min/ Max).**
- **2. Press ASSIGN [VARIABLE], then press PARAMETER [ ] [ ] to select one of the Assigns from Assign 1–8.**

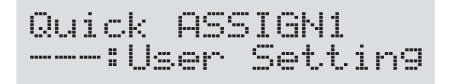

- **3. Press ASSIGN [VARIABLE] once again to set the Assign Variable to "On."**
- **4.** Press PARAMETER  $[$  ( $\blacksquare$ ) [ $\blacktriangleright$ ] to display "Source."

ASSIGN1 Source CTL PEDAL

#### **Chapter 7 Other Features**

**5. Rotate the PATCH/VALUE dial to select "Input Level."**

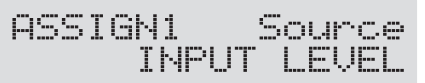

**6.** Press PARAMETER  $[$  | | | | to display "Input **Sens."**

INPUT <u>ASSIGN</u> 50 Sens:

**7. Rotate the PATCH/VALUE dial to change the setting's value.**

Play the guitar at various volumes and adjust the Input Sens as you listen to the sound to confirm how the parameter set in Step 1 changes.

#### **8. Press [EXIT] to return to the Play screen.**

#### **NOTE**

You may be unable to change parameter settings when the following functions are set for the Assign target [\(p.](#page-59-0)  [60\)](#page-59-0) while INPUT LEVEL is selected for the Assign source ([p. 59\)](#page-58-0).

- TUNER On/Off
- MANUAL On/Off
- Patch Num. Inc
- Patch Num. Dec
- Patch Bank Inc
- Patch Bank Dec

Note that if you inadvertently happen to make this type of setting, there is no way to return the patch to its normal state other than overwriting and saving.

### **Adjusting the Overall Sound to Match the Usage Environment (Global)**

The GT-8 includes a feature that allows you to change the overall tone temporarily. This is called the "Global function." With the Global function, you can temporarily change your settings to match those of your equipment and the operating environment, while leaving the settings in the patches untouched.

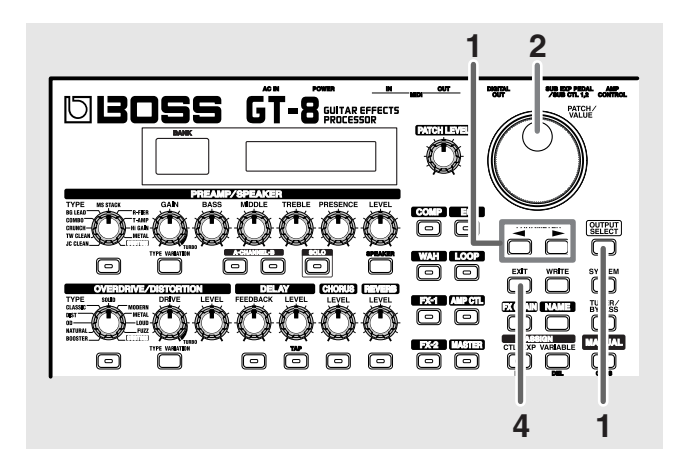

**1. Press [OUTPUT SELECT], then press PARAMETER**   $[\blacksquare] [\blacksquare]$  so that the Global setting screen.

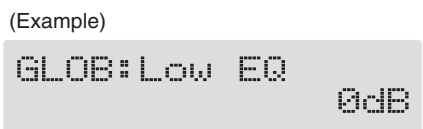

- **2. Rotate the PATCH/VALUE dial to change the setting's value.**
- **3. Repeat Steps 1 and 2 as needed.**
- **4. Press [EXIT] to return to the Play screen.**

### **Global EQ**

This adjusts the tone regardless of the equalizer on/off settings of individual patches.

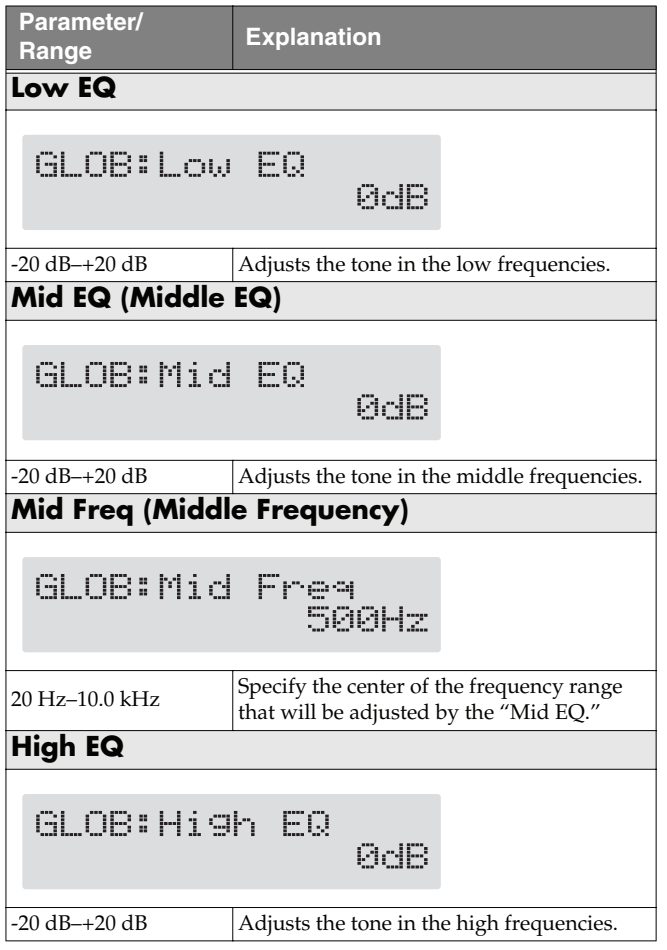

### **Total NS**

This has no effect on patches in which the noise suppressor is turned off.

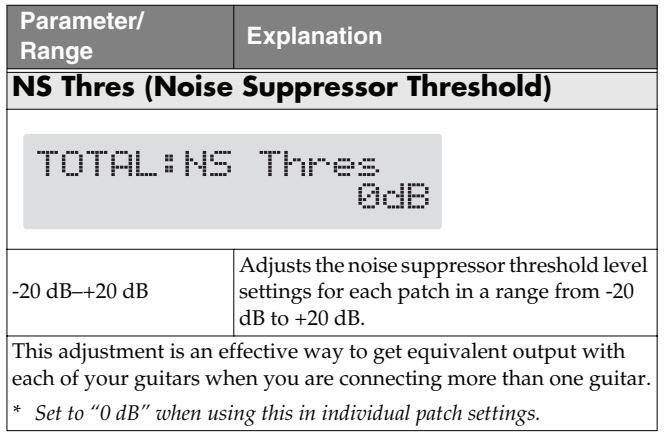

### **Total REVERB**

This has no effect on patches in which reverb is turned off.

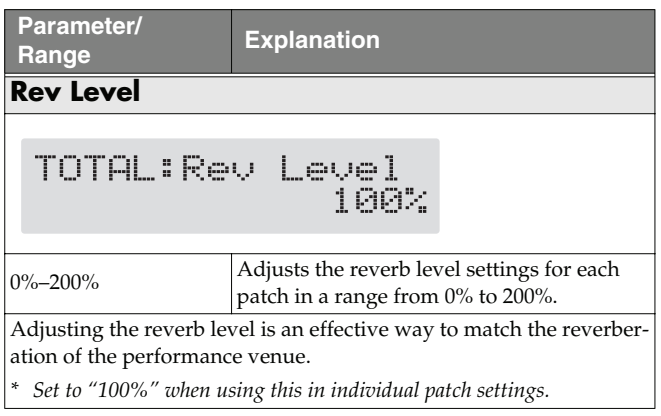

### **Adjusting the Display Contrast (LCD Contrast)**

Depending on where the GT-8 is placed, the display (on the right) may become difficult to read. If this occurs, adjust the display contrast.

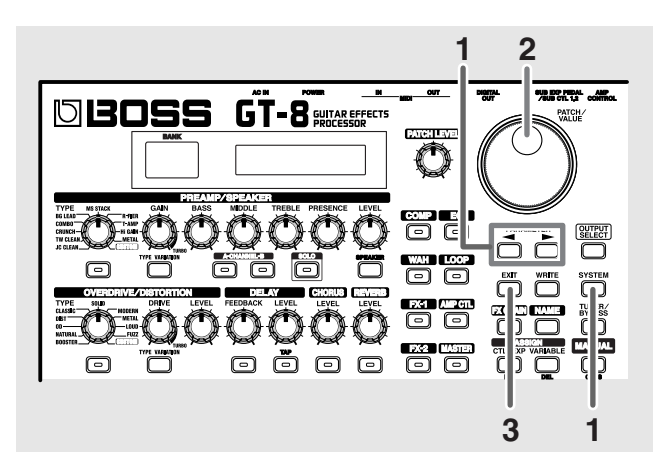

**1.** Press [SYSTEM], then press PARAMETER [ $\blacktriangleleft$  ] **[ ] so that "SYS: LCD Contrast" is displayed.**

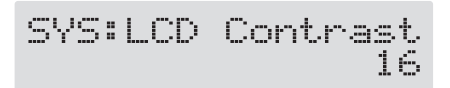

- **2. Rotate the PATCH/VALUE dial to adjust the contrast.** Valid Settings: 1–16
- **3. Press [EXIT] to return to the Play screen.**

### **Adjusting the Tone to Suit the Guitar Being Used**

The GT-8 includes a function used for adjusting the tone to match the connected guitar.

This is effective when you are connecting a different guitar from the one used when the patch was created.

#### **NOTE**

When adjusting the input level and input presence, the input signals for all patches are affected. Note that the nuances of the effect sounds that occur in response to guitar volume may change, particularly with patches in which effects are controlled by the guitar volume.

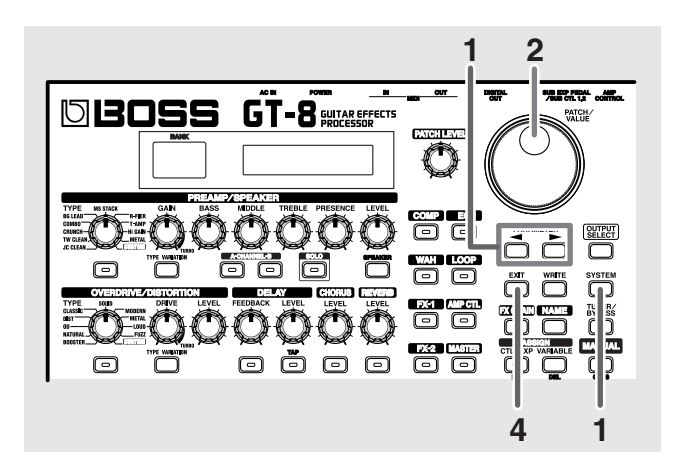

**1.** Press [SYSTEM], then press PARAMETER [ $\blacktriangleleft$ ] **[ ] to display the following screen.**

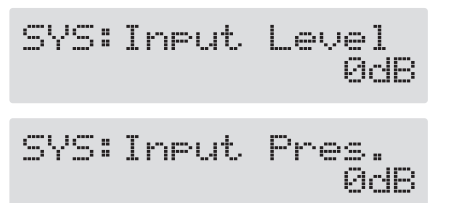

- **2. Rotate the PATCH/VALUE dial to change the setting's value.**
- **3. Repeat Steps 1 and 2 as needed.**
- **4. Press [EXIT] to return to the Play screen.**

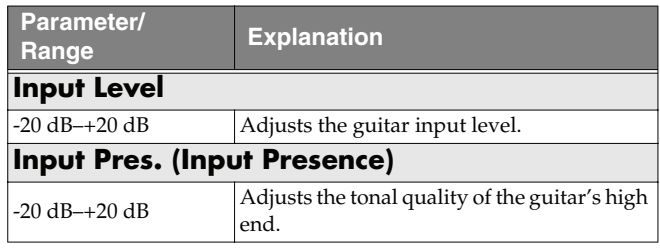

### **Keeping Effect Sounds Playing After Patches Are Switched (Patch Change Mode)**

The GT-8 features a mode that is enabled when spatial effects (such as reverb and delay) are used, whereby the effects sound of one patch continues playing even after you switch to the next patch. If the necessary conditions regarding the effects chain and effect parameter settings are met, you can then have the decay of reverb, delay, and similar effects continue on into the next patch after you switch patches.

- **Effects are in the same effects chain**
- **When switching the delay off or on, or when the type and time are identical**
- **When switching other effects off or on, or when the parameter settings are identical**
- *\* There still may be no reverberation in some cases, even after the above settings are made.*

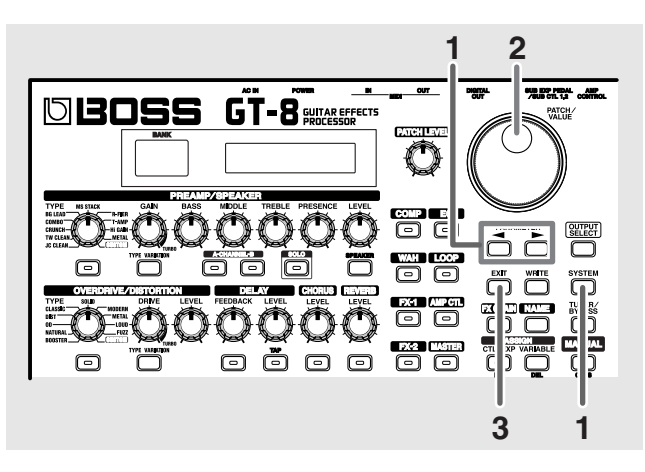

**1.** Press [SYSTEM], then press PARAMETER [  $\blacktriangleleft$  ] **[ ] so that "SYS: P.Chnge Mode" is displayed.**

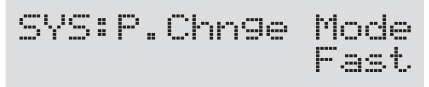

**2. Rotate the PATCH/VALUE dial to change the setting's value.**

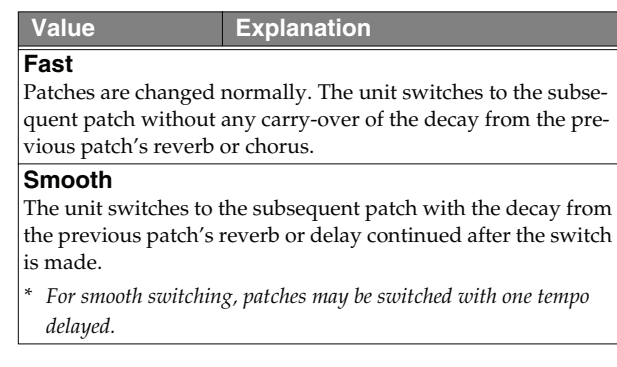

**3. Press [EXIT] to return to the Play screen.**

### **Using the Identical Preamp Settings in All Patches (Preamp Mode)**

With the GT-8, you can have a preamp be set globally for use in all patches.

This provides an effect that always gives you the sound of the same guitar amp regardless of the patches you set.

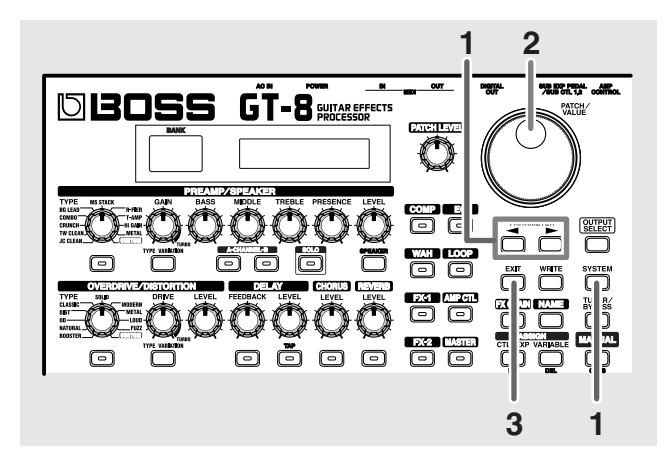

**1.** Press [SYSTEM], then press PARAMETER [ $\blacktriangleleft$ ] **[ ] so that "SYS: Preamp Mode" is displayed.**

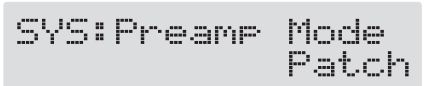

**2. Rotate the PATCH/VALUE dial to change the setting's value.**

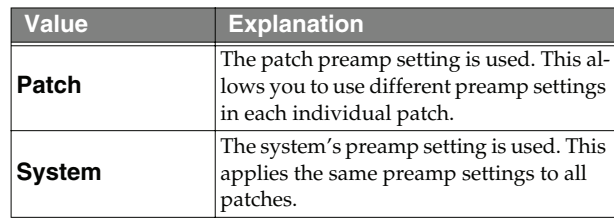

**3. Press [EXIT] to return to the Play screen.**

### **Setting the System Preamp**

When the Preamp Mode is set to System, preamp settings made by adjusting the panel controls are treated as system preamp settings.

The stored content is updated each time the settings are changed.

### **Limiting the Banks That Can Be Switched (Bank Extent)**

By setting an upper limit to the banks, thus limiting the range of banks that can be switched, you can set the GT-8 so that only the patches you need can be selected.

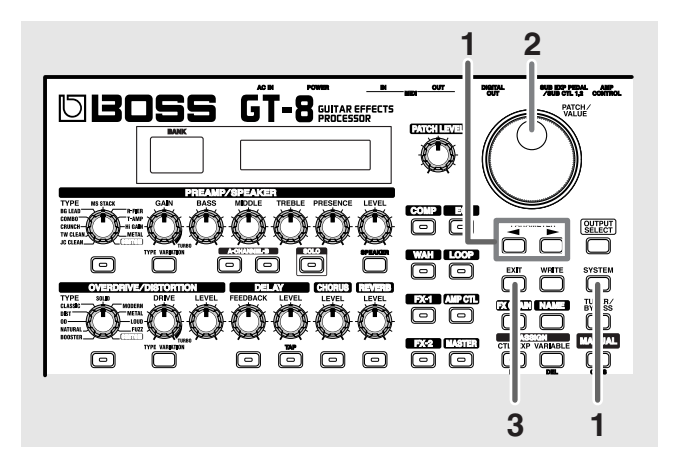

**1.** Press [SYSTEM], then press PARAMETER [ $\blacktriangleleft$ ] **[ ] so that "SYS: BANK Extent" is displayed.**

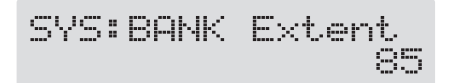

**2. Rotate the PATCH/VALUE dial to set the upper limit for the banks.** Valid Settings: 1–85

**3. Press [EXIT] to return to the Play screen.**

### **Setting the Timing Used for Switching Patches (Bank Change Mode)**

This sets the timing with which the GT-8 switches to the next patch when switching patches with the pedals.

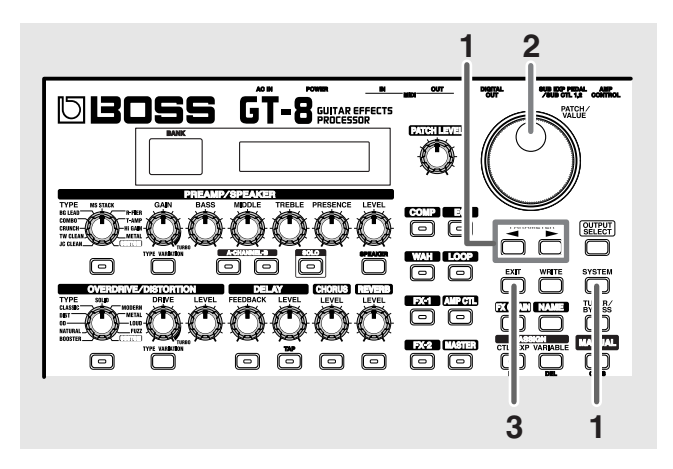

**1.** Press [SYSTEM], then press PARAMETER [ $\blacktriangleleft$ ] **[ ] so that "SYS: Bnk Chg Mode" is displayed.**

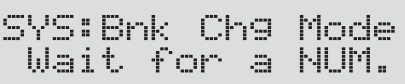

**2. Rotate the PATCH/VALUE dial to set the timing for switching patches.**

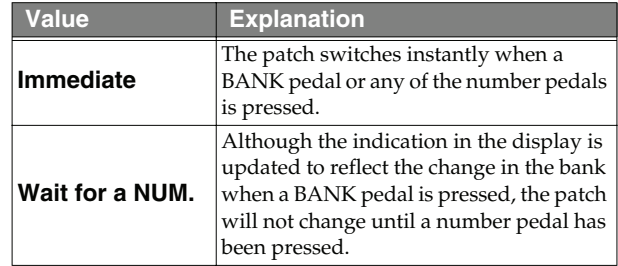

**3. Press [EXIT] to return to the Play screen.**
# <span id="page-72-4"></span>**Changing the EXP Pedal Mode When Patches are Switched (EXP Pedal Hold)**

This setting determines whether or not the Assign's ([p. 57](#page-56-0)) operational status is carried over to the next patch when patches are switched.

*\* Expression Pedal Hold does not function if the Assign Source mode is set to Toggle (whereby the value is toggled between Min and Max each time the pedal is pressed).*

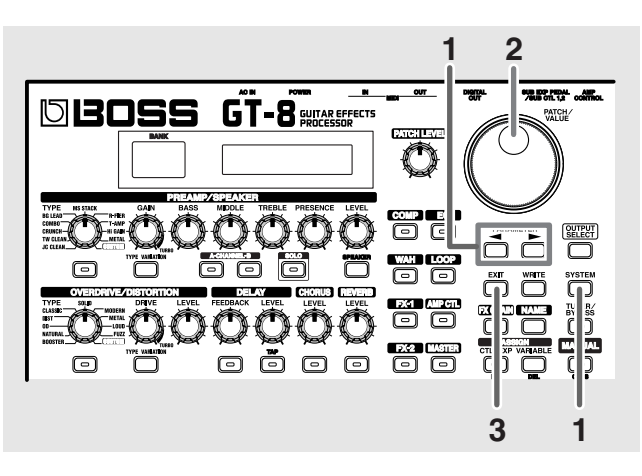

**1.** Press [SYSTEM], then press PARAMETER [ $\blacktriangleleft$ ] **[ ] so that "SYS: EXP Pdl Hold" is displayed.**

<span id="page-72-3"></span>Hold SYS:EXP Pdl On

**2. Rotate the PATCH/VALUE dial to set EXP Pedal Hold.**

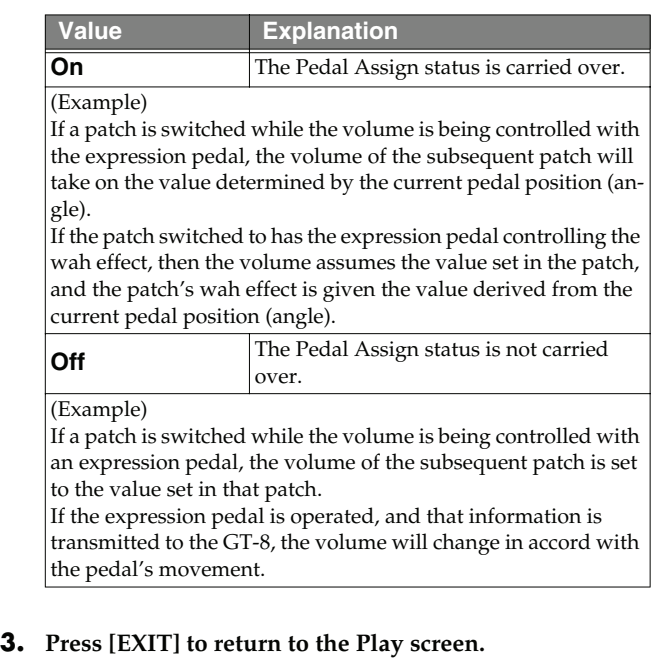

## <span id="page-72-2"></span><span id="page-72-0"></span>**Selecting the PATCH/VALUE Dial Function (Dial Function)**

This setting determines whether or not rotating the PATCH/ VALUE dial switches the patches.

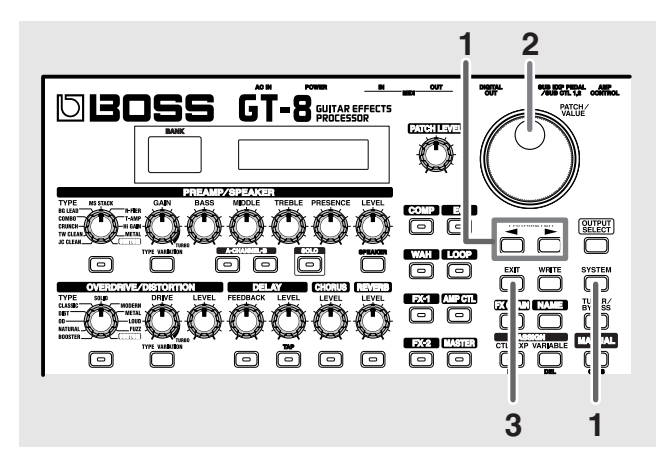

**1.** Press [SYSTEM], then press PARAMETER [ $\blacktriangleleft$ ] **[ ] so that "SYS: Dial Func" is displayed.**

<span id="page-72-1"></span>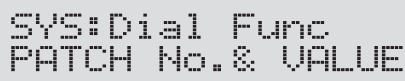

**2. Rotate the PATCH/VALUE dial to select the PATCH/ VALUE dial function.**

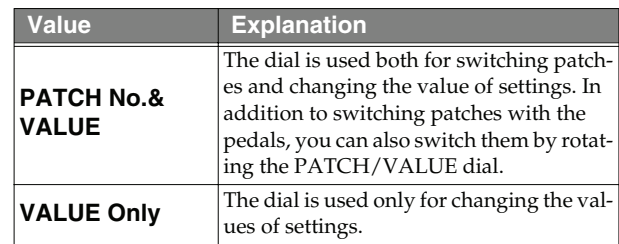

**3. Press [EXIT] to return to the Play screen.**

## <span id="page-73-0"></span>**Setting the Knob Functions (Knob Mode)**

This sets the way the values of settings are changed when the control knobs are turned.

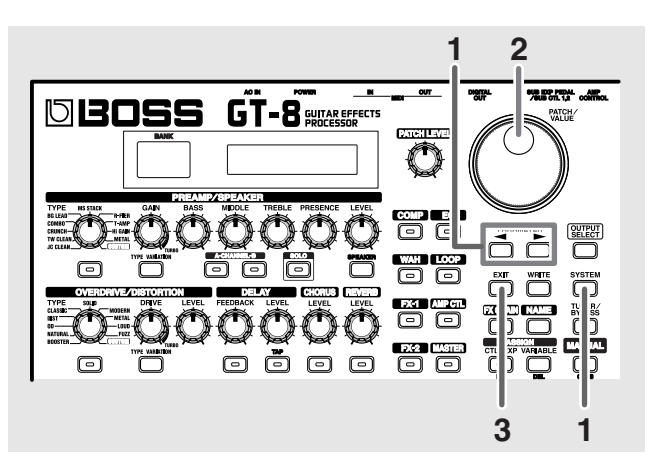

**1.** Press [SYSTEM], then press PARAMETER [ $\blacktriangleleft$ ] **[ ] so that "Knob Mode" is displayed.**

SYS:Knob Mode Immediate

**2. Rotate the PATCH/VALUE dial to set the Knob mode.**

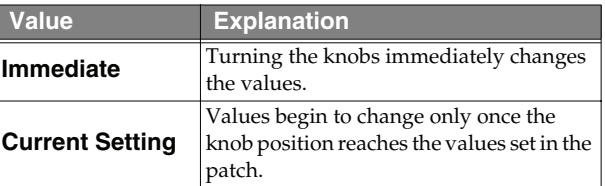

**3. Press [EXIT] to return to the Play screen.**

## <span id="page-73-2"></span>**Switching Settings with the Number Pedals**

The GT-8 includes a function that allows you to turn the tuner on and off, switch preamp channels, and perform other tasks by pressing the pedal with the same number as the currently selected patch.

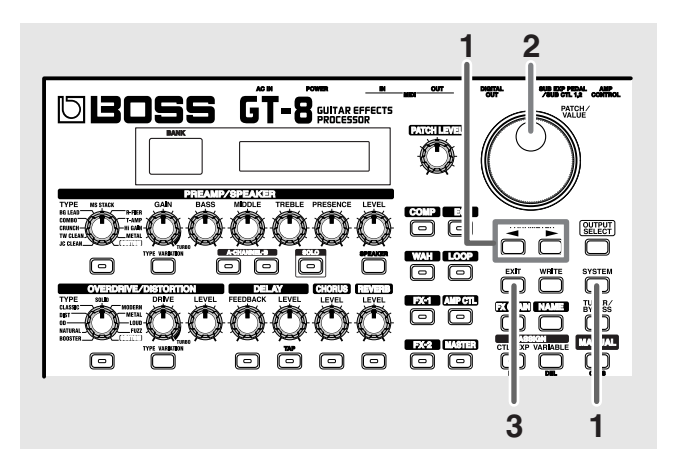

**1.** Press [SYSTEM], then press PARAMETER [ $\blacktriangleleft$ ] **[ ] so that "SYS: NUM. Pdl SW" is displayed.**

<span id="page-73-1"></span>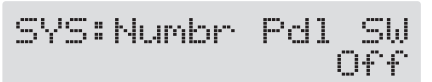

**2. Rotate the PATCH/VALUE dial to select the function.**

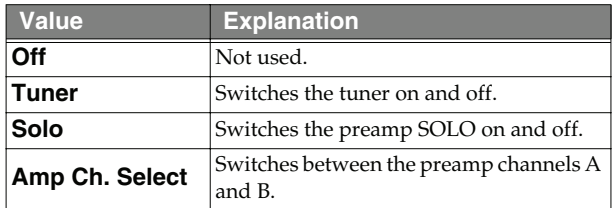

- **3. Press [EXIT] to return to the Play screen.**
	- *\* When DELAY type ([p. 30\)](#page-29-0) is set to HOLD, the HOLD recording/overdubbing function is operational, regardless of the settings described above.*

# <span id="page-74-2"></span>**Using the Digital Outs**

Digital signals are output from the DIGITAL OUT connector on the rear panel. You can connect this directly to the digital in connector of a digital recorder or other device and record with no degradation in sound quality.

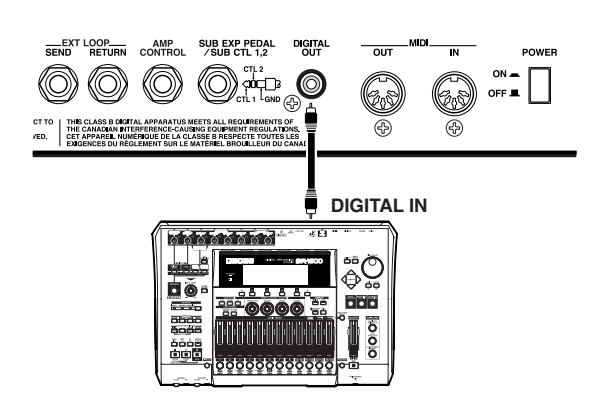

## **Adjusting the Output of DIGITAL OUT**

You can adjust the level of the audio signals output from DIGITAL OUT.

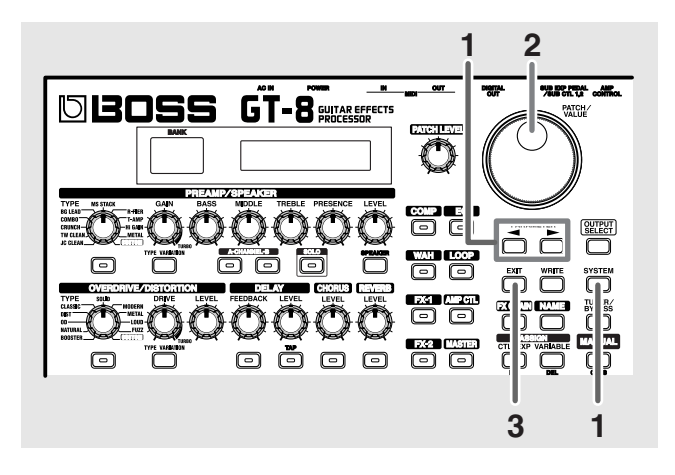

**1.** Press [SYSTEM], then press PARAMETER [ $\blacktriangleleft$ ] **[ ] so that "SYS: Dgtl Out Lev" is displayed.**

<span id="page-74-1"></span>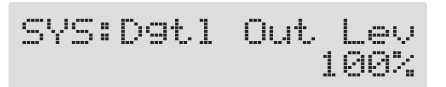

**2. Rotate the PATCH/VALUE dial to adjust the output level.**

Valid Settings: 0%–200%

**3. Press [EXIT] to return to the Play screen.**

## <span id="page-74-3"></span><span id="page-74-0"></span>**Checking the Effect Level with the Level Meter**

You can meter the output level of each effect. This is handy for checking the effects' output levels.

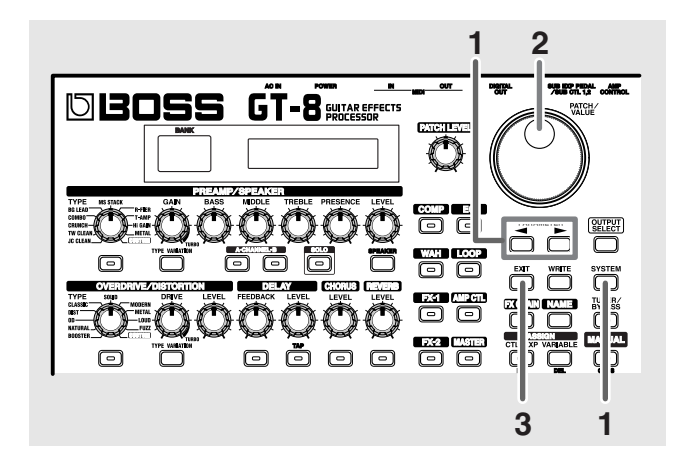

**1.** Press [SYSTEM], then press PARAMETER [ $\blacktriangleleft$ ] **[ ] so that "METER" is displayed.**

<span id="page-74-4"></span>METER: Input

- **2. Rotate the PATCH/VALUE dial to select the effect whose level you want to check.**
	- *\* You can check the level of signals being input to the INPUT jack by selecting "Input." Selecting "Output" allows you to check the level of signals output from the GT-8.*
- *\* You may not be able to achieve the effects you envision if your output levels are set too high. Adjust the output level of each of your effects to the optimum value while checking the meter and making sure the needle doesn't swing too far to the right.*
- **3. Press [EXIT] to return to the Play screen.**

For more information on the following system settings, refer to [p. 54–](#page-53-0)[p. 56.](#page-55-0) **SYS: CTL Pdl Func SYS: EXP SW Func SYS: EXP Pdl Func SYS: SubCTL1 Func SYS: SubCTL2 Func SYS: Sub EXP Func**

# <span id="page-75-1"></span>**Tuning the Guitar**

When the Tuner is turned on, sounds input to the GT-8 are output directly as is (bypassed), and the tuner is activated. Under these conditions you can then tune your guitar.

## <span id="page-75-0"></span>**Turning the Tuner Function On**

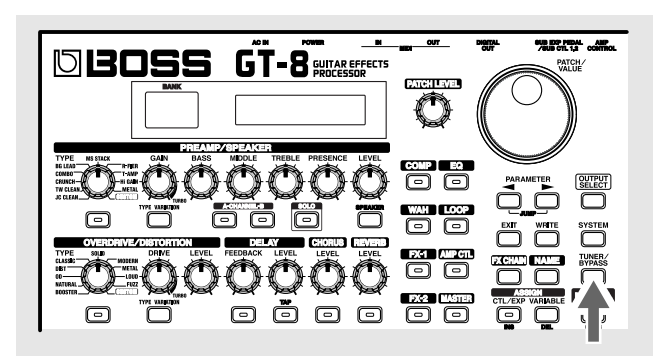

Each time [TUNER/BYPASS] is pressed, the Tuner is switched on or off.

The [TUNER/BYPASS] button's indicator lights when the function is on.

## **About the Display During Tuning**

With the GT-8's internal tuner, the note name is indicated in the upper row of the display and the Tuning Guide is shown in the lower row, indicating the difference between the input sound and the sound in the display.

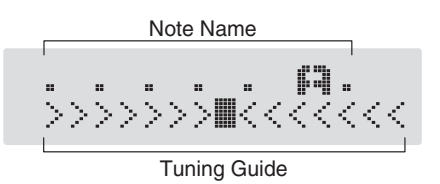

When the difference from the correct pitch falls within 50 cents, the Tuning Guide then indicates the size of that difference. As you watch the Tuning Guide, tune the guitar so that the "■" appears in the center.

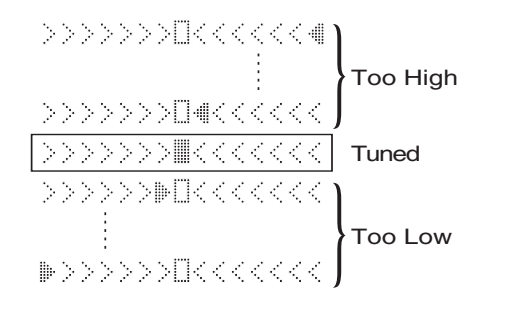

## **How to Tune**

- **1. Play a single open note on the string being tuned.** The name of the note closest to the pitch of the string that was played appears in the display.
- *\* Only play a single note on the one string being tuned.*
- **2. Tune the string until the string name appears in the display.**

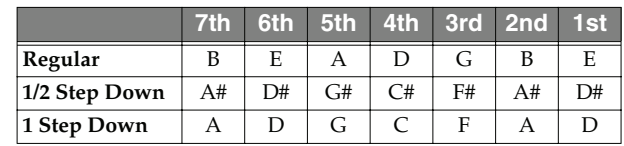

- **3. As you watch the Tuning Guide, adjust the guitar's tuning until "**■**" appears in the center.**
- **4. Repeat Steps 1–3 until all of the strings are tuned.**
	- *\* When tuning guitars equipped with a tremolo bar, when one string is tuned, the others may end up being out of tune. In this case, tune to the pitch indicated by the initial note name, then tune the other strings again, repeatedly fine-tuning each string.*

## **Changing the Tuner Settings**

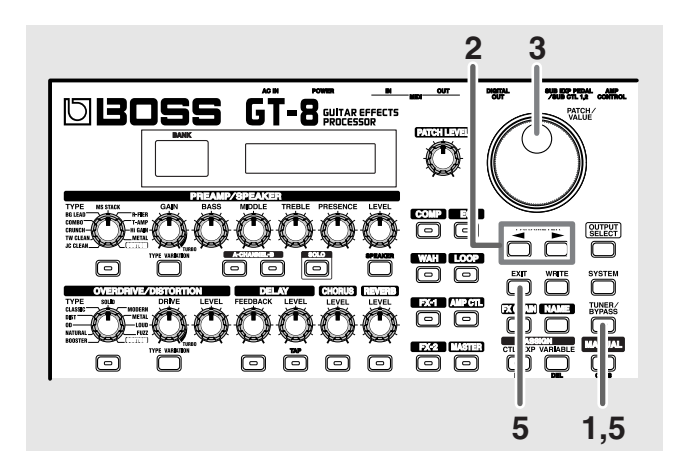

- **1. Press [TUNER/BYPASS]; the indicator lights up.**
- **2.** Press PARAMETER  $[ \blacktriangleleft ] [ \blacktriangleright ]$  to display the Tuner **Setting screen.**

(Example) TUNER. Pitch A = 44AHz

**3. Rotate the PATCH/VALUE dial to change the settings.**

- **4. Repeat Steps 2 and 3 to change each parameter's settings.**
- **5. Press [TUNER/BYPASS] or [EXIT] to return to the Play screen.**

<span id="page-76-3"></span><span id="page-76-0"></span>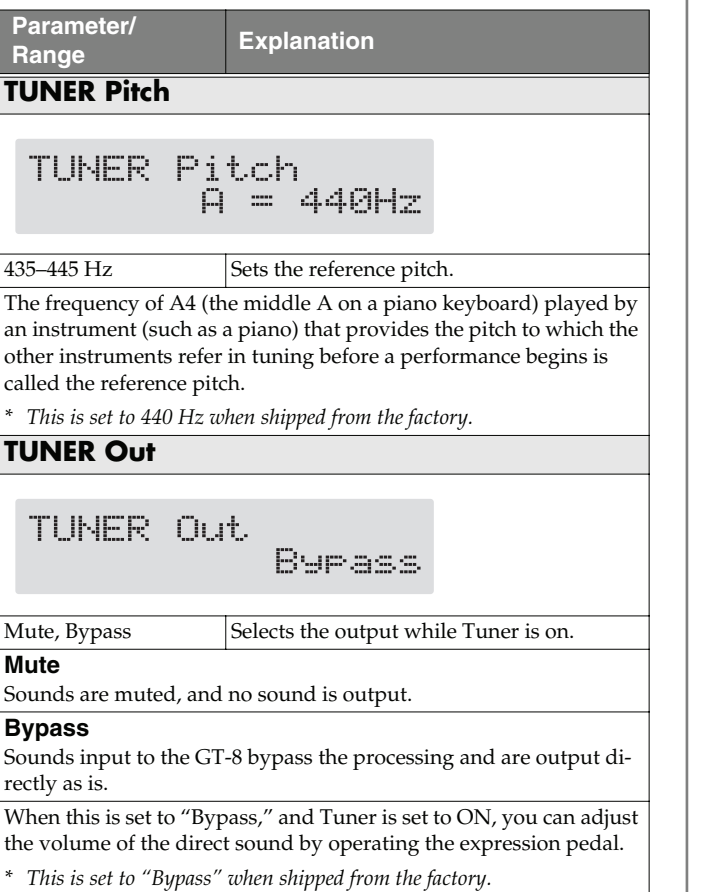

#### <span id="page-76-2"></span><span id="page-76-1"></span>**TIP**

#### **Switching Tuner On and Off with the CTL Pedal**

With the CTL Pedal Function ([p. 54](#page-53-0)), set the pedal setting "Tuner On/Off" allows you to switch Tuner on and off with the CTL pedal.

#### **Switching Tuner On and Off by Lifting Up on the EXP Pedal**

When the EXP pedal is functioning as a Foot Volume control, set one of the ASSIGN 1–8 Assign Variable settings [\(p. 57](#page-56-0)) to one of the following settings.

With this setting, you can switch on Tuner by drawing back the EXP pedal.

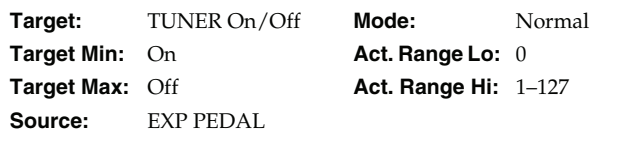

# <span id="page-77-1"></span>**Turning the Effects On and Off with the Pedals (Manual Mode)**

The GT-8 features a Manual mode, in which the pedals are used for switching specified effects on and off.

In Manual mode, you can switch effects on and off without changing the patch number.

# **Switching to Manual Mode**

<span id="page-77-0"></span>The GT-8 switches Manual mode on or off each time [MANUAL] is pressed.

When Manual mode is on, the following appears in the display.

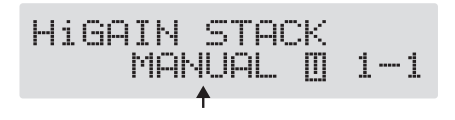

## **Selecting the Effect to Be Switched On and Off With the Pedals**

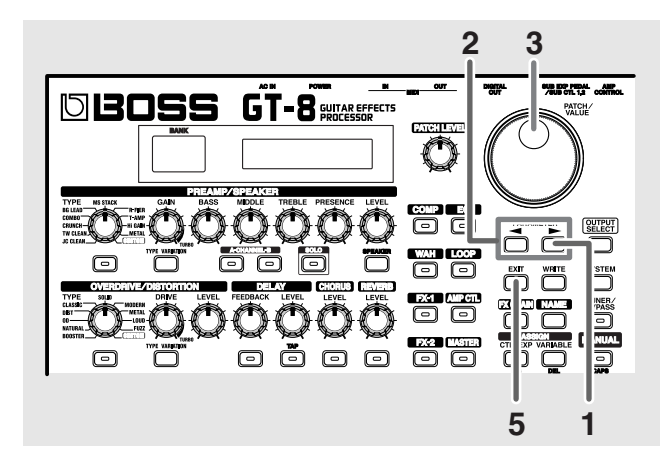

**1.** When Manual mode is on, press PARAMETER [ $\blacktriangleright$ ] **to display the following screen.**

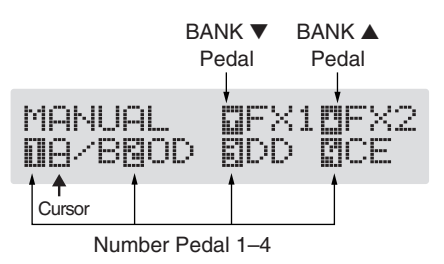

- **2.** Press PARAMETER  $[$   $\bullet$   $]$   $[$   $\bullet$   $]$  to move the cursor to **the number for the pedal whose settings you want to change.**
- **3. Rotate the VALUE dial to select the effect to be assigned to the pedal.**
	- *\* Effects are shown in lowercase letters when turned off.*

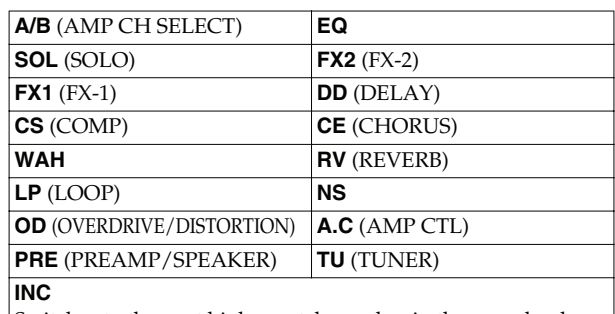

Switches to the next higher patch number in the same bank as the currently selected patch. **DEC**

Switches to the next lower patch number in the same bank as the currently selected patch.

- **4. Repeat Steps 2 and 3 to select the effects assigned to each pedal.**
- **5. Press [EXIT] to return to the Play screen.**

# **Chapter 8 Using the GT-8 with External MIDI Devices Connected**

# **What Can You Do with MIDI?**

You can perform the following operations using MIDI with the GT-8.

*\* The use of MIDI requires that the MIDI channels of the connected devices match. If the MIDI channel settings are not correct, the GT-8 will be unable to exchange data with other MIDI devices.*

## **Operating From the GT-8**

#### <span id="page-78-5"></span>**Outputting Program Change Messages**

When a patch is selected on the GT-8, a Program Change message corresponding to the patch number is transmitted simultaneously. The external MIDI device then switches its settings according to the Program Change message it receives.

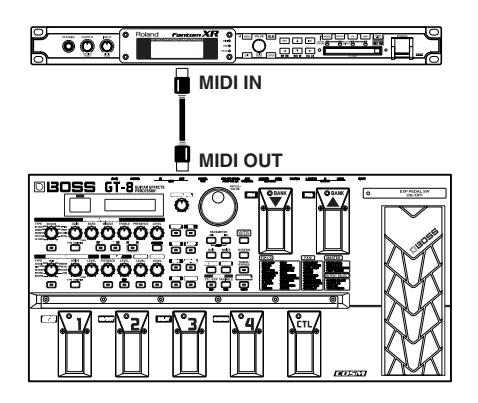

#### <span id="page-78-1"></span><span id="page-78-0"></span>**Outputting Control Change Messages**

Data describing the actions of the CTL pedal, EXP pedal, EXP pedal switch, and external devices connected to the SUB EXP PEDAL/SUB CTL 1, 2 jack are output as Control Change messages. Such messages can be used to (among other things) manipulate the parameters of an external MIDI device.

#### **Transmitting Data**

You can use Exclusive messages to transmit the settings for effect sounds and other content stored in the GT-8 to other MIDI devices. For example, you can provide another GT-8 with the same settings, and save effect sound settings to a sequencer or other device.

#### <span id="page-78-4"></span>**Remotely Controlling the GT-8 Using an External MIDI Device**

#### **Switching Patch Numbers**

When the GT-8 receive Program Change messages from the external MIDI device, its patches are simultaneously switched.

#### (MEMO)

You can set up the correspondence between MIDI Program Change messages and the GT-8's patches using the Program Change Map ([p. 83\)](#page-82-0). You may need to work on these correspondences when you want to line up some effects in combination with other MIDI devices.

The connections shown in the figure below are for a sequencer automatically performing the backing as a guitar is being played. The patches are switched automatically when the program numbers corresponding to the patches are input along with the performance data at the points where you have determined the GT-8 patches are to be switched.

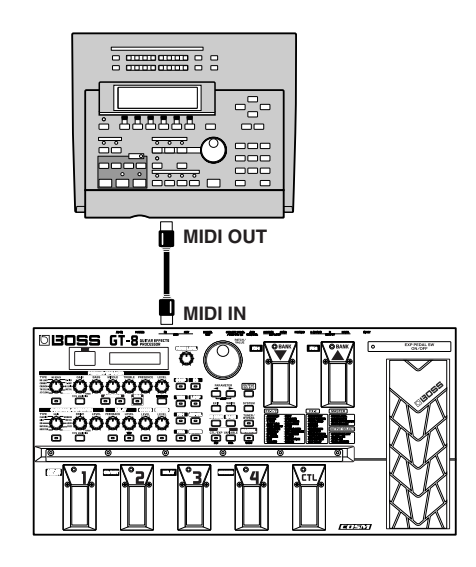

## <span id="page-78-6"></span><span id="page-78-3"></span><span id="page-78-2"></span>**Receiving Control Change Messages**

#### (MEMO)

You can control specified parameters during a performance by having the GT-8 receive Control Change messages. Parameters to be controlled are set with Assign Variable (p[p.](#page-56-0)  [57\)](#page-56-0).

#### **Receiving Data**

The GT-8 can receive data transmitted from another GT-8, as well as data that's been stored on a sequencer.

#### **Chapter 8 Using the GT-8 with External MIDI Devices Connected**

## **Making the Settings for MIDI Functions**

Here is a description of the GT-8's MIDI functions. Set them as needed, depending on the intended use.

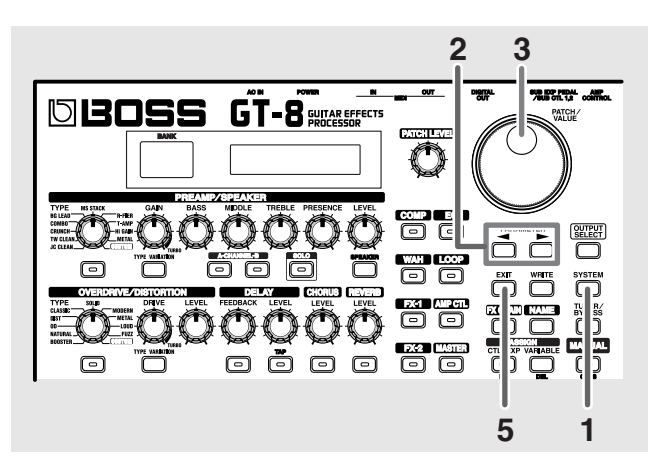

- **1.** Press [SYSTEM], then press PARAMETER [ $\blacktriangleleft$ ] **[ ] so that the parameter that you want to set appears in the display.**
- **2. Rotate the PATCH/VALUE dial to change the setting's value.**
- **3. Repeat Steps 2 and 3 as needed.**
- <span id="page-79-3"></span>**4. Press [EXIT] to return to the Play screen.**

<span id="page-79-2"></span><span id="page-79-1"></span><span id="page-79-0"></span>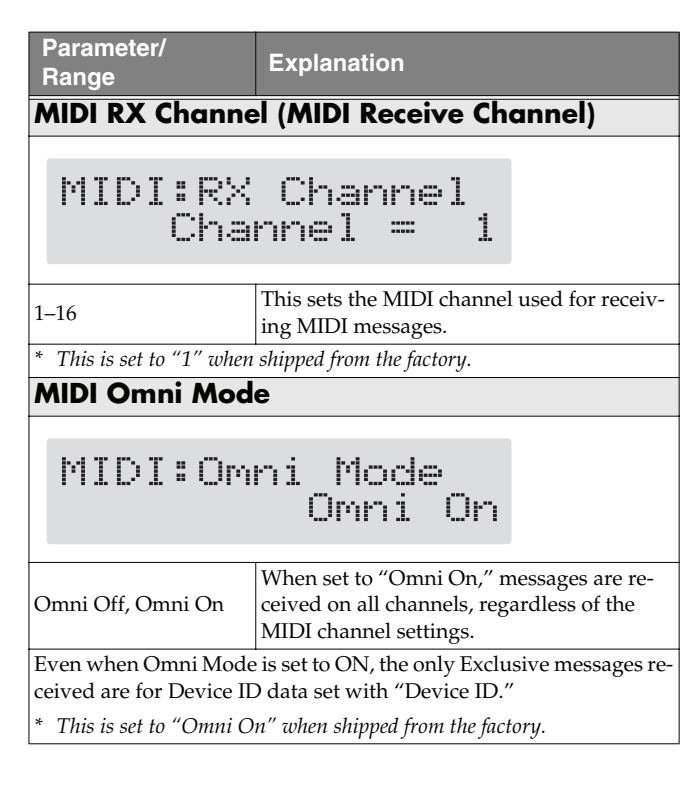

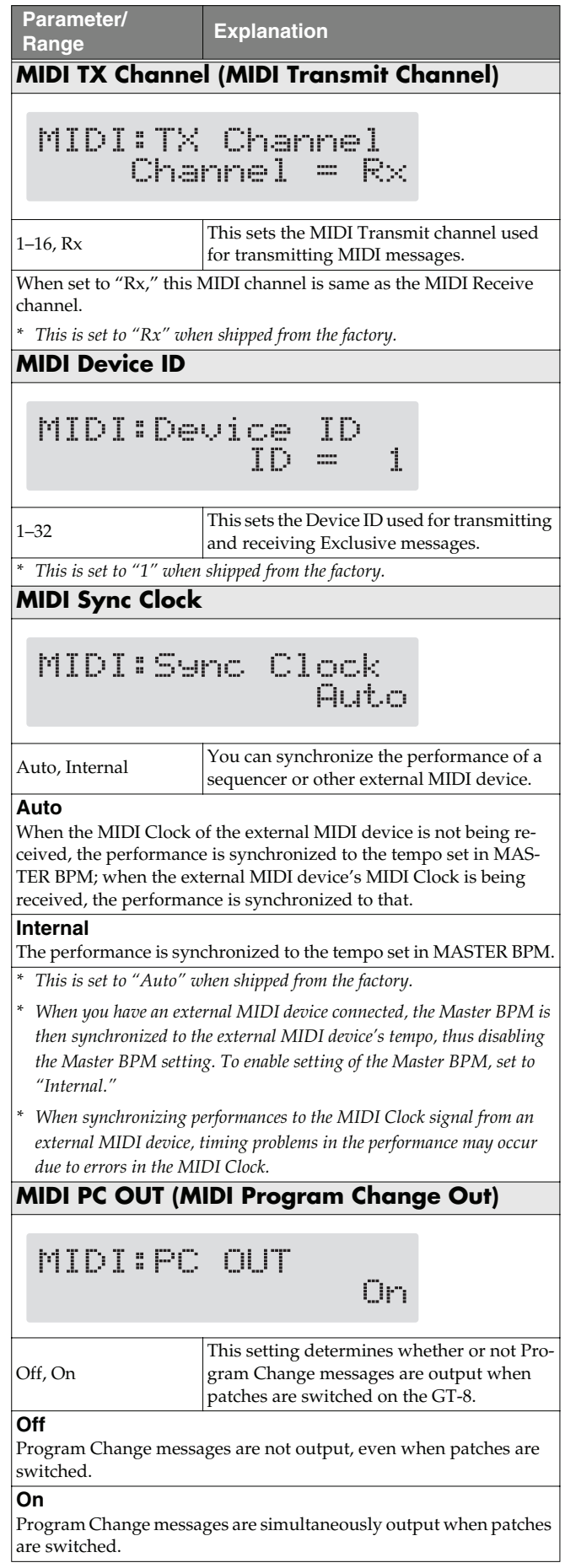

<span id="page-80-0"></span>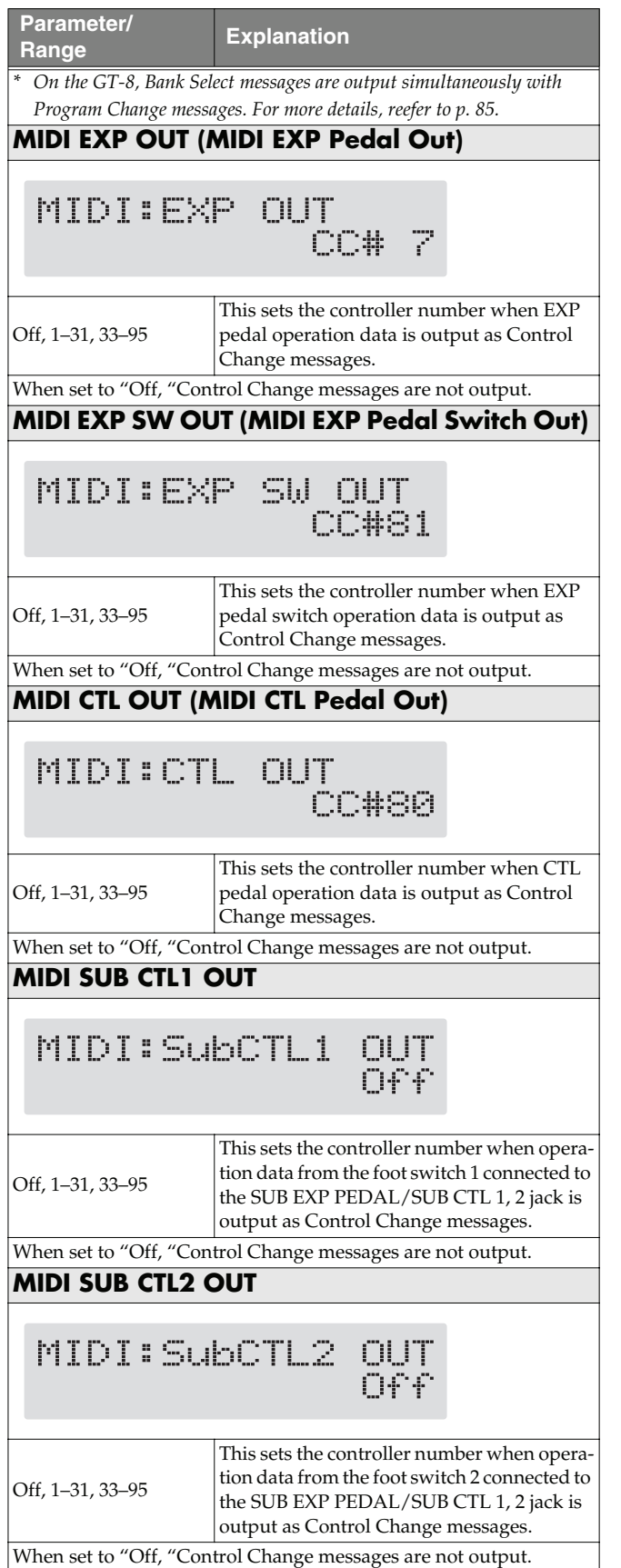

## **Transmitting and Receiving MIDI Data**

<span id="page-80-2"></span>On the GT-8, you can use Exclusive messages to provide another GT-8 with identical settings, and save effect settings on a MIDI sequencer or other device.

Transmitting data this way is called "Bulk Dump," while receiving such data is referred to as "Bulk Load."

## <span id="page-80-1"></span>**Transmitting Data to an External MIDI Device (Bulk Dump)**

The following types of data can be transmitted. You can transmit data by specifying the range from the start to the end of transmission.

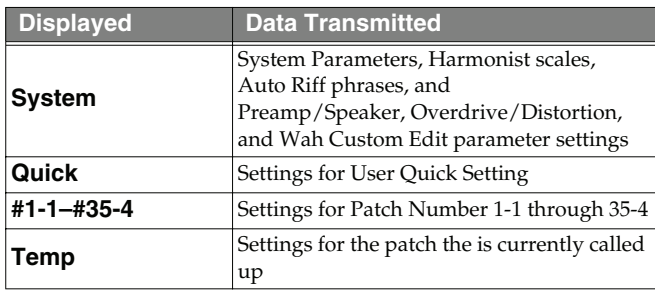

## **Making the Connections**

#### **When Saving to a MIDI Sequencer**

Connect as shown in the figure below, and put the sequencer in the state where it is ready to receive Exclusive messages.

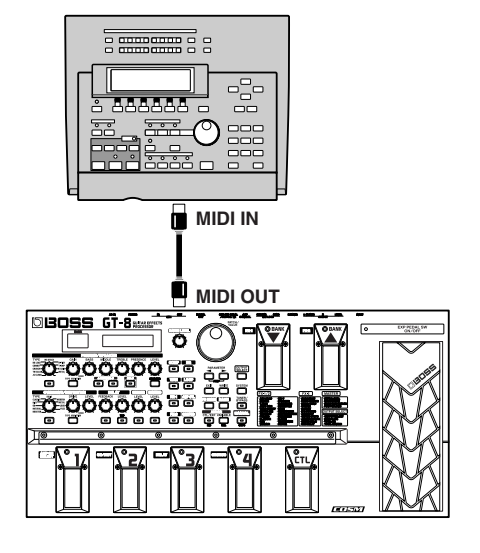

*\* For instructions on operating the sequencer, refer to the owner's manual for the sequencer you are using.*

#### **When Transmitting Data to Another GT-8**

Connect as shown in the figure below, and match the Device ID for the transmitting and receiving devices.

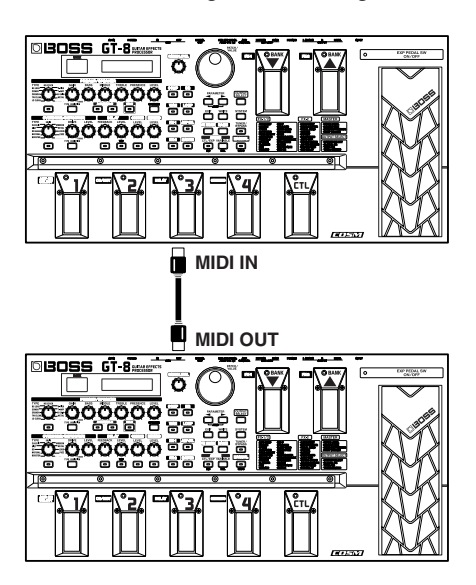

### **Transmitting**

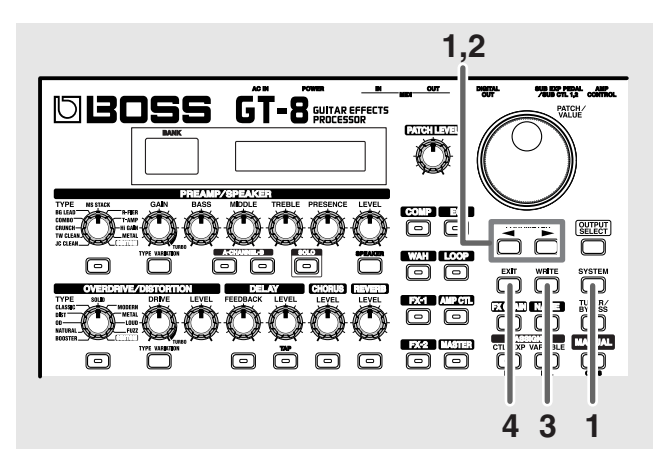

**1.** Press [SYSTEM] twice, then press PARAMETER [ $\blacktriangleleft$  ] **[ ] so that "MIDI: Bulk Dump" is displayed.**

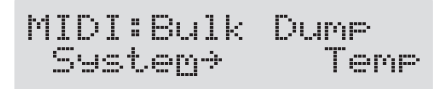

- **2.** Press PARAMETER  $[ \blacktriangleleft ] [ \blacktriangleright ]$  to move the cursor, **and rotate the PATCH/VALUE dial to select the start and end of the data to be transmitted.**
- **3. When the data to be sent has been determined, press [WRITE].**

The data is transmitted.

MIDI:Bulk Dump Data Dumping... When the transmission is completed, the screen prior to transmission returns to the display.

**4. Press [EXIT] to return to the Play screen.**

## <span id="page-81-0"></span>**Receiving Data from an External MIDI Device (Bulk Load)**

### **Making the Connections**

#### <span id="page-81-1"></span>**When Receiving Data Saved on a MIDI Sequencer**

Connect as shown below. Set the GT-8's Device ID to the same number that was used when the data was transmitted to the MIDI sequencer.

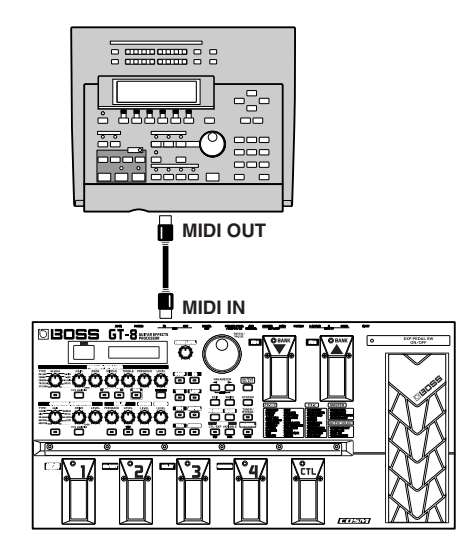

For instructions on operating the sequencer, refer to the owner's manual for the sequencer you are using.

## **Receiving**

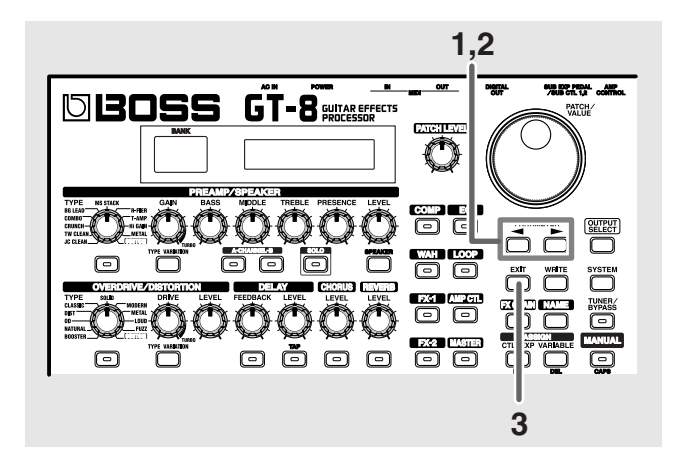

**1.** Press [SYSTEM] twice, then press PARAMETER [ $\blacktriangleleft$  ] **[ ] so that "MIDI: Bulk Load" is displayed.**

### **Chapter 8 Using the GT-8 with External MIDI Devices Connected**

#### MIDI:Bulk Load Waiting...

**2. Transmit the data from the external MIDI device.** The following appears in the display when the GT-8 receives the data.

> MIDI:Bulk Load Receiving...

The following appears in the display when the GT-8 finishes receiving the data.

MIDI:Bulk Load Idling...

At this stage, even more data can be received.

#### **3. Press [EXIT] to quit Bulk Load.**

After you press [EXIT], "Checking..." appears in the display, indicating that the GT-8 is checking the received data. When the check is completed, the Play screen returns to the display.

## <span id="page-82-2"></span><span id="page-82-0"></span>**Setting the Program Change Map**

When switching patches using Program Change messages transmitted by an external MIDI device, you can freely set the correspondence between Program Change messages received by the GT-8 and the patches to be switched to in the "Program Change Map."

*\* When setting MIDI Omni Mode [\(p. 80](#page-79-0)) to "Omni Off," be sure to have the MIDI Rx Channel [\(p. 80](#page-79-1)) set beforehand to the match the transmit channel of the external MIDI device.*

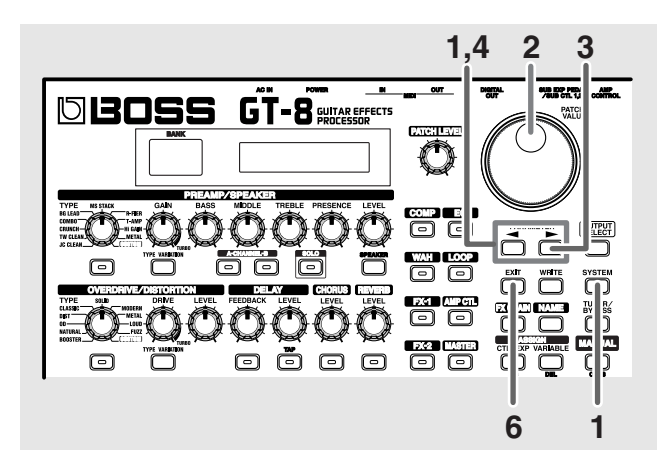

**1.** Press [SYSTEM], then press PARAMETER [ $\blacktriangleleft$ ] **[ ] so that "MIDI: Map Select" is displayed.**

<span id="page-82-1"></span>

- **2. Rotate the PATCH/VALUE dial to select "Prog."**
- *\* You cannot set the Program Change Map when "Fix" is selected (it is not displayed).*
- <span id="page-82-3"></span>*\* See below for more on "MID Map Select."*
- **3.** Press PARAMETER [ $\blacktriangleright$ ] until "MIDI: Program **Map" appears in the display.**

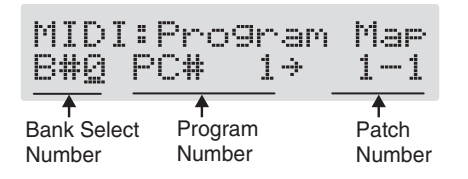

- **4.** Press PARAMETER  $[$  (  $]$   $]$  to move the cursor, **and rotate the PATCH/VALUE dial to set the received Program number and the corresponding patch number.**
- *\* Use this same procedure to select Bank Select Numbers.*
- *\* When using only Program Change messages to make program changes, without using Bank Select messages, set the Program number (1–128) when the Bank Select number is "0."*

#### **Chapter 8 Using the GT-8 with External MIDI Devices Connected**

- **5. Repeat Step 4 as needed, setting patch numbers to their corresponding Program numbers, until the Program Change Map is completed.**
- **6. Press [EXIT] to return to the Play screen.**

## <span id="page-83-1"></span>**Enabling/Disabling the Program Change Map Settings (MIDI Map Select)**

This setting determines whether patches are switched according to the Program Change Map settings, or to the default settings.

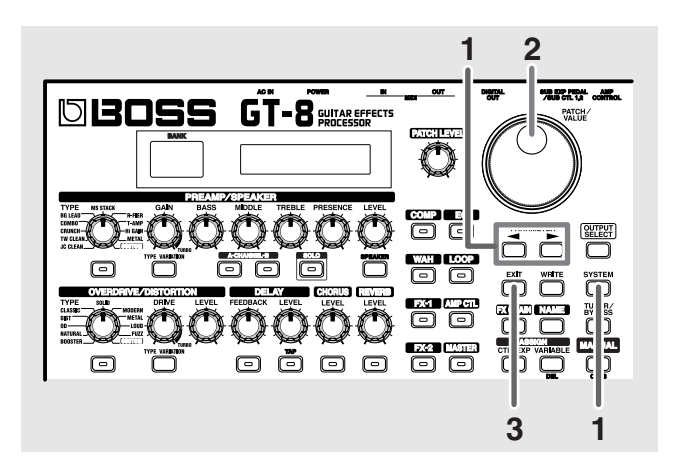

**1.** Press [SYSTEM], then press PARAMETER [ $\blacktriangleleft$ ] **[ ] so that "MIDI: Map Select" is displayed.**

<span id="page-83-0"></span>MIDI:Mar Select Fix

**2. Rotate the PATCH/VALUE dial to select "Fix" or "Prog."**

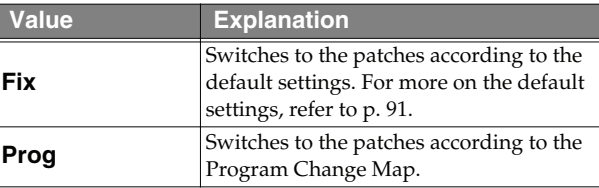

**3. Press [EXIT] to return to the Play screen.**

# <span id="page-84-0"></span>**Changing patches using bank select messages**

<span id="page-84-1"></span>A bank select message consists of a set of two control change messages, the controllers numbered 0 (CC#0) and 32 (CC#32). Normally, you select a sound by using the bank select message followed by a program change message. On the GT-8, these messages are used for changing patch numbers.

## <span id="page-84-2"></span>**Changing patch numbers on an external MIDI device from the GT-8**

When a patch is selected on the GT-8, the bank select and program change messages sent from the GT-8 correspond with each other as shown below.

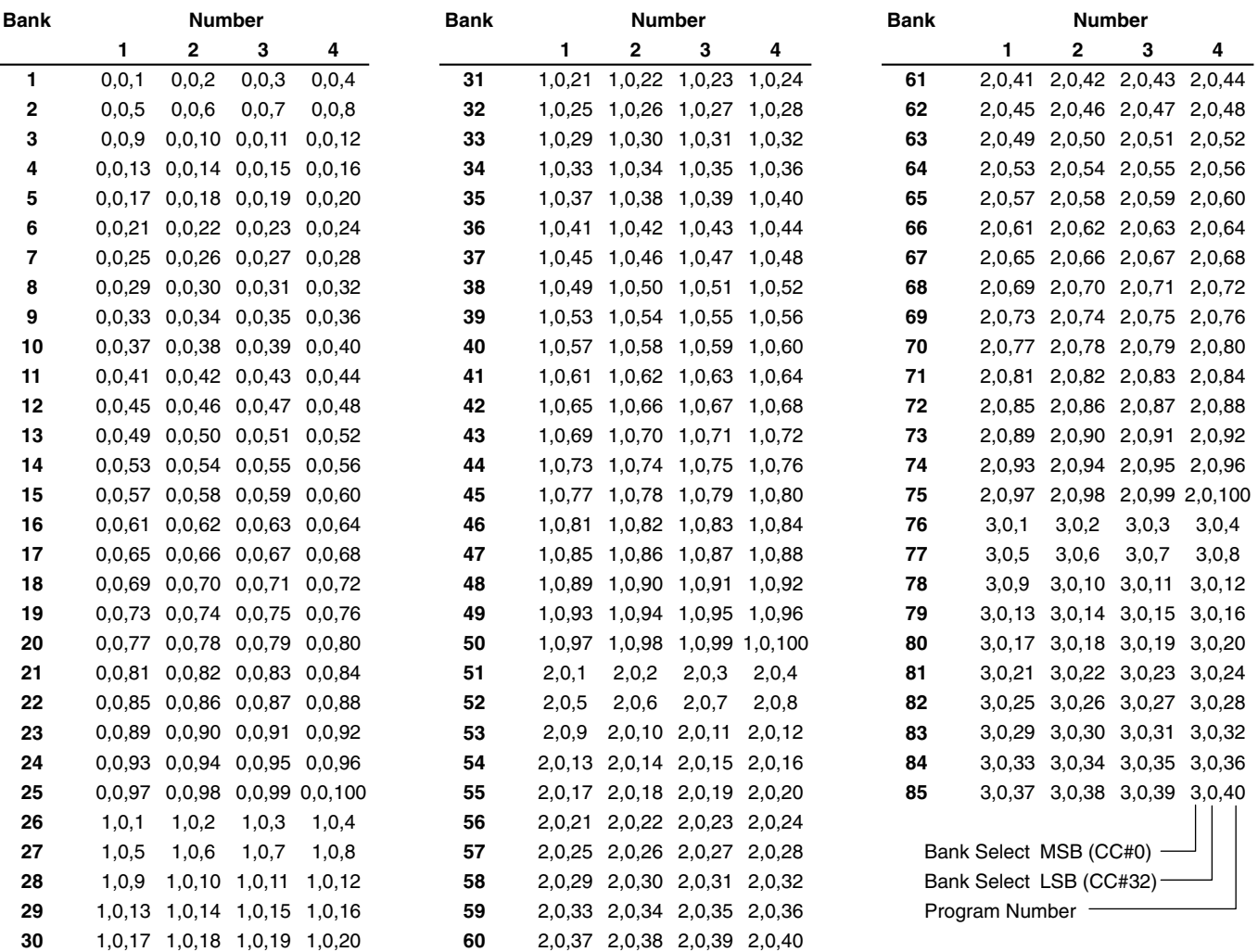

*\* If you wish to know whether the receiving device can recognize bank select messages or not, refer to the description for control changes in the MIDI implementation chart provided in the owner's manual of the receiving device.*

*\* If the receiving device does not recognize bank select messages, it will ignore the bank select messages and recognize only the program change messages.*

#### **Chapter 8 Using the GT-8 with External MIDI Devices Connected**

## <span id="page-85-0"></span>**Changing patch numbers on the GT-8 using the bank select messages sent from an external MIDI device**

To change patch numbers on the GT-8 using bank select messages sent from an external MIDI device, check how the external bank select and program change messages correspond with the patch numbers on the GT-8.

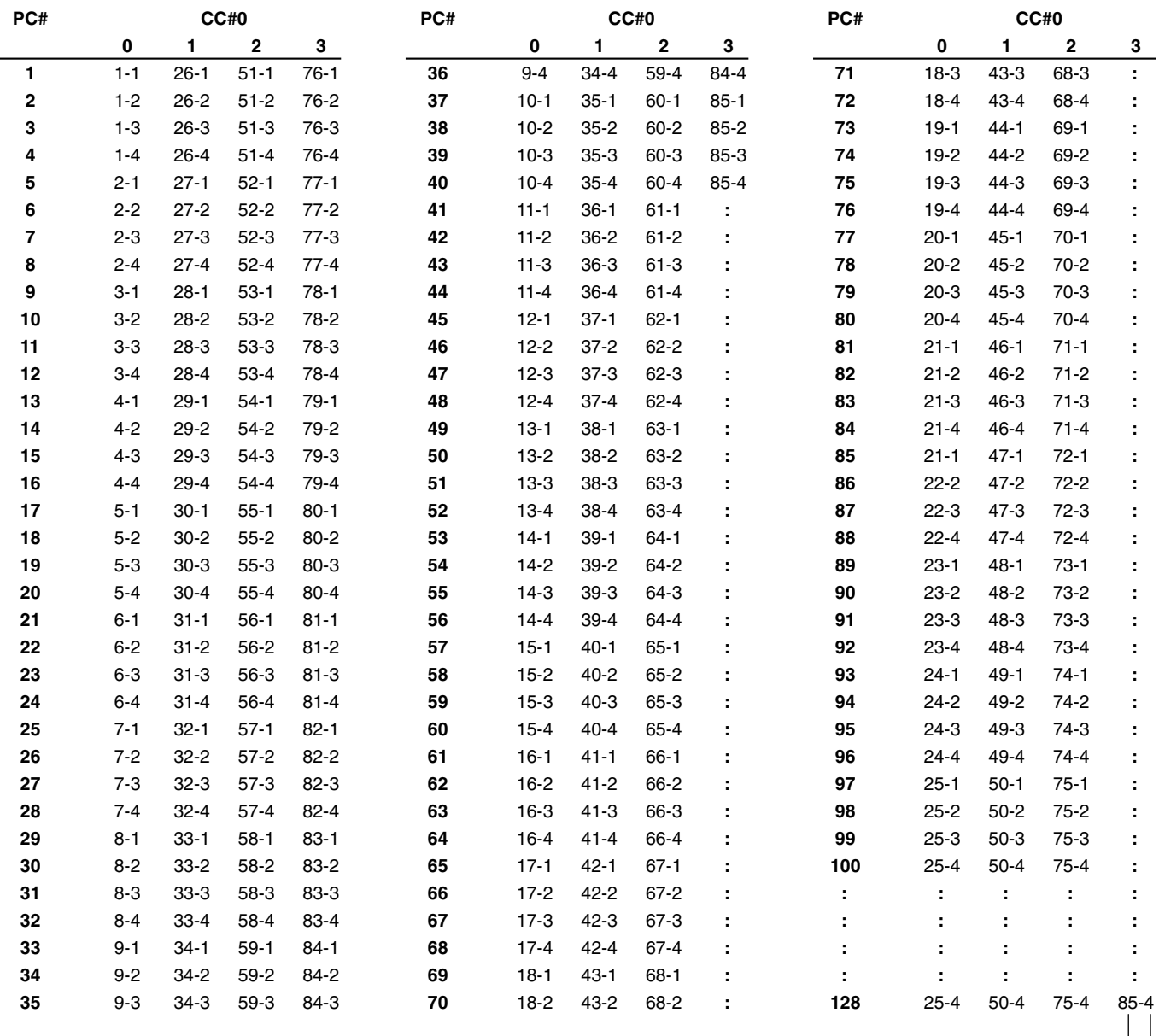

Bank  $\Box$ Number

PC#: Program Number CC#0: Controller Number 0 (Bank Select MSB)

#### **(Example) When changing to Patch #30-3 (Bank 30, Number 3)**

Transmit MIDI messages from an external MIDI sequencer in following order.

CC#0: 1

PC#: 19

# **Appendices**

# <span id="page-86-2"></span>**About MIDI**

MIDI is an acronym for Musical Instrument Digital Interface, and is a world-wide standard for allowing electronic musical equipment to communicate by transmitting messages such as performance information and sound selections. Any MIDI equipped device is able to transmit applicable types of data to another MIDI equipped device, even if the two devices are different models or were made by different manufacturers. In MIDI, performance information such as playing a key or pressing a pedal are transmitted as MIDI Messages.

## **How MIDI messages are transmitted and received**

First, we will explain briefly how MIDI messages are transmitted and received.

#### **MIDI connectors**

The following types of connector are used to convey MIDI messages. MIDI cables are connected to these connectors as needed.

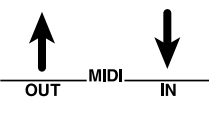

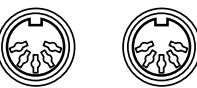

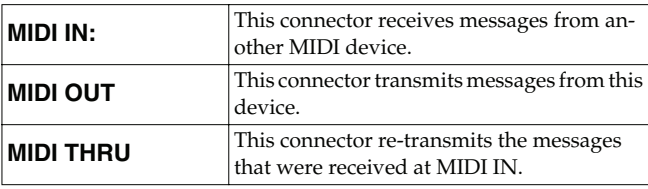

<span id="page-86-4"></span>*\* The GT-8 features both "MIDI IN" and "MIDI OUT" connectors.*

#### <span id="page-86-3"></span>**MIDI channels**

MIDI is able to independently control more than one MIDI device over a single MIDI cable. This is possible because of the concept of MIDI channels.

The idea of MIDI channels is somewhat similar to the idea of television channels. By changing channels on a television set, you can view a variety of programs. This is because the information of a particular channel is received when the channels of the transmitter and receiver match.

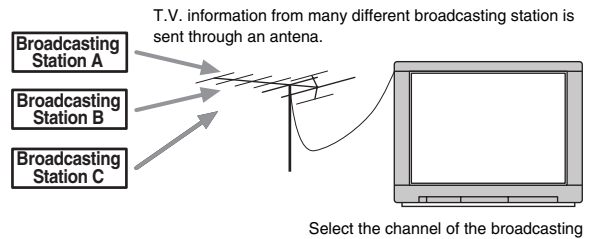

station you wish to watch

MIDI has sixteen channels 1–16, and MIDI messages will be received by the instrument (the receiving device) whose channel matches the channel of the transmitter.

*\* If omni mode is on, data of all MIDI channels will be received regardless of the MIDI channel setting. If you do not need to control a specific MIDI channel, you may set Omni On.*

## **Main types of MIDI message used by the GT-8**

MIDI includes many types of MIDI messages that can convey a variety of information. MIDI messages can be broadly divided into two types; messages that are handled separately by MIDI channel (channel messages), and messages that are handled without reference to a MIDI channel (system messages).

## **Channel messages**

These messages are used to convey performance information. Normally these messages perform most of the control. The way in which a receiving device will react to each type of MIDI message will be determined by the settings of the receiving device.

#### <span id="page-86-6"></span>**Program change messages**

These messages are generally used to select sounds, and include a program change number from 1 to 128 which specifies the desired sound. The GT-8 also allows you to select any of the 340 different patch numbers in conjunction with bank select messages; a type of control change message.

#### <span id="page-86-0"></span>**Control change messages**

These messages are used to enhance the expressiveness of a performance. Each message includes a controller number, and the settings of the receiving device will determine what aspect of the sound will be affected by control change messages of a given controller number.

<span id="page-86-5"></span>The specified parameters can be controlled with the GT-8.

#### **System messages**

System messages include exclusive messages, messages used for synchronization, and messages used to keep a MIDI system running correctly.

#### <span id="page-86-1"></span>**Exclusive messages**

Exclusive messages handle information related to a unit's own unique sounds, or other device-specific information. Generally, such messages can only be exchanged between devices of the same model by the same manufacturer. Exclusive messages can be employed to save the settings for effects programs into a sequencer, or for transferring such data to another GT-8.

The two instruments must be set to the same device ID numbers when exchanging SysEx messages.

## <span id="page-87-1"></span>**About the MIDI implementation**

MIDI allows a variety of messages to be exchanged between instruments, but it is not necessarily the case that all types of message can be exchanged between any two MIDI devices. Two devices can communicate only if they both use the types of messages that they have in common.

Thus, every owner's manual for a MIDI device includes a "MIDI Implementation Chart." This chart shows the types of message that the device is able to transmit and receive. By comparing the MIDI implementation charts of two devices, you can tell at a glance which messages they will be able to exchange. Since the charts are always of a uniform size, you can simply place the two charts side by side.

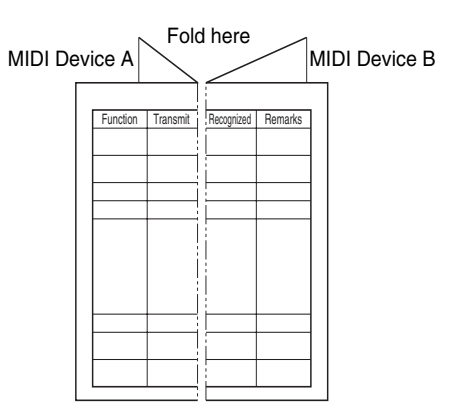

A separate publication titled "MIDI Implementation" is also available. It provides complete details concerning the way MIDI has been implemented on this unit. If you should require this publication (such as when you intend to carry out byte-level programming), please contact the nearest Roland Service Center or authorized Roland distributor.

## <span id="page-87-0"></span>**Error Messages**

If you attempt an incorrect operation or if an operation could not be executed, the display will indicate an error message. Refer to this list and take the appropriate action.

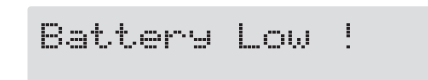

- The memory backup battery inside the GT-8 has run down. (This message will appear when the power is turned on.)
- ❍ Replace the battery as soon as possible. For battery replacement, please contact a nearby Roland service center or your dealer.

#### MIDI Off Line

- There is a problem with the MIDI cable connection.
- ❍ Check to make sure the cable has not been pulled out or is not shorted.

**VALUE Locked !** 

- You've attempted to switch patches by rotating the PATCH/VALUE dial, but the Dial function ([p. 73\)](#page-72-0) is set to "VALUE Only."
- ❍ If you want to be able to switch patches using the PATCH/VALUE dial, set the Dial function to "PATCH No.& VALUE."

#### MIDI Buffer Full

More MIDI messages were received in a short time than could be processed correctly.

# **Troubleshooting**

If there is no sound or other operational problems occur, first check through the following solutions. If this does not resolve the problem, then contact your dealer or a nearby Roland service station.

## **Troubleshooting Problems with the Sound**

### **No sound/volume too low**

- ❍ Are the connection cables broken?
- $\rightarrow$  Try using a different set of connection cables.
- ❍ Is the GT-8 correctly connected to the other devices?
- $\rightarrow$  Check connections with the other devices ([p. 13\)](#page-12-0).
- ❍ Is the connected amp/mixer turned off, or the volume lowered?
- $\rightarrow$  Check the settings of your amp/mixer system.
- ❍ Is the OUTPUT LEVEL knob lowered?
- $\rightarrow$  Adjust the OUTPUT LEVEL knob to an appropriate position ([p. 14\)](#page-13-0).
- ❍ Is Tuner set to On?
- $\rightarrow$  When the volume is set to "Mute" in the Tuner mode, even the direct sound will not be output by setting the Tuner to "On" ([p. 77\)](#page-76-0).
- ❍ Is each effect set correctly?
- $\rightarrow$  Use the "Meter function" ([p. 75\)](#page-74-0) to check the output level of each effect. If there is an effect for which the meter does not move, check the settings for that effect.
- ❍ Is "FV: Level" or "MST: Patch Level" specified as a pedal assign Target?
- $\rightarrow$  Move the controller to which it is assigned.
- ❍ Is the power to the external device connected to the SEND/RETURN jack off, or is the volume of the device turned down?
- $\rightarrow$  Check the settings for the connected device.

#### **The volume level of the instrument connected to INPUT and RETURN are too low**

- ❍ Could you be using a connection cable that contains a resistor?
- Use a connection cable that does not contain a resistor.

## **Patch does not change**

- ❍ Is something other than the Play screen shown in the display?
- $\rightarrow$  On the GT-8, patches can be selected only when the Play screen is displayed. Press [EXIT] to return to the Play screen ([p. 14\)](#page-13-1).

#### **No change in preamp tone even after switching patches**

- ❍ Has the GT-8 been set to "System" ([p. 71](#page-70-0)) in Preamp mode?
- $\rightarrow$  When the GT-8 is set to "System" in Preamp mode, the preamp settings do not change when patches are switched.

To make different preamp settings for individual patches, choose the "Patch" setting in Preamp mode.

#### **Unable to change parameters with the knobs or PATCH/VALUE dial**

- ❍ Are you using the Internal Pedal System [\(p. 61\)](#page-60-0) in Assign?
- → When the Assign Source is set to "Internal Pedal" or "Wave Pedal," the effect parameter set as the Assign Target changes automatically.

If you want to be able to change the parameters manually with the knobs and PATCH/VALUE dial, first switch off Assign to deactivate the Internal Pedal System.

- ❍ Is "INPUT LEVEL" ([p. 60\)](#page-59-0) set as the Assign Source in Assign?
- $\rightarrow$  When "INPUT LEVEL" is set for the Assign Source, the effect parameter set as the Assign Target changes automatically according to the level of the input from the guitar (the playing dynamics).

If you want to be able to change the parameters manually with the knobs and PATCH/VALUE dial, first switch off Assign.

## **Troubleshooting Other Problems**

#### **Parameters specified with pedal assign can't be controlled**

- ❍ Could the effect be switched off?
- $\rightarrow$  To control a parameter using the expression pedal or CTL pedal, make sure the effect that contains the parameter you intend to control is switched on.
- ❍ Is something other than "Assignable" selected for the Sub CTL 1,2 Function or Sub EXP Pedal Function setting?
- $\rightarrow$  When operating a controller connected to the SUB EXP PEDAL/SUB CTL 1, 2 jack, set the Sub CTL 1, 2 Function ([p. 55\)](#page-54-0) or Sub EXP Pedal Function ([p. 56\)](#page-55-0) to "Assignable."
- ❍ Do the MIDI channel settings of both devices match?
- $\rightarrow$  Make sure that the MIDI channels of both devices match ([p. 80\)](#page-79-2).
- ❍ Do the controller number settings of both devices match?
- $\rightarrow$  Make sure that the controller number of both devices match ([p. 60\)](#page-59-1).

#### **MIDI messages are not transmitted/ received**

- ❍ Are the MIDI cables broken?
- $\rightarrow$  Try another set of MIDI cables.
- ❍ Is the GT-8 correctly connected to the other MIDI device?
- $\rightarrow$  Check connections with the other MIDI device.
- ❍ Do the MIDI channel settings of both devices match?
- $\rightarrow$  Make sure that the MIDI channels of both devices match ([p. 80\)](#page-79-2).
- ❍ When you send messages from the GT-8, make sure the GT-8 is set to the settings appropriate for sending data.
- $\rightarrow$  Check the on/off status [\(p. 80](#page-79-3)) for transmission of program change messages and the settings for the controller numbers to be transmitted ([p. 81\)](#page-80-0) .

## <span id="page-89-1"></span><span id="page-89-0"></span>**Restoring the Factory Settings (Factory Reset)**

Restoring the GT-8 to the settings made at the factory is referred to as "Factory Reset."

Not only can you return all of the settings to the values in effect when the GT-8 was shipped from the factory, you can also specify the range of settings to be reset.

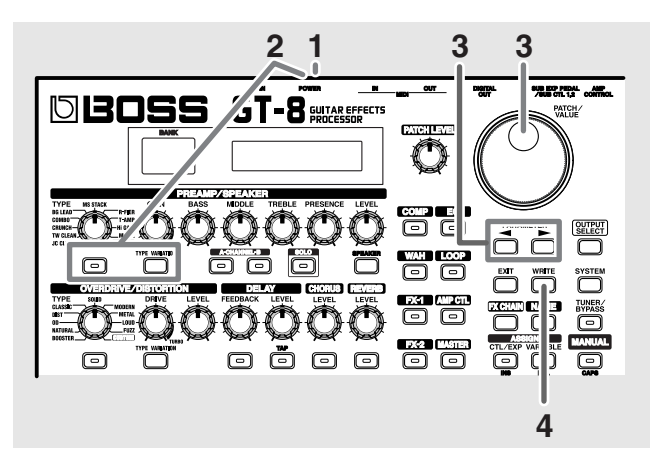

- **1. Turn off the power.**
- **2. While holding down PREAMP/SPEAKER On/Off button and [TYPE VARIATION], turn on the power.** The Factory Reset range setting screen appears in the display.

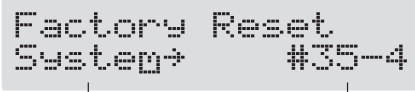

The range of data you wish to factory reset

- *\* To cancel Factory Reset, press [EXIT].*
- **3.** Press PARAMETER  $[ \blacktriangleleft ] [ \blacktriangleright ]$  to move the cursor, **and rotate the PATCH/VALUE dial to specify the range of settings you want to restore to factory settings.**

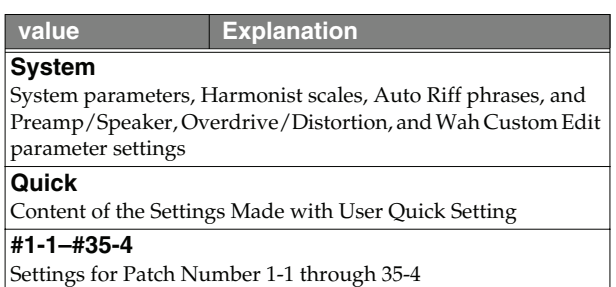

**4. If you want to proceed with the factory reset, press [ENTER].**

The specified range of data will be returned, and return to the Play screen.

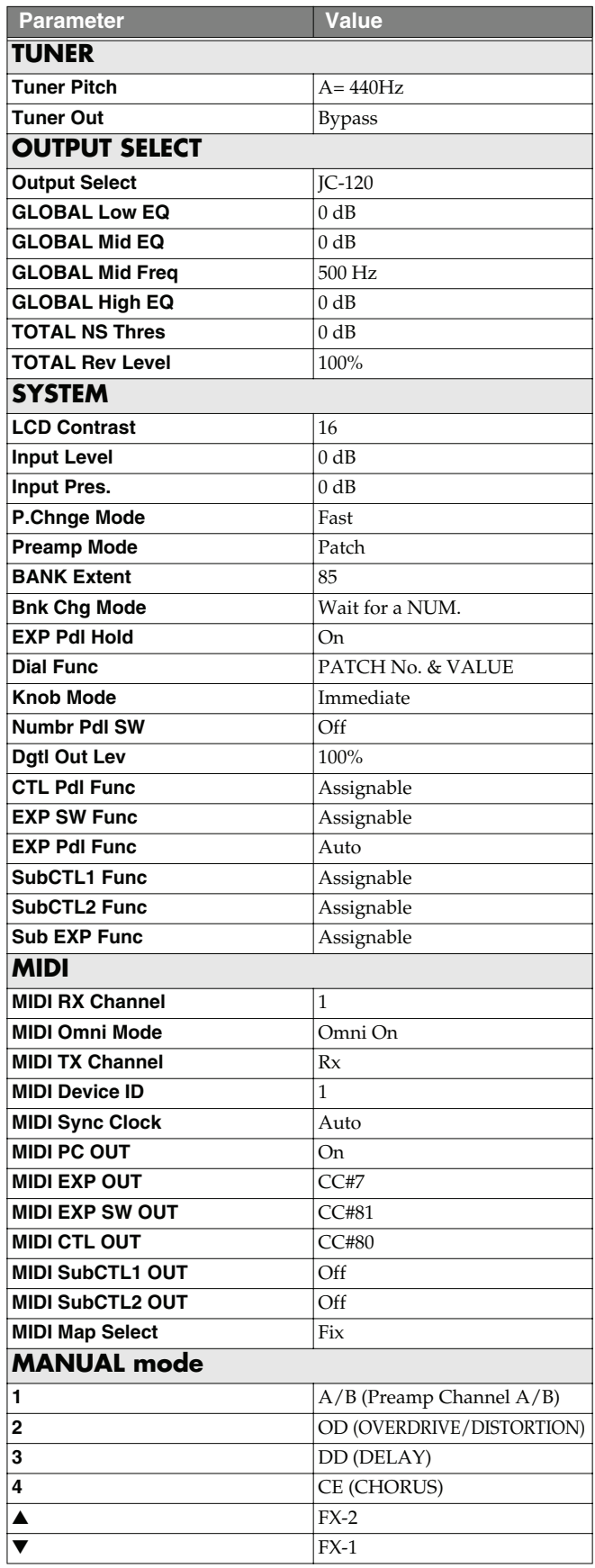

# <span id="page-90-0"></span>List of Factory Settings **Adjusting the EXP Pedal**

<span id="page-90-1"></span>Although the GT-8's EXP pedal has been set for optimum operation at the factory, extended use and the operating environment can result in the pedal going out of adjustment.

If you encounter problems such as being unable to fully cut off the sound with the volume pedal, you can use the following procedure to readjust the pedal.

**1. Hold down ASSIGN [CTL/EXP] while you switch on the power.**

The following messages alternate in the display.

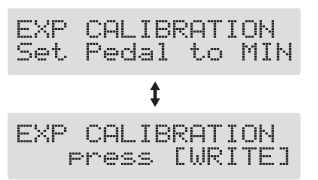

**2. With the pedal completely released, press [WRITE].** The message "- - - OK! - - -" appears, and then the following messages alternate in the display.

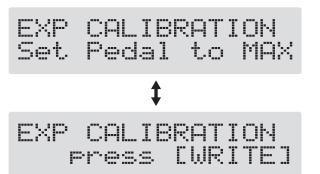

- *\* If you press [WRITE] when the pedal is not completely released, or when the pedal position (angle) is not correct, the message "- Area Over! -" appears in the display, and you are prevented from proceeding to the next step If this occurs, readjust the pedal position.*
- **3. With the pedal fully depressed, press [WRITE].** "- - - OK! - - -" appears, after this, the threshold adjustment screen is displayed.

EXP CALIBRATION Threshold:

*\* If you press [WRITE] when the pedal is not fully depressed, or when the pedal position (angle) is not correct, the message "- Area Over! -" appears in the display, and you are prevented from proceeding to the next step. If this occurs, readjust the pedal position.*

**4. Rotate the PATCH/VALUE dial to adjust the threshold.**

Setting a lower value causes the EXP pedal switch to be activated even when it is pressed lightly. When set to a high value, the EXP pedal switch is activated only when the pedal is pressed firmly.

#### **5. Press [WRITE].**

The message "Press [EXIT]" appears.

**6. Press [EXIT].**

After the message "Checking data please wait..." has been displayed, you'll be returned to the Play screen.

## **Appendices**

Model GT-8

#### <span id="page-91-0"></span>GUITAR EFFECTS PROCESSOR

MIDI Implementation Chart Version: 1.00

Date: Oct. 22, 2004

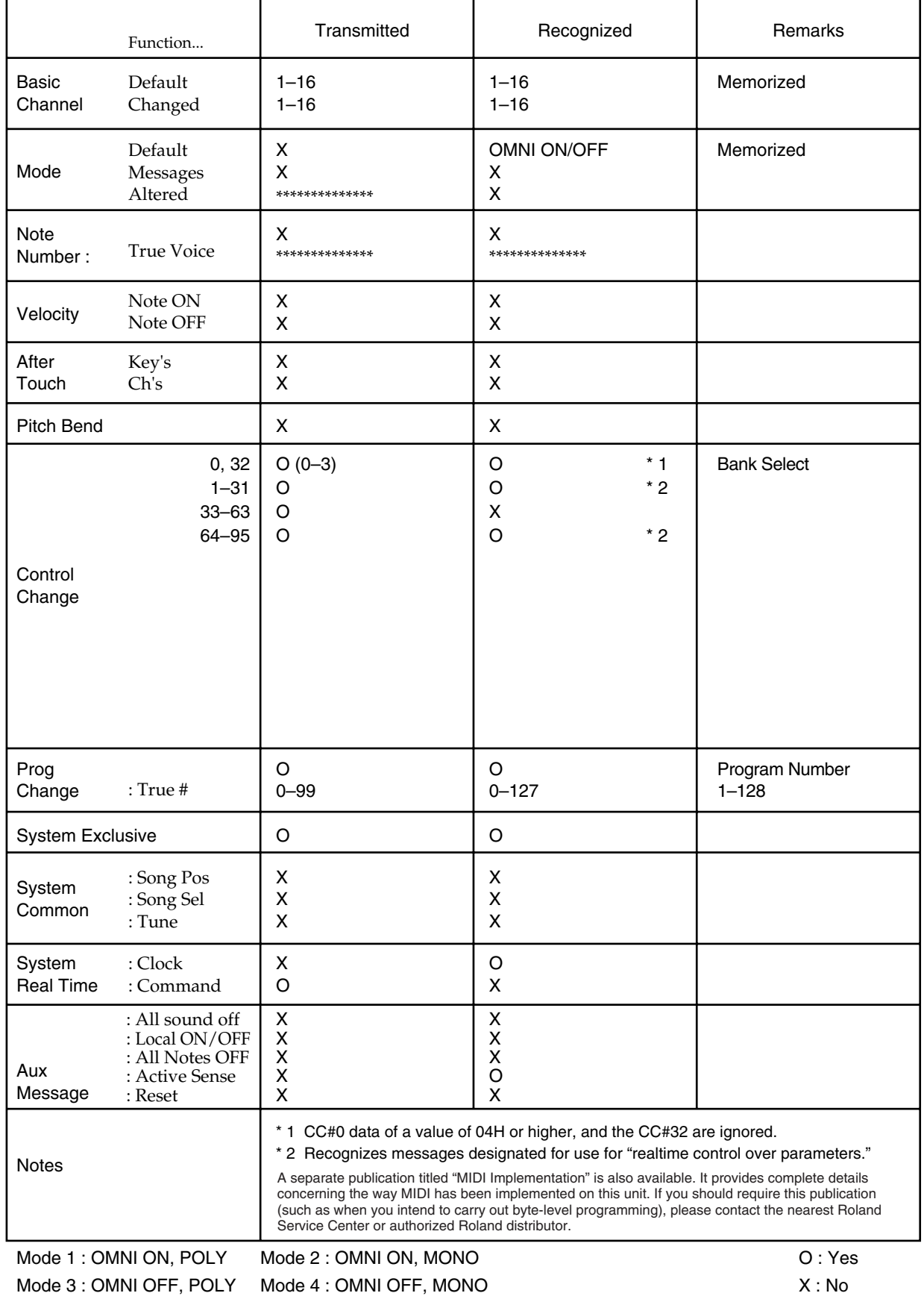

# **Specifications**

#### **GT-8: Guitar Effects Processor**

**AD Conversion** 24 bit + AF method

**DA Conversion** 24 bit

**Sampling Frequency** 44.1 kHz

**Program Memories** 340: 140 (User) + 200 (Preset)

**Nominal Input Level** INPUT: -10 dBu RETURN: -10 dBu

**Input Impedance** INPUT: 1 MΩ RETURN: 220 kΩ

**Nominal Output Level** OUTPUT: 0 dBu SEND: -10 dBu

**Output Impedance** OUTPUT: 2 k Ω SEND: 2 k Ω

**Digital Output** EIAJ CP1201, S/P DIF

**Dynamic Range** 100 dB or greater (IHF-A)

**Controls < Front Panel >** PATCH LEVEL knob

**(PREAMP/SPEAKER)** TYPE knob GAIN knob BASS knob MIDDLE knob TREBLE knob PRESENCE knob LEVEL knob On/Off button TYPE VARIATION button CHANNEL button SOLO button SPEAKER button **(OVERDRIVE/DISTORTION)** TYPE knob DRIVE knob LEVEL knob On/Off button TYPE VARIATION button **(DELAY)** FEEDBACK knob LEVEL knob On/Off button TAP button **(CHORUS)** LEVEL knob On/Off button **(REVERB)** LEVEL knob On/Off button **(COMP)** On/Off button **(EQ)** On/Off button **(WAH)** On/Off button **(LOOP)** On/Off button **(FX-1)** On/Off button **(AMP CTL)** On/Off button **(FX-2)** On/Off button **(MASTER)** MASTER button PATCH/VALUE dial PARAMETER buttons OUTPUT SELECT button EXIT button WRITE button SYSTEM button EFFECT CHAIN button NAME button TUNER/BYPASS button

### **Appendices**

CTL/EXP button

VARIABLE button MANUAL button BANK pedals Number pedals CTL pedal Expression pedal Expression pedal switch

#### **<Rear Panel>**

OUTPUT LEVEL knob POWER switch

#### **Display**

16 characters, 2 lines (backlit LCD) 2 characters, 7 segment LED

#### **Connectors**

INPUT jack OUTPUT jacks L (MONO)/R PHONES jack SEND jack RETURN jack AMP CONTROL jack SUB EXP PEDAL/SUB CTL PEDAL1,2 jack DIGITAL OUT connector (coaxial) MIDI connectors IN/OUT AC Adaptor jack

#### **Power Supply**

AC 14 V; Supply AC adaptor (BOSS BRC series)

#### **Current Draw**

650 mA

#### **Dimensions**

515 (W) x 261 (D) x 75 (H) mm 20-5/16 (W) x 10-5/16 (D) x 3 (H) inches Maximum height: 515 (W) x 261 (D) x 107 (H) mm 20-5/16 (W) x 10-5/16 (D) x 4-1/4 (H) inches

**Weight** 4.8 kg/10 lbs 10 oz (excluding AC Adaptor)

#### **Accessories**

AC Adaptor (BRC series) Owner's Manual Read This First (leaflet) Roland Service (information sheet)

#### **Options**

Foot Switch: FS-5U, FS-5L Dual Foot Switch: FS-6 Expression Pedal: EV-5 (Roland), FV-300L Foot Switch Cable: PCS-31 (Roland) (1/4 inches Phone Plug (stereo) - 1/4 inches Phone Plug (mono) x 2)

*\* 0 dBu = 0.775Vrms*

#### **NOTE**

In the interest of product improvement, the specifications and/or appearance of this unit are subject to change without prior notice.

#### <span id="page-93-0"></span>**AF Method (Adaptive Focus method)**

This is a proprietary method from Roland & BOSS that vastly improves the signal-to-noise (S/N) ratio of the A/ D and D/A converters.

# ■ **User Patch**

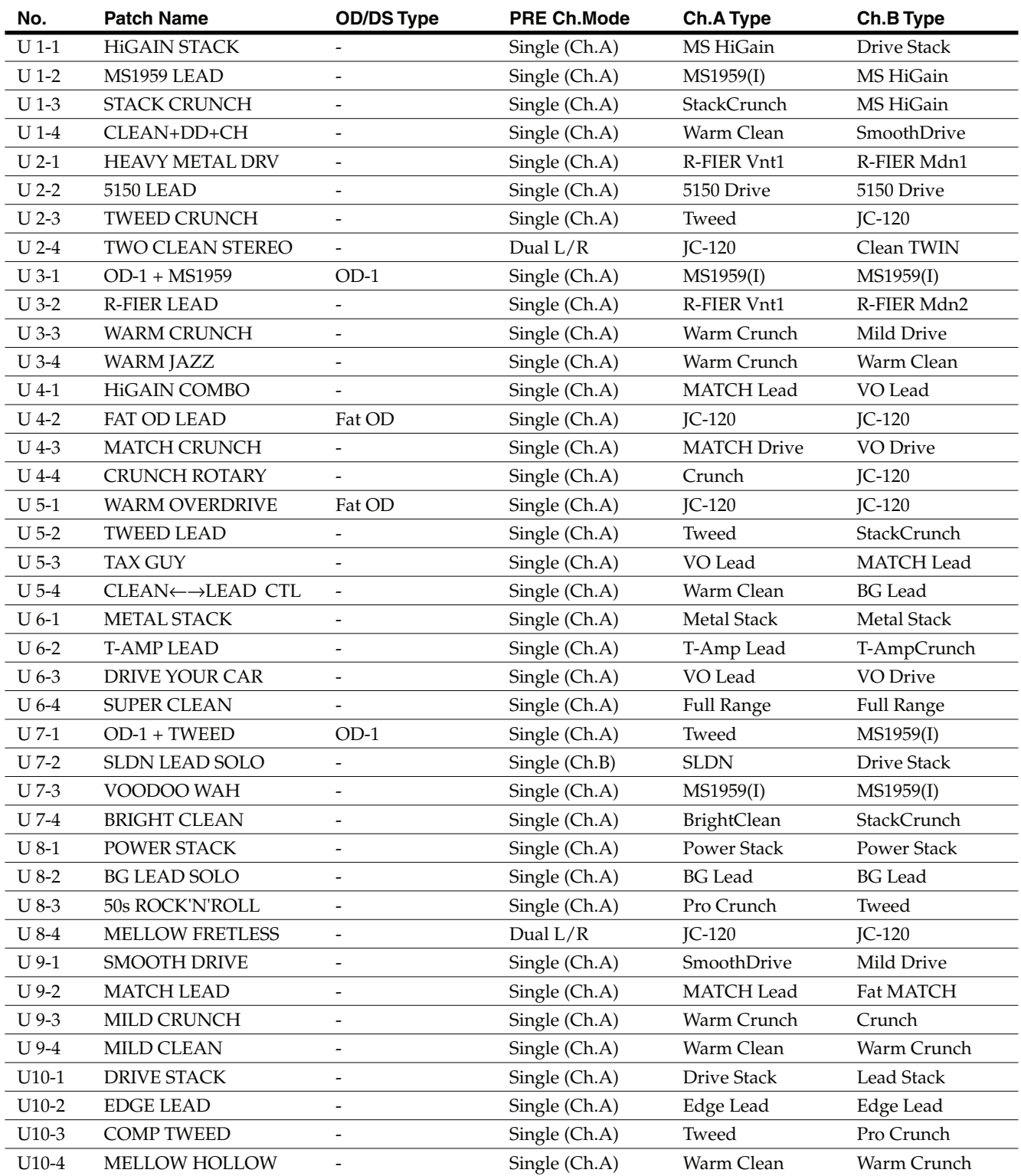

## **Patch List**

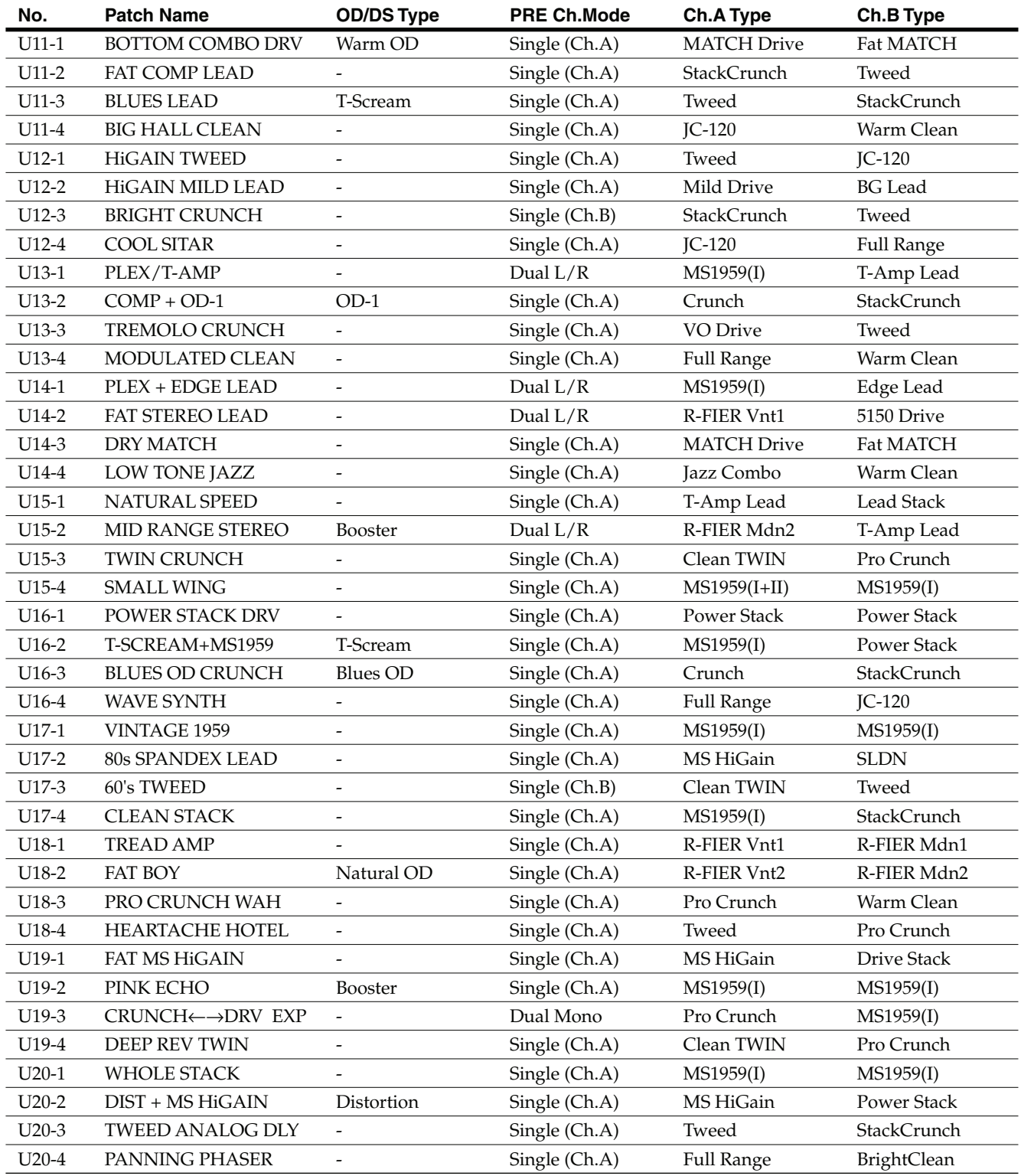

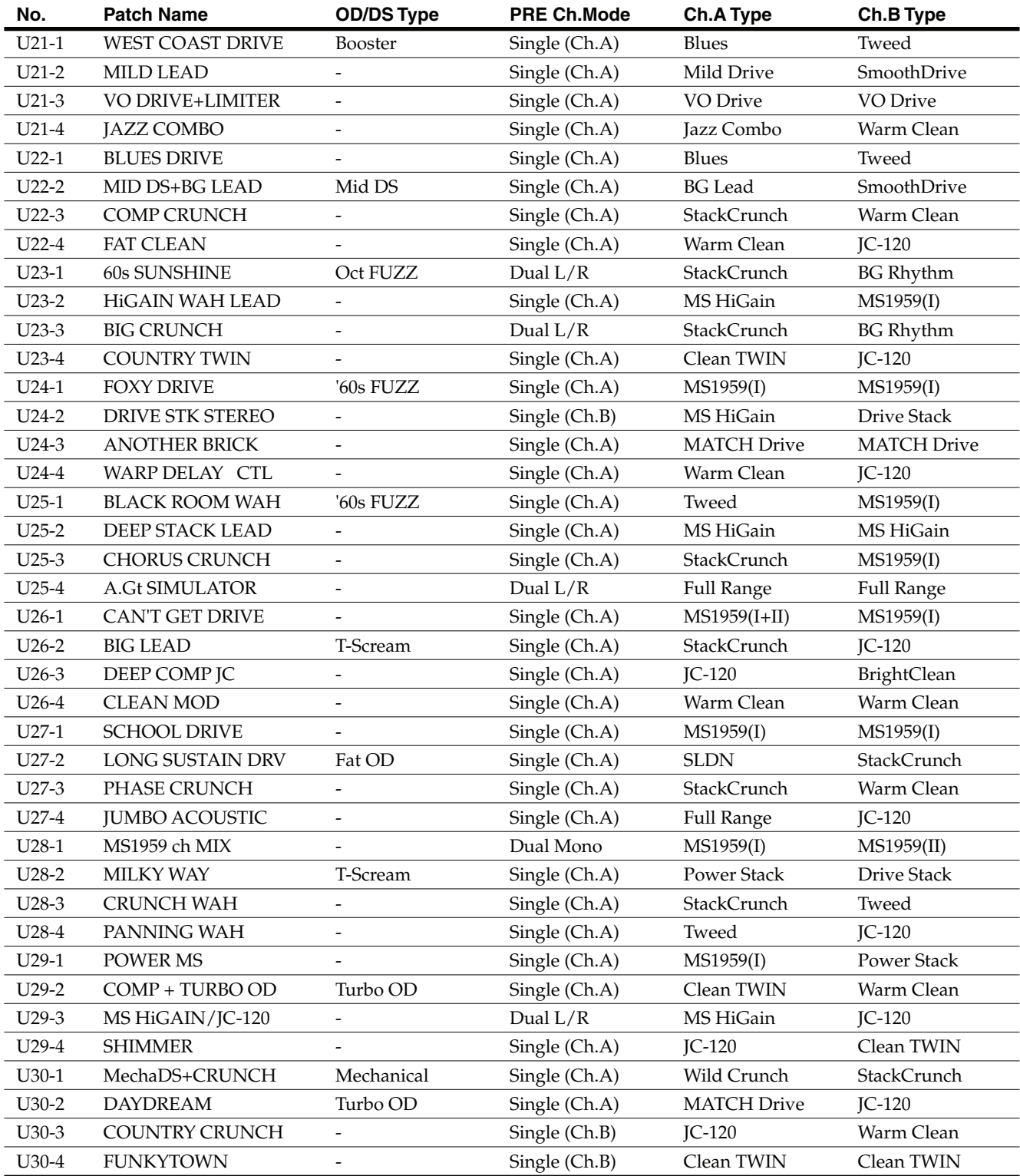

## **Patch List**

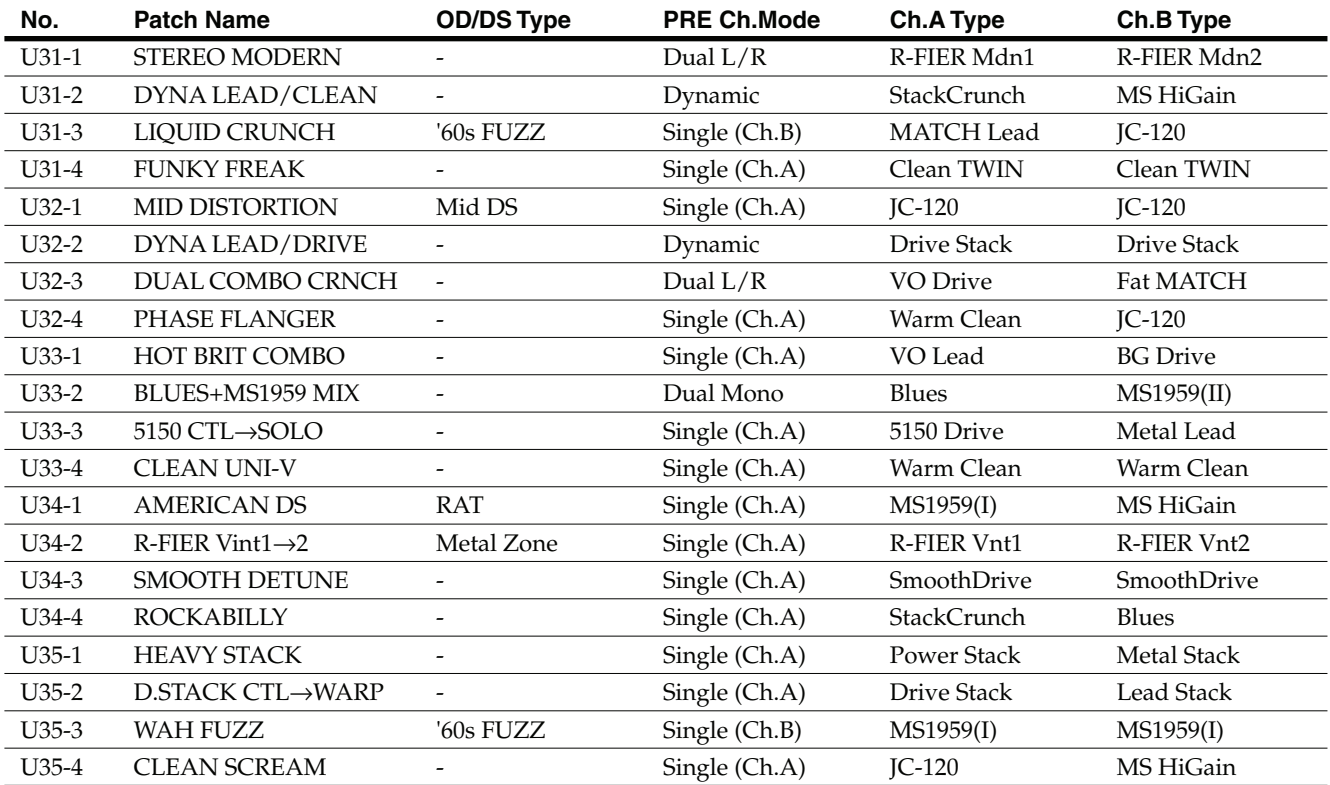

# ■ **Preset Patch**

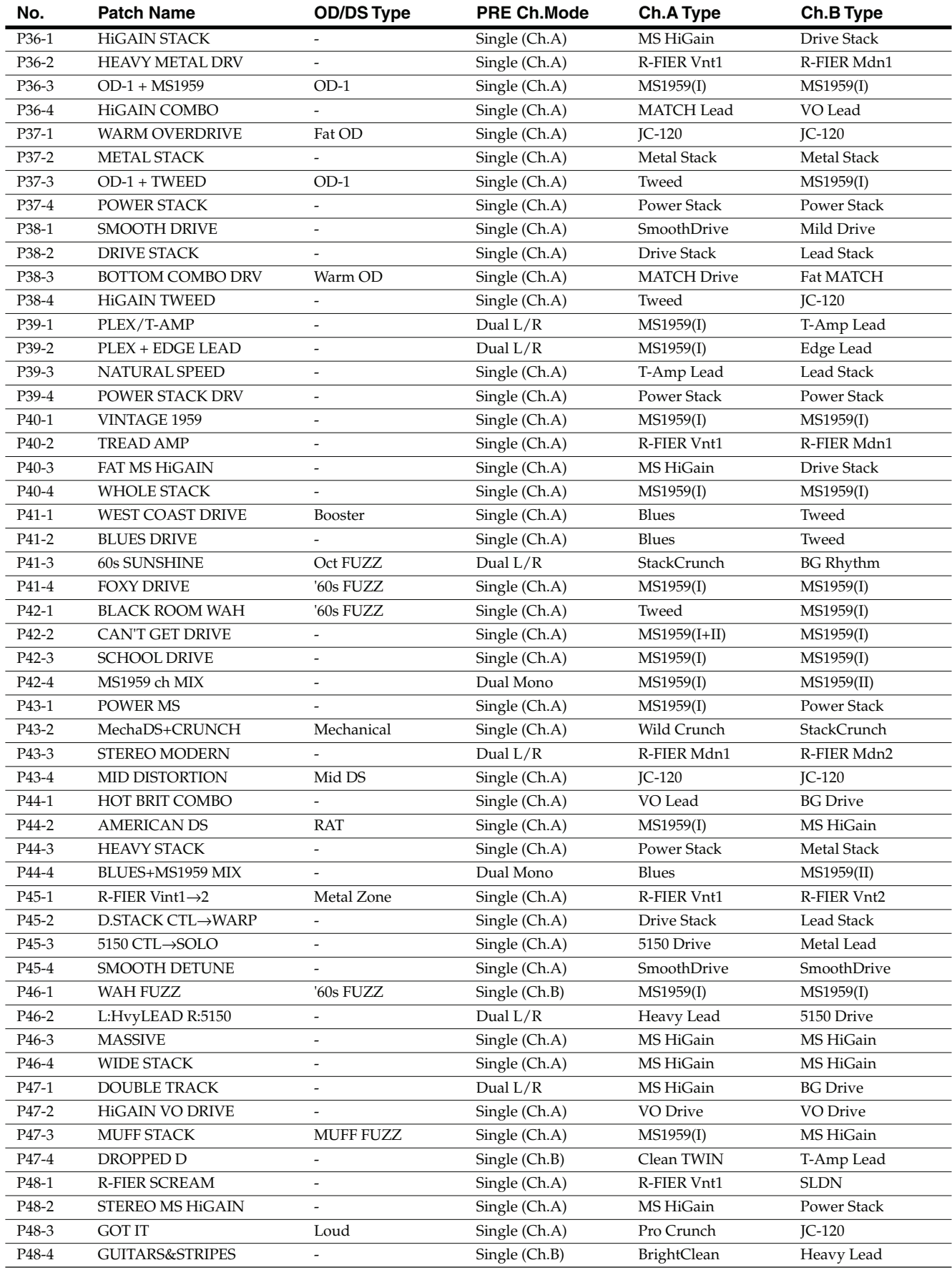

## **Patch List**

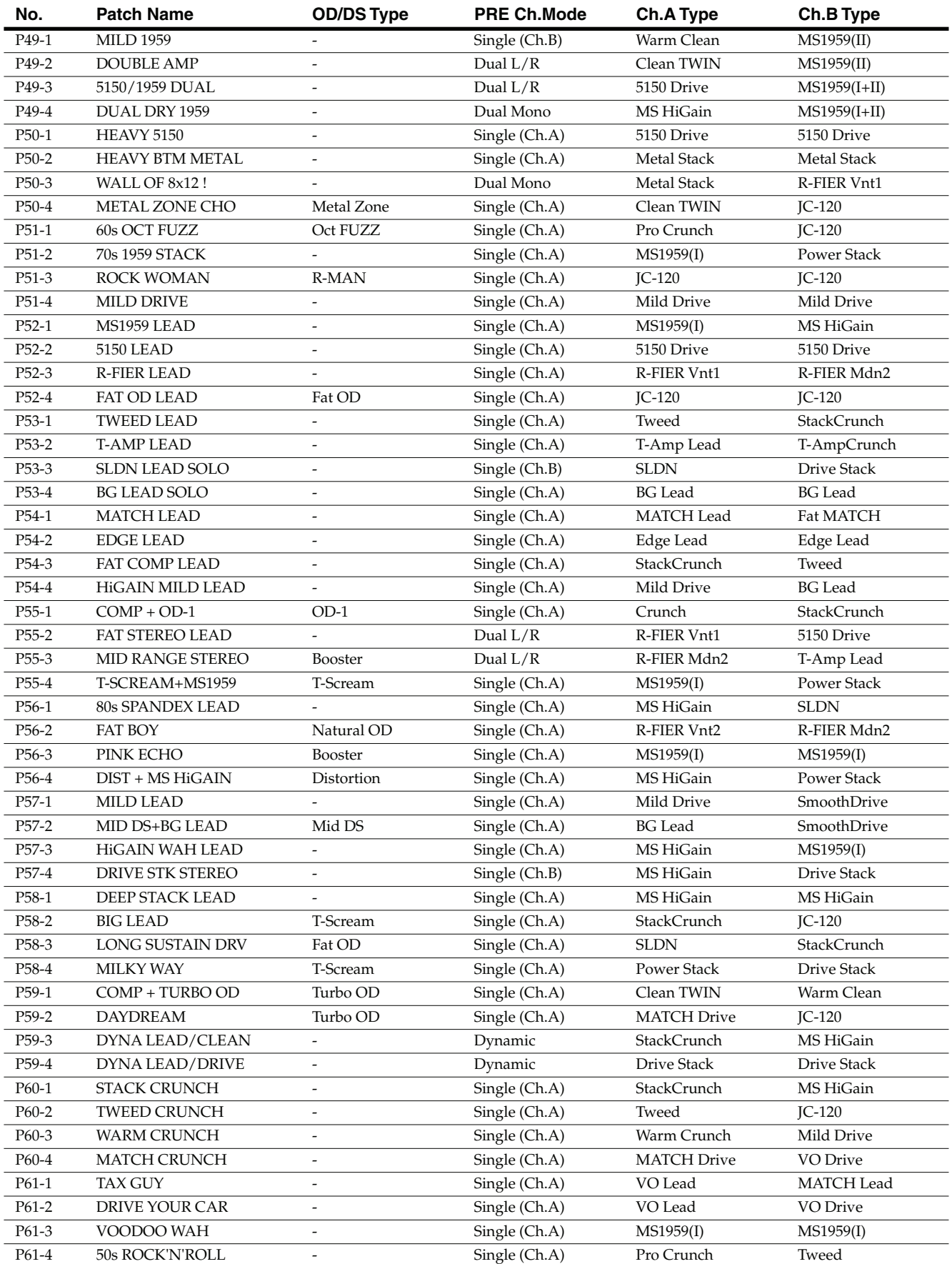

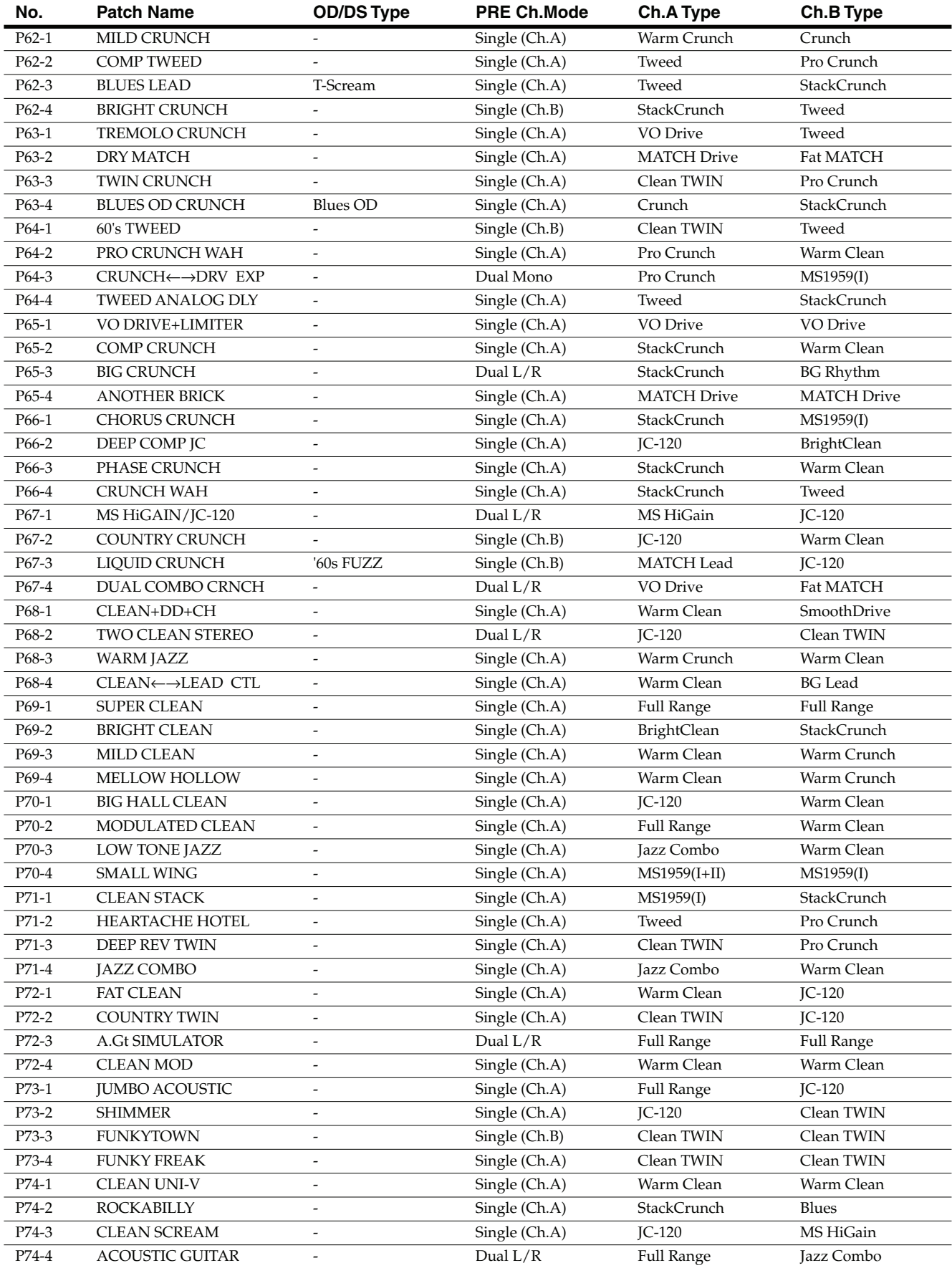

## **Patch List**

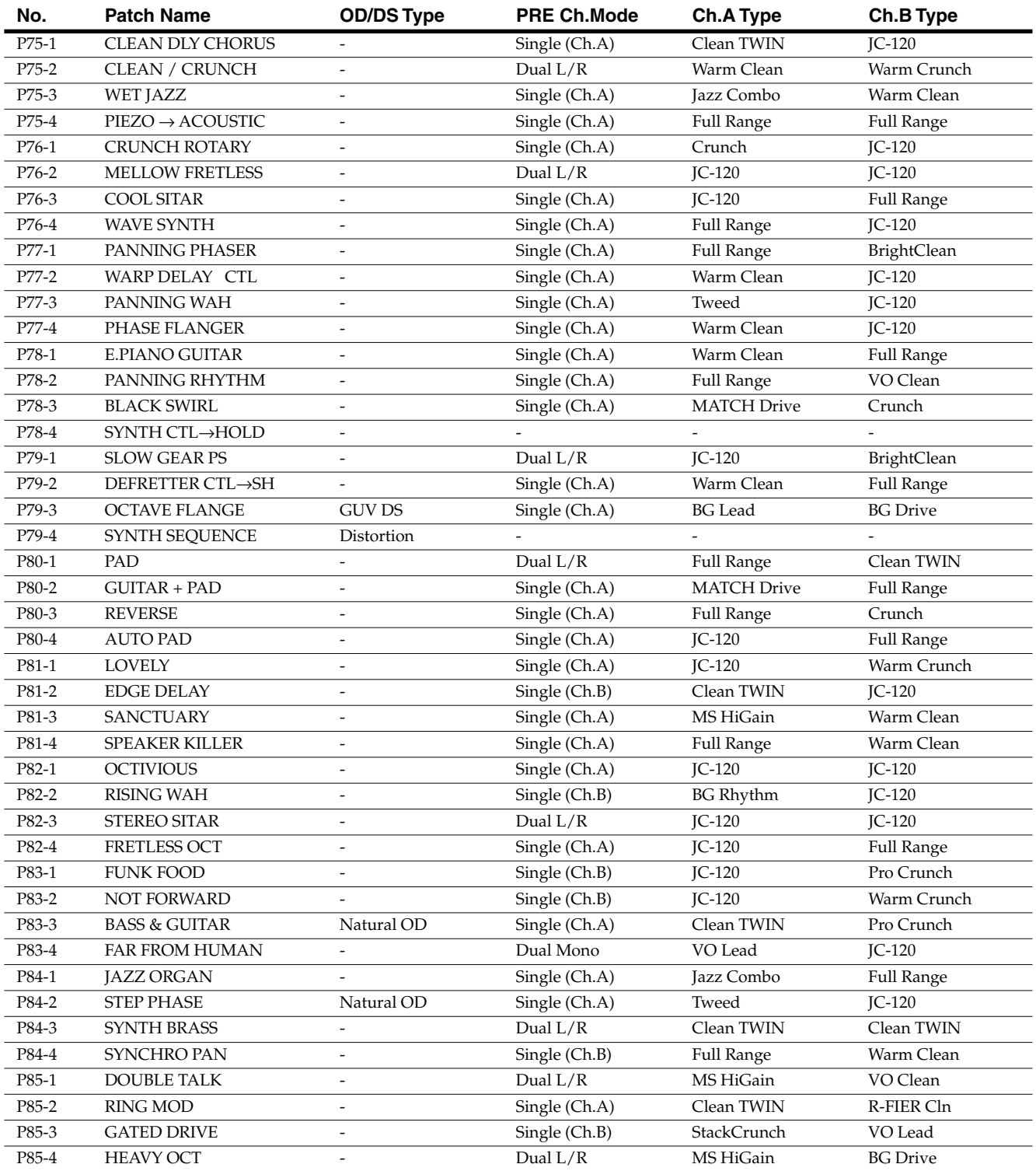

# Index

## **Numerics**

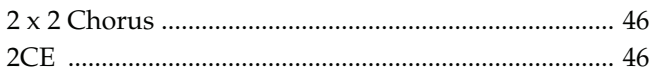

## $\mathbf{A}$

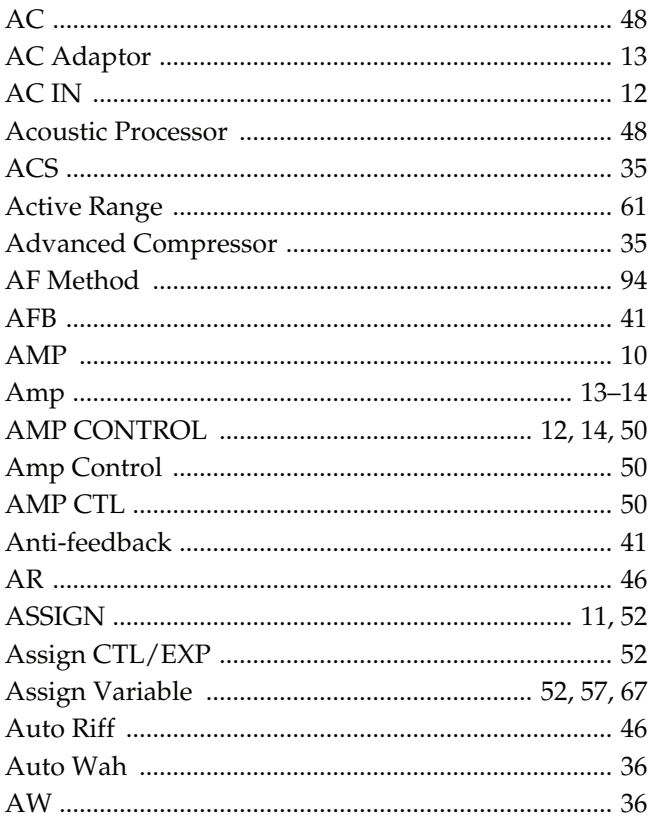

## $\overline{\mathbf{B}}$

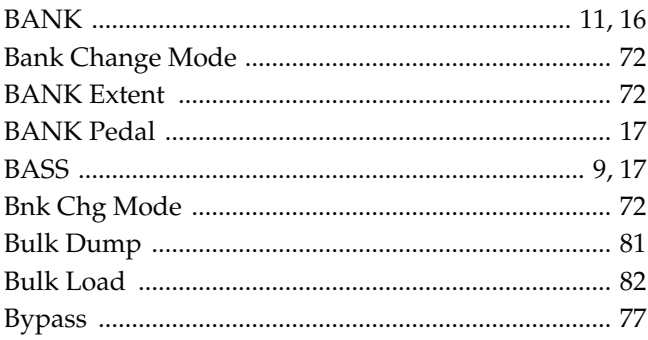

## $\mathbf c$

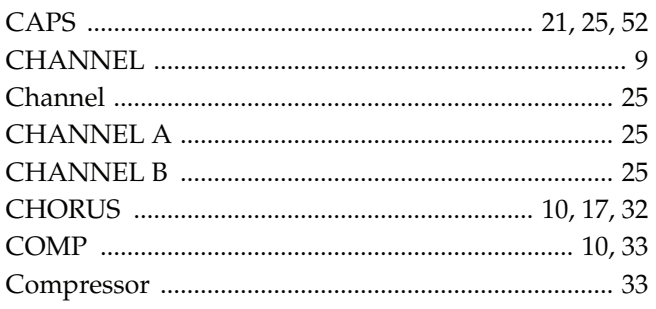

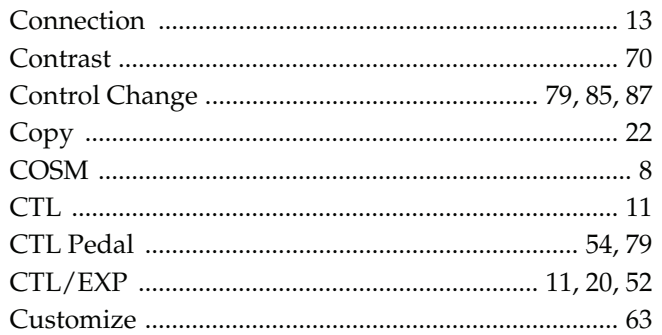

## D

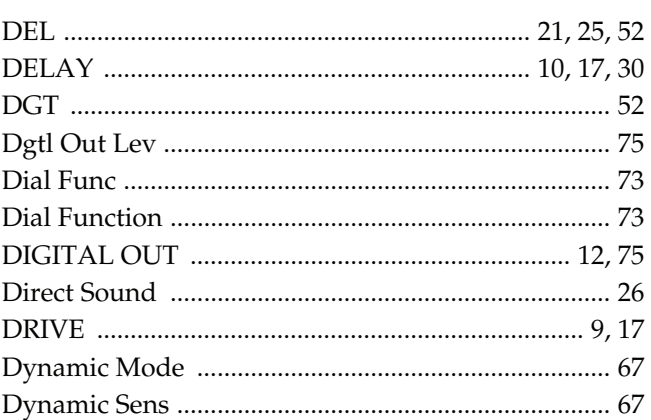

## $\bar{\mathbf{E}}$

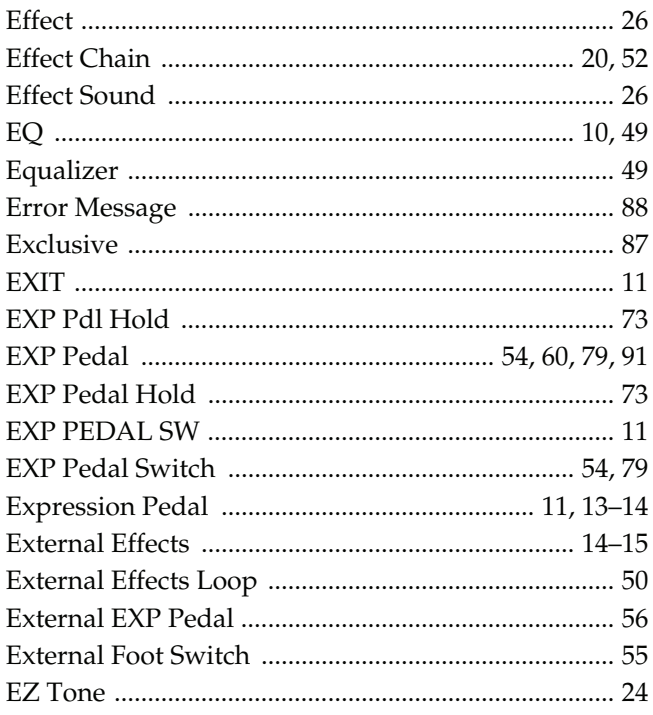

## $\mathbf{F}$

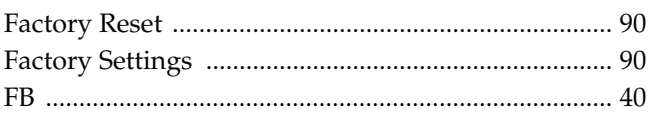

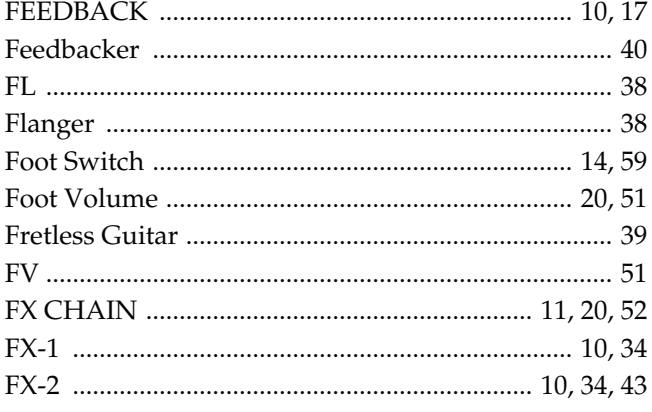

## G

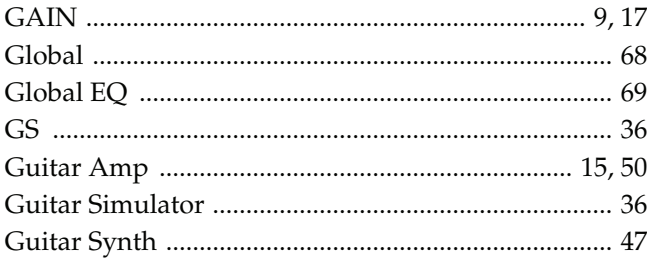

## $\mathbf H$

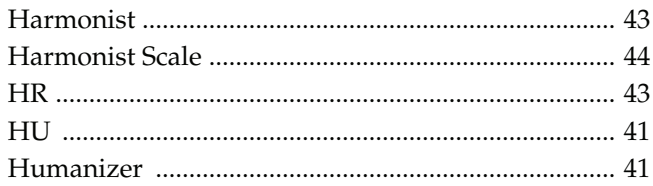

## $\overline{\mathbf{I}}$

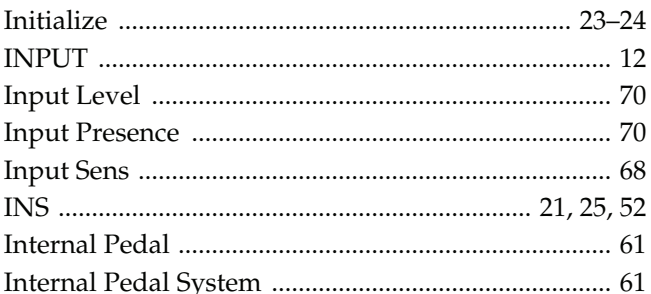

## $\mathbf K$

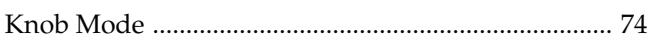

## $\mathbf{L}$

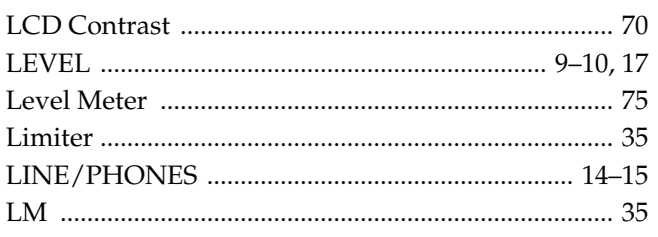

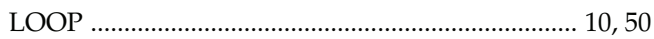

## $\mathsf{M}$

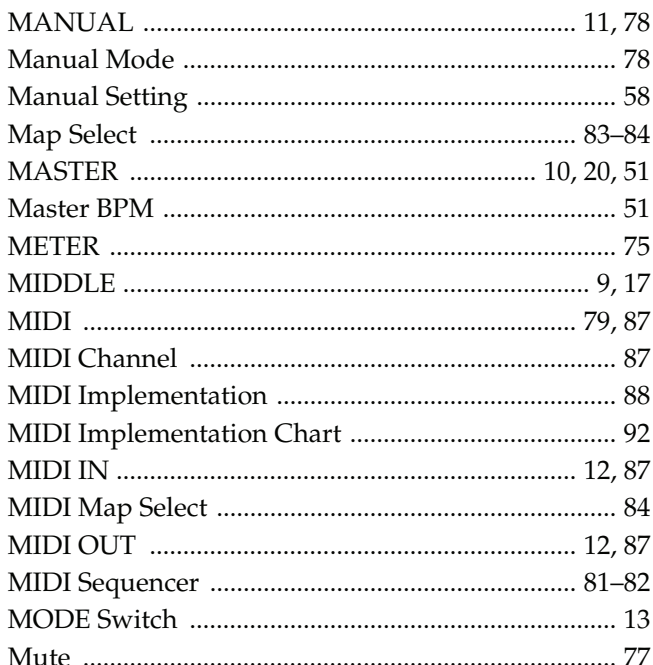

## N

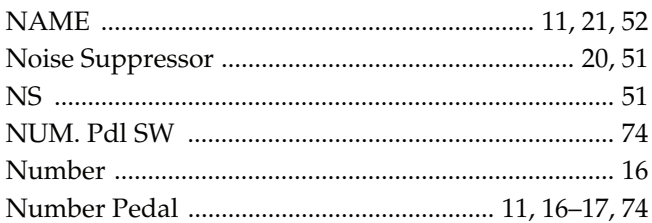

## $\bullet$

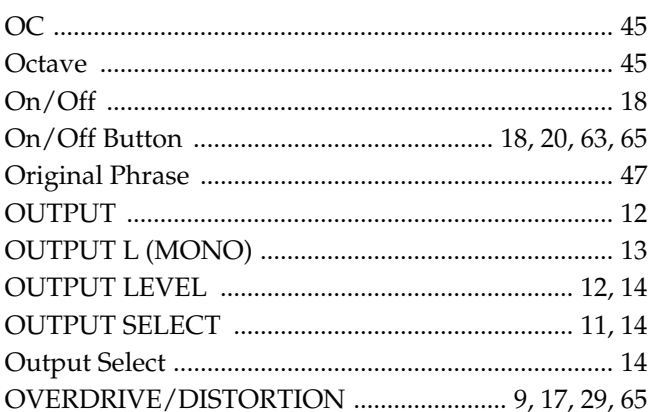

## $\mathbf P$

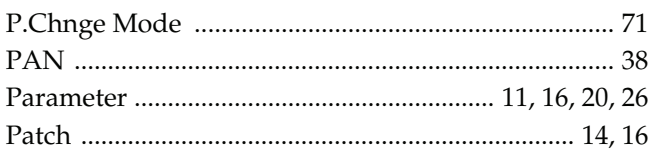

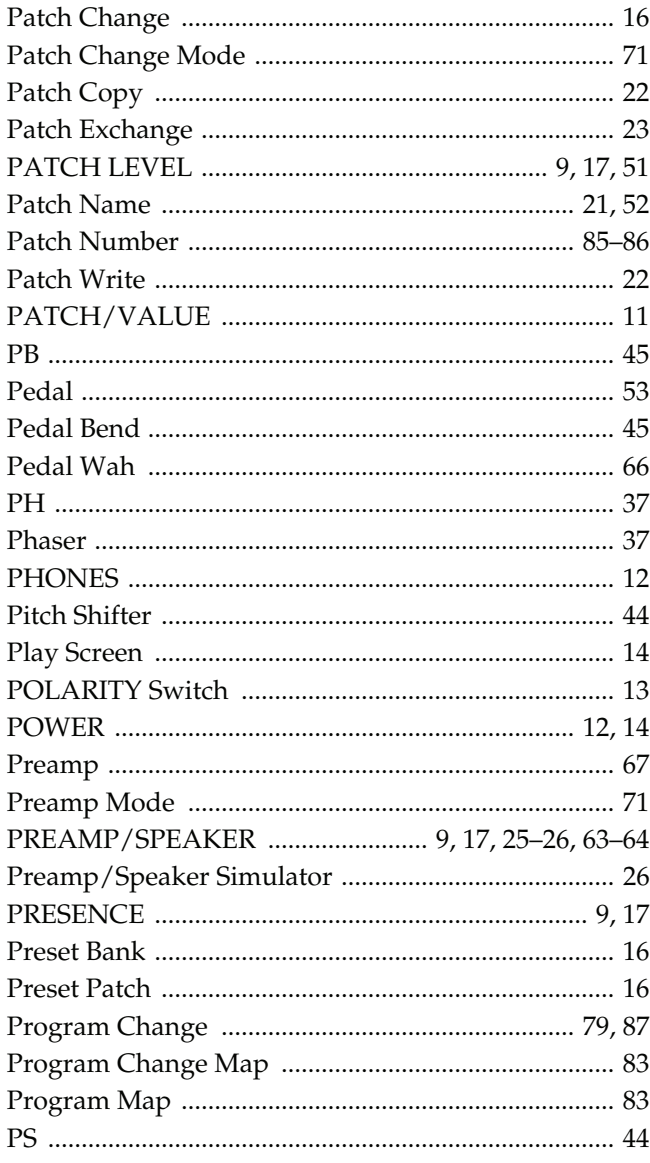

# $\mathbf Q$

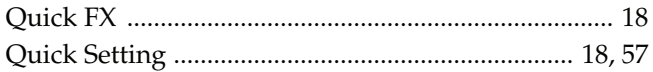

## $\mathbf R$

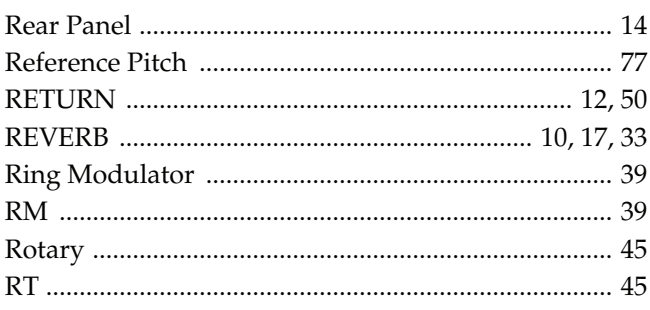

## $\mathsf{s}$

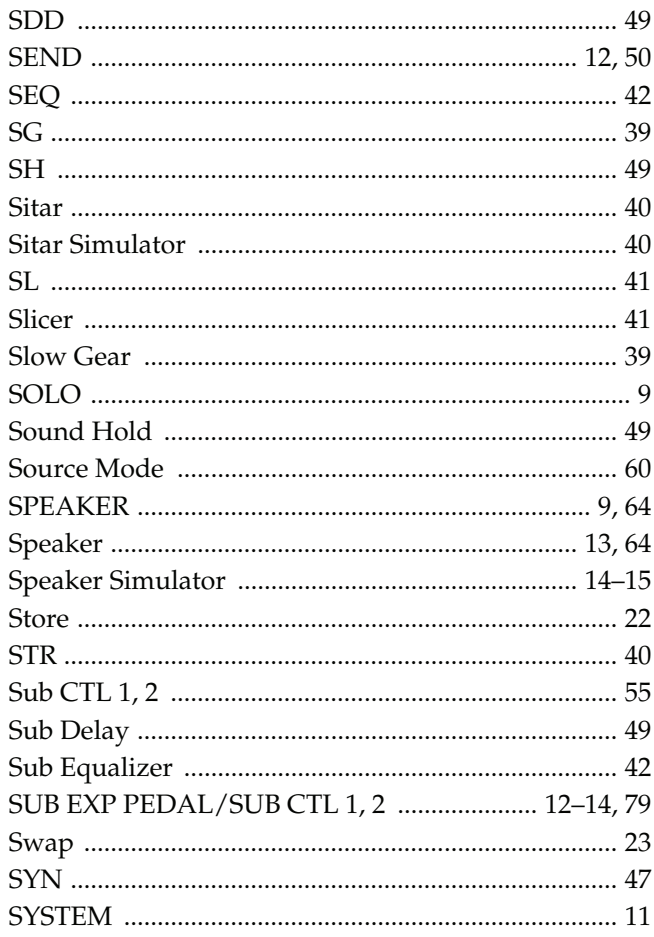

## $\mathbf T$

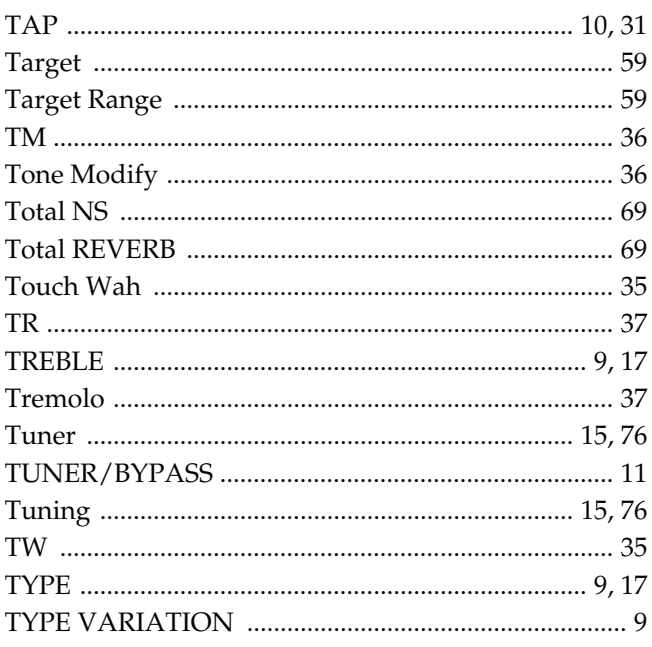

## Index

## $\cup$

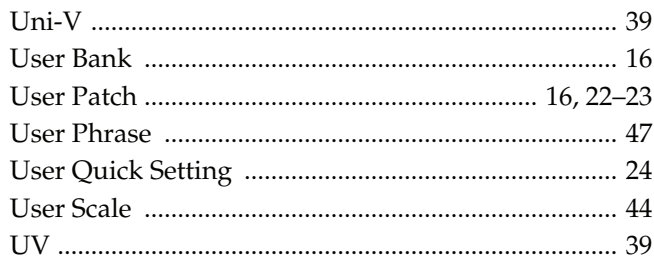

## $\mathbf V$

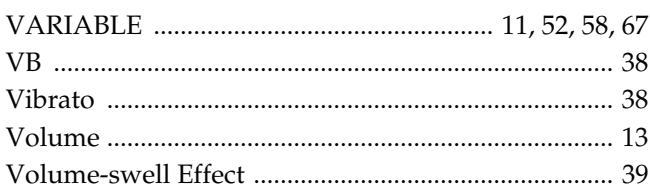

## W

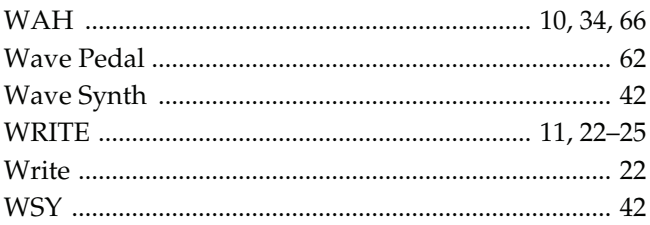

**For the U.K.**

**IMPORTANT:** THE WIRES IN THIS MAINS LEAD ARE COLOURED IN ACCORDANCE WITH THE FOLLOWING CODE.

#### BLUE: BROWN: LIVE NEUTRAL

**Apparatus containing** 

**ADVARSEL!** Lithiumbatteri - Eksplosionsfare ved

Udskiftning må kun ske med batteri af

**ADVARSEL** Eksplosjonsfare ved feilaktig skifte av

Benytt samme batteritype eller en tilsvarende type anbefalt av apparatfabrikanten.

Brukte batterier kasseres i henhold til fabrikantens instruks joner.

**Lithium batteries**

fejlagtig håndtering.

leverandøren.

batteri.

samme fabrikat og type. Levér det brugte batteri tilbage til

As the colours of the wires in the mains lead of this apparatus may not correspond with the coloured markings identifying the terminals in your plug, proceed as follows:

The wire which is coloured BLUE must be connected to the terminal which is marked with the letter N or coloured BLACK. The wire which is coloured BROWN must be connected to the terminal which is marked with the letter L or coloured RED. Under no circumstances must either of the above wires be connected to the earth terminal of a three pin plug.

#### **For EU Countries**

#### **CAUTION** Danger of explosion if battery is

incorrectly replaced. Replace only with the same or equivalent type recommended by the manufacturer. Discard used batteries according to the manufacturer's instructions.

#### **VARNING**

Explosionsfara vid felaktigt batteribyte. Använd samma batterityp eller en ekvivalent typ som rekommenderas av apparattillverkaren. Kassera använt batteri enligt fabrikantens instruktion.

#### **VAROITUS**

Paristo voi räjähtää, jos se on virheellisesti asennettu. Vaihda paristo ainoastaan laitevalmistajan suosittelemaan tyyppiin. Hävitä käytetty paristo valmistajan ohjeiden mukaisesti.

**For EU Countries**

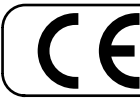

This product complies with the requirements of European Directive 89/336/EEC.

**For the USA**

#### **FEDERAL COMMUNICATIONS COMMISSION RADIO FREQUENCY INTERFERENCE STATEMENT**

This equipment has been tested and found to comply with the limits for a Class B digital device, pursuant to Part 15 of the FCC Rules. These limits are designed to provide reasonable protection against harmful interference in a residential installation. This equipment generates, uses, and can radiate radio frequency energy and, if not installed and used in accordance with the instructions, may cause harmful interference to radio communications. However, there is no guarantee that interference will not occur in a particular installation. If this equipment does cause harmful interference to radio or television reception, which can be determined by turning the equipment off and on, the user is encouraged to try to correct the interference by one or more of the following measures:

- Reorient or relocate the receiving antenna.
- Increase the separation between the equipment and receiver.
- Connect the equipment into an outlet on a circuit different from that to which the receiver is connected.
- Consult the dealer or an experienced radio/TV technician for help.
- This device complies with Part 15 of the FCC Rules. Operation is subject to the following two conditions:
- (1) This device may not cause harmful interference, and
- (2) This device must accept any interference received, including interference that may cause undesired operation.

Unauthorized changes or modification to this system can void the users authority to operate this equipment.

This equipment requires shielded interface cables in order to meet FCC class B Limit.

**For Canada**

#### **NOTICE**

This Class B digital apparatus meets all requirements of the Canadian Interference-Causing Equipment Regulations.

#### **AVIS**

Cet appareil numérique de la classe B respecte toutes les exigences du Règlement sur le matériel brouilleur du Canada.

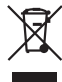

This product must be disposed of separately at your local waste recycling centre.

Do not dispose of in household waste bin.

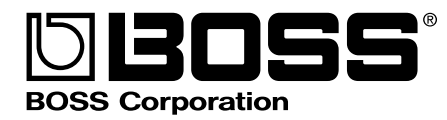

G6047002R2